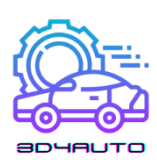

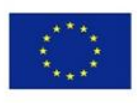

Co-funded by the Erasmus+ Programme of the European Union

i

*Handbuch* **ECVET-basierter 3D-Druck Lehrplan und Ausbildung Modul in der Automobilindustr Technologieerziehung**

*die im Rahmen des Projekts mit dem Titel* **ECVET-kompatibler 3D-Druck Ausbildungsmodule für Automobiltechnologien** *Akronym*

**3D4AUTO**

*Aktion n.*

**2021-1-SK-KA220-VET-000034617**

*Diese Publikation wurde im Rahmen des Projekts "3D4AUTO" im Rahmen des europäischen Programms Erasmus Plus KA220-VET realisiert. Dieses Projekt wurde mit Unterstützung der Europäischen Kommission finanziert. Die Verantwortung für den Inhalt dieser Veröffentlichung trägt allein der Verfasser; die Kommission und die NA können nicht für die weitere Verwendung der darin* 

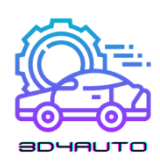

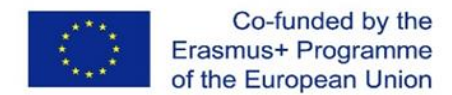

# INHALTSVERZEICHNIS

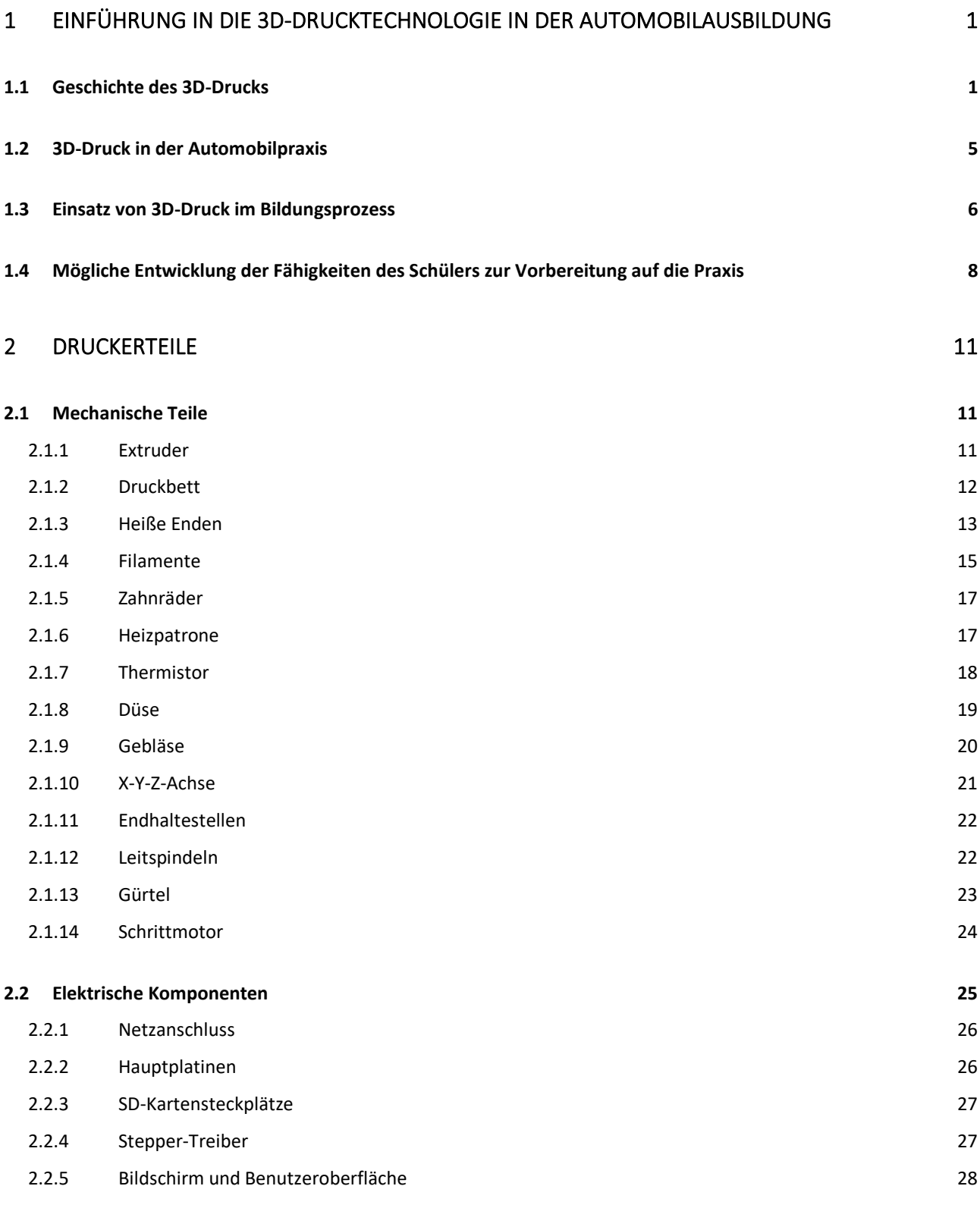

#### 3 [ERSTELLUNG VON OBJEKTEN IN EINER VIRTUELLEN UMGEBUNG 29](#page-34-0)

ii

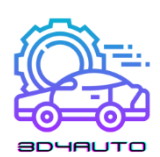

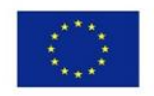

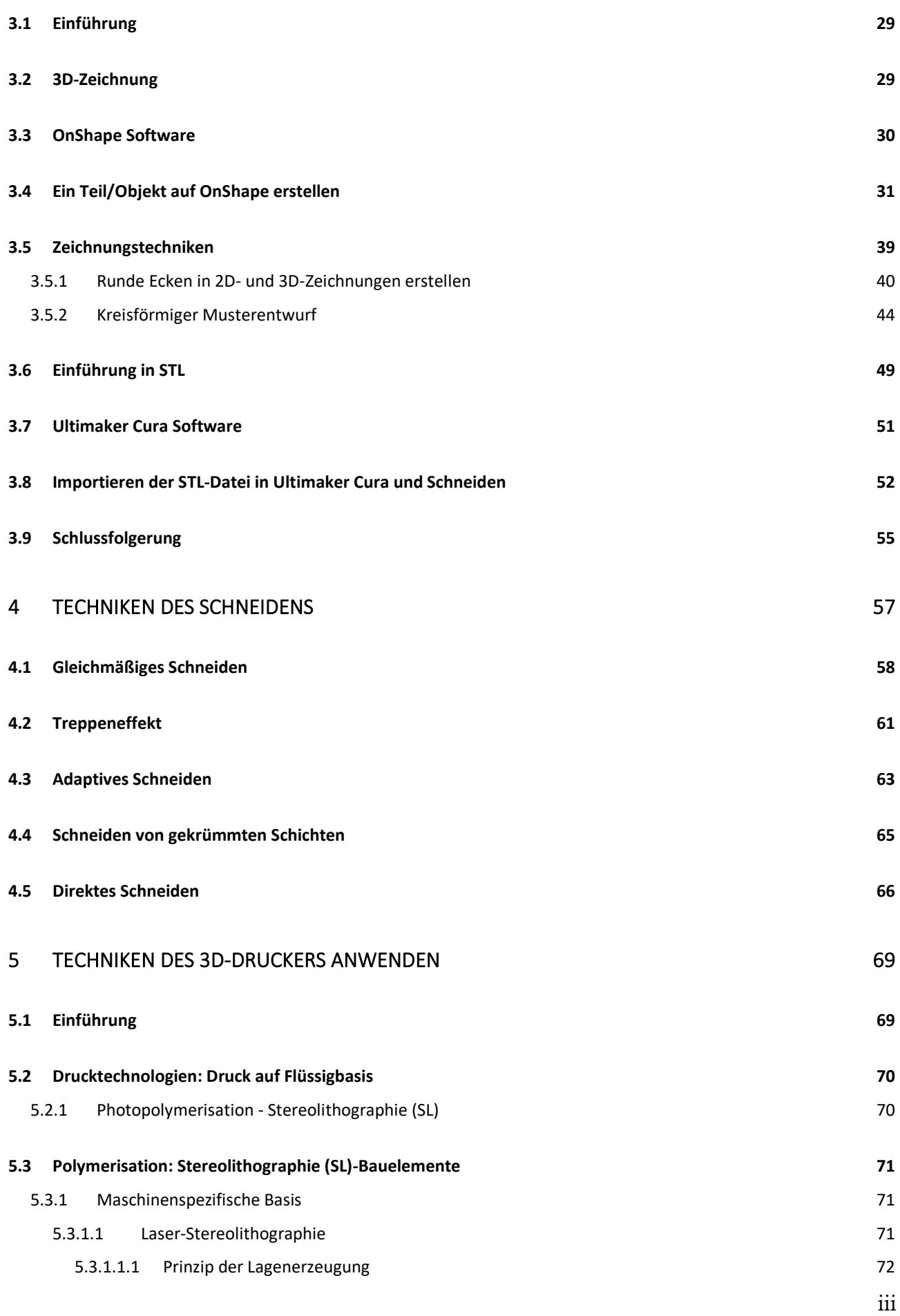

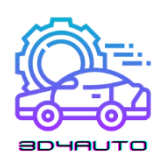

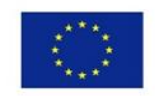

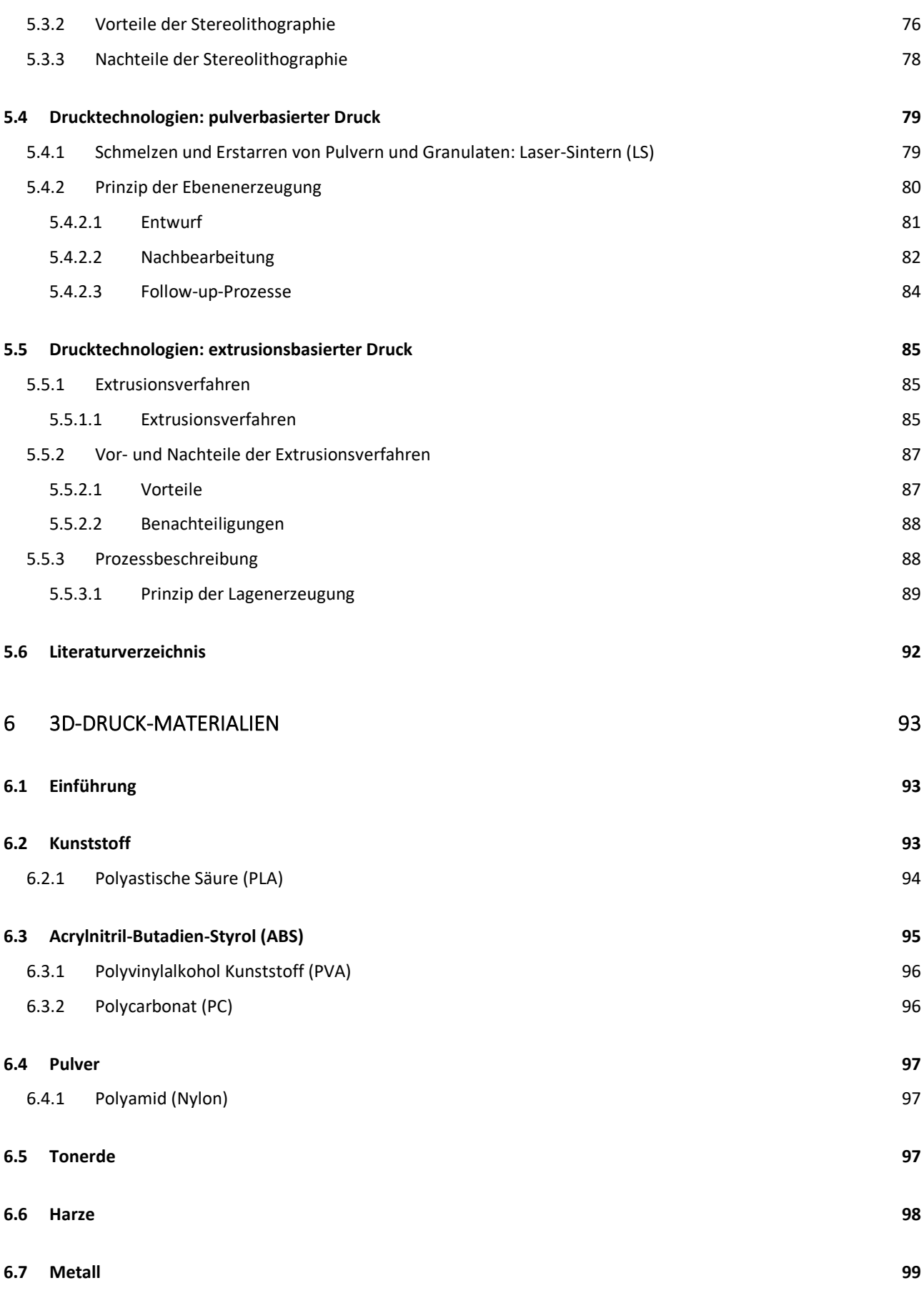

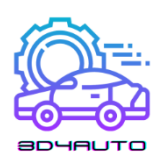

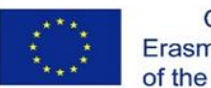

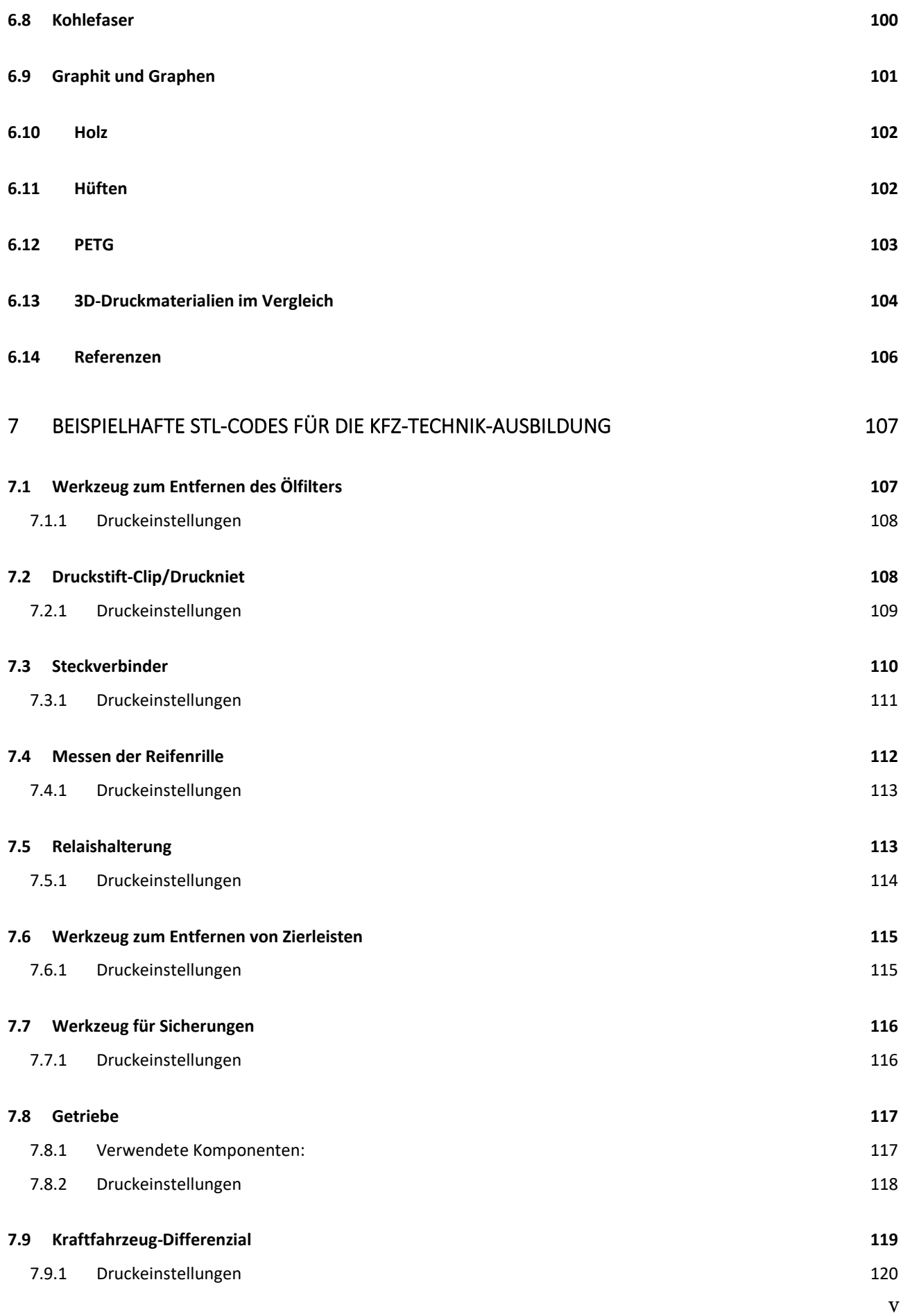

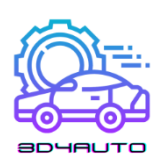

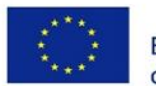

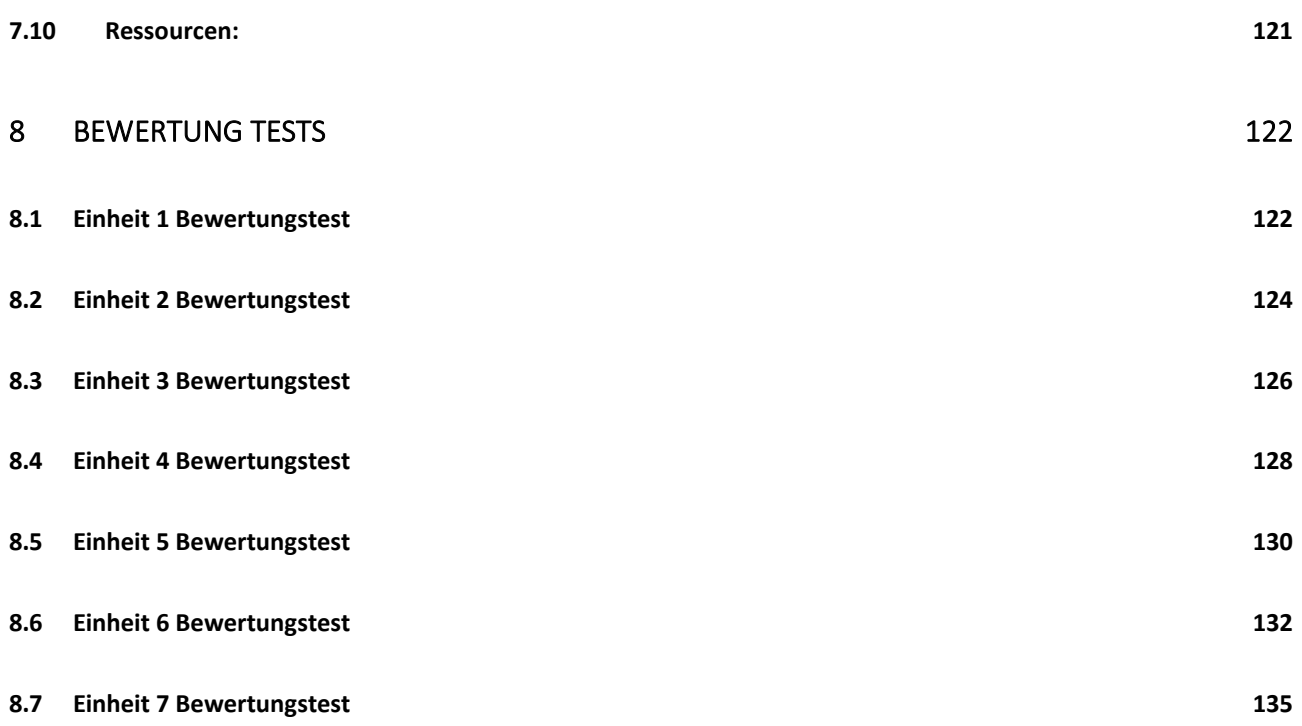

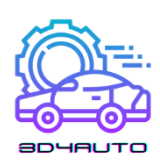

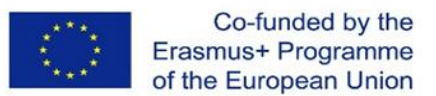

# <span id="page-6-0"></span>1 EINFÜHRUNG IN DIE 3D-DRUCKTECHNOLOGIE IN DER AUTOMOBILAUSBILDUNG

#### <span id="page-6-1"></span>*1.1 Geschichte des 3D-Drucks*

Die Stereolithografie, allgemein bekannt als 3D-Druck, gibt es seit den 1980er Jahren. Diese ersten Pioniere nannten es Rapid-Prototyping-Technologien, und so wurde der Begriff 3D-Druck geboren. Obwohl das Drucken nur ein Teil des Prozesses ist, ziehen es die meisten vor, den Begriff "3D-Druck" zu verwenden, wenn wir über Technologie im Allgemeinen sprechen.

In den frühen 1980er Jahren waren nur wenige in der Lage, das volle Potenzial dieser erstaunlichen Technologie zu erkennen. Zum ersten Mal nutzten sie dieses frühe Verfahren als erschwinglichen Weg, um Prototypen von Produkten in bestimmten Branchen herzustellen.

Der japanische Rechtsanwalt Dr. Hideo Kodama war der erste, der ein Patent für die Rapid-Prototyping-Technologie anmeldete. Zu seinem Leidwesen lehnten die Behörden seinen Antrag ab. Warum? Weil Kodama die Einjahresfrist verpasst hatte und nicht in der Lage war, rechtzeitig vollständige Patentansprüche anzumelden. Das war noch im Mai 1980. Da Dr. Kodama ein Patentanwalt war, war sein Versäumnis bedauerlich.

Vier Jahre nach Dr. Kodam beschloss ein französisches Team von Ingenieuren, diese Technologie zu nutzen. Obwohl sie sehr an der Stereolithografie interessiert waren, mussten sie ihr Vorhaben bald aufgeben. Trotz ihrer besten Absichten gab es kein kommerzielles Interesse am 3D-Druck. Aber das war noch nicht das Ende.

Die massenhafte Verbreitung des 3D-Drucks kann auf das Jahr 2009 datiert werden. Sie wurde erst durch das Auslaufen des Patentschutzes der 3D-Drucktechnologie im Automobilbereich (FDM), die verbesserte Rechenleistung von Computern und Software und die Entwicklung neuer Materialien verursacht.

1986 meldete Charles Hull erfolgreich das erste Patent für die Stereolithografie an (eine der 3D-Drucktechnologien, bei der das lichtempfindliche Harz durch UV-Licht gehärtet wird). Er war auch die erste Person, die 1992 eine funktionsfähige Maschine für diese Technologie erfand. Diese Maschine war in der Lage, physische Objekte auf der Grundlage einer digitalen Vorlage

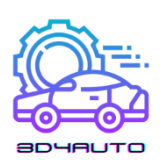

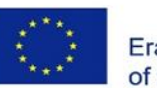

zu drucken. Dies war wahrscheinlich der wichtigste Meilenstein für den 3D-Druck. Später gründete Charles die 3D Systems Corporation. Ein Jahr später wurde der erste 3D-Drucker für die SLS-Technologie (Laser-Sintern) gebaut.

1989 erfanden Scott Crump und seine Frau Lisa Crump die heute am weitesten verbreitete 3D-FFF-Drucktechnologie (FDM), bei der Kunststoffdraht geschmolzen und schichtweise aufgetragen wird. Es ist interessant, wie es zu dieser Idee kam. Er versuchte, einen Kunststofffrosch für seine Tochter mit einer Schmelzpistole mit einer Mischung aus Polyethylen und Wachs herzustellen. Nach erfolglosen Versuchen beschloss er, den Produktionsprozess so zu automatisieren, dass dünne Schichten übereinander aufgetragen werden konnten. Crump gründete später das Unternehmen Stratasys.

Im Jahr 2004 gründete Adrian Bowyer, ein Dozent für Maschinenbau an der Universität Bath in England, das Open-Source-Projekt RepRap, dessen Idee es war, Ersatzteile zu drucken, was die Entwicklung von 3D-Druckern erheblich beschleunigte. Auch das tschechische Unternehmen Prusa Research wurde nach diesem Konzept gegründet.

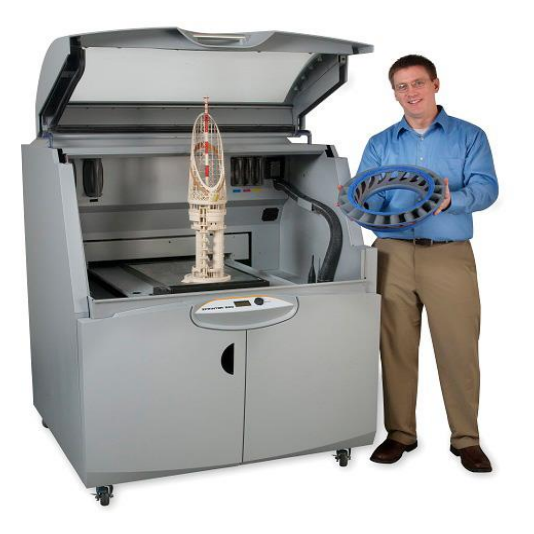

*Abbildung 1-1 - xyzprint.eu*

Im Jahr 2009 liefen die Patente für die FDM-Technologie (FFF) aus, was einen starken Preisverfall und damit eine massenhafte Verbreitung dieser Technologie für Endverbraucher ermöglichte.

Der Übergang ins 2nd Jahrtausend war aufregend, weil dem Mann das erste durch 3D-Druck hergestellte Organ implantiert wurde. Forscher am Wake Forest Institute for Regenerative Medicine haben eine synthetische Version der menschlichen Blase extrudiert und sie mit

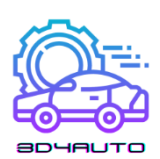

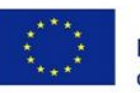

menschlichen Zellen beschichtet. Das neu gebildete Gewebe wurde dann Patienten implantiert, bei denen die Wahrscheinlichkeit, dass ihr Immunsystem sie abstößt, gering ist, da es aus ihren eigenen Zellen hergestellt wurde. Aus medizinischer Sicht war dies ein großes Jahrzehnt in der Geschichte des 3D-Drucks.

In nur zehn Jahren haben Wissenschaftler verschiedener Einrichtungen und Start-ups funktionelle Miniaturnieren geschaffen, eine Beinprothese mit komplexen Teilen gebaut, die in derselben Struktur extrudiert wurden, oder einen Bioabdruck der ersten Blutgefäße erstellt, die nur aus menschlichen Zellen bestehen. Es war auch ein Jahrzehnt, in dem der 3D-Druck in die Kategorie der offenen Lösungen vorstieß. Adrian Bowyer rief 2005 das RepRap-Projekt ins Leben - eine Initiative, die auf offenen Lösungen basierte, um einen 3D-Drucker zu entwickeln, der im Wesentlichen selbst gebaut werden konnte - oder zumindest die meisten seiner Teile selbst drucken konnte. Im Jahr 2008 wurde der selbstreplizierende Darwin-Drucker vorgestellt.

Plötzlich hatten Menschen auf der ganzen Welt die Möglichkeit, die Dinge, nach denen sie sich sehnten, selbst herzustellen. Interessant war auch das Kickstarter-Projekt, das 2009 startete und seitdem eine Reihe von 3D-Druck-Projekten finanziert hat. Mitte 200 spiegelten neue Ansätze in der Produktion bereits die Anforderungen an Kundenlösungen wider und unterstützten auch die Idee der Massenanpassung von Produkten an Kunden. Die erste SLS-Anlage wurde 2006 kommerziell nutzbar und öffnete die Tür zur industriellen Produktion auf Anfrage.

Das Start-up Object (inzwischen mit Stratasys fusioniert), das sich auf den 3D-Druck spezialisiert hat, hat eine Maschine entwickelt, die aus mehreren Materialien drucken kann und so die Herstellung eines einzigen Produkts in verschiedenen Versionen mit unterschiedlichen Materialeigenschaften ermöglicht.

Der Höhepunkt intensiver kreativer Innovationen in diesem Jahrzehnt war die Einführung der so genannten kollaborativen Zusammenarbeit, wie z. B. Shapeways, ein 3D-Druckmarkt, auf dem Designer Feedback von Verbrauchern und anderen Designern erhalten und ihre Produkte herstellen können.

Der Höhepunkt intensiver kreativer Innovationen in diesem Jahrzehnt war die Einführung der so genannten kollaborativen Zusammenarbeit, wie z. B. Shapeways, ein 3D-Druckmarkt, auf dem Designer Feedback von Verbrauchern und anderen Designern erhalten und dann ihre Produkte herstellen können.

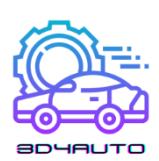

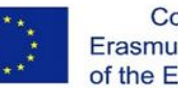

Wenn wir auf die letzten Jahre zurückblicken und sie mit der Gegenwart vergleichen, liegen wir nicht weit von der Wahrheit entfernt, wenn wir sagen, dass wir bereits in der Zukunft leben. Nun, fast. Während die Preise für 3D-Drucker rapide gesunken sind und sich die Genauigkeit des 3D-Drucks verbessert hat, bringen die Innovatoren Verbesserungen, von denen Ch. Hull nur träumen konnte. Designer sind nicht mehr auf den Druck von Plastik beschränkt. Heute kann man den Verlobungsring seiner Träume aus Gold oder Silber drucken. KOR Ecologic stellte den Urbee vor, ein Auto, dessen Karosserie im 3D-Druckverfahren hergestellt wurde und das auf der Autobahn eine Reichweite von 85 km/Liter hat.

Neben Schmuck und Flugzeugen wird der 3D-Druck inzwischen auch zur Herstellung von erschwinglichem Wohnraum für Entwicklungsländer eingesetzt; Visionäre begannen, die Technologie zu nutzen, um alles Mögliche voranzutreiben, von intelligenten Roboterarmen über Knochenprothesen bis hin zu verschiedenen Teilen mit einer Dicke von einigen Atomen (was zu noch kleinerer Elektronik und Batterien führt). Wer glaubt, dass es beim 3D-Druck nur um die Herstellung kleiner Objekte geht, muss aufwachen, denn Ingenieure der Universität Southampton in England haben das erste funktionsfähige unbemannte Flugzeug aus dem 3D-Druck gebaut und erfolgreich getestet.

Die Gesamtkosten beliefen sich auf weniger als 7.000 Dollar.

2013: Wussten Sie, dass die 3D-Drucktechnologie zu einem Hit wurde, nachdem sie vom Präsidenten der Vereinigten Staaten in seiner Rede erwähnt wurde? In seiner Rede zur Lage der Nation im Jahr 2013 lobte Barack Obama den 3D-Druck, weil er "das Potenzial hat, alles zu revolutionieren, was wir tun".

Das schwedische Unternehmen Cellink bringt den ersten standardisierten kommerziellen Drucker für Biodiesel auf den Markt. Er besteht aus einem aus Meeresalgen gewonnenen Material namens Nano-Cellulose-Alginat, und der Biodiesel kann zum Drucken von Gewebeknorpeln verwendet werden.

Das erste Produkt von Cellink kostete \$ 99 pro Nachfüllung. Im selben Jahr verkaufte das Unternehmen auch einen Drucker zum Preis von 4.999 Dollar. Die neueste Errungenschaft des Unternehmens ist der BIO X-Drucker, der 40.000 Dollar kostet. Dank dieser Produkte wird der 3D-Biodruck zu einer erschwinglichen Technologie für eine Vielzahl von Forschern auf der ganzen Welt. Drei zufällige, großartige und unerwartete Fakten über den 3D-Druck: Die NASA ist ein großer Befürworter des 3D-Drucks - von Lebensmitteln bis hin zum ersten schwerelosen

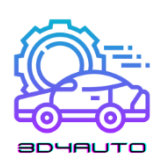

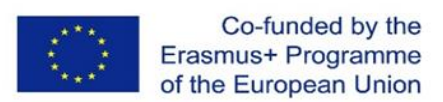

3D-Drucker im Weltraum. Es gibt einen 3D-Drucker (Photonic Professional GT) auf dem Markt, der Objekte herstellen kann, die nicht gröber sind als ein menschliches Haar. Louis DeRosa hat einen 3Doodler - einen 3D-Stift - verwendet, um eine funktionale Drohne mit sechs Motoren zu erstellen.

## <span id="page-10-0"></span>*1.2 3D-Druck in der Automobilpraxis*

Die kommenden Jahre werden sicherlich weitere bahnbrechende Entdeckungen und Meilensteine bringen, die zu einer noch schnelleren Adaption des 3D-Drucks führen werden. Herkömmliche Produktionsmethoden wie Drehen, Fräsen, Schneiden, Schleifen, Bohren usw. werden nicht so schnell verschwinden. Es wird sie vielleicht noch Hunderte von Jahren geben, auch wenn ihre Nutzungsraten langsamer und schneller sinken werden.

In der Praxis wird das 3D-Verfahren hauptsächlich für die Herstellung von Kunststoffteilen mit Abmessungen bis zu 200x200x200 mm (FFF/FDM-Technologie) eingesetzt. Aufgrund der geringeren Genauigkeit und der hohen Produktionszeit handelt es sich um eine Stück- oder Kleinserienproduktion.

Heutzutage hat sich der 3D-Druck vor allem in den folgenden Bereichen durchgesetzt:

- Schulmaterial
- Funktionelle Geräte
- Funktionelle Metallteile
- Personalisierte Produkte
- Produkte gestalten

Es ist wichtig zu erwähnen, dass die additive Fertigung im Allgemeinen die geringsten technologischen und formellen Beschränkungen im Vergleich zu anderen Fertigungstechnologien aufweist. In der Praxis bedeutet dies einfach, dass das, was vor 20 Jahren noch nicht möglich war, mit dem Aufkommen dieser Technologien bereits möglich ist, wodurch sich völlig neue Anwendungsmöglichkeiten ergeben.

Der Hauptvorteil der "freien Modellierung" ist die so genannte topologische Optimierung, durch die wir eine organische Leichtbauweise erreichen.

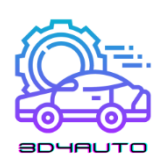

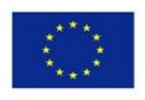

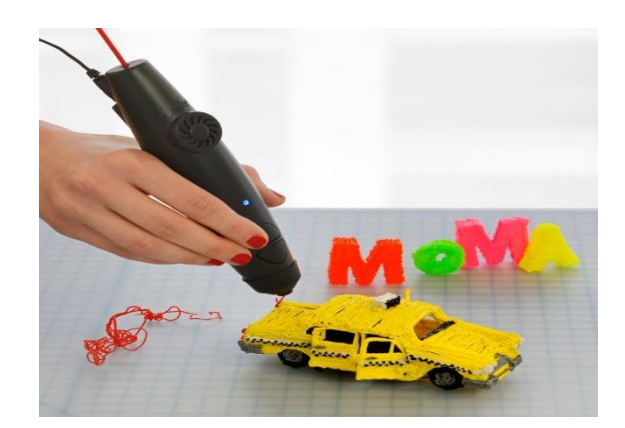

*Abbildung 1-2 - nextech.sk*

Einer der Faktoren bei der Wahl der Produktionstechnologie wird der wirtschaftliche Aspekt der Produktion sein, aber auch die Flexibilität der Produktion gewinnt an Bedeutung. Hier ist die additive Fertigung ein klarer Gewinner. Im Vergleich zum Kunststoffspritzguss, bei dem wir nach etwa 8 bis 12 Wochen das erste Stück produzieren, ist die Dauer des Produktionsprozesses unvergleichlich kürzer. In den kommenden Jahren wird es immer wichtiger werden, schnell, qualitativ hochwertig und nach Maß zu produzieren.

Wir betrachten die Personalisierung von Massenprodukten als Hauptanwendung des 3D-Drucks. Die Gesamtkosten der Produktion sind jedoch höher als bei großen Serien. Daher zahlt der Endkunde extra. Bei diesen Kosten handelt es sich hauptsächlich um die Zeit, die der Designer für die Vorbereitung des Modells und die korrekte Einstellung der Maschinenparameter benötigt. Danach folgen die Produktionszeit, der Materialpreis und möglicherweise die Endbearbeitung des Produkts.

#### <span id="page-11-0"></span>*1.3 Einsatz des 3D-Drucks im Bildungsprozess*

Die technische Bildung befasst sich mit der Arbeit mit Technologien und neuen Bereichen der angewandten Wissenschaft im Bildungswesen. Der Schwerpunkt liegt auf dem Verständnis und der praktischen Anwendung der wissenschaftlichen Grundprinzipien. Die technische Bildung soll Absolventen auf wissenschaftliche oder technische Berufe vorbereiten. Im Bildungsbereich ist es möglich, verschiedene Lehrmittel und Ressourcen mit Hilfe des 3D-Drucks zu drucken, um den Unterricht effizienter zu gestalten und den Unterricht selbst zu unterstützen. In technischen Sekundarschulen ist der 3D-Druck in verschiedenen Fächern hilfreich, z. B. bei

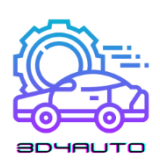

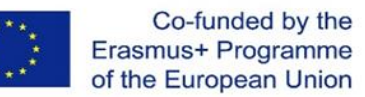

Werkzeugen für die Logistik von Produkten, Straßenfahrzeugen und deren Diagnose in der Elektrotechnik und Elektronik.

Wenn es um die Verbindung zwischen 3D-Technologie und Bildung geht, ist in Amerika die MakerBot Academy, die als Initiative für die Entwicklung von Bildung und Wissensentwicklung in Wissenschaft, Technologie und Mathematik entstanden ist. Die genannte Plattform dient dazu, attraktive Bildungsinhalte für Schüler und Lehrer zu erstellen, die für die Arbeit mit 3D-Druck ausgebildet werden. Die MakerBot Academy möchte in naher Zukunft jeder Schule in Amerika einen 3D-Drucker zur Verfügung stellen. Es geht vor allem darum, Schüler durch Lehrer im Bereich der Technologie auf die Zukunft vorzubereiten. MakerBot-Drucker haben den 3D-Druck in das Bildungssystem gebracht. Das ganze System der Verbindung von 3D-Druck und Schulen dient dazu, dass die Kinder neue Technologien kennen lernen und mit ihnen arbeiten. Es ist ein schrittweiser Prozess der Arbeit mit Technologien, von der einfachen Arbeit an 3D-Projekten über die Verwendung verschiedener Software für den 3D-Druck bis hin zur Erstellung eigener 3D-Projekte.

Die Einführung der 3D-Technologie in die allgemeine und berufliche Bildung hat mehrere Aspekte. Einer davon ist zweifellos die Vorbereitung der Schüler auf den Erwerb der notwendigen Fähigkeiten für ihre künftige berufliche Laufbahn und die mögliche Ausrichtung auf weitere Studien.

Um Bildung und 3D-Technologie miteinander zu verbinden, ist es notwendig, einen allgemeinen Lehrplan zu erstellen, dessen Ziel es ist, den Prozess der Arbeit mit Kindern in der High School kennenzulernen. Die Schülerinnen und Schüler lernen den Umgang mit verschiedenen Softwareprogrammen und den Prozess der Arbeit mit dem 3D-Druck kennen.

Nach diesem Lehrplan bezieht sich die Vorbereitung der Schüler auf der Sekundarstufe auf Schüler im Alter von 14 bis 18 Jahren. Der Lehrplan für die Oberschule konzentriert sich auf die Fähigkeiten, die für die Bedienung eines 3D-Druckers erforderlich sind. Für Gymnasiasten ist es auch möglich, komplexere Techniken im Unterricht einzusetzen, wie z. B. die Verwendung eines Füllers oder die Arbeit mit einem 3D-Drucker mit verschiedenen Temperaturen. Der Plan wird sich auch auf die Erstellung von 3D-Inhalten für den Druck konzentrieren.

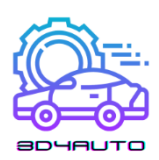

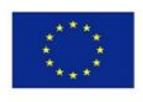

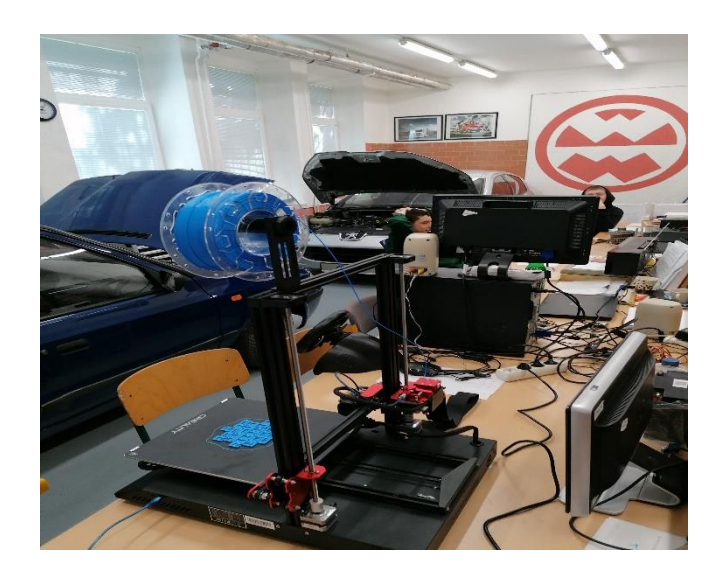

*Abbildung 1-3 - spsd.ba*

Obwohl es eine Reihe von Programmen zur Unterstützung von Schulen gibt, damit diese mit 3D-Druck arbeiten können, sind die Probleme bei der Einführung im Bildungswesen hauptsächlich finanzieller Natur. Unzulänglichkeiten bei der Arbeit mit einem 3D-Drucker sind ebenfalls ein Problem. Dies schafft Grenzen und verhindert somit den Einsatz von 3D-Druckern im Bildungswesen. Der 3D-Druck im schulischen Umfeld ist eine der innovativen Möglichkeiten, das Studium attraktiver zu machen und den Unterricht effizienter zu gestalten. Der technologische Fortschritt schreitet in Wissenschaft und Technik bei der Entwicklung neuer Produkte in der Automobilbranche immer weiter voran. Heutzutage werden Technologien immer beliebter, warum also nicht die Chancen nutzen, die sie uns heute bieten. In einigen Jahren wird die Verbindung des traditionellen Unterrichts mit Technologien und speziell mit dem 3D-Druck ein gängiger Bestandteil des Unterrichts sein. Innerhalb der Ausbildung in der Automobilindustrie wird im Laufe der Zeit eine Abteilung mit Schwerpunkt auf 3D-Technologien geschaffen werden, die das Wissen über den 3D-Druck bei Kindern fördert und sie auf Neuigkeiten und Anwendungen vorbereitet.

# <span id="page-13-0"></span>*1.4 Mögliche Entwicklung der Fähigkeiten des Schülers zur Vorbereitung auf die Praxis*

Die Automobilindustrie sieht sich mit unterschiedlichen Anforderungen konfrontiert: die Nachfrage nach neueren und leistungsfähigeren Fahrzeugen sowie die Notwendigkeit, die

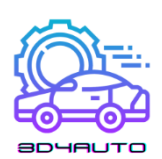

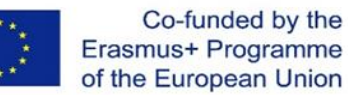

Produktion zu optimieren und die Lieferketten und die Logistik zu straffen. Eine der Technologien, die hilft, diese Herausforderungen zu meistern, ist der 3D-Druck. Der industrielle 3D-Druck, d. h. die additive Fertigung, wird zunehmend in verschiedenen Bereichen der Automobilindustrie eingesetzt.

Die 3D-Drucktechnologie bietet zahlreiche Möglichkeiten, von der Herstellung schneller Prototypen bis hin zur immer weiter verbreiteten Produktion von Ersatzteilen oder Innenräumen. Die Einbeziehung der additiven Fertigung kann sich z. B. in der Fahrzeugentwicklung und -produktion positiv auswirken. Sie bietet eine schnelle Verfügbarkeit von Bauteilen, deren flexible Konstruktion und die Möglichkeit, Bauteile ohne anspruchsvolle Werkzeuge herzustellen.

Bauteile aus dem 3D-Druck werden an der Fahrzeugkarosserie und im Fahrgastraum eingesetzt und zeichnen sich durch hohe Funktionalität und Festigkeit aus. Metallteile werden durch Laserschmelzen hergestellt. In der Produktion werden die im 3D-Druck hergestellten Metallteile in einem nahezu vollautomatischen Prozess in die Fahrzeugkarosserie eingebaut.

Die Phase, in der die additive Fertigung für die Herstellung von Bauteilen eingesetzt werden kann, wird in einem frühen Stadium der Automobilentwicklung erkannt. Sowohl Konstrukteure als auch Experten untersuchen Hunderte von Bauteilen und konzentrieren sich dabei auf die wirtschaftlichen Vorteile der neuen Technologie und die Gewichts- und Formvorteile, die sie im Vergleich zu konventionell hergestellten Bauteilen bietet.

Die Komponenten für den 3D-Druck werden auf der Grundlage verschiedener Kriterien und Anforderungen ausgewählt, die dann in Maschinensprache übersetzt werden.

Bauteile, die bisher nicht hergestellt werden konnten, werden mit Hilfe des generativen Designs entwickelt, das Computeralgorithmen zur schnellen Entwicklung von Bauteilen einsetzt. Experten und Computer arbeiten zusammen, um Bauteile zu schaffen, die die Materialien in der Produktion optimal nutzen können. Verschiedene Anwendungen sind nur auf der Grundlage des generativen Designs und der 3D-Drucktechnologie möglich, die sich für die Herstellung anspruchsvoller Formen und Strukturen eignen. Solche, die sich mit herkömmlichen Methoden und Werkzeugen nicht herstellen lassen.

Generatives Design formoptimierte Lösungen, wobei sich Form und Funktion deutlich verbessert haben. Die Bauteile sind ca. 50% leichter als vergleichbare konventionelle Bauteile.

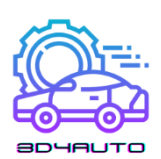

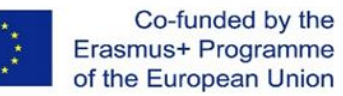

Dadurch können sie den vorhandenen Bauraum optimal ausnutzen, wie im Fall der Kofferraumdeckelstrebe.

Die Automobilhersteller der Welt haben 2018 HP Metal Jet 3D-Drucker in ihren langfristigen Design- und Fertigungsplan aufgenommen. Das Ergebnis der Zusammenarbeit zwischen HP und Volkswagen ist die Möglichkeit der schnellen Serienproduktion von kundenspezifischen Komponenten, personalisierten Schlüsselanhängern und Etiketten mit den Namen der Modellreihen. Die Zusammenarbeit ist jedoch noch nicht zu Ende. Ihr langfristiger Produktionsplan berücksichtigt die HP Metal Jet-Technologie bei der Herstellung von stärker beanspruchten Funktionsteilen mit anspruchsvollen Designanforderungen, wie z. B. Steuerhebelköpfe und Rückspiegelhalterungen. Mit dem Einzug von Elektroautos in die Großserienproduktion wird erwartet, dass HP Metal Jet weitere Anwendung finden wird, zum Beispiel bei leichteren Metallteilen mit Sicherheitszertifizierung.

Ein Auto besteht aus sechs- bis achttausend Teilen. Der große Vorteil der additiven Technologie wie HP Metal Jet ist, dass man viele dieser Teile herstellen kann, ohne erst Produktionswerkzeuge bauen zu müssen.

Durch die Verkürzung des Produktionszyklus können wir sehr schnell ein größeres Volumen an Teilen verarbeiten. Deshalb ist die neue HP Metal Jet Plattform für die gesamte Branche ein großer Sprung nach vorn, der die Messlatte wieder ein Stück höher legt und den Kunden bessere Produkte und Innovationen bietet.

Martin Goede, Leiter der Technologieplanung und -entwicklung bei Volkswagen, erklärt: "Unsere Vision der Industrialisierung der additiven Fertigung wird mit HP Metal Jet schnell zur Realität und verändert das Spiel in der Automobilindustrie. Das Innovationstempo und die fortschrittlichen technologischen Fähigkeiten von HP haben unsere Erwartungen übertroffen. Wir erreichen unsere Ziele und identifizieren und entwickeln aktiv funktionale Komponenten für die Produktion. "

Wir sind noch weit von der vollständigen Produktion von 3D-Autos entfernt, aber ihre Hersteller setzen nach und nach Meilensteine, die zur Erreichung dieses Ziels beitragen. Das Beispiel von BMW und Volkswagen ist eindeutig nicht das einzige auf dem Markt. Wer weiß, wo wir in einem Jahr stehen werden. Jetzt sind es nur noch die kleinen Schritte, die den Produktionsprozess verbessern.

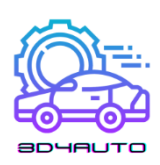

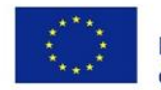

# <span id="page-16-0"></span>2 DRUCKERTEILE

## <span id="page-16-1"></span>*2.1 Mechanische Teile*

### <span id="page-16-2"></span>2.1.1 Extruder

Für viele ist der 3D-Druck eine Desktop-Maschine, die ein Verfahren verwendet, das als Fused Filament Fabrication (FFF) oder Fused Deposition Modeling (FDM) bezeichnet wird, je nach den verschiedenen Ansätzen des 3D-Drucks.

Im Allgemeinen wird beim FDM ein Materialfaden über einen Metallblock durch eine Düse extrudiert. Das extrudierte Filament wird geschmolzen, und durch die Bewegung des Druckers erhält das Material seine Form. Dieser Vorgang wird so lange wiederholt, bis die Form des 3D-Projekts entstanden ist.

Das Schmelzen und Extrudieren des Materials erfolgt durch eine Reihe komplexer Teile der 3D-Druckmaschine, die als "Extruder" bezeichnet werden. Der Extruder ermöglicht den oben erwähnten Prozess durch die Verwendung von Teilen in einer bestimmten Reihenfolge, um das Kunststoffmaterial zu extrudieren.

Der Extruder gilt für viele als das wichtigste Teil des 3D-Druckers, da er das Material Schicht für Schicht auf das Druckbett überträgt, schmilzt und extrudiert. Der Extruder hat verschiedene Teile, die für die Handhabung der Bewegung und die Verarbeitung der Kunststoff-Filamente verwendet werden. Diese Teile lassen sich, kurz gesagt, in zwei Teile unterteilen: Das kalte Ende und das heiße Ende.

Das kalte Ende: Dieser Teil ist der obere Teil des Extruders und besteht aus einem Extrudermotor, einem Zahnradgetriebe, einer federbelasteten Umlenkrolle und PTFE-Schläuchen. Hier wird das Filament zugeführt und an das heiße Ende (den unteren Teil des Extruders) übergeben.

Der Motor des kalten Endes steuert die Bewegung des Filaments, während das Zahnradgetriebe am Motor die Bewegung überträgt. Die federbelastete Spannrolle hält den Druck auf den Faden aufrecht und der PTFE-Schlauch führt den Faden zu seinem Ziel.

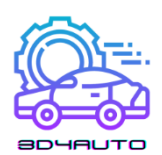

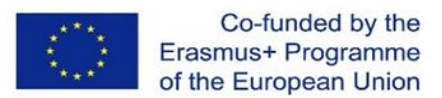

Das heiße Ende: Das heiße Ende eines Extruders ist der Ort, an dem das geschobene und übertragene Filament für den Extrusionsprozess zur Herstellung des Endprodukts endet.

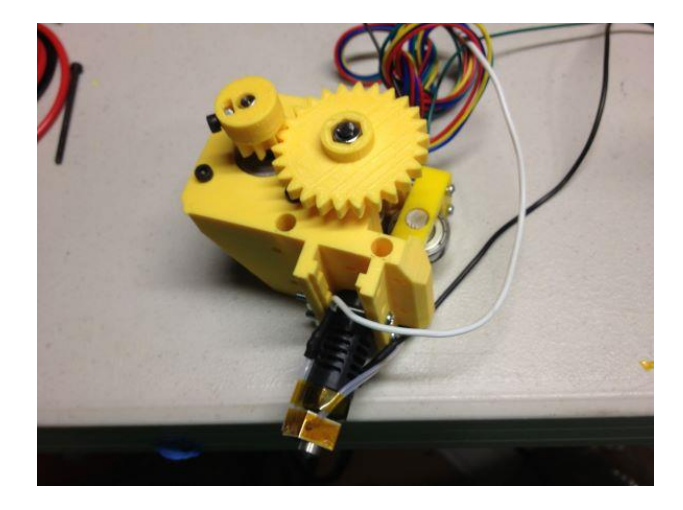

*Abbildung 2-1 - FDM-Drucker-Extruder*

#### <span id="page-17-0"></span>2.1.2 Bett drucken

Ein Druckbett in einer 3D-Druckmaschine ist die Oberfläche, auf der der Druck- und Formgebungsprozess stattfindet. Damit der 3D-Druckvorgang erfolgreich abgeschlossen werden kann, muss das Druckbett eben und nivelliert sein. Druckbetten werden in der Regel aus Kunststoff, Aluminium oder Glas hergestellt. Darüber hinaus werden Druckbetten manchmal mit Klebstoffen beschichtet, um bessere Ergebnisse zu erzielen. Daher sind die Haftung und das Ablösen des Materials vom Druckbett nach dem Abkühlen entscheidende Eigenschaften der 3D-Druckbetten.

Die Haftung ist wichtig für die Stabilität der ersten Schicht und hat einen erheblichen Einfluss auf den Erfolg des Druckverfahrens. Wenn die erste Schicht nicht gründlich auf der Grundschicht haftet, wirkt sich dies auf die Platzierung der anderen Schichten aus, was zu einem misslungenen oder qualitativ minderwertigen Endprodukt führt. Außerdem können sich bei ungleichmäßiger Abkühlung der verschiedenen Schichten und Teile des Druckerzeugnisses einige Teile des Drucks verziehen. Wärmebetten steuern in diesen Fällen den Abkühlungsprozess und sorgen für eine gleichmäßige Haftung, um Verformungen zu vermeiden.

Das Lösen des Produkts vom Druckbett nach der Abkühlung ist ebenfalls wichtig, da es im Falle einer ungleichmäßigen Abkühlung oder Haftung zu gebrochenen oder beschädigten

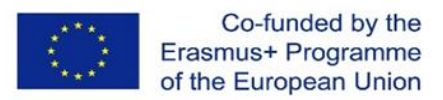

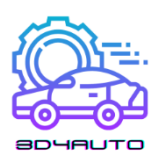

Endprodukten führen kann. Daher ist die Verwendung fein abgestimmter, auf den 3D-Druck zugeschnittener Klebstoffe, die ein einfaches Ablösen ermöglichen, wichtig.

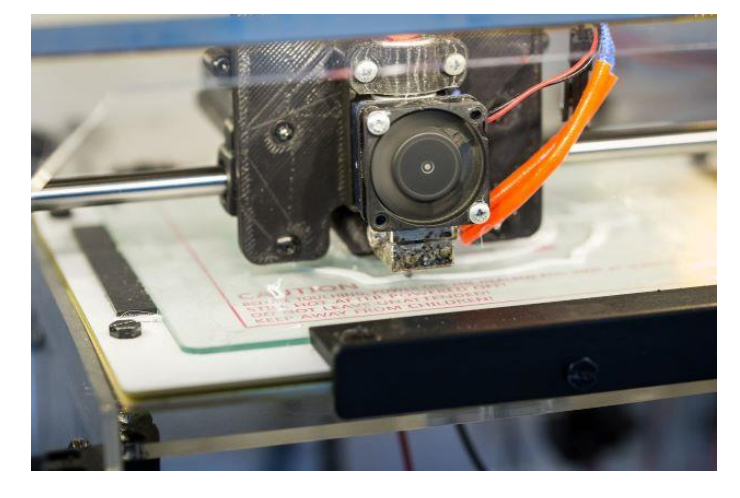

*Abbildung 2-2 - Verklebung auf dem Druckbett*

#### <span id="page-18-0"></span>2.1.3 Heiße Enden

Wie oben erläutert, ist das Heiße Ende eine Komponente von Extrudern in 3D-Maschinen. Im Gegensatz zu vielen anderen Komponenten von 3D-Druckmaschinen kann das Heiße Ende nicht 3D-gedruckt werden und erfordert ein hohes Maß an -kalibrierung. Das Heiße Ende ist der Ort, an dem das geschobene und übertragene Filament für den Extrusionsprozess endet. Im Heißen Ende wird das Filament in eine Heizkammer geleitet und verflüssigt. Danach wird das geschmolzene Filament zur Düse der 3D-Druckmaschine geleitet, um extrudiert zu werden. Die Düse ist ein wichtiger Teil des "heißen Endes", denn hier kommt das Filament heraus, um geformt zu werden. Die Düse ist ein kleines Teil mit einem Loch, und sie sind meist austauschbar. Die Düsen können unterschiedlich groß sein, die normale Größe ist jedoch 0,4 mm.

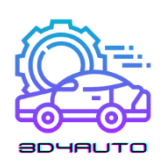

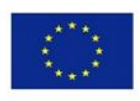

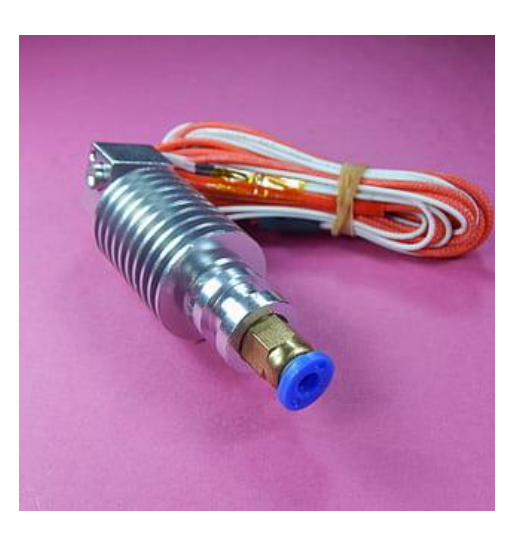

*Abbildung 2-3 - Extruder Heißes Ende*

Es gibt zwei Arten von Extrudern, nämlich Direktextruder und Bowdenextruder, je nachdem, wie das heiße Ende mit dem kalten Ende verbunden ist.

Bei Direktextrudern sind die beiden Teile des Extruders - das kalte Ende und das heiße Ende im Grunde miteinander verbunden, und das Filament wird direkt vom kalten Ende zum heißen Ende extrudiert. Dies ermöglicht einen direkten Weg in der Extrusion und sorgt für klarere Drucke mit weniger Schlierenbildung. Es besteht jedoch die Möglichkeit, dass das Filament an der Düse hängen bleibt und das heiße Ende des Extruders beschädigt.

Bei Bowden-Extrudern befinden sich das kalte Ende und das heiße Ende getrennt im Extruder und sind mit einem Schlauch verbunden. Bowden-Extruder ermöglichen einen schnelleren und präziseren 3D-Druck; allerdings neigen Bowden-Extruder zu Rückzügen und mehr Fäden als Direktextruder.

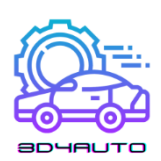

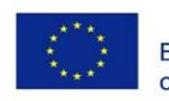

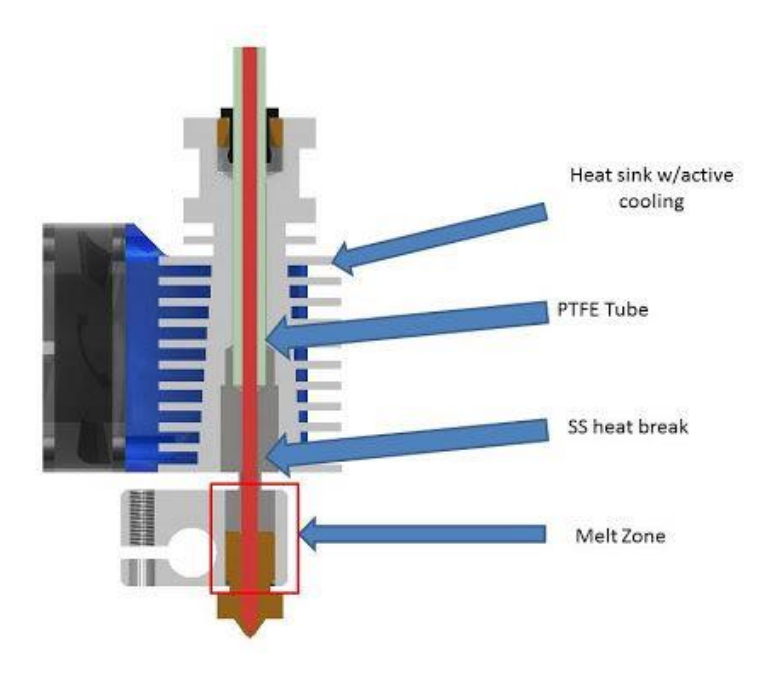

*Abbildung 2-4 - Bowden-Extruder*

#### <span id="page-20-0"></span>2.1.4 Filamente

Filamente oder 3D-Druckfilamente sind Materialien, die für die Fused-Filament-Fabrication-Modellierung (FFF) von 3D-Druckern verwendet werden. Es gibt viele verschiedene Arten von Filamenten mit unterschiedlichen Eigenschaften, die unterschiedliche Drucktemperaturen erfordern. Normalerweise sind Filamente mit einem Durchmesser von 1,75 mm oder 2,85 mm erhältlich. Obwohl auch Pulver und Harz für 3D-Druckmaterialien verwendet werden, ist das Filament das am häufigsten verwendete Material in 3D-Druckern. Filamente werden als dünne Kunststofffäden mit einer Länge von 100 Metern hergestellt und zur Lagerung und zum Einzug in den Drucker auf eine Spule aufgewickelt.

Während des Druckvorgangs wird das Filament in die Heizkammern des Extruders geleitet, wo es erhitzt und geschmolzen wird. Dann wird es über eine Düse extrudiert, während sich der Extruder auf dem Druckbett bewegt, um das gewünschte Objekt Schicht für Schicht zu erzeugen. Auch wenn 3D-Drucker mit einem Extruder am häufigsten verwendet werden, gibt es auch Modelle mit zwei Extrudern, die Objekte in verschiedenen Farben und mit unterschiedlichen Filamenttypen herstellen können.

Die auf dem Markt am häufigsten verwendeten Filamenttypen sind Acrylnitril-Butadien-Styrol (ABS) und Polymilchsäure (PLA). Die meisten der auf dem Markt erhältlichen 3D-Drucker sind

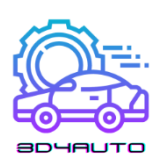

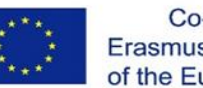

für die Verwendung von PLA oder ABS ausgelegt, auch wenn es komplexe und hochwertige 3D-Drucker gibt, die für unterschiedliche Zwecke verschiedene Arten von Filamenten verwenden.

Mit ABS-Filament gedruckte Produkte sind haltbar, robust und ungiftig. ABS hat im Vergleich zu anderen Materialien einen relativ hohen Schmelzpunkt, der zwischen 210 und 250 Grad Celsius liegt. Wird für den Druckvorgang ein unbeheiztes Druckbett verwendet, besteht die Gefahr, dass sich die Ecken des gedruckten Objekts aus ABS-Filament nach oben wölben. Darüber hinaus kann ABS während des Schmelzvorgangs einen unangenehmen Geruch abgeben, weshalb empfohlen wird, einen Drucker mit geschlossenem Rahmen in einem gut belüfteten Raum zu verwenden.

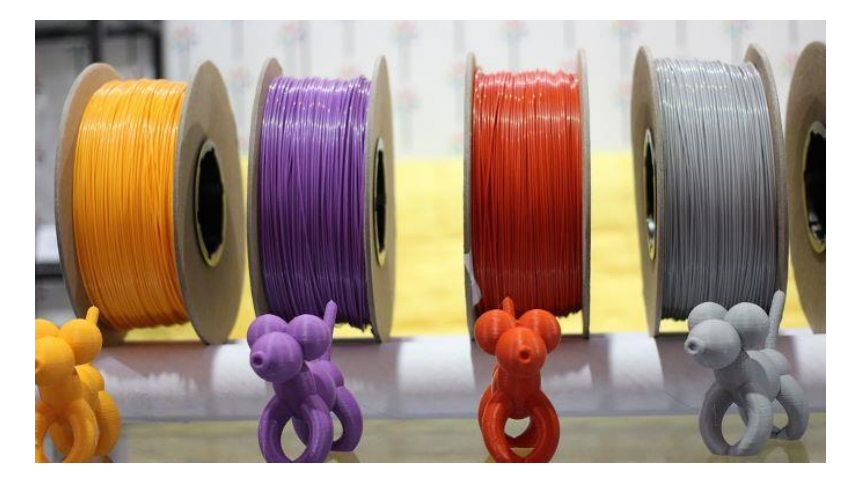

*Abbildung 2-5 - Spulen für Filamente*

PLA hingegen hat im Vergleich zu ABS einen niedrigeren Schmelzpunkt, der zwischen 180 und 230 Grad Celsius liegt. PLA ist ein biologisch abbaubares Filament und in Bezug auf Robustheit und Langlebigkeit widerstandsfähiger als ABS. PLA ist im Allgemeinen leicht zu verarbeiten und verursacht viel seltener als die anderen Materialien Verstopfungen in den Extrudern. PLA wird als Basismaterial für Verbundwerkstoffe und exotische Materialien verwendet.

Neben PLA und ABS gibt es noch andere thermoplastische Filamente, die im 3D-Druckverfahren verwendet werden. Nylon ist eines dieser Filamente, das im 3D-Druck verwendet wird und einen Schmelzpunkt von etwa 240 Grad Celsius hat. Nylon neigt außerdem dazu, sich nach dem Druckvorgang zu verziehen, was mit einem beheizten Bett vermieden werden kann.

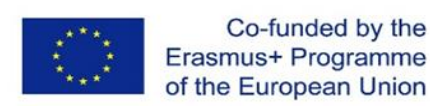

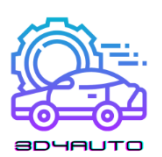

Für den Druck flexiblerer Objekte können Benutzer TPEs (Thermoplastische Elastomere) verwenden, die den Objekten eine hohe Elastizität verleihen.

Es gibt auch Kompositfilamente, bei denen PLA mit Partikeln, Pulvern und Flocken anderer Materialien vermischt ist. Diese Materialien können von Holzmischungen bis hin zu Sandstein, Kalkstein oder Metallen wie Aluminium, Bronze oder Kupfer reichen. Diese Filamente teilen einige der Eigenschaften der gemischten Materialien, mit denen sie vermischt sind. Allerdings sind Verbundwerkstoffe relativ teurer als ihre Pendants ohne Verbundwerkstoffe.

#### <span id="page-22-0"></span>2.1.5 Zahnräder

Zahnräder werden als Kontrollmechanismus für die Menge an Filament verwendet, die bis zum heißen Ende des Extruders der 3D-Druckmaschinen gelangt. Das Zahnradsystem mit Wälzfräsern steuert die Oberfläche, die das Filament berührt, und begrenzt so die auf das Filament ausgeübte Kraft. Außerdem werden in 3D-Druckmaschinen Getriebeextruder verwendet, die das auf das Filament ausgeübte Drehmoment mit Hilfe eines Getriebes verändern, so dass mit leichteren und schwächeren Schrittmotoren eine höhere Leistung erzielt werden kann.

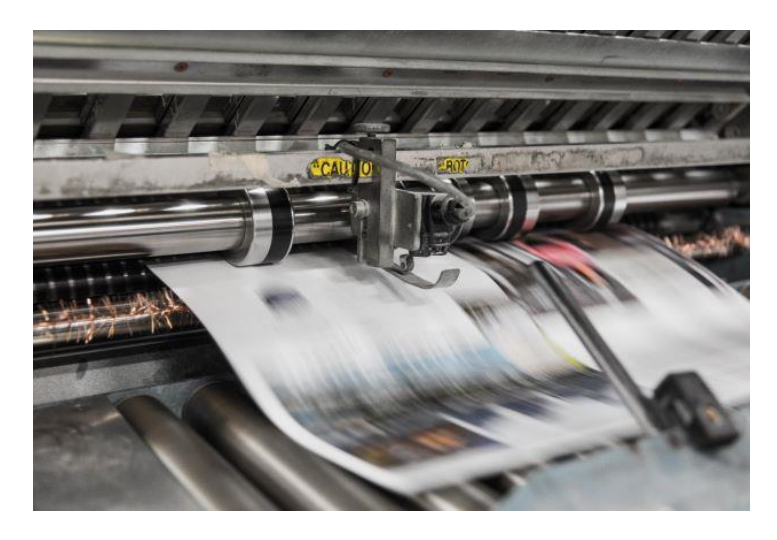

*Abbildung 2-6 - Bewegung der Zahnräder*

#### <span id="page-22-1"></span>2.1.6 Heizpatrone

Eine Heizpatrone ist ein röhrenförmiges Widerstandsheizelement, das in 3D-Druckern verwendet wird. Seine Funktion besteht darin, elektrischen Strom in Wärme umzuwandeln. In

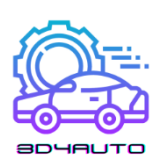

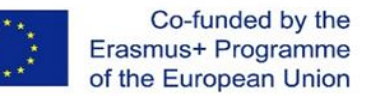

3D-Druckern werden Heizpatronen zum Schmelzen des Kunststofffilaments im heißen Ende verwendet.

Heizpatronen erzeugen Wärme, wenn ein elektrischer Strom durch sie fließt. Sie sind im Grunde große Widerstände, die so geformt sind, dass sie in Industrieanlagen und 3D-Drucker eingebaut werden können.

Wenn sich Energie in Form von Elektronen durch den Widerstand bewegt, stoßen sie auf der Mikroebene an dessen Struktur. Dabei verlieren sie einen Teil ihrer Energie in Form von Wärme.

Je höher der Widerstand des Widerstands ist, desto schwieriger ist es für die Elektronen, hindurchzukommen. Gibt es dagegen viele saubere Wege für die Elektronen, ist der Widerstand gering. Heizpatronen gibt es nicht nur in verschiedenen Wattstärken, sondern auch mit einer bestimmten Nennspannung. Typische Wattzahlen für Heizpatronen sind 25 W, 30 W, 40 W und 50 W. Es gibt aber auch Heizpatronen mit einer Leistung von 20 W, 60 W und sogar 80 W für einen SuperVolcano-Heizeinsatz. Die angegebenen Spannungen sind fast immer 12 und 24 V, da dies die Spannungen sind, mit denen typische 3D-Drucker arbeiten.

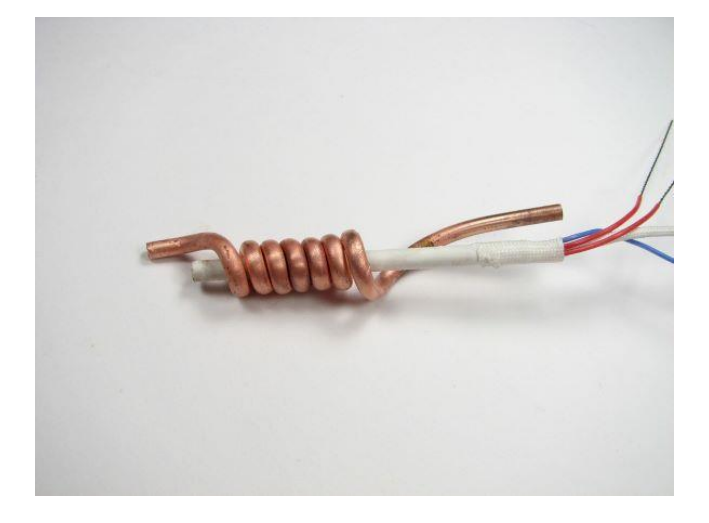

*Abbildung 2-7 - Heizungswiderstand*

#### <span id="page-23-0"></span>2.1.7 Thermistor

Ein Thermistor ist ein Gerät, das in 3D-Druckern zur Messung der Temperatur verwendet wird. Für einen erfolgreichen Druckprozess ist die Kontrolle der Temperatur der Düse und des beheizten Bettes äußerst wichtig. Eine Reihe von Sensoren kann diese Daten liefern, wie

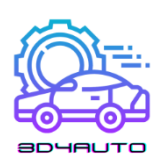

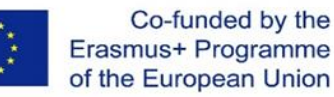

Thermoelemente, Widerstandstemperaturdetektoren (RTDs) und andere. In 3D-Druckern werden jedoch meist Thermistoren (thermisch empfindliche Widerstände) verwendet, da sie einfach und kostengünstig sind und sich gut in die Steuerplatinen der 3D-Druckmaschinen integrieren lassen.

Thermistoren befinden sich an verschiedenen Stellen in einem 3D-Drucker. In der Regel befindet sich die Düse an den heißen Enden in einem Metallblock, der das Filament schmilzt. Mit diesem Block sind zwei Drähte verbunden, von denen einer den Block mit Strom versorgt und beheizt, während der andere mit dem Thermistor im Metallblock verbunden ist, der die Temperatur der Düse misst.

Beim Heizbett befindet sich der Thermistor zwischen der Druckoberfläche und dem Heizelement des Bettes.

In jedem Fall sind die Thermistoren mit der Steuerplatine verbunden, die von der Firmware des 3D-Druckers zur Kalibrierung des Geräts erkannt und zugeordnet wird.

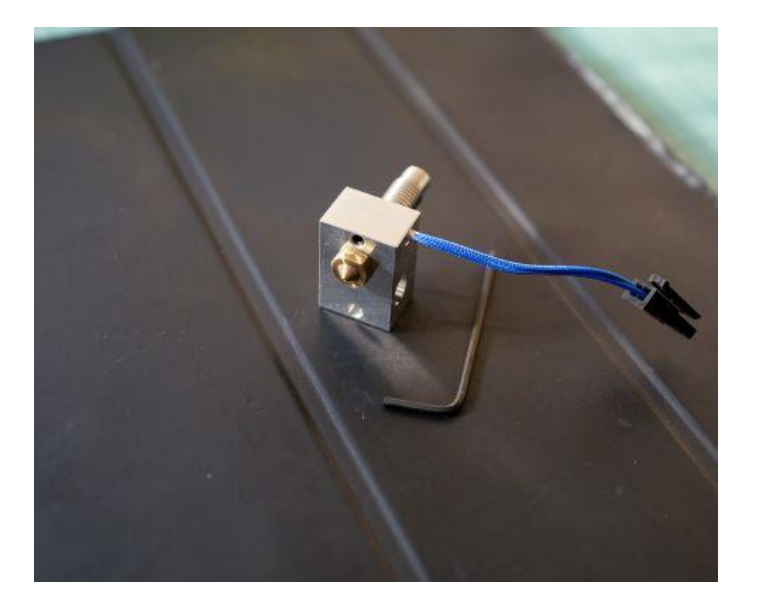

*Abbildung 2-8 - Extruder und Düse*

#### <span id="page-24-0"></span>2.1.8 Düse

Die Düse ist der Teil des Extruders, der das Filament extrudiert. Sie überträgt die von der Heizpatrone und dem Metallblock erzeugte Wärmeenergie auf das Filament und schmilzt das Material. Es gibt drei Hauptmerkmale, die für die Konstruktion der Düse wichtig sind: Größe, Material und Innendurchmesser.

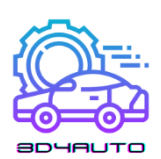

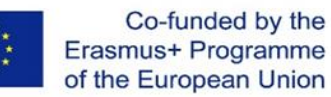

Je größer die Düse ist, desto mehr Masse und Oberfläche steht für die Wärmeübertragung auf das Filament zur Verfügung, wodurch dieser Prozess effektiver wird und höhere Extrusionsgeschwindigkeiten erreicht werden können. Die Wärmeübertragung hängt auch mit dem Material der Düse zusammen, da jedes Material aufgrund seiner Eigenschaften die Energie unterschiedlich leitet.

Schließlich wirkt sich der Innendurchmesser der Düse auf die Menge des pro Sekunde extrudierten Kunststoffs aus, eine Eigenschaft, die als Durchfluss bezeichnet wird und die auch die maximale Extrusionsgeschwindigkeit bestimmt. Der Innendurchmesser hat auch Einfluss auf die Genauigkeit des Endprodukts: Bei kleineren Durchmessern können dünnere Schichten und Wände gedruckt werden.

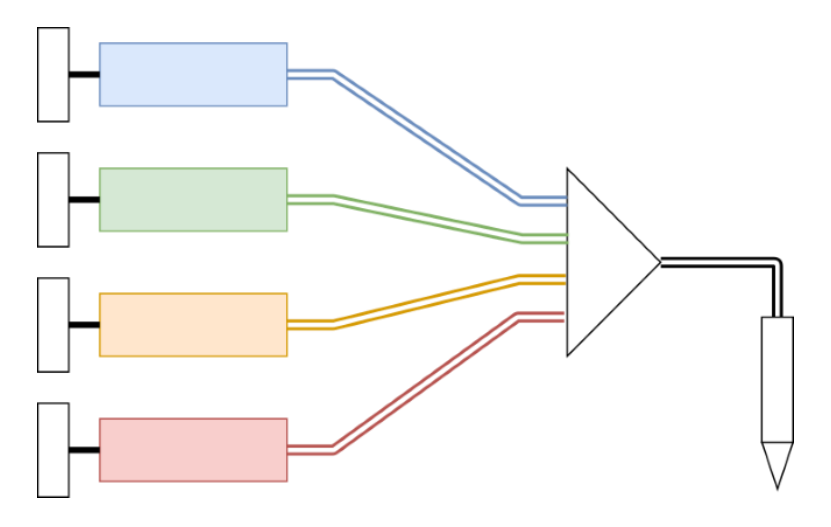

*Abbildung 2-9 - Mehrfadendüsensystem*

#### <span id="page-25-0"></span>2.1.9 Kühlgebläse

Es gibt 5 Bereiche in 3D-Druckern, in denen Kühlventilatoren eingesetzt werden:

- Steuerplatine: Die Lüfter in den Steuerplatinen dienen zur Kühlung der Hauptschaltkreise des 3D-Druckers, d. h. der Motortreiber und des Prozessors. Für die Lebensdauer der Drucker ist es entscheidend, dass diese Komponenten bei niedrigen Temperaturen gehalten werden.
- Heißes Ende: Kühlgebläse werden um das kalte Ende herum in der Nähe des heißen Endes angebracht, um die Temperatur des heißen Endes niedrig zu halten. Diese Gebläse werden eingesetzt, um alles außer dem Heizblock und der Düse kühl zu halten.

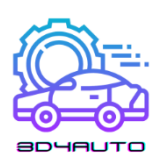

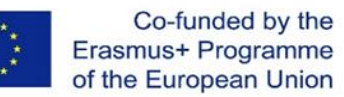

- 3D-Drucke: Einige Teile der Kühlgebläse in den 3D-Druckern werden verwendet, um die frisch aus der Düse kommenden Objekte abzukühlen, indem ein kalter Luftstrom auf die Objekte geblasen wird.
- Stromversorgung: Kühlerlüfter werden auch verwendet, um die Temperatur in Transistoren, Widerständen und Leistungstransformatoren in 3D-Druckern zu halten, um eine Überhitzung zu vermeiden.
- Motor: Auch wenn es nicht sehr verbreitet ist, werden in einigen 3D-Druckern Kühlventilatoren in Schrittmotoren eingesetzt, um diese zu kühlen und auf optimaler Betriebstemperatur zu halten.

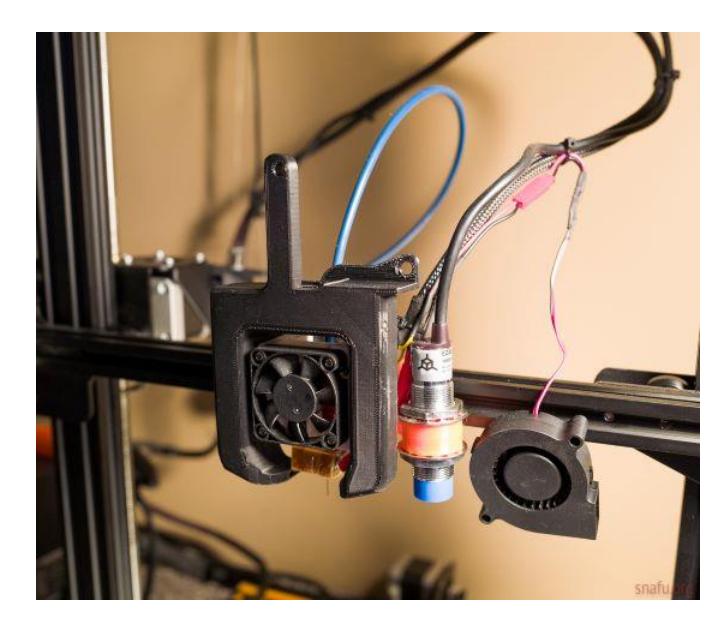

*Abbildung 2-10 - Kühlgebläsesystem*

#### <span id="page-26-0"></span>2.1.10 X-Y-Z-Achse

Die X-Y-Z-Achse in 3D-Druckmaschinen bezieht sich auf den Gesamtbetrieb der Extrusion von Schichten in den Achsen X, Y und Z. Je nach Maschine können nur eine, zwei oder drei Achsen beweglich sein, um das Objekt zu erstellen.

3D-Drucker, die die X-Y-Z-Achse verwenden, werden als kartesische 3D-Drucker bezeichnet und sind die am häufigsten auf dem Markt erhältlichen 3D-Drucker. Basierend auf dem kartesischen Koordinatensystem verwendet dieses System die drei Achsen: x, y und z, wie oben erwähnt, um die Richtung des Extruders zu bestimmen. Bei diesem Druckertyp bewegt sich das

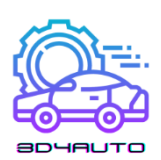

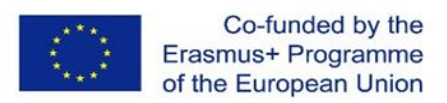

Druckbett in der Regel nur auf der Z-Achse, während der Extruder zweidimensional in den X-Y-Richtungen arbeitet.

Auch wenn es verwirrend sein mag, die Bewegungen in den Achsen zu beschreiben, so ermöglicht die X-Achse dem Bediener, der der Maschine gegenübersteht, eine Bewegung von "links" nach "rechts", während die Y-Achse eine "Vorwärts-" und "Rückwärtsbewegung" ermöglicht. Die Z-Achse schließlich ermöglicht die Bewegung nach oben und unten.

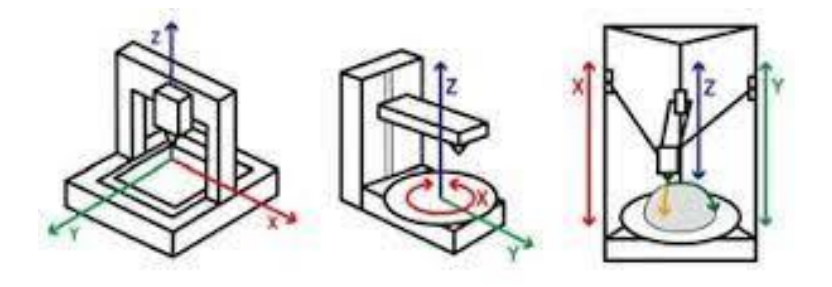

*Abbildung 2-11 - Architekturen der Bewegung*

#### <span id="page-27-0"></span>2.1.11 Endhaltestellen

Endanschläge sind die elektronischen Teile, die sich an den Enden befinden, an denen die Achsen mit der Hauptplatine verbunden sind. Sie werden verwendet, um dem Extruder zu signalisieren, wo das Ende der Achsen ist, damit der Extruder nicht über die Grenzen des 3D-Druckers hinausgeht. Dadurch wird verhindert, dass das Objekt am Ende dieser Achse entgleist oder sich verklemmt. Endanschlagschalter sind der häufigste Typ, der vor allem bei preisgünstigeren Maschinen verwendet wird. Es gibt jedoch auch andere Arten von Endstopps, darunter optische und magnetische Endstopps, die verfügbar sind. Die verschiedenen Arten von Endanschlägen haben unterschiedliche Stärken und Schwächen, je nach dem von Ihnen benötigten Präzisionsniveau und dem Budget.

#### <span id="page-27-1"></span>2.1.12 Gewindespindeln

Eine Gewindespindel ist eine Schraube, die als Gestänge im 3D-Drucker verwendet wird, um eine Drehbewegung in eine lineare Bewegung zu übertragen. Aufgrund der großen Fläche des Gleitkontakts zwischen ihren männlichen und weiblichen Elementen haben Gewindespindeln im Vergleich zu anderen Verbindungselementen größere Reibungsenergieverluste.

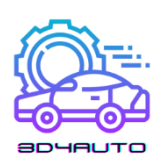

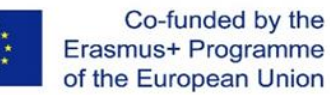

In 3D-Druckern werden die Spindeln in der Regel von einem Schrittmotor angetrieben und über die X- und Y-Achsen geführt. Die Trapezgewinde sind mit dem Schlittenmechanismus verbunden und alle Achsen werden mit einer schrittmotorgetriebenen Leitspindel mit spielfreiem Trapezgewinde gestartet und bewegen sich entlang der linearen Kugellagerführungen.

Einer der wesentlichen Vorteile der Schrauben-Schienen-Konfiguration für die Steuerung linearer Bewegungen besteht darin, dass nur ein Bruchteil der Komponenten benötigt wird, die für riemengetriebene 3D-Drucker erforderlich sind, und dass die Montage weniger Zeit in Anspruch nimmt

Im Vergleich zu Riemenantrieben, die in der 3D-Druckpraxis lineare Bewegungen mit einer Frequenz von ±0,1 mm/m und einer Schichthöhe von 100 Mikrometern erzeugen, bieten Schrauben lineare Bewegungen mit einer Frequenz von ±0,02 mm/m und einer Schichthöhe von 50 Mikrometern, was sie für die Steuerung der 3D-Druckerleistung wesentlich präziser und genauer macht.

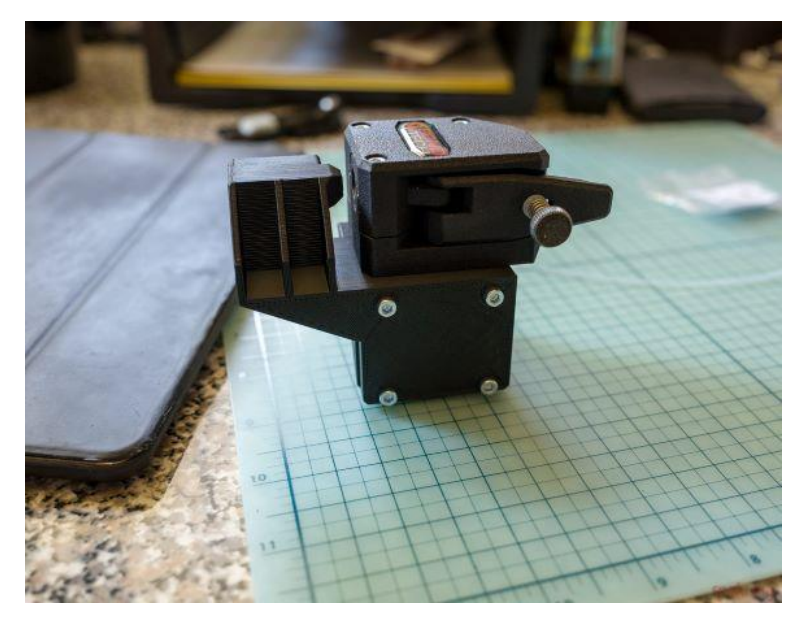

*Abbildung 2-12 - Spindel*

#### <span id="page-28-0"></span>2.1.13 Gürtel

Um gute Ergebnisse zu erzielen, ist die Genauigkeit beim 3D-Druck wichtig. Wenn sich während des Druckvorgangs etwas löst, wird dies im Druck deutlich sichtbar sein. Daher werden 3D-Druckerbänder verwendet, um sicherzustellen, dass die Bewegungen so kontrolliert und

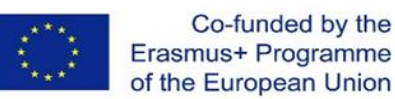

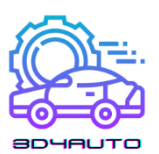

genau wie möglich sind. Die Verwendung von Schrittmotoren kann zu einer besseren Steuerung beitragen, ist aber nutzlos, wenn das Band durchrutscht.

Aus diesem Grund sind die meisten Riemen von 3D-Druckern so konzipiert, dass sie entlang von Zahnrädern passen und auf einer oder beiden Seiten viele abgemessene Kerben haben. Ein Antriebszahnrad ist am Schrittmotor befestigt, und der Riemen passt in die Kerben des Zahnrads, so dass er nicht verrutscht und sich mit dem Motor drehen kann. Um den Riemen straff zu halten, kann er über ein weiteres Zahnrad gelegt werden, das als Riemenscheibe dient. Dieses zweite Zahnrad wird dann am Rahmen des Druckers auf der gegenüberliegenden Seite der jeweiligen Achsenstange befestigt.

An dem Band sind verschiedene Druckelemente entlang seiner Achse befestigt. Bei horizontaler Aufstellung trägt eine Achsleiste das Gewicht eines oder mehrerer Druckerelemente, und das Band hat lediglich die Aufgabe, diese Elemente entlang der Achse zu bewegen. Bei einer vertikalen Aufstellung werden die Bänder jedoch in der Regel zur Unterstützung herangezogen. Manchmal wird dem Riemen sogar ein Gegengewicht hinzugefügt, damit der Motor nicht so hart arbeiten muss.

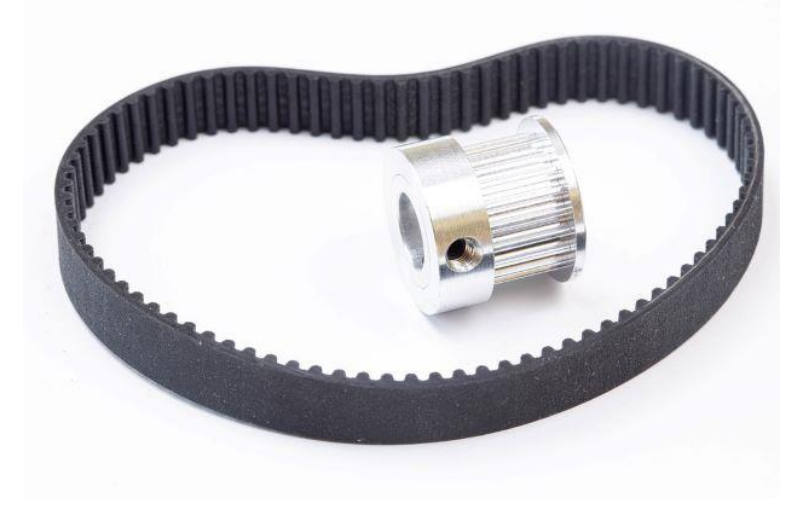

*Abbildung 2-13 - Riemen und Buchse für die Achsenbewegung*

#### <span id="page-29-0"></span>2.1.14 Schrittmotor

Ein Schrittmotor ist ein integraler Bestandteil der 3D-Druckmaschine. Schrittmotoren sind für alle linearen Bewegungen der Maschine verantwortlich, z. B. wird eine Positionsänderung in der Y-Achse durch eine Drehung des Schrittmotors verursacht.

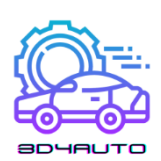

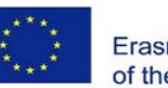

Der Unterschied zwischen einem allgemeinen Elektromotor und Schrittmotoren besteht darin, dass Schrittmotoren selektiv einen bestimmten Prozentsatz einer Umdrehung, genannt Schritte, drehen und nach Belieben starten und stoppen können, wodurch Maschinen wie 3D-Drucker präzise Bewegungen ausführen können.

In jedem 3D-Drucker finden Sie Schrittmotoren, die an den X-, Y- und Z-Achsen angebracht sind. Für die X- und Y-Achse können Riemen oder Schrauben verwendet werden, um die Rotation in eine lineare Bewegung zu übertragen, und in der Regel wird jeweils ein Motor verwendet. An der Z-Achse finden Sie je nach Maschine einen oder zwei Motoren, die in der Regel eine Schraube verwenden, da die Z-Achse das Gewicht des gesamten Werkzeugkopfs tragen muss.

Außerdem gibt es in 3D-Druckern noch einen weiteren Schrittmotor: den, der die Extrusion des Filaments steuert. Er ist in der Regel mit einem System aus einer Feder, einer Riemenscheibe und einem Getriebe verbunden, die alle zusammen das Filament bewegen. Für die Spindeln von CNC-Maschinen wird kein Schrittmotor verwendet, da diese ein viel höheres Drehmoment und eine höhere Geschwindigkeit benötigen und über einen eigenen integrierten Elektromotor verfügen.

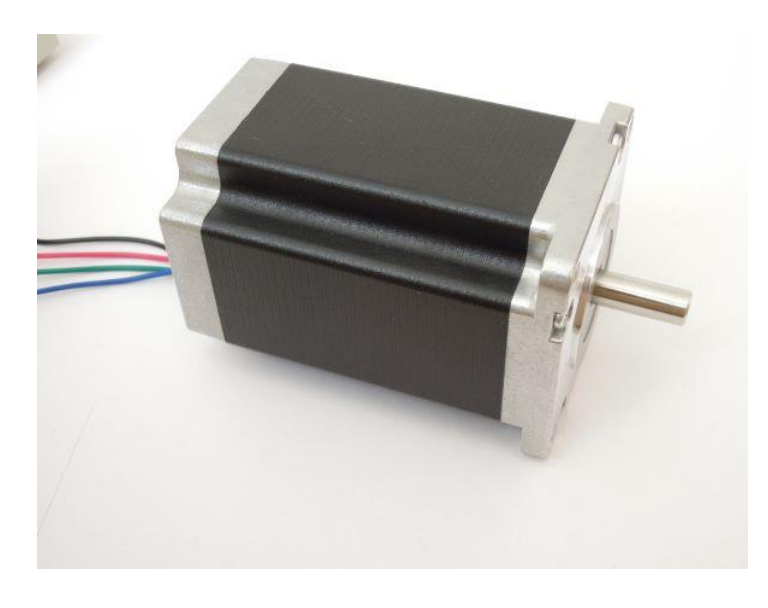

*Abbildung 2-14 - Schrittmotor*

### <span id="page-30-0"></span>*2.2 Elektrische Komponenten*

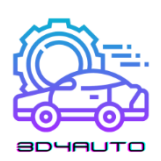

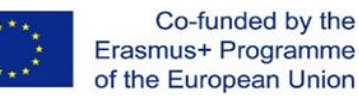

#### <span id="page-31-0"></span>2.2.1 Stromversorgung

Netzteile oder Power Supply Units (PSU) sind in der Regel Metallkästen mit Anschlüssen oder einem Bündel von Drähten an einem Ende und einem Lüfter an der Seite. PSUs enthalten in der Regel einen Transformator (oder eine Reihe von Transformatoren), der die 110 bis 240 Volt aus der Steckdose aufnimmt und sie auf vernünftige 12 bis 24 Volt herunterrechnet. Außerdem befindet sich in einem Netzteil eine Gleichrichterschaltung, die den Wechselstrom aus der Steckdose in den Gleichstrom umwandelt, den ein 3D-Drucker benötigt.

Das Hot-End des 3D-Druckers ist ein wichtiger Faktor für die Spannung des 3D-Druckers. Hot-Ends sind in der Regel 12- oder 24-Volt-Konfigurationen, daher ist es wichtig, die Spannung des Hot-Ends zu überprüfen, bevor Sie sich für die Stromversorgung entscheiden. Möglicherweise sind ein Abwärtswandler und einige MOSFET-Transistoren erforderlich, um eine Schnittstelle zu Ihrer Steuerplatine zu schaffen, aber im Idealfall wird sie der Spannung des Hot-Ends entsprechen.

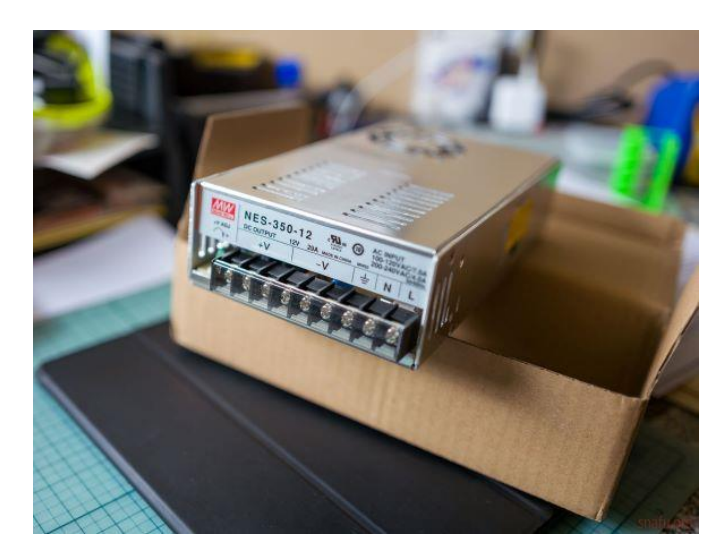

*Abbildung 2-15 - Stromzufuhr*

#### <span id="page-31-1"></span>2.2.2 Hauptplatinen

Alle elektrischen Einheiten in einem 3D-Drucker sind mit der Hauptplatine verbunden, auf der sich die Mikrocontroller des 3D-Druckers befinden. Die Mikrocontroller setzen die von der Software des 3D-Druckers gesendeten Codes um und ermöglichen die Produktion der 3D-

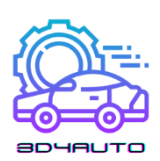

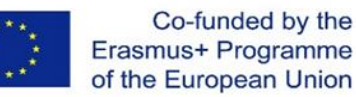

Druckobjekte. Dieser Prozess umfasst nicht nur die Anordnung und Abfolge der Zeit und der Richtung der Bewegungen der Schrittmotoren, sondern auch die Kontrolle der Daten, die von verschiedenen Sensoren aus dem gesamten Gerät stammen, wie z. B. die Temperatur und der Zustand der Endschalter. Die Hauptplatine sorgt für eine reibungslose Kommunikation zwischen dem Eingang und dem gewünschten Ausgang. Motherboards haben in der Regel die folgenden Merkmale: 24-V-Eingangsspannung, 32-Bit-Prozessor, Internetanbindung, freie IO-Bins. Die 24-V-Eingangsspannung ermöglicht eine höhere Motorleistung, während der 32-Bit-Prozessor die Erfüllung komplexerer Aufgaben ermöglicht. Die Internetkonnektivität wiederum ermöglicht die Produktion von 3D-Produkten aus der Ferne, während Ersatz-IO-Bins eine höhere Anpassung und Qualität der gedruckten Produkte ermöglichen würden.

#### <span id="page-32-0"></span>2.2.3 SD-Kartenschlitze

Während USB-Laufwerke in vielen der heutigen Geräte verwendet werden, nutzen 3D-Drucker in der Regel SD-Kartensteckplätze. Das liegt vor allem daran, dass SD-Karten im Vergleich zu USB-Laufwerken in Bezug auf die Hardware- und Softwareeigenschaften von 3D-Druckern einfacher zu implementieren sind. Außerdem benötigen USB-Laufwerke in der Regel zusätzliche Hardware, damit sie vom 3D-Drucker gelesen werden können. Der Drucker benötigt außerdem einen Softwaretreiber, der ihm den Zugriff auf diese Informationen ermöglicht. Daher sind SD-Karten als Speichermedium und externe Datenübertragungsmethode in 3D-Druckern viel praktischer und werden häufiger verwendet.

#### <span id="page-32-1"></span>2.2.4 Stepper-Treiber

Schrittschalttreiber steuern die Bewegung der Schrittmotoren, indem sie sie zum Spulen bringen und die Welle des Schrittmotors in der genau kontrollierten und erwarteten Weise kreisen lassen. Bei einigen Hauptplatinen sind die Schrittmotortreiber in die Platine integriert, bei anderen sind sie als austauschbare Plug-Ins vorhanden.

Alle Schrittmotor-Treiber haben einen zentralen Chip, der die Ein- und Ausgänge als Bewegungen über jede Achse verarbeitet. Nema17-Schrittmotoren haben eine bestimmte Anzahl von Schritten pro Umdrehung (bei den meisten sind es 200), d. h. wie viele Änderungen im Magnetfeld der Spule erforderlich sind, um die Motorwelle vollständig zu drehen. Durch

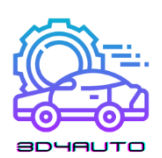

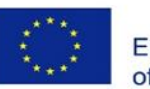

sorgfältige Steuerung des Stroms, den der Treiber ausgibt, wird eine Seite des Motors magnetisiert, wodurch sich die Welle dreht, und durch ständige und konsequente Änderung der magnetisierten Seite dreht sich der Motor.

Treiber können auch das so genannte "Mikroschrittverfahren" anwenden, bei dem der Treiber nicht nur einen Zahn des Zahnrads oder eine Stufe auf einmal bewegt, sondern gerade so viel Strom anlegt, dass das Zahnrad zwischen den Schritten gehalten wird, wodurch die Genauigkeit der Ausgangsbewegung erhöht wird. Heutzutage ist 1/16<sup>th</sup> des Mikroschrittes ziemlich Standard, und das schon seit einer Weile, aber es gibt einige Treiber, die bis zu 1/32, 1/64, 1/128 oder sogar 1/256 Mikroschritt gehen können. Je mehr Mikroschritte ein Treiber ausgibt, desto mehr Strom benötigt er, um das Drehmoment zum Halten dieser feinen Positionen aufbringen zu können.

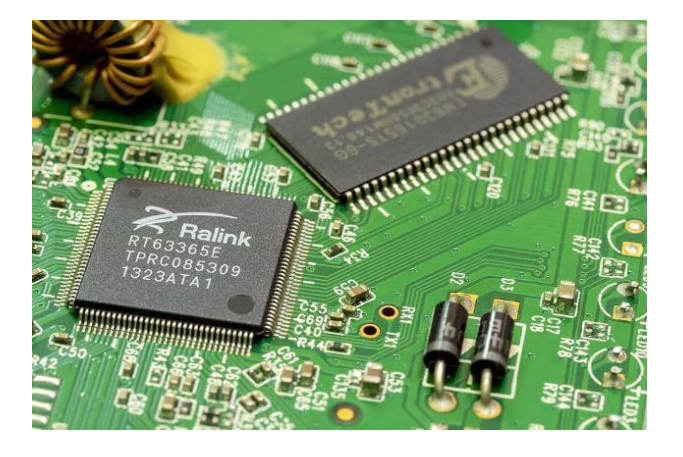

*Abbildung 2-16 - Schrittmotor-Treiber*

#### <span id="page-33-0"></span>2.2.5 Bildschirm und Benutzeroberfläche

Die Benutzeroberfläche von 3D-Druckern befindet sich in der Regel auf der Oberseite des Druckers und ist heutzutage meist mit einem Touchscreen ausgestattet. Die Benutzeroberfläche enthält Menüs und Untermenüs, über die der Benutzer eine Reihe von Funktionen ausführen kann, z. B. Zugriff auf die Druckplattform, Starten des Druckvorgangs, Versetzen des Druckers in den Standby-Modus, Aufwärmen des Druckers, Anzeige des aktuellen Materialzustands, Materialinformationen usw. Es ermöglicht auch die Fehlerbehebung, Datum und Sprache, die Gesamtdruckdaten und die Wartung des Druckers.

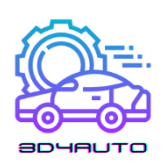

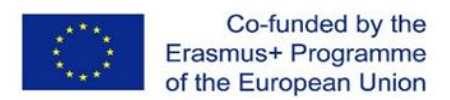

# <span id="page-34-0"></span>3 ERSTELLUNG VON OBJEKTEN IN EINER VIRTUELLEN **UMGEBUNG**

# <span id="page-34-1"></span>*3.1 Einführung*

In dieser Einheit geht es um die Erstellung von Objekten in einer virtuellen Umgebung. Dies ist der erste Schritt zum Drucken und zur Formgebung dessen, was wir mit unserem 3D-Drucker erstellen müssen oder wollen.

In diesem Kurs haben wir bisher die Grundlagen des 3D-Drucks und die Hauptkomponenten unseres 3D-Druckers kennengelernt. Jetzt ist es an der Zeit, unsere Teile zu zeichnen und danach zu drucken und ein echtes Stück zum Leben zu erwecken.

Die Erstellung unserer Skizze ist vielleicht der wichtigste Moment auf dem Weg zum Erfolg. Ein Fehler in der Skizze kann sich katastrophal auf das korrekte Verhalten unseres Stücks auswirken.

Nach dieser Lerneinheit wird erwartet, dass die Teilnehmer in der Lage sind, mit der OnShape Software Teile in einer virtuellen Umgebung zu entwerfen und zu erstellen, und dass sie die besten Methoden dafür kennen. Am Ende dieser Lerneinheit wird von den Teilnehmern erwartet, dass sie:

- Sie kennen die wichtigsten Befehle für die Gestaltung von Objekten mit OnShape;
- Sie müssen in der Lage sein, ein Teil/Objekt auf OnShape zu erstellen;
- Einige Zeichentechniken kennen und ausführen können;
- Erkennen und Verstehen der verschiedenen Dateitypen, die während des Erstellungsprozesses erzeugt und verwendet werden;
- Die Funktionen einer STL-Datei zu erkennen und zu verstehen.

# <span id="page-34-2"></span>*3.2 3D-Zeichnung*

Aber was ist 3D-Zeichnen?

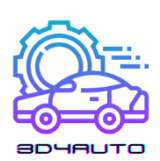

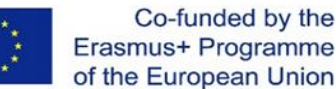

3D-Zeichnen ist die Fähigkeit, Formen mit Höhe, Breite und Tiefe zu zeichnen. Es ist eine der gängigsten Techniken, die bereits im Bauwesen, in der Architektur und neuerdings auch im Grafikdesign eingesetzt wird, weil sie den Fachleuten in diesen Bereichen eine genauere Vorstellung vom Endergebnis ihrer Arbeit ermöglicht. 3D-Zeichnungen werden in der Regel computergesteuert mit einer 3D-Modellierungssoftware erstellt. Nach der Erstellung des Entwurfs ist es möglich, einen 3D-Drucker zu verwenden, um physische Objekte zu erstellen, indem man Material Schicht für Schicht hinzufügt.

Mit dem Aufkommen von 3D-Druckern haben diese Techniken und Kenntnisse für Studenten, Enthusiasten, Handwerker und medizinische Dienste an Bedeutung gewonnen.

Durch die Verschmelzung dieser beiden Konzepte ist es zum Beispiel möglich, einfache Dinge wie den Bau eines neuen Spielzeugs oder komplexere Dinge wie das Drucken eines neuen Knochens für eine Knochenersatzoperation zu realisieren.

Das Potenzial dieser Technologie ist grenzenlos, und nur wenn wir diese Konzepte vollständig verstehen und begreifen, können wir von ihr profitieren.

### <span id="page-35-0"></span>*3.3 OnShape Software*

OnShape ist eine der beliebtesten professionellen CAD-Software-as-a-Service (SaaS), die in der Lage ist, 3D-Formen, -Objekte und -Formen zu entwickeln, verbunden mit vielen interessanten Funktionen wie integriertem Datenmanagement, Tools für die Zusammenarbeit in Echtzeit, Geschäftsanalysen und mehr.

Mit dieser Software können wir verschiedene Elemente und Objekte mit vielen Formen, Formaten oder Funktionen in 3D erstellen, und wenn wir fertig sind, können wir sie in eine STL-Datei exportieren.

Die Arbeit an OnShape ist der erste Schritt zur Erstellung unseres 3D-Druckobjekts.
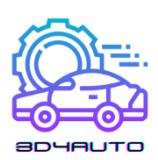

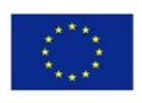

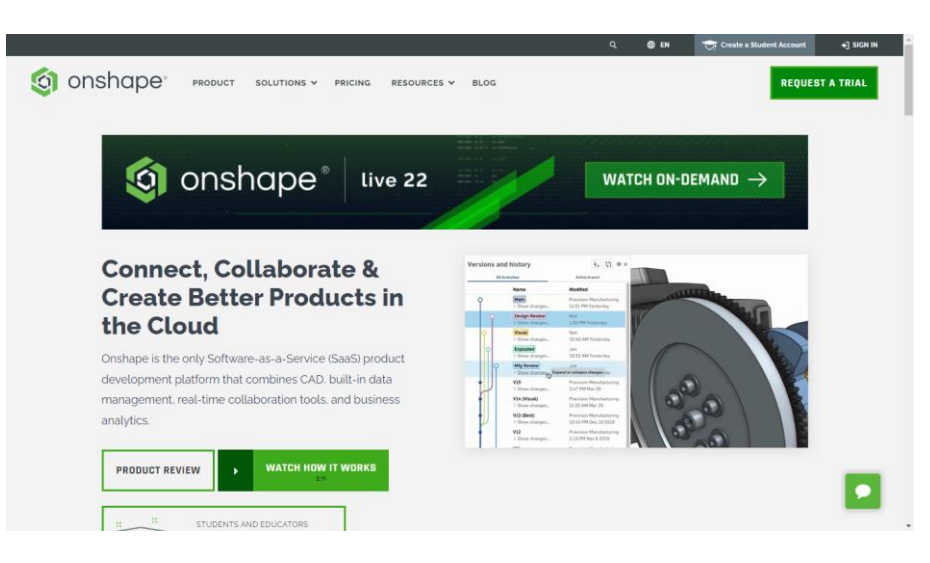

*Abbildung 3-1 - OnShape Schnittstelle*

# *3.4 Ein Teil/Objekt auf OnShape erstellen*

Auf den folgenden Seiten werden Sie in der Lage sein, Schritt für Schritt ein 3D-Teil in der OnShape-Software zu entwerfen. In dieser Schulungseinheit werden wir ein kleines Typenschild mit Text darauf entwerfen und dabei die wichtigsten Zeichenwerkzeuge verwenden.

Wenn Sie diese Werkzeuge beherrschen, sollten Sie am Ende des Kurses in der Lage sein, jedes Stück mit Leichtigkeit zu zeichnen.

Für eine vollständige Beherrschung schließt diese Schulung nicht die notwendige Schulung für alle verwendeten Werkzeuge aus.

In den nächsten Schritten werden wir sehen, wie man ein Teil/Objekt mit der OnShape-Software erstellt.

1 st Schritt - Öffnen Sie OnShape und melden Sie sich bei Ihrem Konto an.

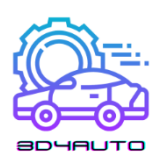

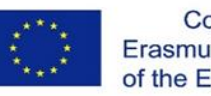

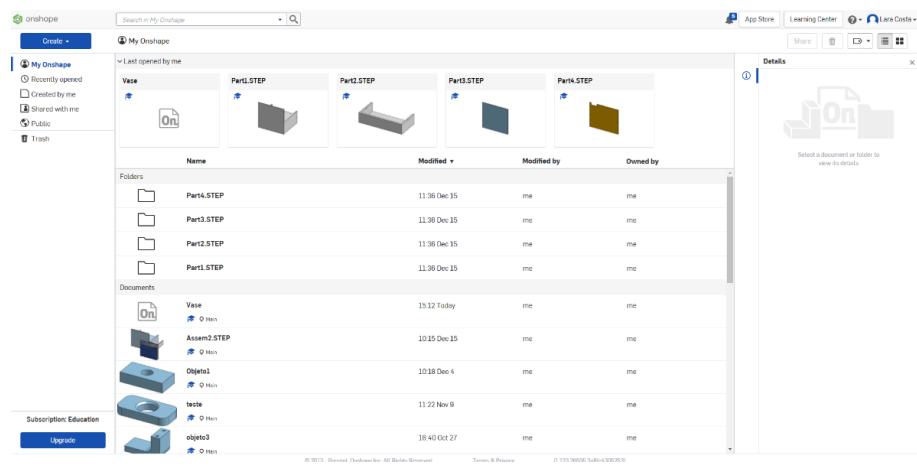

2 nd Schritt - Erstellen Sie ein neues Dokument.

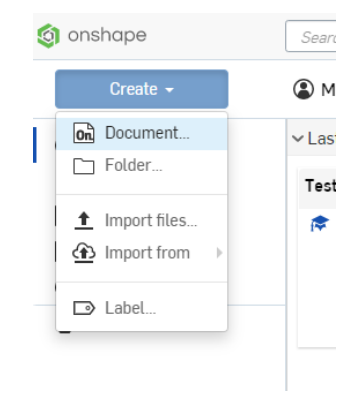

3 rd Schritt - Geben Sie Ihrem Projekt einen Namen, z. B. "3D4Auto" oder "Beispiel".

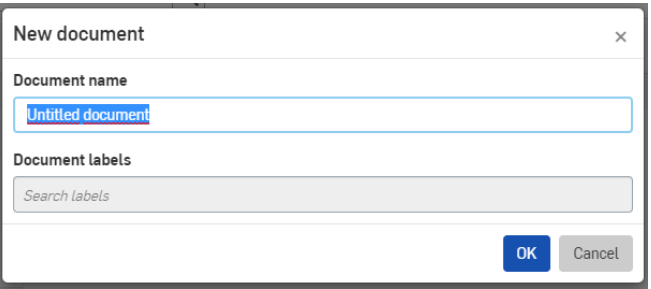

4 th Schritt - Wählen Sie den gewünschten Plan aus (in diesem Fall TOP) und klicken Sie mit der rechten Maustaste darauf und wählen Sie "Normal anzeigen".

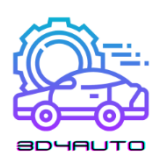

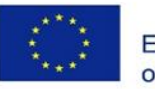

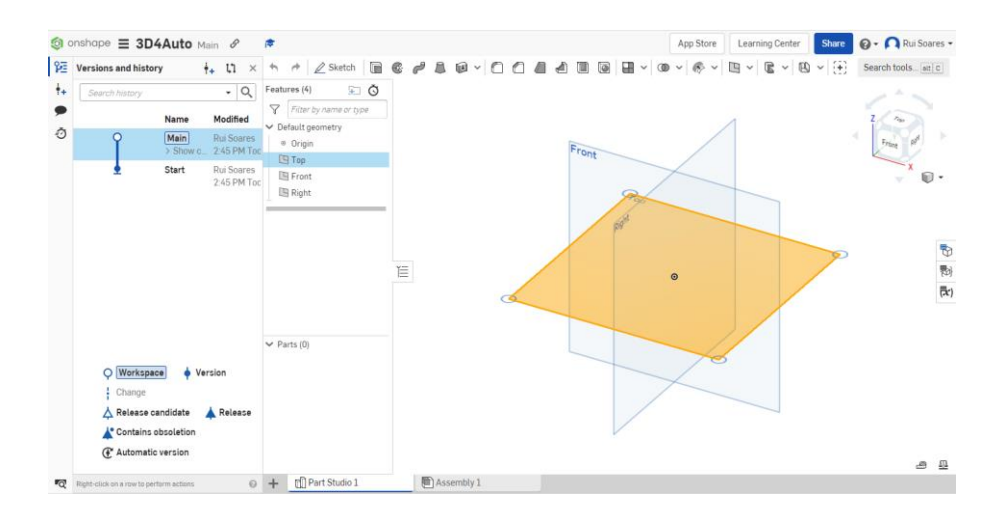

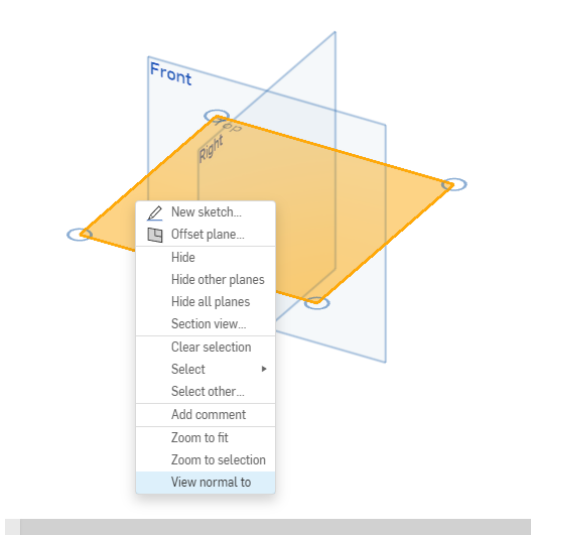

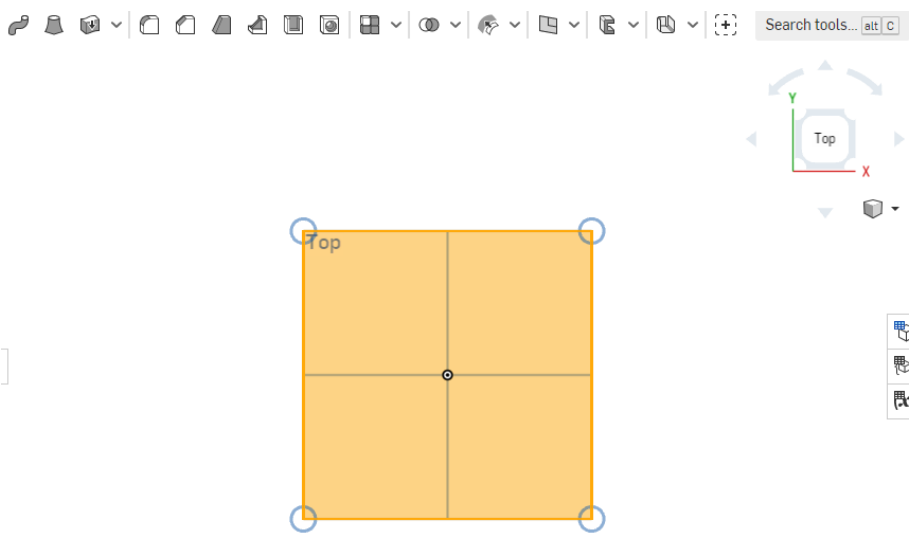

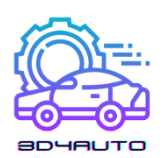

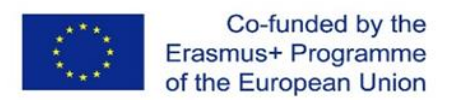

TIPP: Um schneller zu einer gewünschten Ansicht zu gelangen, können Sie den Ansichtswürfel in der oberen rechten Ecke verwenden.

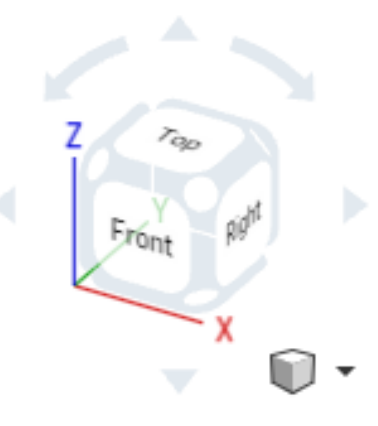

5 th Schritt - Klicken Sie auf "Skizze", um die Zeichenwerkzeuge freizuschalten.

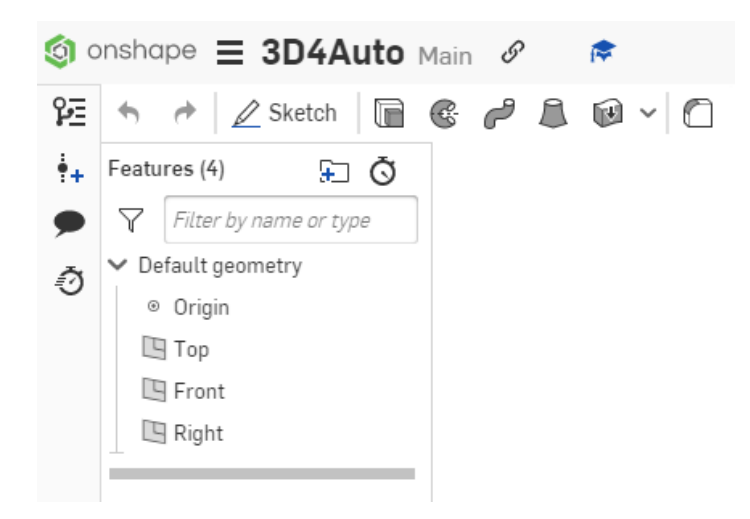

6 th Schritt - Wählen Sie "Eckrechteck" zum Zeichnen.

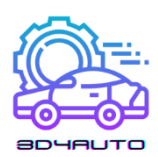

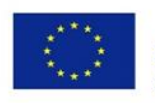

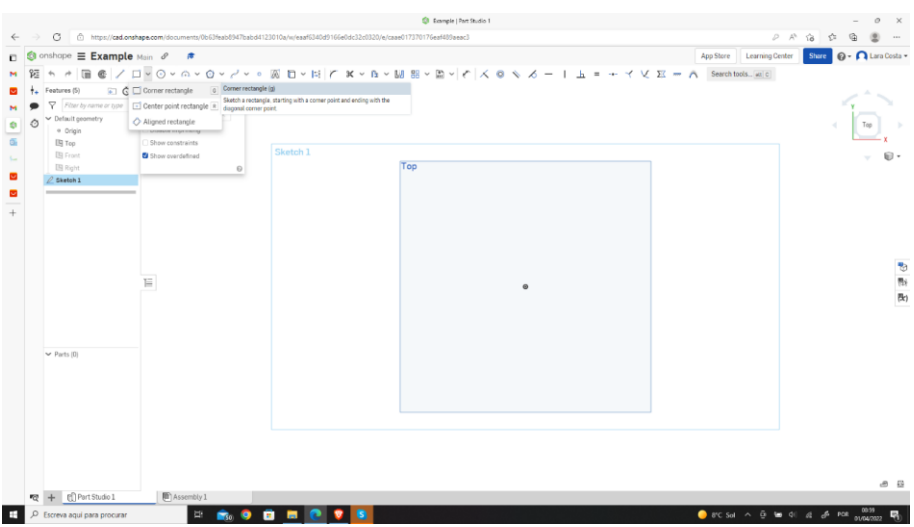

th Schritt - Zeichnen Sie das Rechteck, beginnend am Mittelpunkt.

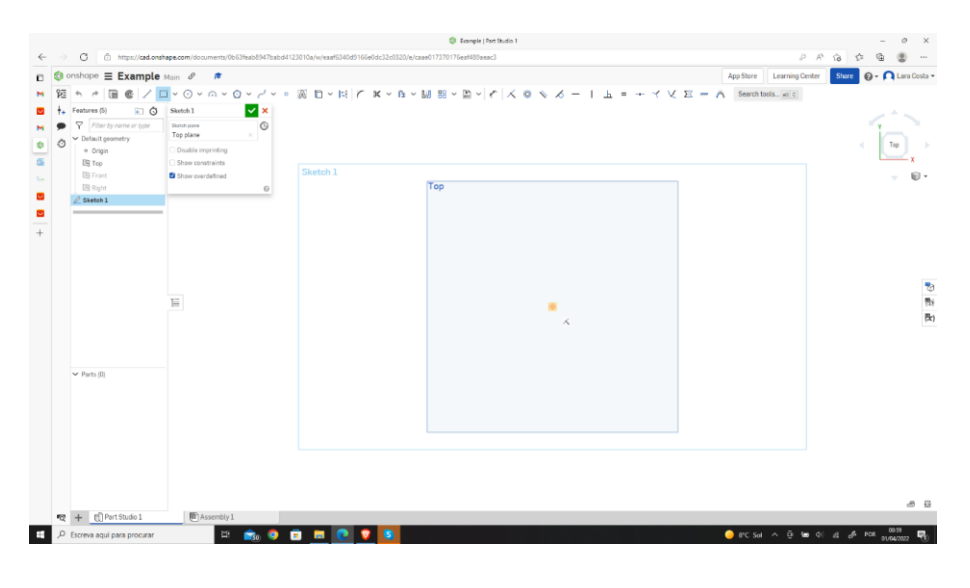

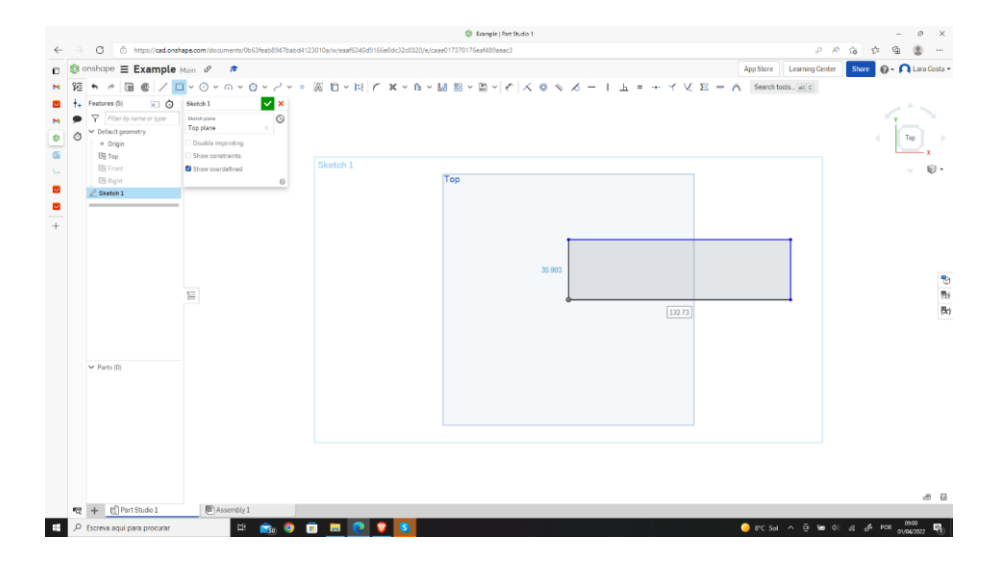

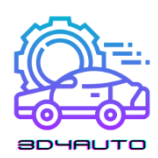

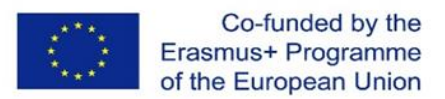

#### th Schritt - Wählen Sie "Abmessungen", um die Maße unseres Rechtecks festzulegen.

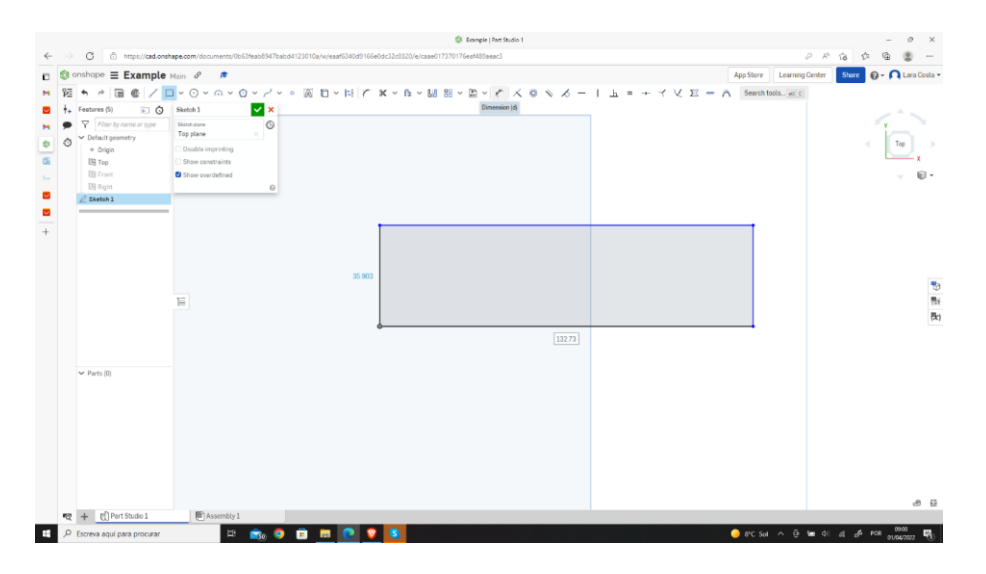

 th Schritt - Wählen Sie die Linie TOP (oder BOTTON) und stellen Sie das gewünschte Maß ein (100 mm).

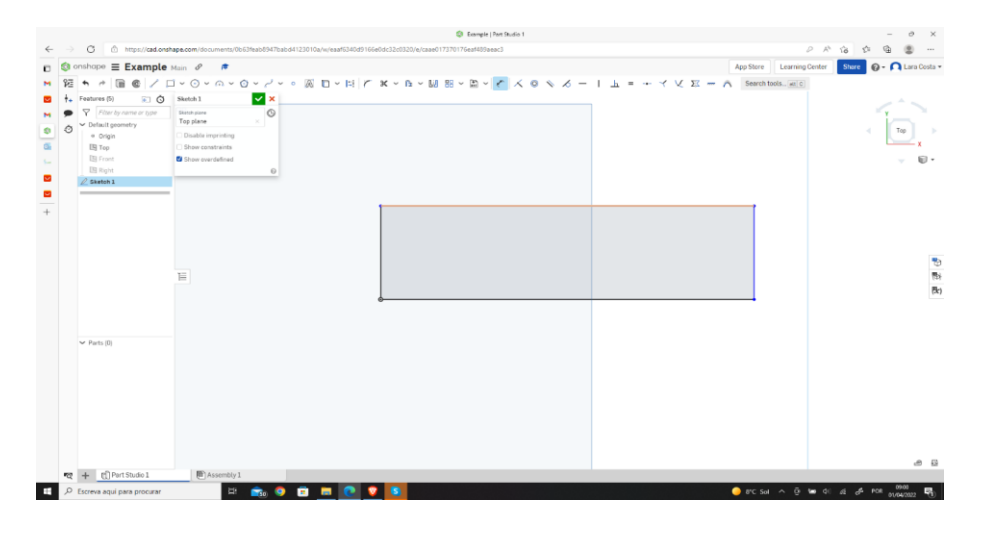

th Schritt - Wiederholen Sie den letzten Vorgang für die RECHTE (oder LINKE) Linie und stellen Sie das gewünschte Maß ein (30 mm).

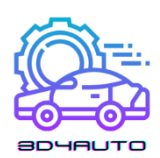

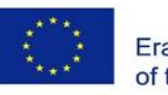

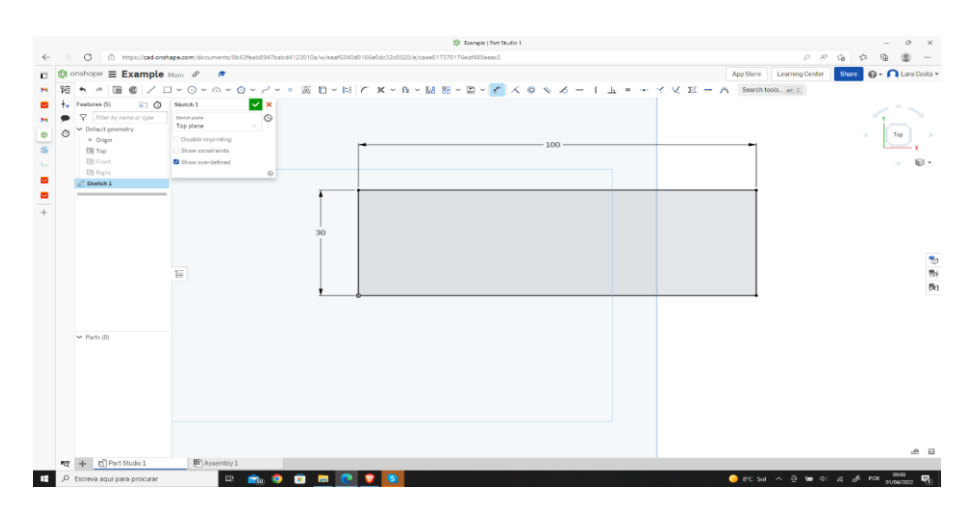

11th Schritt - Wählen Sie das Werkzeug "Text".

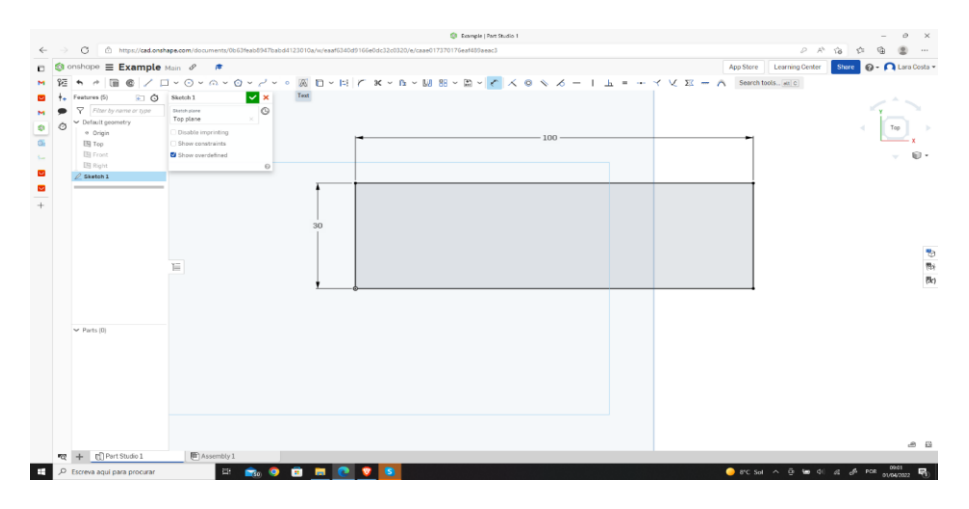

12th Schritt - Zeichnen Sie ein Rechteck innerhalb Ihres ersten Rechtecks.

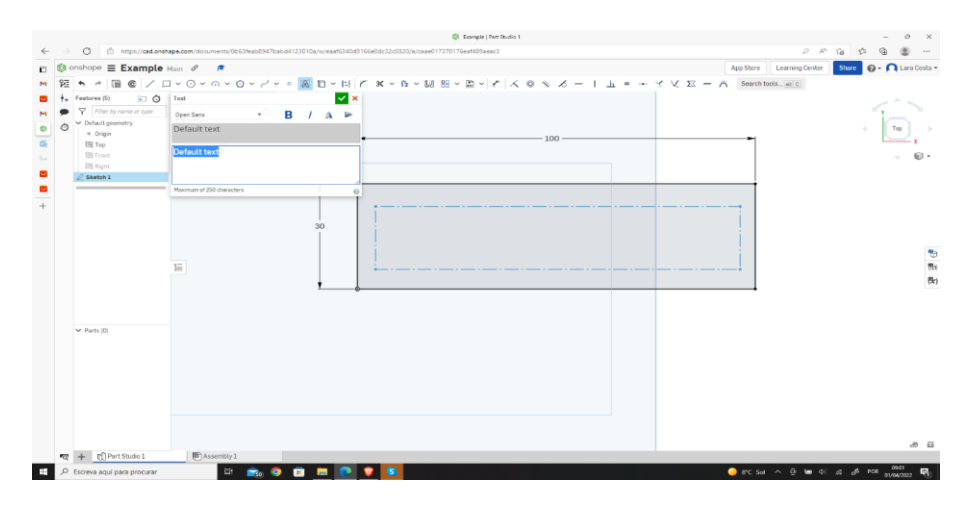

13th Schritt - Schreiben Sie den gewünschten Text (in diesem Fall "3D4AUTO"), wählen Sie die Einstellung "Riegel" und bestätigen Sie mit einem Klick auf das grüne Häkchen.

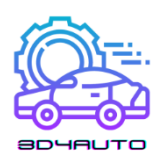

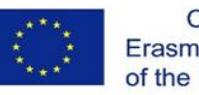

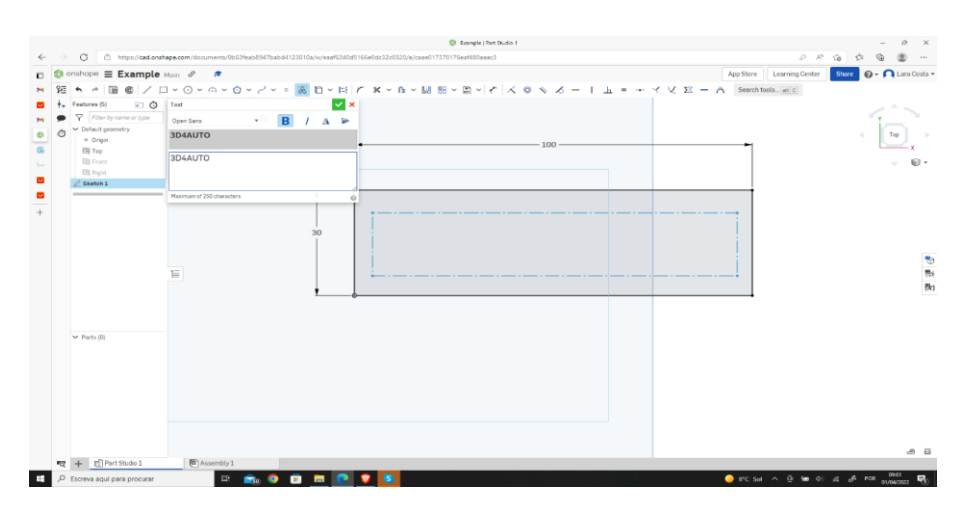

14th Schritt - Wählen Sie erneut das Werkzeug "Bemaßung".

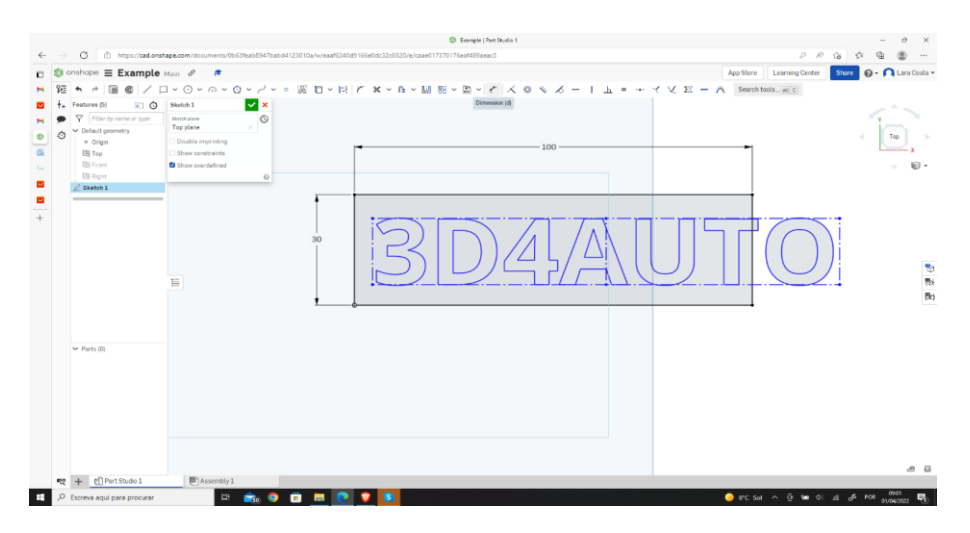

15th Schritt - Legen Sie die Abmessungen wie in der folgenden Abbildung fest, um die Platte neu zu dimensionieren und zu zentrieren.

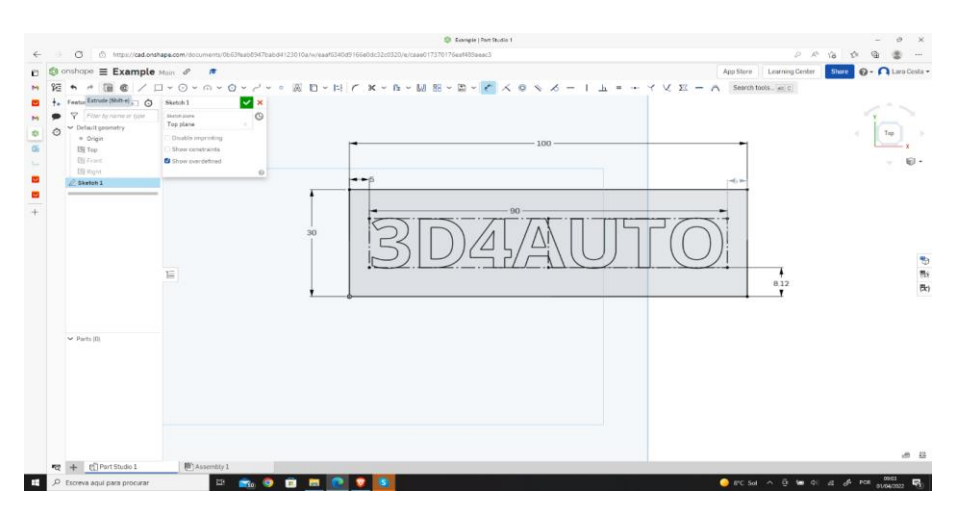

 $16^{\text{th}}$  Schritt - Wählen Sie das Werkzeug "Extrudieren".

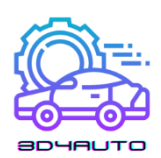

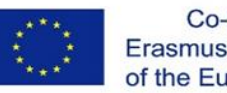

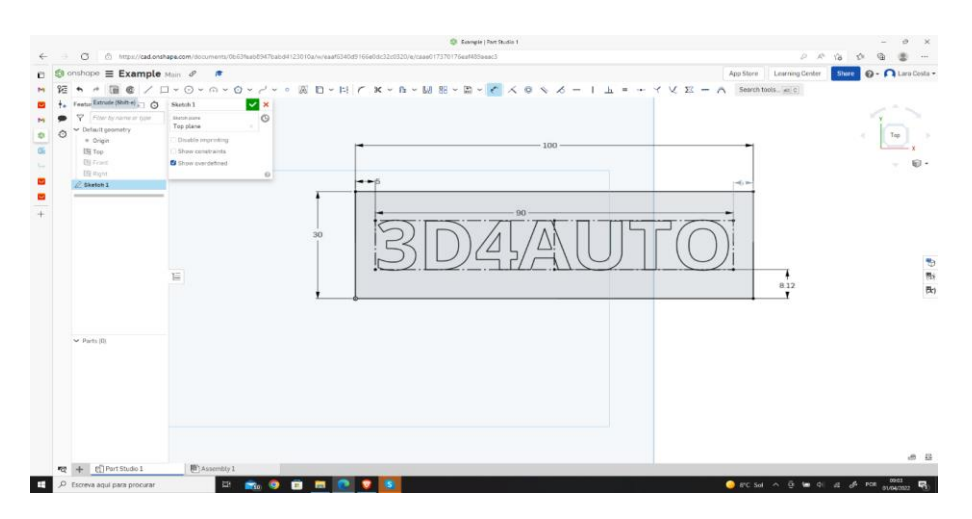

17th Schritt - Ändern Sie die Tiefe auf 4 mm und bestätigen Sie mit einem Klick auf das grüne Häkchen.

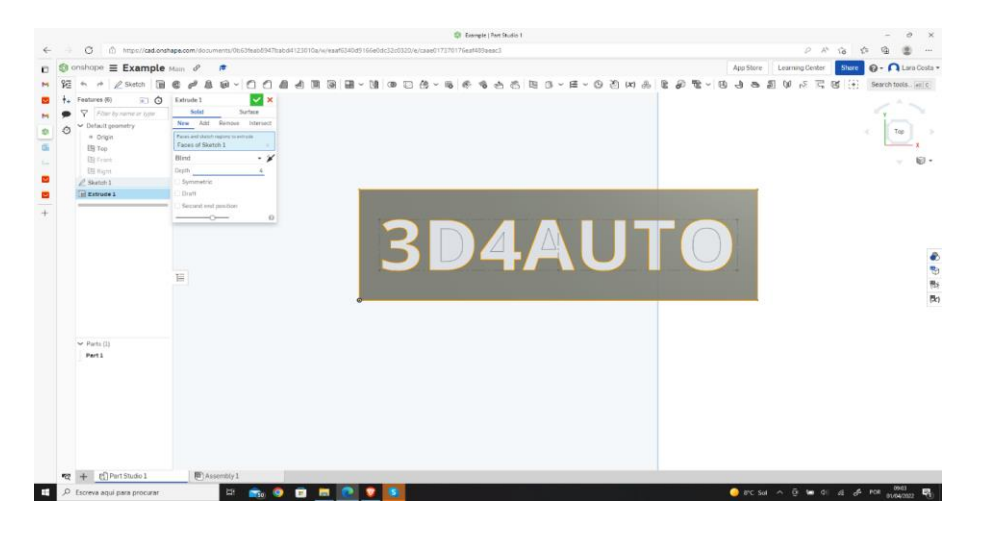

18th Schritt - Jetzt haben Sie die Zeichnung fertiggestellt

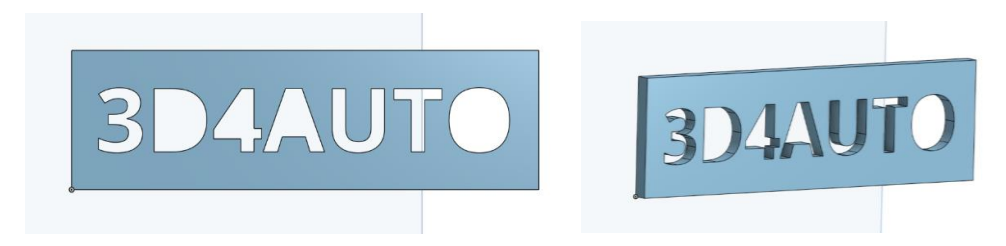

# *3.5 Zeichnungstechniken*

Einige der komplexeren Teile erfordern das Zeichnen von komplexen Details. Eine gute Strategie ist es

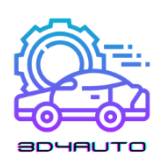

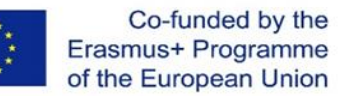

überlegen Sie, ob dieses Detail noch in der 2D-Ebene gezeichnet werden kann. Wenn möglich, ist es besser, dies zu tun. Je mehr Details Sie in 2D implementieren, desto einfacher wird es, das gewünschte Ergebnis zu erzielen.

Es ist jedoch nicht immer möglich, alle Details in die 2D-Ebene aufzunehmen. In diesem Fall kann das Detail erst gezeichnet werden, nachdem die Zeichnung mit Volumen versehen wurde.

In der nächsten Abbildung sehen Sie zwei Beispiele für beide Situationen, die in ein und demselben Stück angewendet werden, wobei die Details in 2D und 3D für verschiedene Situationen angewendet werden.

Die Beherrschung dieses Konzepts ist eine der wichtigsten Zeichentechniken. Wann immer es möglich ist, das Detail in 2D zu zeichnen, sollte man es tun!

### 3.5.1 Runde Ecken in 2D- und 3D-Zeichnungen erstellen

1 st Schritt - Zeichnen Sie ein Rechteck wie im Beispiel und wählen Sie das Werkzeug "Filet skizzieren".

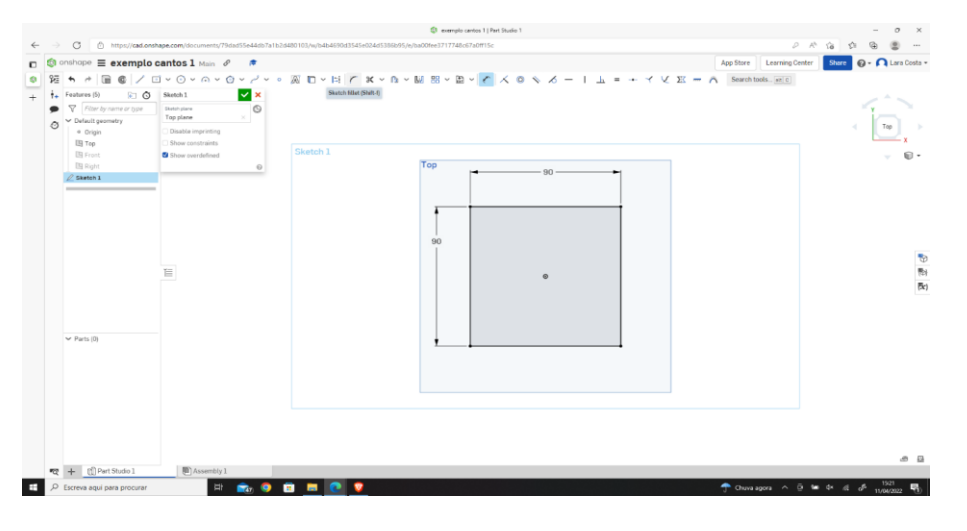

2 nd Schritt - Wählen Sie die beiden orangefarbenen Zeilen aus.

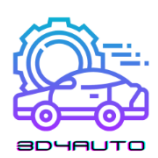

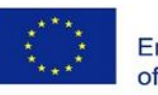

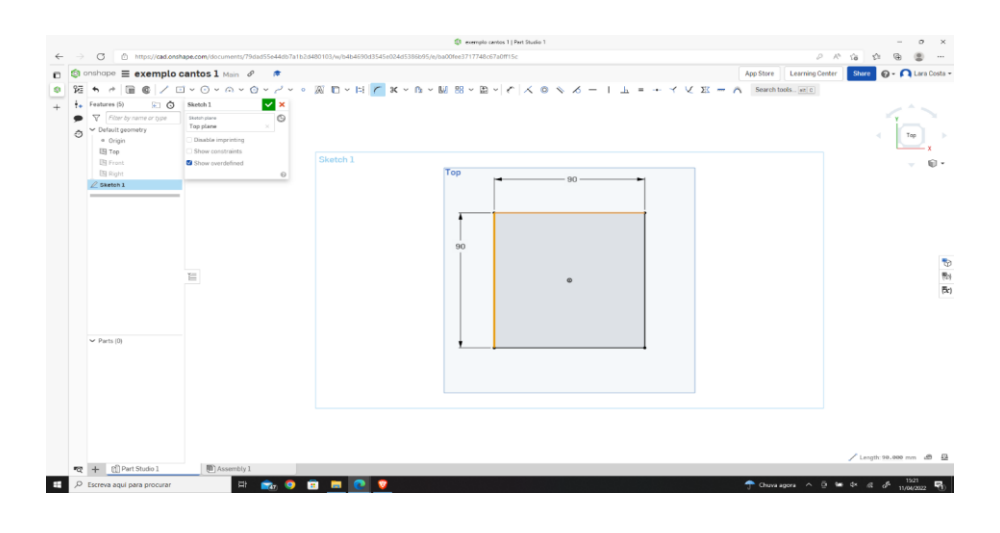

3 rd Schritt - Stellen Sie das Radiusmaß (10 mm) ein.

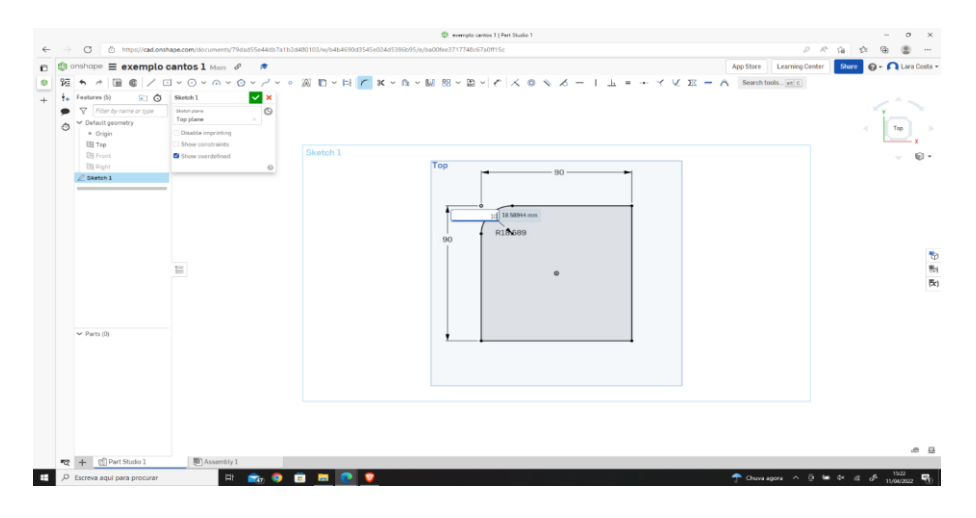

4 th Schritt - Machen Sie dasselbe (von Schritt 1 bis 3), aber stellen Sie diesmal den Radius auf 20 mm ein.

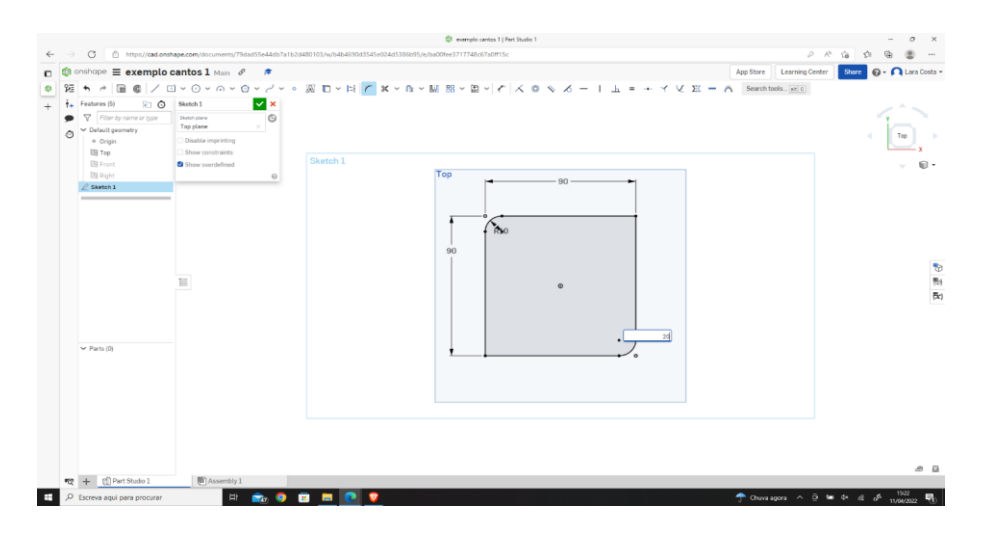

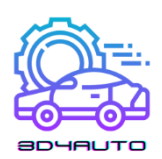

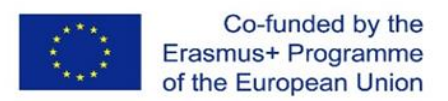

 th Schritt - Wählen Sie "extrudieren", setzen Sie die Tiefe auf 25 mm und klicken Sie auf das grüne Häkchen.

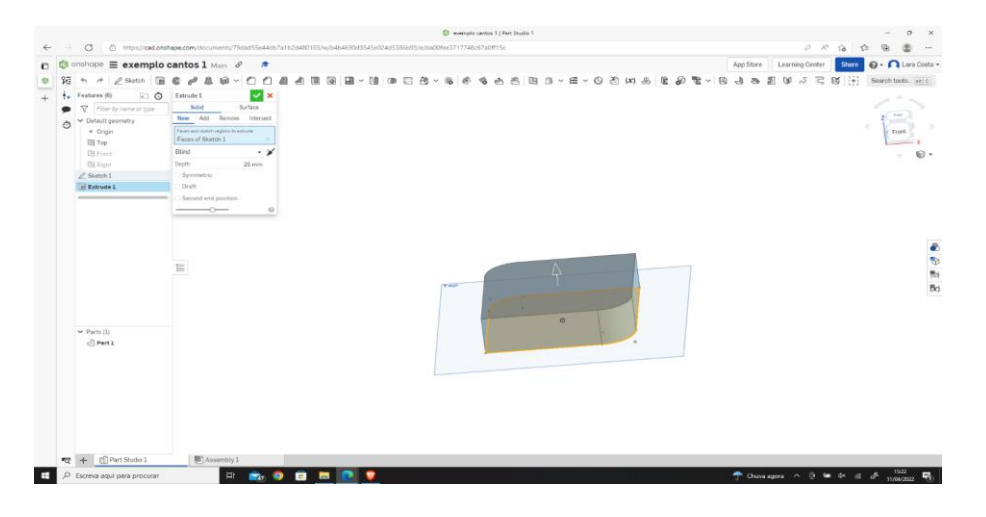

 th Schritt - Um die Verrundung in 3D zu erstellen, klicken Sie auf "Verrundung" und wählen Sie die Kante aus, wie auf dem Bild.

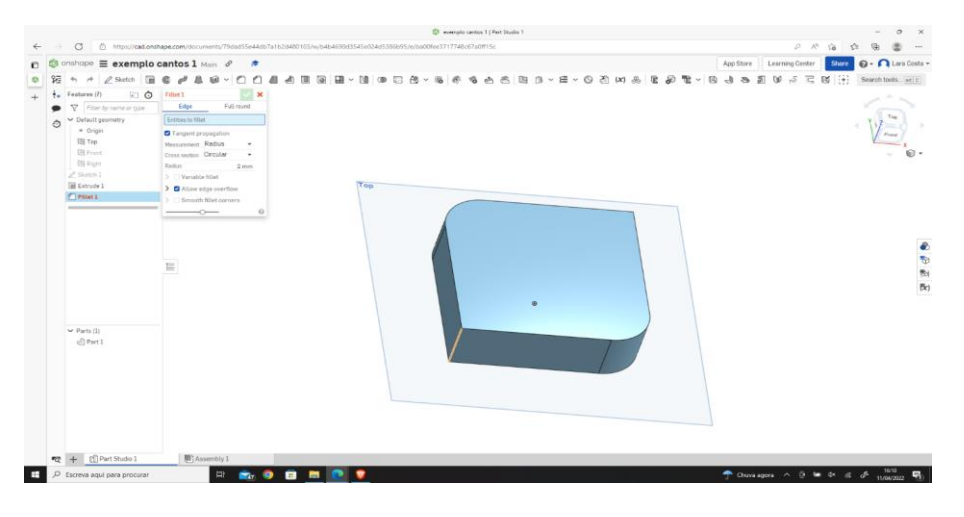

th Schritt - Ändern Sie den Radius auf 10 mm und klicken Sie auf das grüne Häkchen.

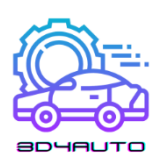

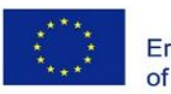

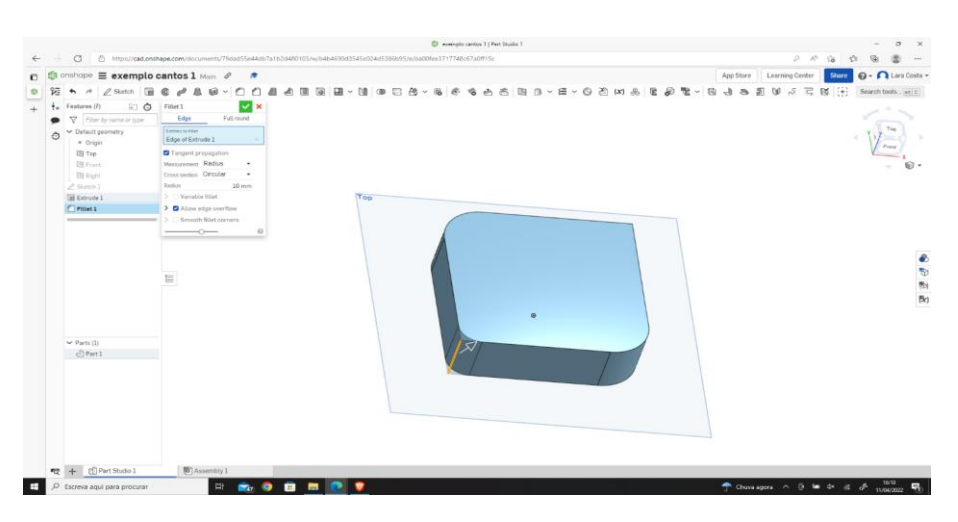

8 th Schritt - Wiederholen Sie die Schritte 6 und 7, aber stellen Sie diesmal das Radiusmaß auf 2 mm ein und klicken Sie auf das grüne Häkchen.

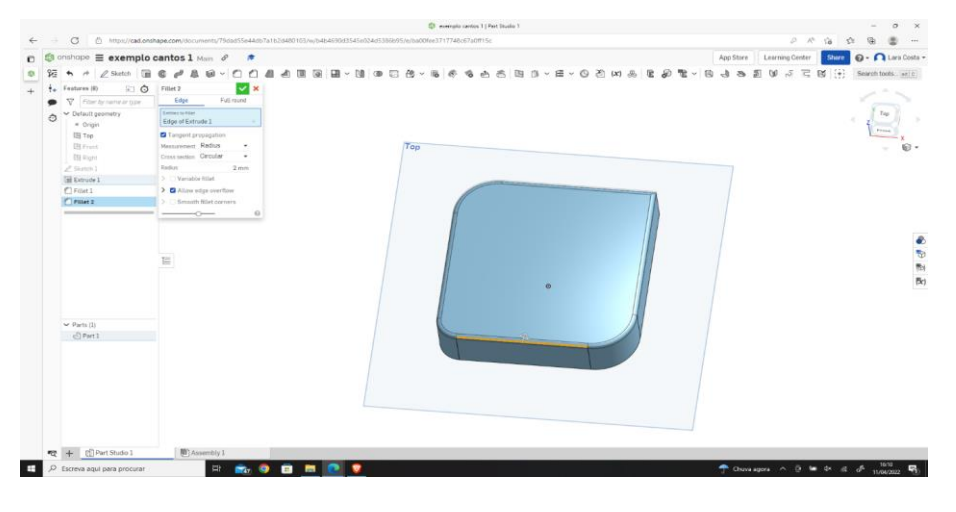

9<sup>th</sup> Schritt - Dies sollte das Endergebnis sein.

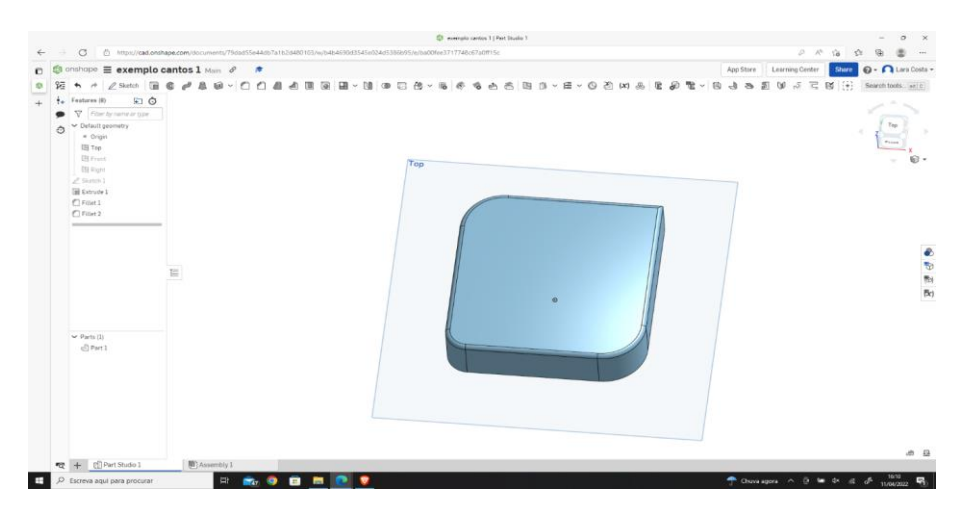

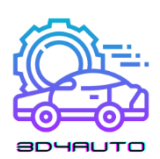

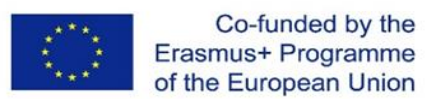

In manchen Fällen müssen wir ein Detail in einem Muster x-mal wiederholen. In diesen Fällen kann es nützlich sein, das Werkzeug "Kreisförmiges Muster" zu kennen und zu beherrschen, mit dem man ein Detail mehrmals entlang eines Umfangs wiederholen kann.

Dieses Werkzeug ist sehr nützlich für das Zeichnen von Teilen wie z. B. Zahnrädern oder Zahnstangen.

In den nächsten Bildern werden wir eine Anwendung dieses Werkzeugs sehen, um ein Detail entlang des Umfangs zu wiederholen.

### 3.5.2 Kreisförmiges Musterdesign

1 st Schritt - Öffnen Sie die Skizze.

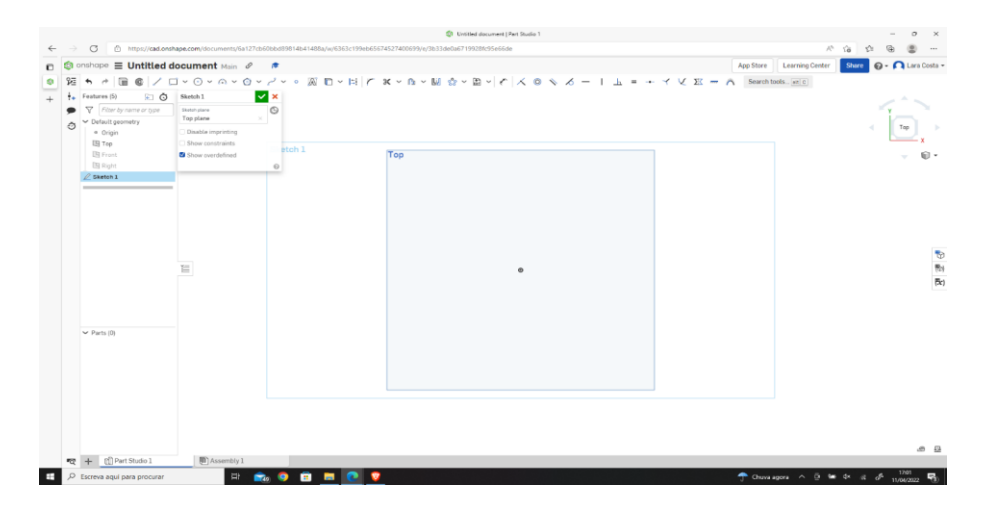

2 nd Schritt - Wählen Sie das Skizzierwerkzeug "Kreismittelpunkt".

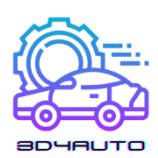

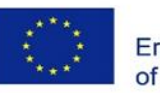

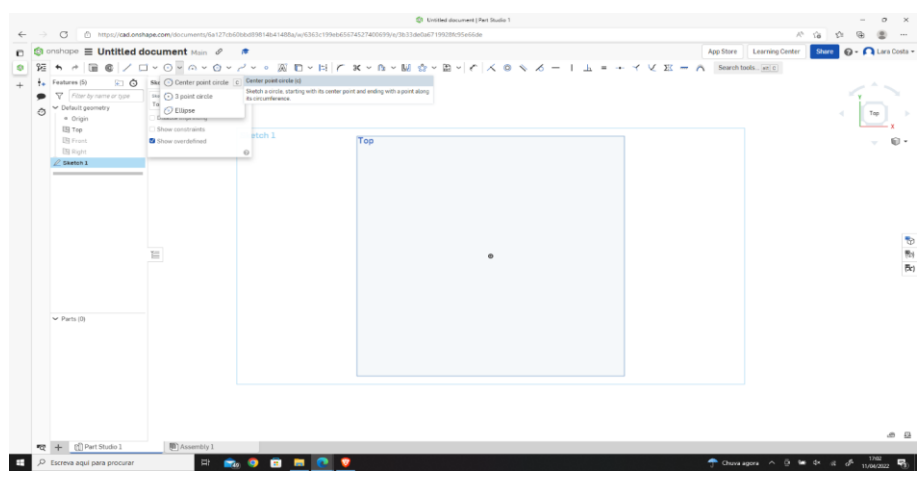

3<sup>rd</sup> Schritt - Zeichnen Sie einen Kreis, der in der Mitte beginnt, und setzen Sie seine Abmessung auf 80 mm.

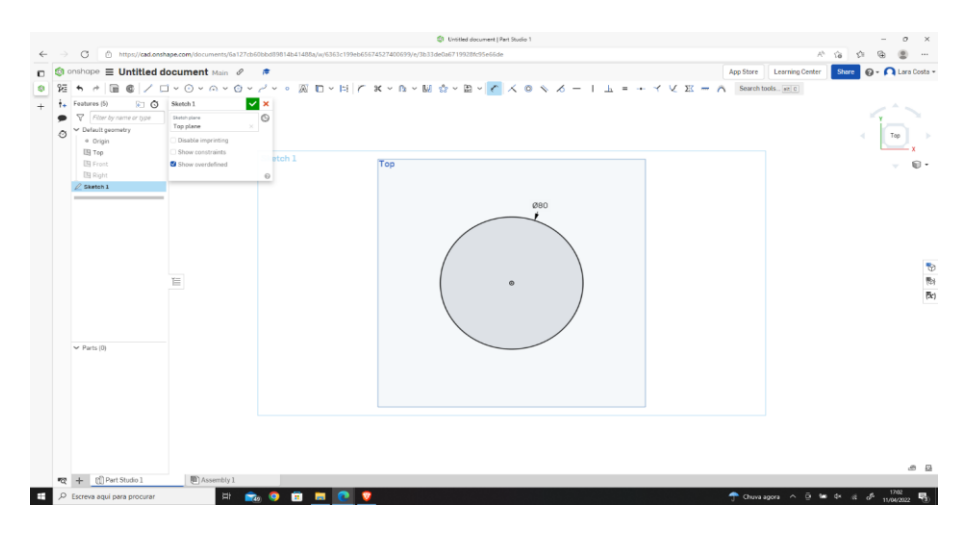

4 th Schritt - Wählen Sie das Extrusionswerkzeug, ändern Sie die Tiefe auf 20 mm und klicken Sie auf das grüne Häkchen.

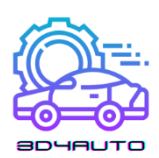

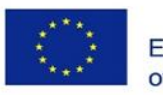

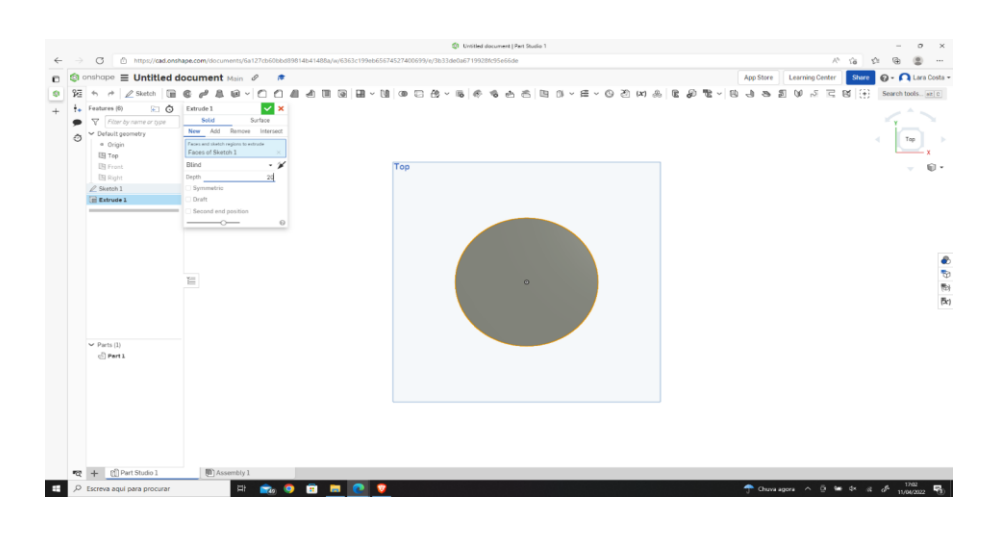

5 th Schritt - Wählen Sie die obere Fläche des Zylinders und klicken Sie auf Skizze.

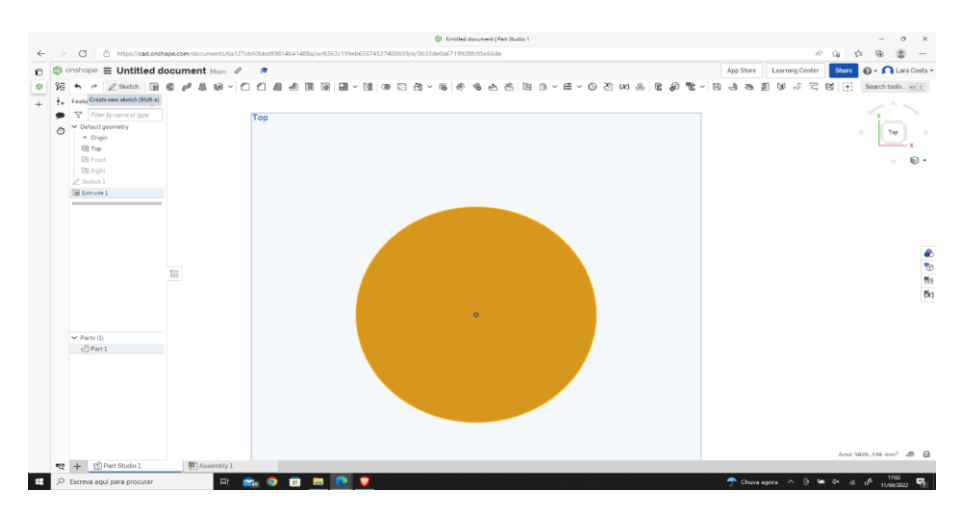

6 th Schritt - Wählen Sie das Skizzenwerkzeug "Linie" und zeichnen Sie 2 parallele Linien (wie im Bild).

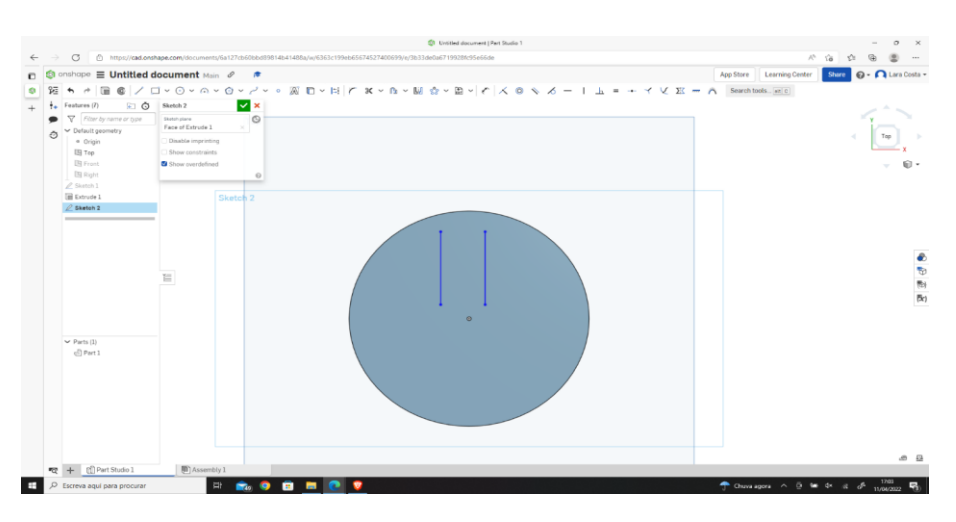

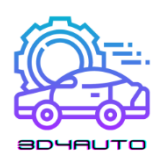

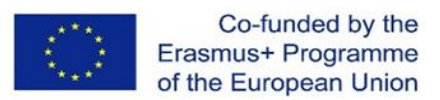

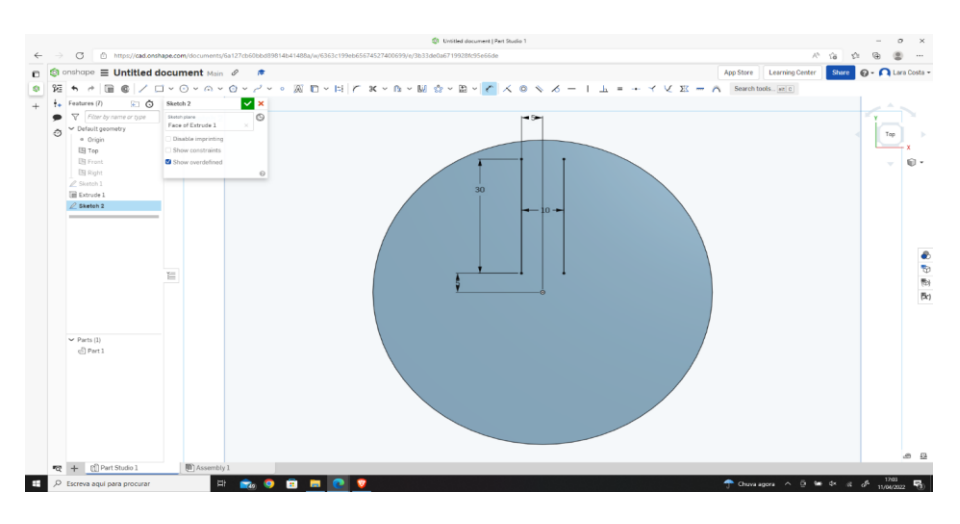

th Schritt - Legen Sie die Abmessungen wie in der Abbildung gezeigt fest.

th Schritt - Wählen Sie das Skizzierwerkzeug "Kreismuster".

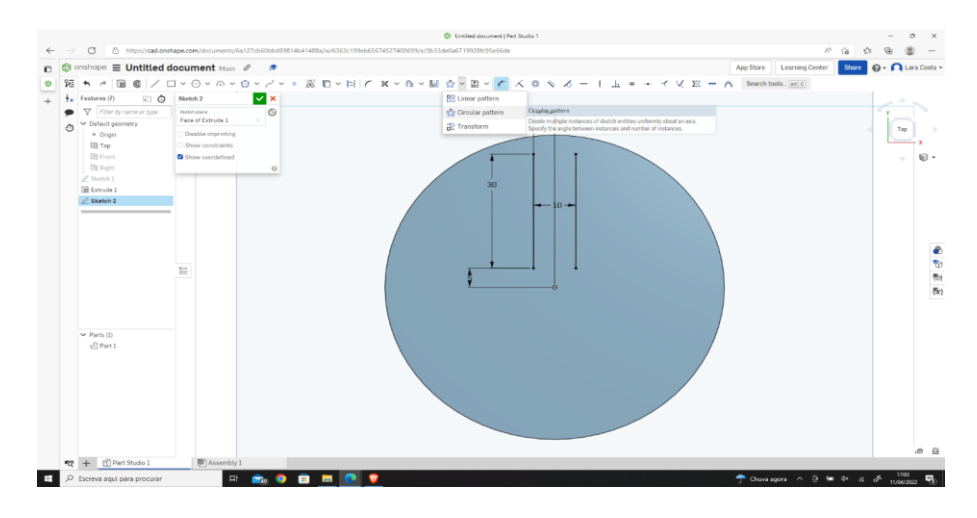

th Schritt - Wählen Sie die 2 orangefarbenen Zeilen aus und wechseln Sie zu 5x.

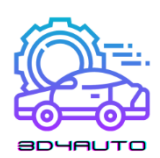

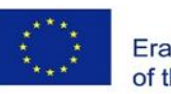

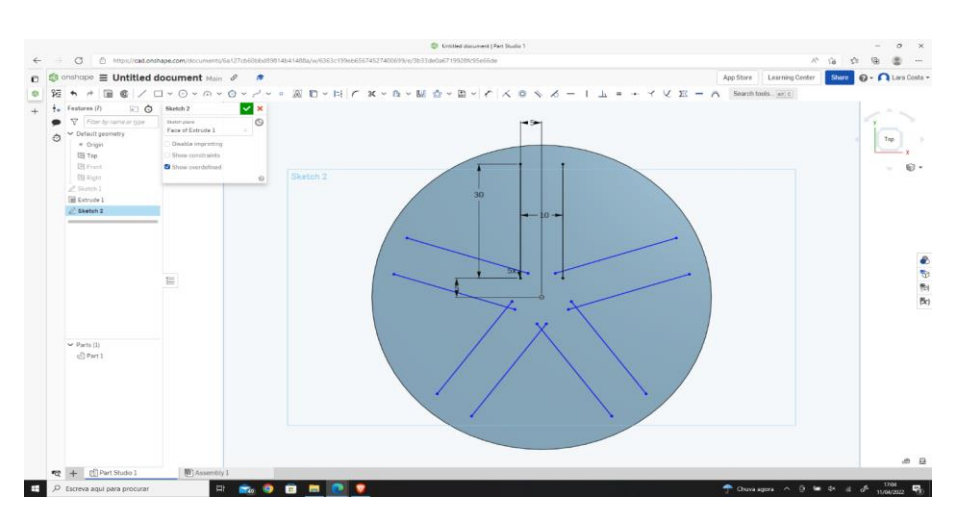

10th Schritt - Wählen Sie das Skizzenwerkzeug "Mittelpunkt Kreis" und zeichnen Sie einen Kreis, der in der Mitte beginnt.

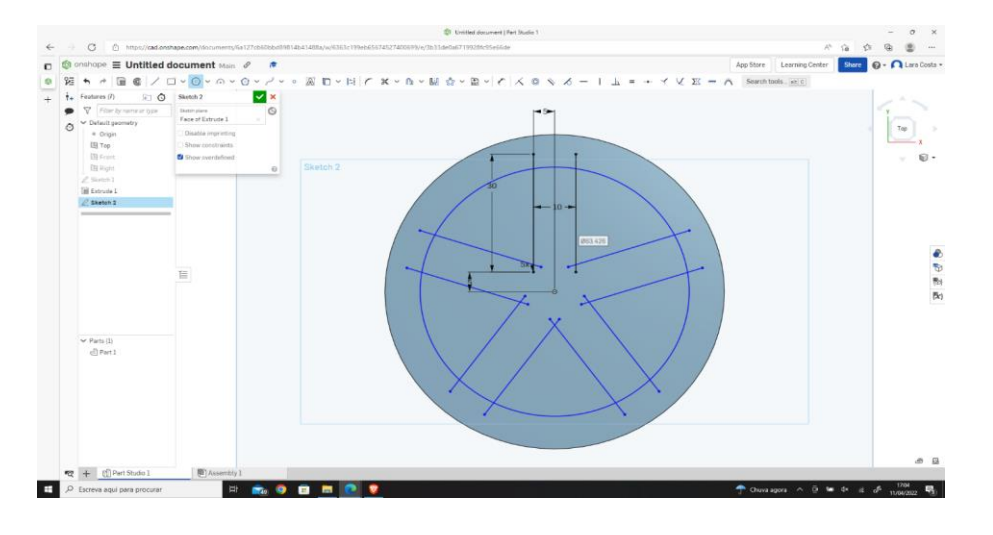

11th Schritt - Setzen Sie das Maß auf 60 mm.

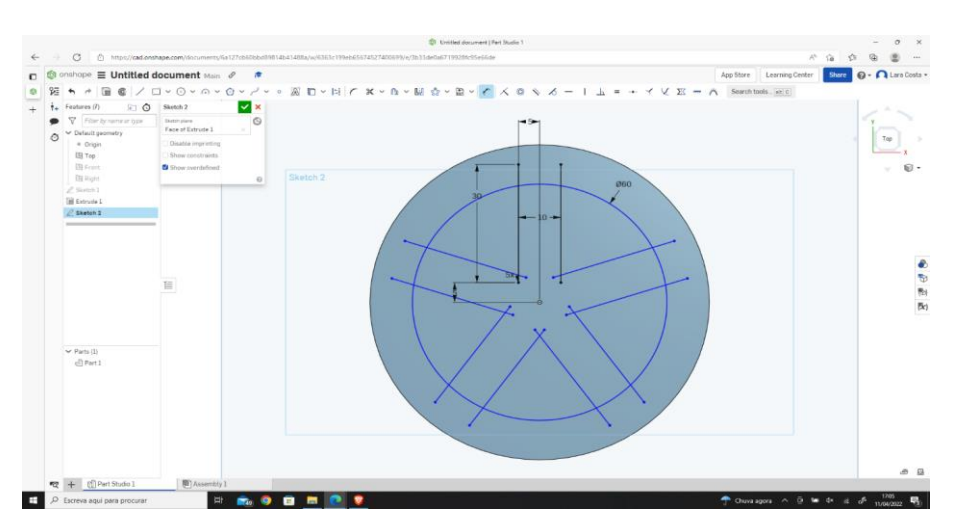

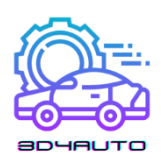

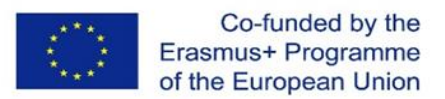

12th Schritt - Wählen Sie "Extrudieren", dann "Entfernen" und klicken Sie auf das grüne Häkchen.

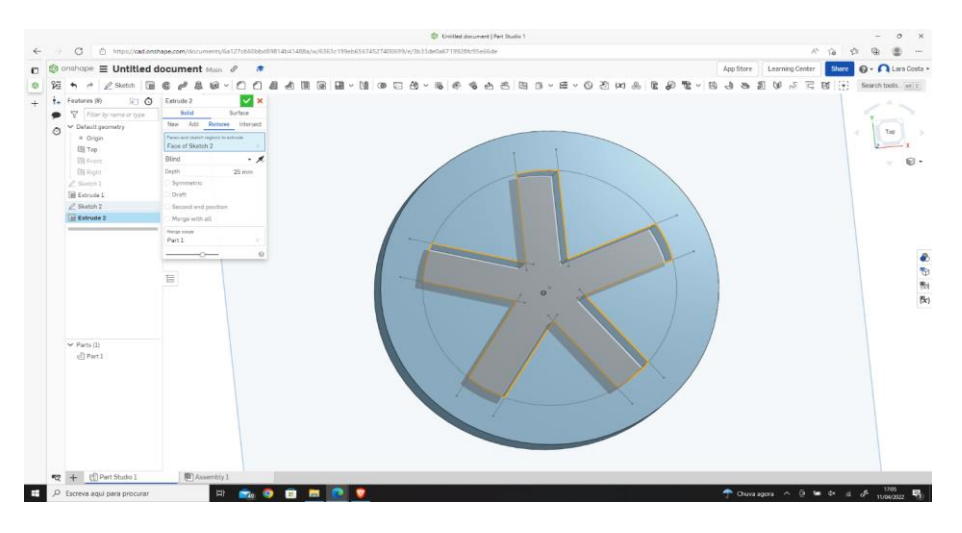

13th Schritt - Das Ergebnis sollte wie das folgende Bild aussehen.

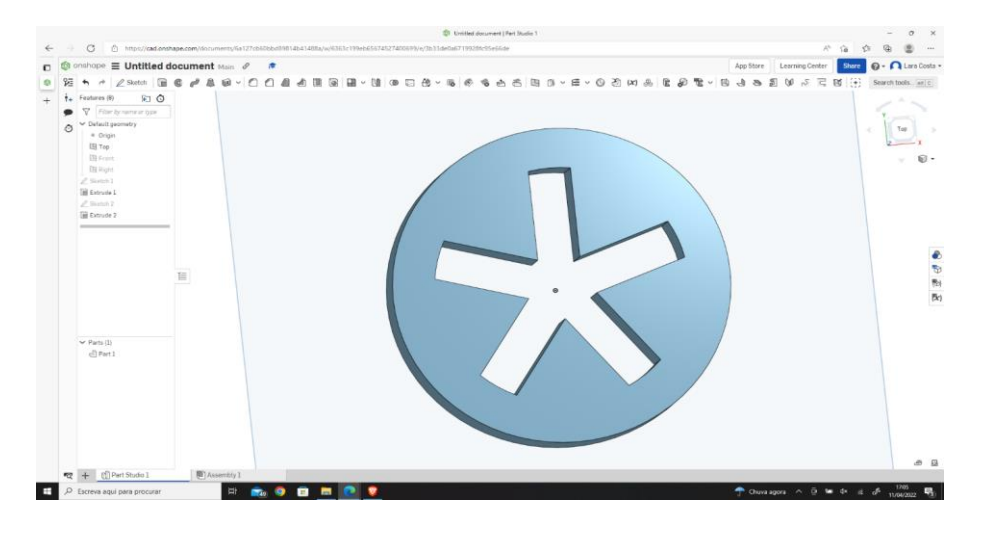

# *3.6 Einführung in STL*

STL ist der beliebteste Dateityp, der von 3D-Zeichensoftware erzeugt wird.

Diese Datei wird verwendet, um die Informationen unseres Entwurfs an die Slicing-Software zu übertragen.

Mit der Slicing-Software werden wir den Entwurf in Informationen umwandeln, die mit einem 3D-Drucker gedruckt werden können.

Dazu müssen wir das gewünschte Teil auswählen und mit der rechten Maustaste auf die ausgewählten Teile klicken.

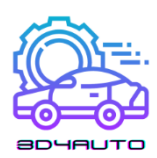

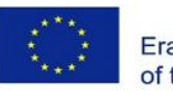

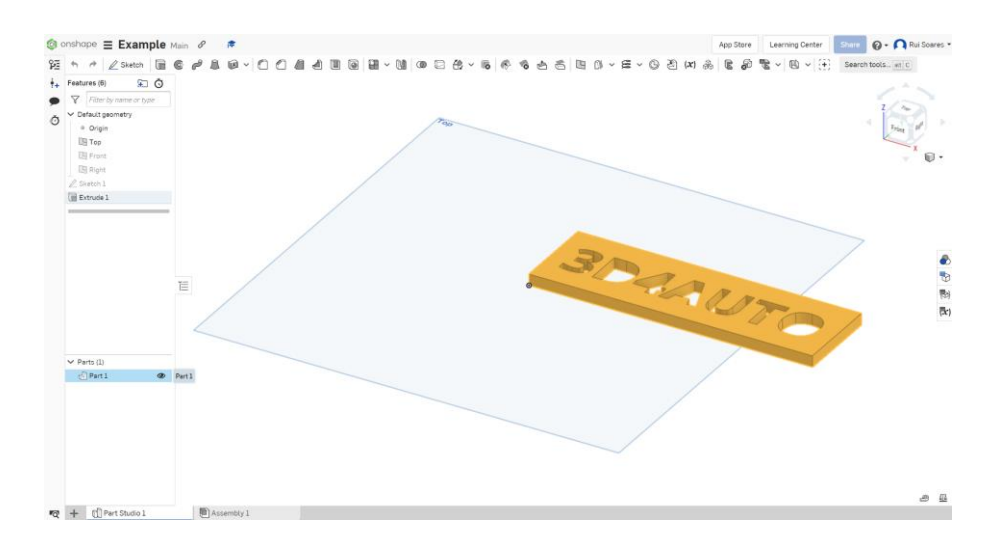

Wählen Sie "Exportieren".

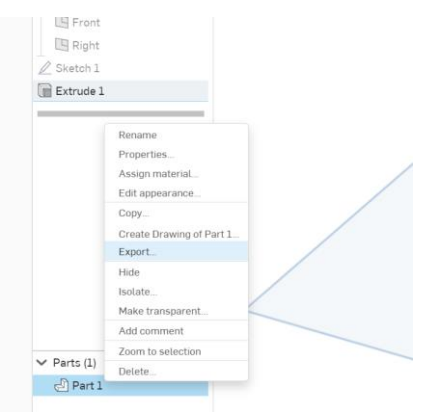

Sie können den Namen der exportierten Datei ändern und alle Standardeinstellungen beibehalten.

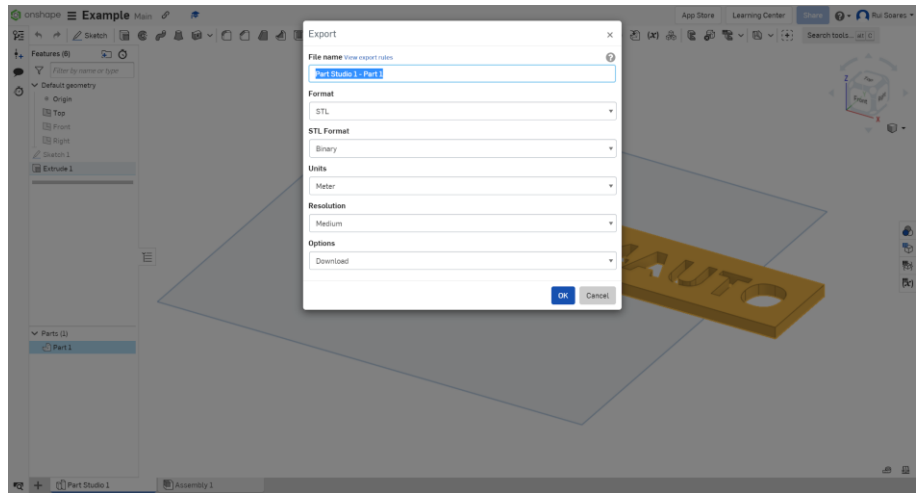

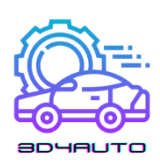

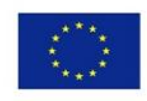

*Empfohlene Einstellungen: Format: STL STL-Format: Binär Einheiten: Meter Auflösung: Mittel Optionen: Herunterladen*

# *3.7 Ultimaker Cura Software*

Ursprünglich von David Braam entwickelt und später von der Firma Ultimaker übernommen, ist Cura eine 3D-Design-Slicing-Software. Es ist wahrscheinlich die leistungsstärkste Software auf dem Markt, die als Open Source zur völlig freien Nutzung zur Verfügung steht.

Es wurde bei den Printing Industry Awards in London als "Tool of the Year 2019" ausgezeichnet.

Cura führt das Slicing von 3D-Designs durch und konvertiert unser Design, das ursprünglich im STL-Format vorliegt, in GCode, ein Format, das von 3D-Druckern gelesen wird. Es ist derzeit die weltweit am meisten genutzte Software in der Industrie, in Produktentwicklungsabteilungen und bei Privatanwendern, die ihre eigenen Teile drucken möchten.

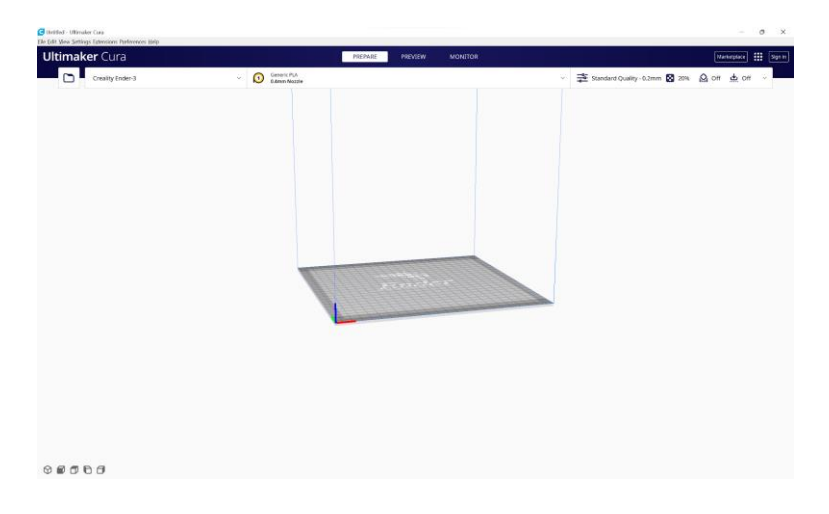

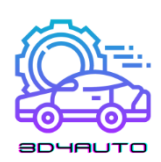

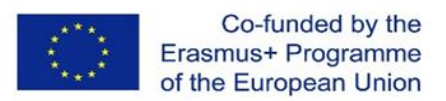

# *3.8 Importieren Sie die STL-Datei in Ultimaker Cura und schneiden Sie sie*

Für den 3D-Druck benötigt man eine Datei mit einem 3D-Modell (die Zeichnung im 3D-Format). Die häufigste Datei ist STL.

Anschließend muss die Datei in einen speziellen Code (G-Code) umgewandelt werden, der vom 3D-Drucker gelesen werden kann. Diese Art der Kodierung wird von einer Slicing-Software vorgenommen und der Prozess wird als Slicing bezeichnet.

Am Ende des Schneidevorgangs kann der Benutzer die Datei direkt an einen 3D-Drucker senden oder sie z. B. auf einer SD-Karte oder einem USB-Stick speichern. Heutzutage können wir die Datei auch über W-LAN versenden.

Der Benutzer hat viele Möglichkeiten zur Auswahl, da es verschiedene Slicing-Software für den 3D-Druck gibt.

Für den nächsten Teil benötigen wir Ultimaker Cura. Es ist eine der gängigsten und leistungsstärksten Slicing-Software auf dem Markt, und sie ist kostenlos!

Das heißt, wir müssen das Design umwandeln:

1<sup>st</sup> Schritt - Importieren Sie die STL-Datei in Cura, indem Sie auf die Schaltfläche "Öffnen" klicken.

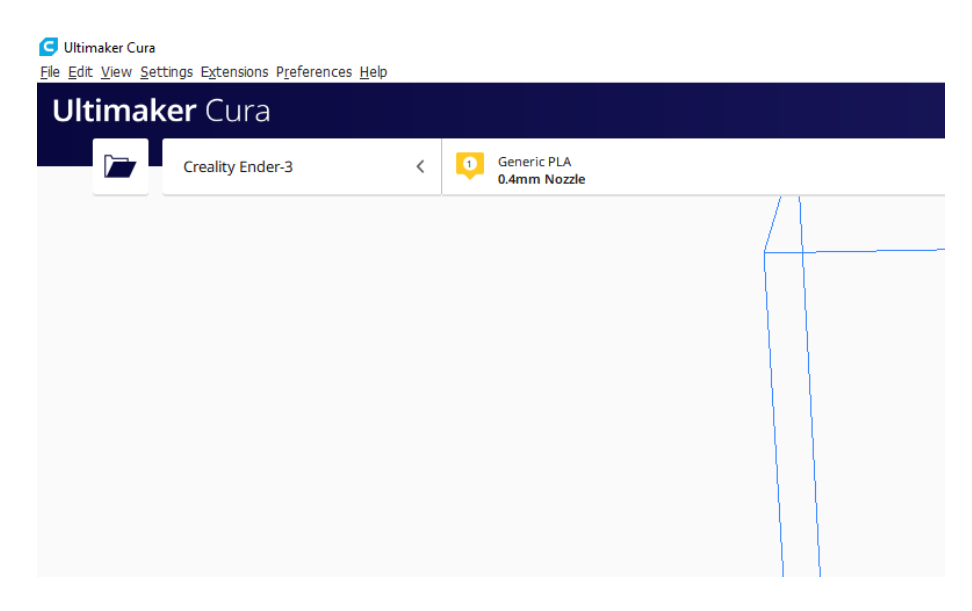

2 nd Schritt - Wählen Sie Ihre . stl-Datei aus.

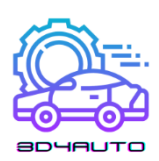

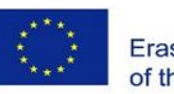

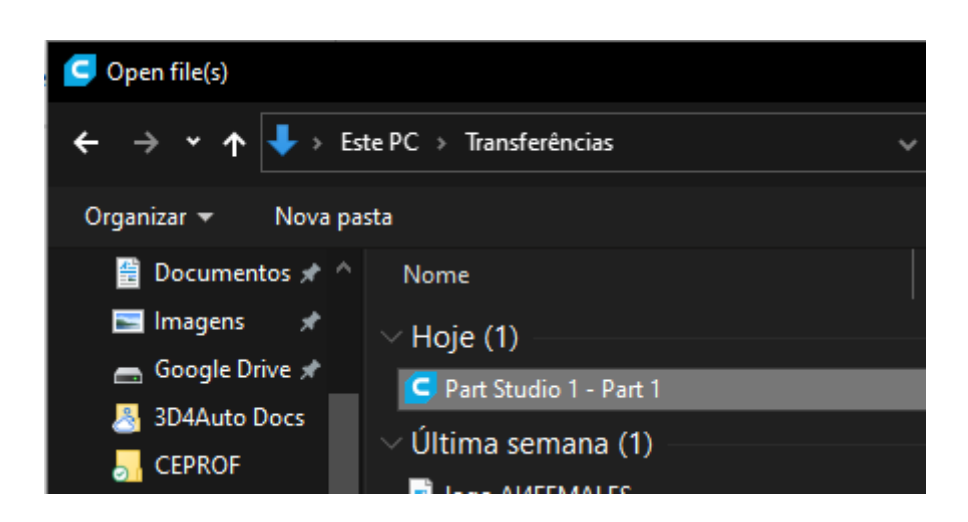

3<sup>rd</sup> Schritt - Stellen Sie sicher, dass das Teil richtig positioniert ist.

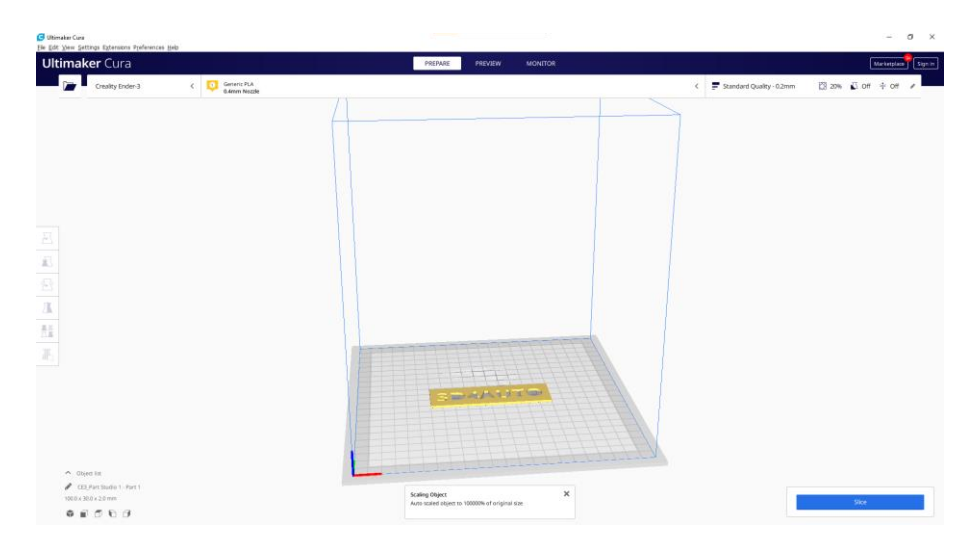

Die Platzierung eines Teils/Objekts auf einem Slicer ist ein Prozess, der Aufmerksamkeit erfordert, da ein Objekt aufgrund der Schwerkraft nicht in jedem beliebigen Winkel gedruckt werden kann. Die Schwerkraft muss immer berücksichtigt werden, da bei dieser Art des Druckens das Filament Schicht für Schicht aufgetragen wird und der ausgewählte Drucker von unten nach oben arbeitet.

4 th Schritt - Drücken Sie die Taste "Schneiden".

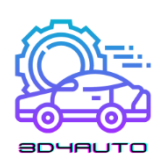

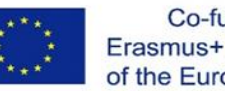

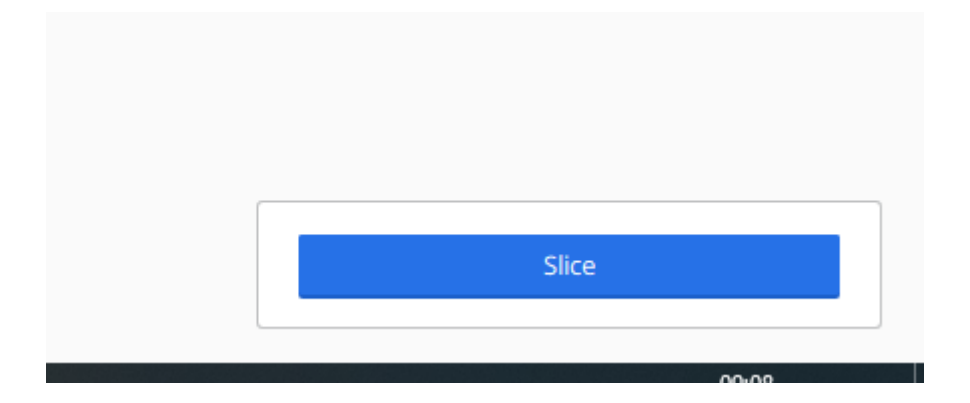

Danach gibt Ihnen das Programm einige wichtige Informationen wie die geschätzte Druckzeit sowie die Menge und Länge der benötigten PLA.

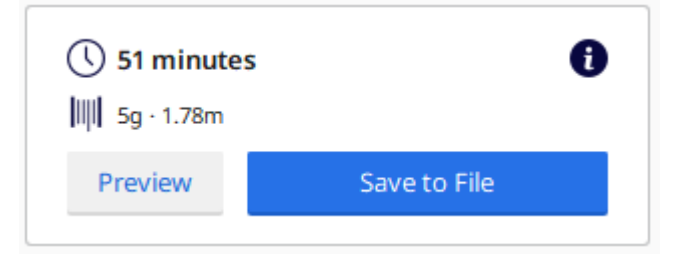

Sie können die Schaltfläche "Vorschau" verwenden, um zu sehen, wie der 3D-Drucker Ihr Teil drucken wird.

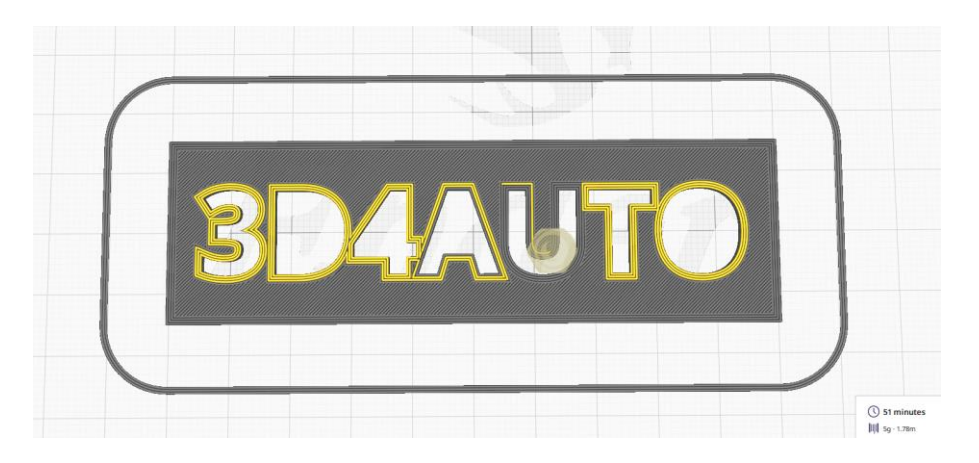

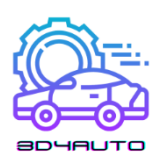

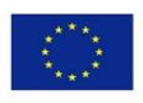

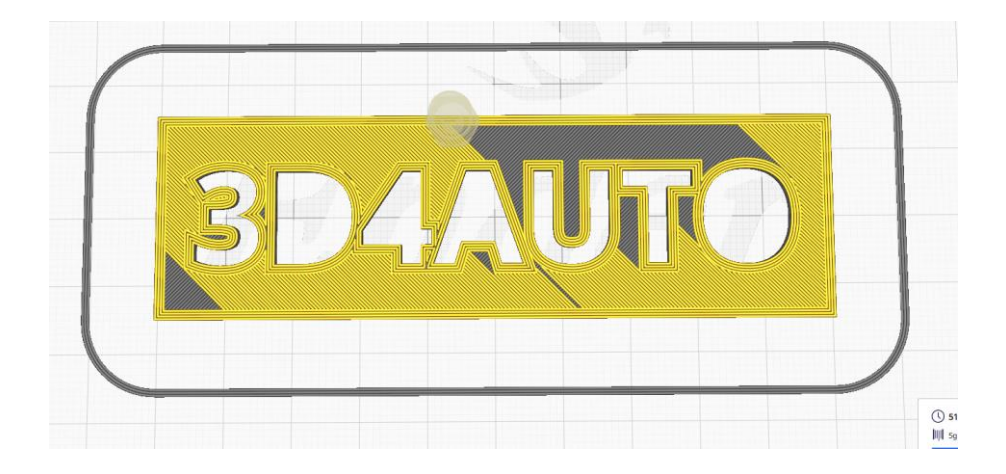

Sie können die Schaltfläche "In Datei speichern" verwenden, um die . gcode-Datei herunterzuladen.

Die . gcode-Datei enthält alle Koordinaten und Linien, denen der Druck folgen muss, um das Objekt zu drucken. Es ist wie eine GPS-Route, um zu einem Ziel zu gelangen, aber im 3D-Druck ist das Ziel das vollständig gedruckte Teil.

# *3.9 Schlussfolgerung*

Zusammenfassend haben wir in dieser Einheit gesehen, wie man ein 3D-Teil mit der OnShape-Software entwirft, wir haben einige der wichtigsten Zeichentechniken kennengelernt, wir haben erfahren, was STL- und GCode-Dateien sind, und wir haben uns mit der Ultimaker Cura-Software vertraut gemacht.

In dieser Einheit haben wir das Design einer kleinen Identifikationsplatte als Beispiel für ein Projekt verwendet. Auf dem folgenden Bild sehen Sie das Endergebnis, das in PLA gedruckt wurde.

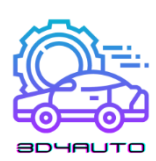

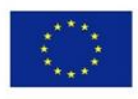

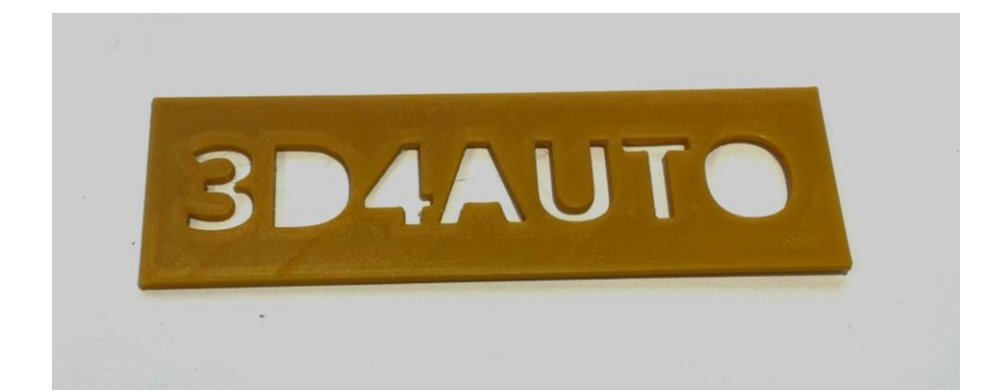

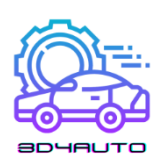

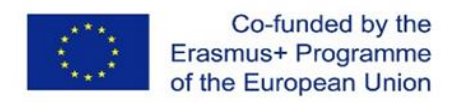

# 4 TECHNIKEN ZUM SCHNEIDEN

Rapid Prototyping (RP) oder Layered Manufacturing (LM) oder Additive Manufacturing (AM) ist ein Verfahren, bei dem ein Teil durch schichtweises Auftragen von Material hergestellt wird. Der gesamte Produktionsprozess des RP-Prototyping basiert auf der Erstellung eines geometrischen Modells in einem Volumenmodellierer, der Tesselierung, dem Slicing, der Erzeugung von Laserscanpfaden oder Materialauftragspfaden, dem schichtweisen Auftrag und den anschließenden Nachbearbeitungsvorgängen, wie in Abbildung 1 dargestellt.

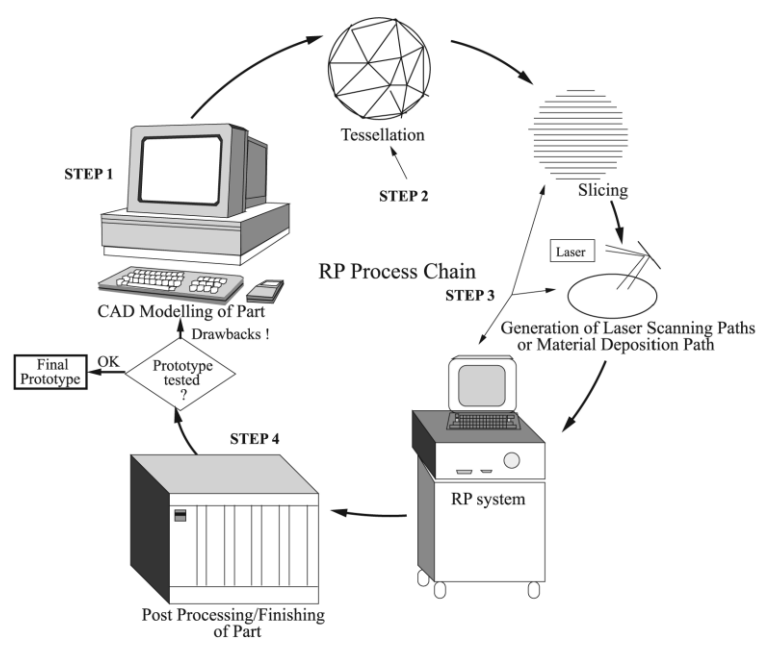

*Abbildung 4-1 - RP-Prozesskette.*

Die Tesselierung ist ein Prozess der Annäherung an die 3D-Form des CAD-Modells durch ebene Dreiecksfelder. Wenn die Dreiecksflächen klein sind, kommt das tesselierte CAD-Modell dem ursprünglichen CAD-Modell in Größe und Form näher, und umgekehrt, wenn die Dreiecksflächen größer sind. Slicing-Techniken sind Verfahren zur Berechnung von Schichtparametern. Wenn wir über Slicing-Techniken sprechen, müssen wir bedenken, dass wir eigentlich über Algorithmen sprechen. Die Algorithmen haben die Daten des CAD-Modells nach der Tesselierung als Eingabedaten und berechnen alle Parameter der einzelnen Schichten. Das Slicing eines tesselierten CAD-Modells mit einer sehr geringen Schichtdicke führt zu einer langen Bauzeit. Wird hingegen eine große Schichtdicke gewählt, ist die Oberflächengüte

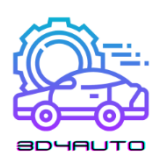

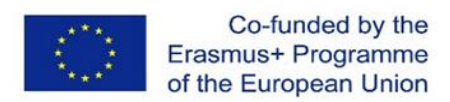

aufgrund der Treppenbildung sehr schlecht. Diese beiden widersprüchlichen Aspekte, nämlich die Verringerung der Bauzeit und die Verbesserung der Oberflächenqualität, waren ein Hauptanliegen, das zur Entwicklung einer Reihe von Slicing-Verfahren geführt hat.

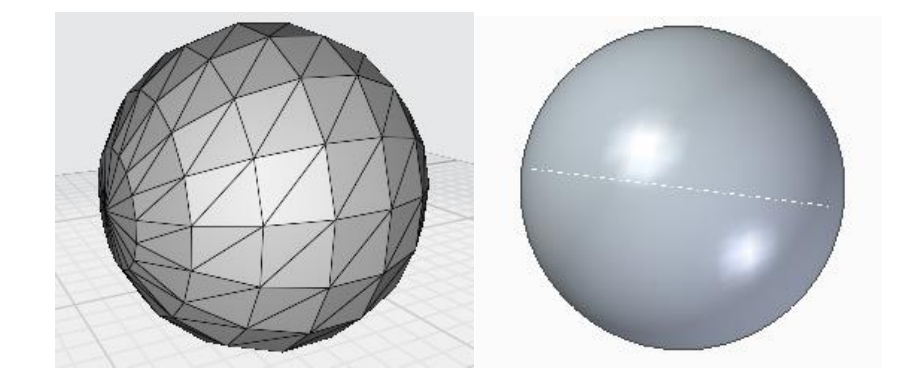

*Abbildung 4-2 - 3D-Modell einer Kugel und eine STL-Datei desselben Kugelmodells (Tesselierung) Dreiecke-272 Scheitelpunkte-816.*

### *4.1 Gleichmäßiges Schneiden*

Beim gleichmäßigen Schneiden wird das CAD-Modell von unten nach oben in gleichmäßig dicke Schichten aufgeteilt, die dann gedruckt werden. Nehmen wir an, das CAD-Modell liegt in der horizontalen XY-Ebene des kartesischen Koordinatensystems (Abb. 3). Die Z-Achse zeigt senkrecht nach oben то XY-Ebene. Wir erstellen eine neue Ebene XY<sub>1</sub> parallel zur unteren XY-Ebene und darüber in einem Abstand, der der Schichtdicke entspricht. Wenn wir eine neue Ebene  $XY_2$  parallel zur unteren XY-Ebene und oberhalb von  $XY_1$  in der gleichen Schichtdicke von XY<sub>1</sub> erstellen, entstehen zwei Schichten des CAD-Modells. Setzen Sie den Prozess mit aufeinanderfolgenden XY<sub>i</sub> Ebenen parallel zur unteren XY-Ebene mit gleichmäßiger Schichtdicke fort, um das gesamte CAD-Modell zu slicen. Um das Profil jeder Schicht zu extrahieren, wird jede Linie, die durch ein Dreieck gebildet wird, das die Schnittebene schneidet, aufgezeichnet. Die Suche nach den sich schneidenden Dreiecken kann optimiert werden, indem die Scheitelpunkte der Dreiecke in der Reihenfolge der entsprechenden Z-Werte sortiert werden.

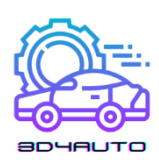

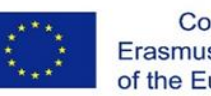

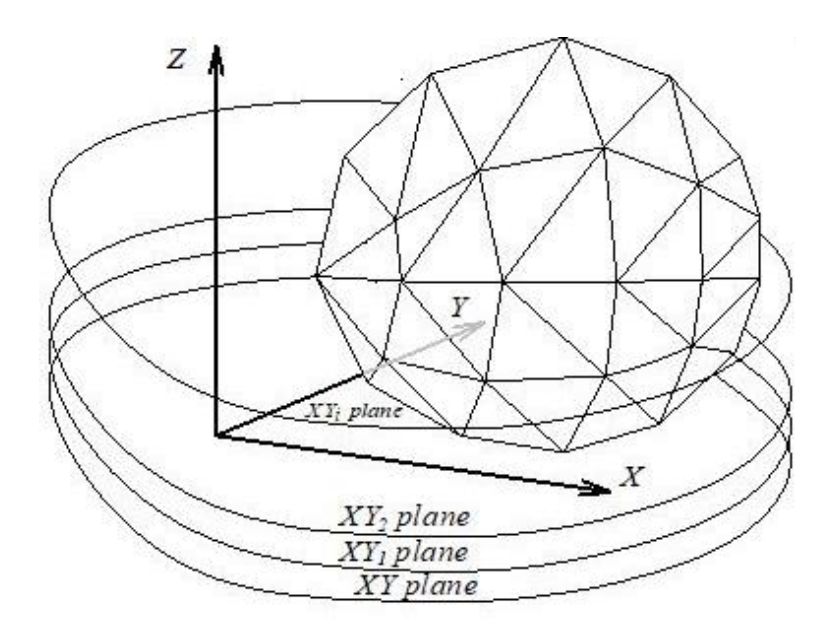

*Abbildung 4-3 - Schneiden von Ebenen durch ein mosaikartiges CAD-Modell.*

Daher kann für jedes Dreieck der niedrigste Z-Scheitelpunkt und der höchste Z-Scheitelpunkt bestimmt werden. Die Schnittpunkte werden nur für die Dreiecke berechnet, deren Schnittebene zwischen dem niedrigsten Z-Scheitelpunkt und dem höchsten Z-Scheitelpunkt liegt. Die verschiedenen Situationen, in denen sich jedes Dreieck mit der Schnittebene schneidet, sind in Abbildung 3 dargestellt.

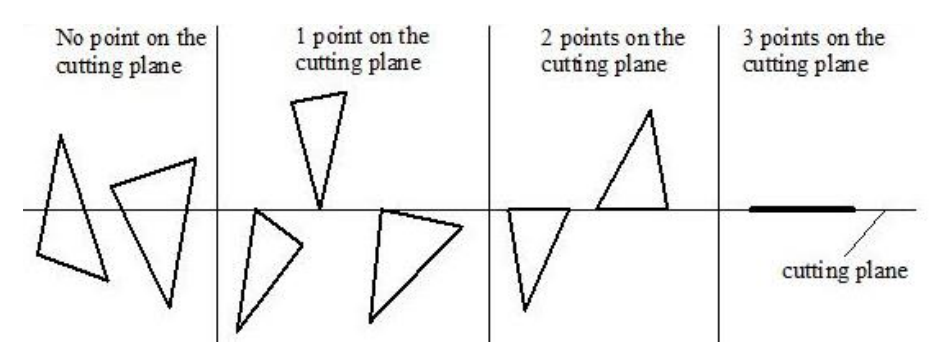

*Abbildung 4-4 - Verschiedene Bedingungen für das Schneiden.*

Für jede einzelne Dreiecksfacette:

- 1. Kein Scheitelpunkt eines Dreiecks liegt auf der Schnittebene. In diesem Fall wird die Linie zwischen den Schnittpunkten der Schnittebene und den Dreieckskanten berechnet.
- 2. Ein einziger Scheitelpunkt liegt auf der Schnittebene. Es gibt keinen Schnittpunkt zwischen der Schnittebene und den Kanten des Dreiecks.

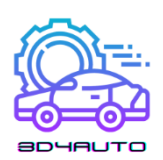

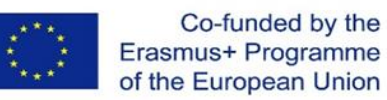

- 3. Zwei Scheitelpunkte liegen auf der Schnittebene. Die Kante, die den beiden Scheitelpunkten entspricht, ist der Schnittpunkt, der zum Profil beiträgt.
- 4. Drei Scheitelpunkte liegen auf der Schnittebene. Das gesamte Dreieck liegt in der Ebene. Die Kanten, die nicht von zwei Dreiecken geteilt werden, ergeben das Profil.
- 5. Zur Berechnung der Schnittpunkte für den ersten Fall können die klassischen Linien-Ort-Schnittpunkt-Methoden angewendet werden. Abbildung 5 zeigt ein allgemeines Szenario für die Ermittlung des Schnittpunkts zwischen einer Schnittebene und Dreieckskanten. Formeln werden hier nicht diskutiert.

Da die in einer STL-Datei enthaltenen Dreiecke zufällig verteilt sein können, kann die Überprüfung jedes Dreiecks mit jeder Schnittebene rechnerisch ineffizient sein.

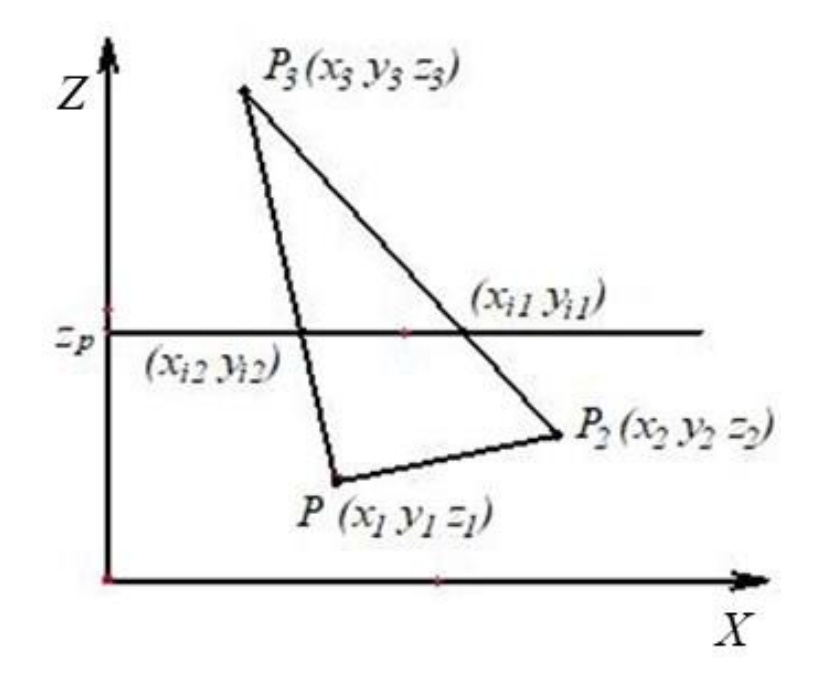

*Abbildung 4-5 - Schnittpunkt einer Dreiecksfacette.*

Zur Verbesserung der Effizienz kann daher eine Vorverarbeitung durchgeführt werden. Eine Möglichkeit, die Suche nach Dreiecken, die mit der Schnittebene geschnitten werden, zu beschleunigen, besteht darin, die Eckpunkte der Dreiecke in der Reihenfolge der z-Werte zu sortieren. Eine einfache Prüfung, die für jede Schnittebene durchgeführt werden kann, wäre die Prüfung der z-Werte der Eckpunkte jedes Dreiecks. Wenn der z-Wert der Schnittebene zwischen dem minimalen und dem maximalen z-Wert des Dreiecks liegt, dann sollte dieses Dreieck die

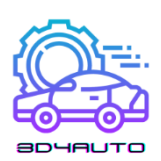

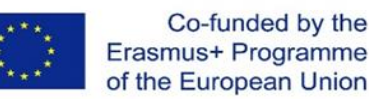

Ebene schneiden. Die Schnittlinien können mit der oben beschriebenen Methode bestimmt werden. Das Verfahren ist in Abbildung 6 dargestellt. Nachdem alle Schnittliniensegmente berechnet worden sind, müssen sie zu Polygonen verbunden werden, die die Konturen der Objekte darstellen. Die Idee des Algorithmus in Abbildung 7 ist es, das nächstgelegene Liniensegment zum aktuellen Liniensegment zu finden. Es kann eine Toleranz eingeführt werden, um zu bestimmen, ob ein Punkt nahe genug ist, um als Verbindungspunkt zu gelten, da die nächstgelegenen Punkte möglicherweise nicht die gleichen Koordinaten haben, die bei der Schnittpunktberechnung ermittelt wurden.

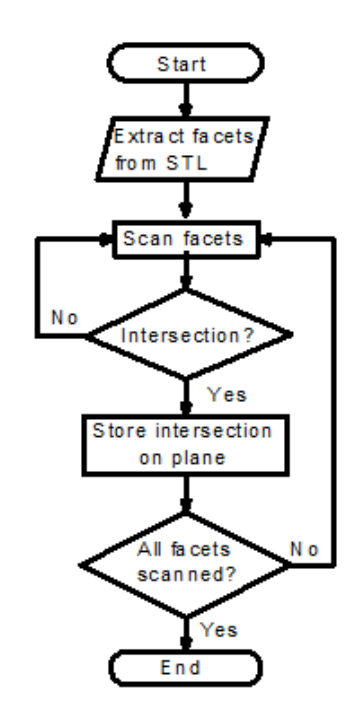

*Abbildung 4-6 - Algorithmus zur Bestimmung von Schnittpunkten aus STL-Daten.*

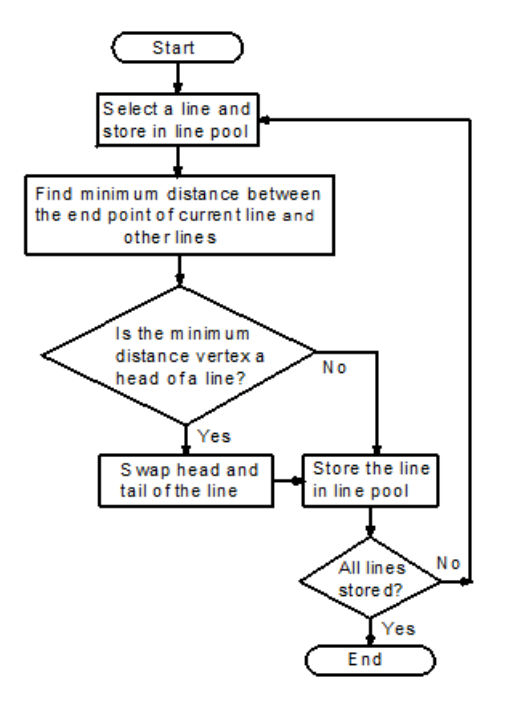

*Abbildung 4-7 - Algorithmus zum Verbinden von Kreuzungen.*

# *4.2 Treppeneffekt*

Der Treppeneffekt ist dem gleichmäßigen Schneiden inhärent und entsteht durch das Vorhandensein von gestuften Kanten. Es gibt zwei Arten von Stufen, nämlich außen und innen gestufte Kanten, wie in Abbildung 8 dargestellt. In dieser Darstellung wird die Kontur der Schichtkanten als quadratisch betrachtet. Das Vorhandensein des Treppeneffekts ist eines der Hauptprobleme für die Qualität des Prototyps. Eine Verringerung der Schichtdicke könnte die Oberflächengüte verbessern, allerdings auf Kosten einer längeren Bauzeit.

Der Treppeneffekt wurde bisher aufgrund zahlreicher Forschungsarbeiten und

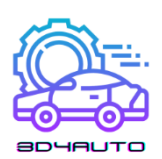

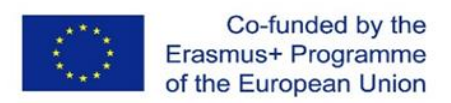

Modellierungsverfahren gut untersucht. Zum Beispiel ein Modell für den Treppeneffekt beim direkten Metall-Lasersintern. Bei der Evaluierung des Modells wurde der Treppeneffekt mit Hilfe eines numerischen Ansatzes vorhergesagt.

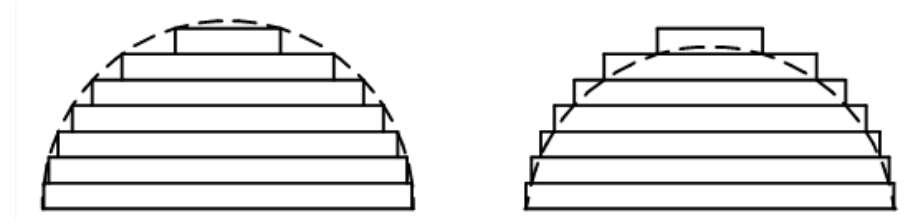

*Abbildung 4-8 - Zwei Arten von gestuften Kanten.(a) Innen gestufte Kante (b) Außen gestufte Kante*

Die Kontur der Schichtkanten wird als Kreis mit einem Durchmesser von einer Schichtdicke betrachtet. Die Oberflächenrauhigkeit bei der additiven Fertigung wird ebenfalls untersucht. Der Mittelwert der Rauheit (*R<sup>a</sup>* ) wird für 2 verschiedene Modelle berechnet, nämlich für die quadratische Kante und die abgerundete Kante. Anhand des *R<sup>a</sup>* kann die konstante Schichtdicke ermittelt werden, um die erforderlichen Toleranzen zu erreichen. Es wird versucht, die Oberflächenrauhigkeit von FDM-Objekten (Fused Deposition Modeling) darzustellen. In diesem Zusammenhang wird ein theoretisches Modell zur Darstellung der Oberflächenrauhigkeitsverteilung unter verschiedenen Oberflächenwinkeln vorgeschlagen und verifiziert. Der Querschnitt des abgeschiedenen Fadens wird als elliptisch betrachtet. Die Fäden in aufeinanderfolgenden Schichten stapeln sich und überlappen sich. Dieses Modell wird durch den Vergleich der gemessenen Daten mit den vorhergesagten Daten validiert. Es wird auch ein numerisches Modell entwickelt, um die Auswirkungen geometrischer Fehler auf die mechanischen Eigenschaften mit Hilfe der Voxel-Modellierung zu bewerten. In dieser Untersuchung wird der Treppeneffekt als ein Faktor betrachtet, der die mechanischen Eigenschaften beeinflusst. Es wird ein voxelbasiertes Finite-Elemente-Modell vorgeschlagen und in diesem Ansatz zur Simulation von Zugversuchen verwendet. Eine weitere Überlegung betrifft die geometrische Beschreibung der Profilrauhigkeit. Der Rauheitsmittelwert (*R<sup>a</sup>* ) in diesem geometrischen Modell kann numerisch aus der Schichtdicke und dem Schichtungswinkel berechnet werden.

Einige Forscher haben versucht, den Treppeneffekt durch sekundäre Endbearbeitungen zu beseitigen, die auch als Nachbearbeitung bezeichnet werden. Es gibt einen Vorschlag zur Verbesserung der Oberflächenrauhigkeit durch CNC-Fräsen. Dieser Ansatz kann zeitaufwändig sein, da er Maschineneinstellungen und -bearbeitungen erfordert. Einige komplexe Objekte

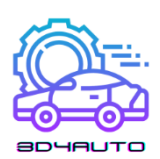

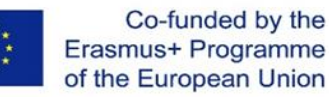

können aufgrund von unzugänglichen Merkmalen nicht bearbeitet werden. Ein weiterer Vorschlag ist die Anwendung des Verfahrens der abrasiven Fließbearbeitung (AFM), um additiv gefertigte Objekte zu bearbeiten. In ähnlicher Weise kann ein Abrasivstrahl-Entgratungsverfahren für die Endbearbeitung von Objekten aus Stereolithographie-Geräten verwendet werden. Mit diesen Ansätzen wird versucht, die besten Maschineneinstellungen und Prozessparameter zu finden, um eine bessere Oberflächengüte bei akzeptabler Bearbeitungszeit zu erzielen. Das Trommelverfahren (BF) ist ein weiterer Ansatz zur Verbesserung der Oberflächenrauheit von FDM-Objekten.

### *4.3 Adaptives Schneiden*

Um eine genaue Oberflächengeometrie ohne sekundäre Prozesse zu erreichen, haben sich viele Forschungsarbeiten darauf konzentriert, die optimale Schichtdicke für jede Schicht zu finden, um ein Modell zu zerschneiden. Das Konzept der Höckertoleranz wurde eingeführt und es wurde versucht, den Treppeneffekt auf eine benutzerdefinierte Höckertoleranz zu beschränken. Abbildung 8 veranschaulicht die Idee des adaptiven Slicing. Die Schichtdicke wird durch eine benutzerdefinierte geometrische Toleranz bestimmt. Der Fehler zwischen dem CAD-Modell und dem abgelegten Teil wird in Form einer Höckertoleranz definiert.

Wie in Abbildung 9 dargestellt, werden die Baukanten als rechteckig betrachtet, und die Schichtdicke t wird durch eine vordefinierte maximal zulässige Höckerhöhe bestimmt. Die gewünschte Schichtdicke kann wie folgt berechnet werden

$$
t_d = \min\left\{L_{\max}, \frac{C_{\max}}{N_z}\right\} \tag{4.1}
$$

wobei  $C_{max}$  die maximal zulässige Höhe des Höckers ist,  $N_z$  die z-Komponente des Normalenvektors der Oberfläche ist und  $L_{max}$  die maximale Schichtdicke ist, die die AM-Maschine herstellen kann.

Die Dicke der Trennschicht ist gegeben durch

$$
t = \max\{L_{\min}, t_d\} \tag{4.2}
$$

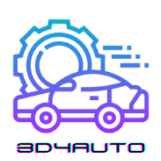

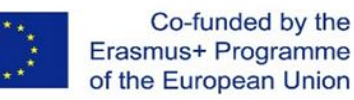

wobei  $L_{min}$  die minimal verfügbare Schichtdicke ist.

Das adaptive Slicing-Verfahren hat sich in vielen Forschungsanwendungen zur Verbesserung von Teilen bewährt. Es wird ein schrittweises adaptives Slicing-Verfahren mit gleichmäßiger Verfeinerung vorgeschlagen. Zunächst wird das CAD-Modell mit Hilfe des Uniform Slicing Algorithmus mit der maximal verfügbaren Schichtdicke zerlegt. Dann wird jede Schicht in Unterschichten zerlegt, um die erforderliche Höckertoleranz zu erreichen. Es wird ein Algorithmus eingeführt, der als lokaler adaptiver Slicing-Algorithmus bezeichnet wird. Dieser Algorithmus schneidet das Modell dynamisch für jedes lokale Merkmal. Dieser Ansatz steigert die Druckeffizienz erheblich, indem er die Slices vermeidet, die die Oberflächenqualität nicht verbessern. Es wird ein weiterer Algorithmus vorgeschlagen, der als regionaler adaptiver Slicing-Algorithmus bezeichnet wird. Die Idee ist ähnlich wie die zuvor erwähnte, wobei verschiedene Regionen im Teil mit unterschiedlichen Höckertoleranzen behandelt werden. Dadurch wird die Gesamteffizienz auf andere Weise verbessert, ohne dass die Oberflächenqualität darunter leidet.

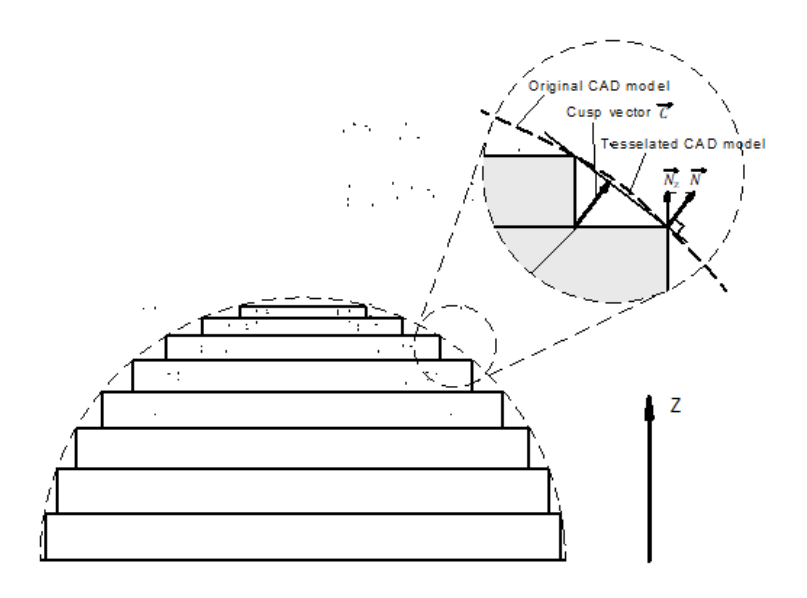

*Abbildung 4-9 - Adaptives Slicing und Höckerhöhe.*

Es wurde versucht, das Modell auf der Grundlage des parabolischen Schichtkantenprofils anstelle des quadratischen Profils adaptiv zu zerschneiden. Diese Methode berechnet die Schichtdicke in Echtzeit auf der Grundlage des vorherigen Schichtkantenprofils und der Höckertoleranz. Es wird ein adaptives direktes Slicing-System eingeführt, das auf dem Kriterium der schrägen Oberflächen basiert. Dieser Ansatz beschreibt die gestuften Kantenprofile mit Hilfe einer B-Spline-Oberfläche und bewertet den Oberflächenfehler durch Messung des Abstands

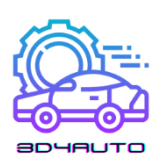

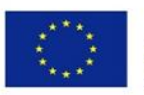

zwischen der B-Spline-Oberfläche und dem Schnittvektor. Es gibt einen weiteren Vorschlag für einen innovativen Ansatz zum Schneiden von NURBS-basierten Modellen unter Verwendung von adaptivem Schneiden und selektiver Schraffurstrategie. In diesem Vorschlag werden die Spitzenmerkmale identifiziert und während des adaptiven Slicing-Verfahrens beibehalten. Das Modul für die selektive Schraffierung berechnet dann die Schraffurfläche, um den inneren Bereich und den Hautbereich zu trennen und unterschiedliche Schichtdicken auf diese beiden Bereiche anzuwenden. Es wird ein Ansatz für ein adaptives Slicing-Verfahren für mehrachsige additive Fertigungsmodelle entwickelt. Dieser Ansatz optimiert die Abscheidungsrichtung, um die Stützstruktur zu minimieren und Teile in einem 5-Achsen-Hybridsystem zu bauen. Das adaptive Slicing wird auf jede Ablagerungsrichtung angewendet, um die Effizienz zu maximieren. Eine weitere adaptive Slicing-Methode ist die folgende: Statt mit der maximal verfügbaren Dicke beginnt dieser Algorithmus mit der minimal verfügbaren Dicke, so dass jede konkave oder konvexe Ecke des Objektprofils nach dem Slicing so genau wie möglich dargestellt werden kann. Anschließend werden die Schichtdicken auf der Grundlage von Flächenabweichungen und Dreiecksflächentoleranzen der Kontur in der Drauf- und Seitenansicht bestimmt. Die letzte Methode in dieser Zusammenfassung der adaptiven Slicing-Techniken ist ein adaptives Slicing-System, das auf der volumetrischen Toleranz und nicht auf der 2D-Höcker-Toleranz basiert. Diese Forschung kategorisiert die Oberflächenabweichung in den Treppeneffekt und die Oberflächenrauhigkeit, die durch die Oberflächenneigung und die Schichtdicke verursacht wird. Die endgültigen Schichtdicken werden so festgelegt, dass die gesamte volumetrische Abweichung innerhalb der gewünschten Toleranz bleibt.

### *4.4 Schneiden von gekrümmten Schichten*

Abgesehen von adaptiven Trennverfahren hat sich ein Großteil der Forschung auf das Schneiden von gekrümmten Schichten konzentriert, um einige der wichtigsten Einschränkungen beim Schneiden von flachen Schichten zu beseitigen, z. B. den Treppeneffekt und den diskontinuierlichen Werkzeugweg auf der Oberseite. Es wird ein LOM-Verfahren (Laminated Object Manufacturing) für gekrümmte Schichten vorgeschlagen, um Objekte mit gekrümmten Schichten herzustellen, insbesondere dünne Bauteile mit gekrümmter Schale. Der z-Wert jedes Punktes auf der gekrümmten Schicht wird aus einem "Höhenraster" interpoliert. Die Form jeder neuen Schicht wird durch eine Open-Loop-Methode bestimmt, bei der ein Punkt auf dem Gitter

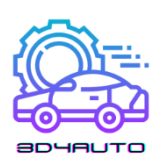

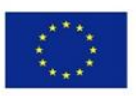

mit benachbarten Dreiecken zusammen mit dem Normalenvektor jedes Dreiecks um den Abstand einer Schichtdicke verschoben wird. Anschließend wird eine Oberflächentangente an die gewünschten vier versetzten Dreiecke mit einem Polynom dritten Grades angepasst. Ein weiterer Vorschlag ist ein Algorithmus zur Erzeugung von Werkzeugwegen für ein CLFDM-Verfahren (Curved Layer Fused Deposition Modeling). Die Geometrie des Filamentpfades wird in dieser Forschung formuliert und simuliert. Es gibt eine Integration von adaptivem Slicing und Slicing mit gekrümmten Schichten auf der Grundlage der Drei-Ebenen-Überschneidungsmethode für den Versatz gekrümmter Schichten. Diese Methode kann mit einfachen Formen umgehen, um ein adaptives gekrümmtes Slicing zu erreichen. In einigen anderen Forschungsarbeiten wurde versucht, das CLFDM für verschiedene Anwendungen zu modellieren und zu implementieren. Es wurde die Möglichkeit erörtert, CLFDM auf Kunststoffkomponenten mit elektronischen Leiterbahnen anzuwenden. Die CLFDM-Technologie hat das Potenzial, solche Kunststoffteile ohne Leiterplatten und Verdrahtung herzustellen. In dieser Studie wurde eine Proof-of-Concept-Maschine gebaut, um die Hypothese zu bestätigen. Es wurde eine Implementierung der Fused-Filament-Methode mit gekrümmten Schichten auf einem 3D-Drucker im Deltastil vorgenommen. Eine parametrisierte Hautoberfläche wird als Beispielteil in dieser Forschung hergestellt. Der Werkzeugweg wird durch Berechnung des statischen z-Wertes auf der Oberfläche mit bekannten x- und y-Koordinaten erzeugt. Die Oberflächengüte wird im Vergleich zu einem flachen, in Schichten geschnittenen Teil erheblich verbessert. Es gibt eine Implementierung einer additiven Fertigung mit gekrümmten Schichten für einen groß angelegten Bauprozess. Bei dieser Betrachtung wird der Werkzeugweg in einem Plugin von Rhinoceros erzeugt und in G-Code umgewandelt. Anschließend wird ein Beispiel mit dem 3D-Betondrucksystem gedruckt und ausgewertet. Die wichtigsten Schritte bei der Entwicklung eines Algorithmus zum Schneiden von gekrümmten Schichten sind das Sammeln der Scheitelpunkte und Facetten auf der Oberseite des Teils. Nach der Gruppierung der Punktwolke der oberen Oberfläche werden die Facetten und Scheitelpunkte entlang der normalen Richtung um einen Betrag versetzt, der der Schichtdicke entspricht. Wie bereits erwähnt, gibt es je nach Anwendung verschiedene Techniken zur Bestimmung der Normalenrichtungen.

### *4.5 Direktes Schneiden*
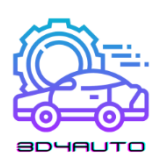

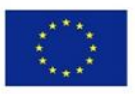

Obwohl das STL-Format in der Industrie weit verbreitet ist, gibt es auch andere Möglichkeiten zur Definition von 3D-Modellen und zur Erzeugung von Schichtdaten. In einigen speziellen Bereichen, z. B. der Gewebezüchtung, bei der Gewebegerüststrukturen hergestellt werden, hängt die Genauigkeit der geometrischen Darstellung des CAD-Modells entscheidend von den fertigen Teilen ab. Die bio-mimetischen Gerüststrukturen sollen tatsächliche Körperteile ersetzen, was eine genauere Darstellung der CAD-Modelle als das STL-Format erfordert. Außerdem sind bei Anwendungen, die große achsensymmetrische oder sphärische Geometrien erzeugen, die STL-Dateien aufgrund der hohen Redundanz in der Geometriedarstellung in der Regel größer als die CAD-Datei. Daher wäre es für solche Anwendungen von Vorteil, wenn die Schnittpunkte einer Ebene mit dem Modell direkt aus CAD-Tools berechnet werden könnten. Es wurden viele Versuche unternommen, eine direkte Slicing-Methode zu entwickeln, die auf einem der CAD-Softwarepakete basiert. Diese CAD-Software bietet Slicing-Pakete oder unterstützt Slicing-Befehle auf unterschiedliche Weise. Ein direktes Slicing-Verfahren wurde auf der Grundlage von PowerShape entwickelt, einer CAD-Software für die Modellierung komplexer Teile. Die Modelle werden in Schichten zerlegt, indem eine Makrodatei, die die Slicing-Befehle enthält, in das AutoSection-Paket geschrieben wird, das in PowerShape integriert ist. Außerdem wurde eine Methode zum direkten Slicing aus AutoCAD-Volumenmodellen vorgeschlagen. Diese Methode sendet eine in VBA geschriebene Nachricht an AutoCAD, um die AutoCAD-ActiveX-Automatisierungsschnittstelle zu nutzen, die einen SLICE-Befehl bereitstellt. Die aufgeschnittenen Ebenendaten werden in einer DXF-Datei gespeichert. Einige Forschungsarbeiten haben versucht, Slicing-Methoden zu entwickeln, die unabhängig von einer CAD-Software sind. Eine direkte Slicing-Methode wurde für STEP-basierte Modelle entwickelt, die durch NURBS-Flächen dargestellt werden. Diese Methode bestimmt die optimale Baurichtung durch Minimierung der Bauhöhe; verfeinert die NURBS-Flächen durch Hinzufügen weiterer Kontrollpunkte, ohne die ursprüngliche Form zu verändern, um zu gewährleisten, dass die Konvergenz innerhalb des verfeinerten Teilbereichs stattfindet; findet die Schnittpunkte durch eine Bisektionsiteration und kategorisiert die Schnittpunkte dann in Eintritts- und Austrittspunkte. Diese Methode ist unabhängig von der CAD-Software, da sie auf einem Standardformat (STEP) basiert, das von den meisten CAD-Programmen unterstützt wird. Es gibt einen Vorschlag für ein punktbasiertes Slicing-Verfahren. Bei diesem Algorithmus wird das ursprüngliche Modell zunächst diskret abgetastet und in eine punktbasierte Darstellung umgewandelt. Anschließend wird das punktbasierte Modell in Gruppen von Punkten zerlegt, die innerhalb einer Schichtdicke in z-Richtung der Schichthöhe liegen. Anschließend werden die

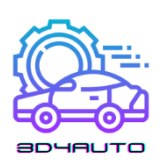

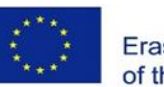

Schichtpunkte in Schnittkurven zerlegt und die Grenzen der Kurven mit B-Spline-Kurven angepasst. Mit dieser Methode wird die Schwierigkeit des Aufschneidens des NURBS-Modells umgangen, indem es in ein Punktwolkenmodell umgewandelt wird. Frühere Arbeiten wurden auch auf dem Gebiet des adaptiven direkten Slicings untersucht. Es gibt eine Implementierung für eine adaptive direkte Slicing-Methode, die adaptives Slicing mit direktem Slicing integriert. Diese Methode liest die von AutoCAD generierte DXF-Datei, zerlegt das Modell in 2D-Konturen unter Verwendung von adaptivem Slicing, um die gewünschte Treppentoleranz zu gewährleisten, und generiert dann Werkzeugwege. Eine weitere Entwicklung, die auf dem STEP-Format basiert, ist ein adaptives Direkt-Slicing-Verfahren mit ungleichmäßigen Höckerhöhen. Mit dieser Methode können unterschiedliche Qualitätsanforderungen für verschiedene Teileoberflächen erfüllt werden.

Der größte Nachteil des direkten Slicings ist, dass die Darstellung des 3D-Modells von CAD-System zu CAD-System unterschiedlich ist. Selbst das am weitesten verbreitete Format, z. B. STEP, wird nur von einigen wenigen CAD-Programmen unterstützt. Diejenigen Slicing-Methoden, die auf ein bestimmtes CAD-System angewiesen sind, können nicht für andere CAD-Systeme verwendet werden.

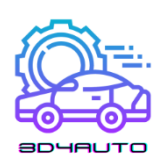

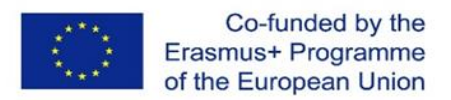

# 5 EINSATZ VON TECHNIKEN DES 3D-DRUCKERS

# *5.1 Einführung*

Die Entwicklung der heute auf dem Markt befindlichen additiven Fertigungsmaschinen erfolgt mit hoher Geschwindigkeit. Neue Verfahren, die sich derzeit im Laborstadium oder in der Entwicklung befinden, werden sich auf dem Markt durchsetzen, während gleichzeitig bewährte Systeme in relativ kurzer Zeit aufgerüstet werden.

Alle Modelle der additiven Fertigung (im Folgenden AM) werden durch das Zusammenfügen einzelner Schichten gleicher Dicke hergestellt. Die Schicht wird in einer x-y-Ebene zweidimensional geformt (konturiert). Die dritte Dimension entsteht durch das Aufeinanderstapeln einzelner Schichten, jedoch nicht als kontinuierliche z-Koordinate. Additive Fertigungsverfahren sind daher im engeren Sinne 2½ D Verfahren.

Bei den Modellen handelt es sich also um dreidimensionale Formen, die in der Bauebene (x-y-Richtung) sehr genau sind und aufgrund des beschriebenen Verfahrens dann in z-Richtung gestuft werden, wobei das Modell dem Original umso ähnlicher wird, je kleiner die z-Stufe ist. [Abbildung 5-1](#page-74-0) zeigt ein Beispiel für ein dreidimensionales Modell einer Plastik und das daraus resultierende Schichtmodell, das durch den Treppenstufeneffekt gekennzeichnet ist.

<span id="page-74-0"></span>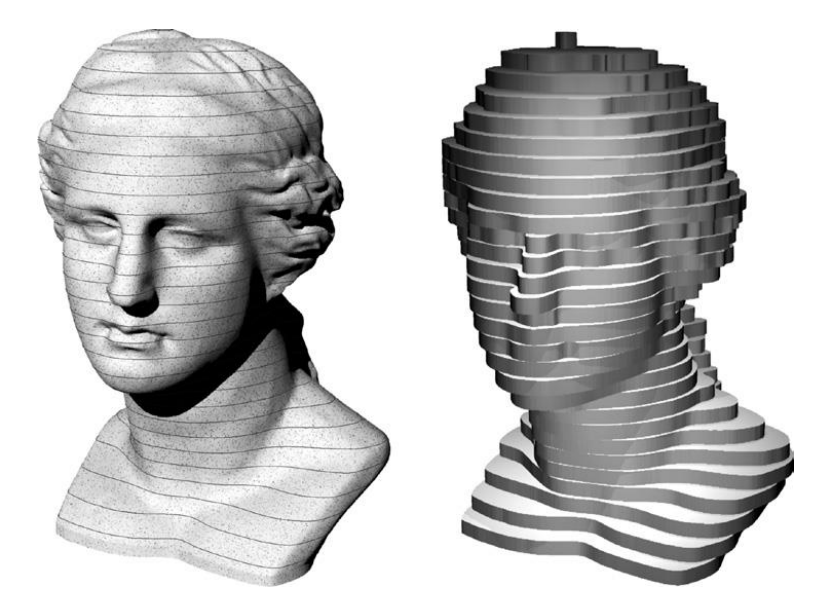

*Abbildung 5-1 - Gestufte Oberfläche als Ergebnis des Schichtprozesses. Dreidimensionales Volumenmodell (links) mit eingezeichneten äquidistanten Schichten und das erstellte Schichtmodell (rechts) (Quelle: FH-Aachen)*

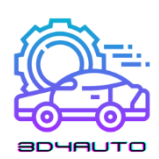

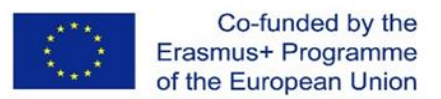

Der Treppeneffekt ist ein typisches Merkmal des additiven Fertigungsverfahrens, das nie ganz beseitigt werden kann, aber durch Verringerung der Schichtdicke reduziert werden kann [\[1\].](#page-97-0)

## *5.2 Drucktechnologien: Druck auf Flüssigbasis*

Im Bereich der additiven Fertigungstechnik werden derzeit nicht oder nur gering vernetzte Monomere vom Typ Acrylat, Epoxid oder Vinyl als flüssige Ausgangsmaterialien unter Umgebungsbedingungen verwendet. Sie werden durch ultraviolette Strahlung lokal vernetzt, um feste Schichten und Bauteile zu bilden. Die Verfahren werden als Photopolymerisation, Stereolithographie oder Stereographie bezeichnet.

## 5.2.1 Photopolymerisation - Stereolithographie (SL)

Alle Verfahren, bei denen der zugrundeliegende Mechanismus die Verfestigung von Flüssigkeiten ist, beruhen auf dem Konzept der (Photo)-Polymerisation. Sie verwenden ein zähflüssiges Monomer mit wenigen oder keinen Vernetzungen, das mit geeigneten Photoinhibitoren durchsetzt ist. Durch die Bestrahlung mit ultravioletter Strahlung wird eine spontane Polymerisation ausgelöst, in deren Verlauf das flüssige Monomer zu einem festen Polymer wird. Dieses Verfahren, das prinzipiell mit allen UV-Lichtquellen und auch unter Sonnenlicht funktioniert, wird hinsichtlich der Belichtungsstrategie an die speziellen Anforderungen additiver Fertigungsverfahren angepasst.

Das Laserscanning-Verfahren ist das älteste und immer noch genaueste Verfahren. Ein feiner Laserstrahl formt die Kontur des jeweiligen Querschnitts auf der Oberfläche eines Harzbades und erzeugt lokal die kritische Energiedichte, die für die Polymerisation und damit die gewünschte Erstarrung erforderlich ist. Bei den heutigen industriellen Verfahren liefert ein einzelner Laserstrahl die erforderliche Energie im Fokus. Insbesondere in der Mikrotechnik wird das Zwei-Photonen-Verfahren eingesetzt.

Beim Maskenverfahren gibt es zwei Methoden. Beim Lampen-Masken-Verfahren wird der gesamte Querschnitt auf eine transparente Maske abgebildet und mittels starker UV-Lampen

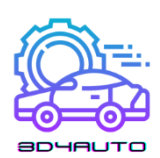

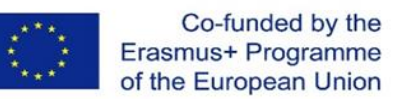

durch diese Maske auf die Oberfläche des Harzbades projiziert. Beim Projektionsverfahren übernimmt ein leistungsstarker Projektor (Beamer) beide Funktionen und projiziert die Informationsschicht direkt auf die zu belichtende Oberfläche.

Beim Düsen-Lampen-Verfahren wird das Bauteil mit einer Düse hergestellt und anschließend mit einer UV-Lampe polymerisiert.

## *5.3 Polymerisation: Stereolithographie (SL) Geräte*

Die lokale Polymerisation als Prinzip der selektiven Aushärtung flüssiger oder pastöser monomerer Vorstufen trat in den ersten 10 Jahren nach der Einführung additiver Verfahren ausschließlich als Laser-Stereolithographie (genauer, aber meist nicht als Laserscanner-Stereolithographie bezeichnet) auf. Inzwischen haben Verfahren an Bedeutung gewonnen, die mit Masken (Lampenmaskenverfahren) oder mit Druckköpfen (Polymerdruckverfahren) arbeiten. Die Verfahren existieren nebeneinander und erfordern jeweils angepasste Prozesse und Maschinen.

Die Stereolithographie, die 1987 kommerzialisiert wurde, ist immer noch der Maßstab für viele andere additive Verfahren. Wichtiger ist an dieser Stelle, dass die detaillierte Beschreibung der Produktion, die für Stereolithographieteile geeignet ist, einen Sinn für additive Verfahren als Ganzes gibt und in vielen Aspekten auf andere Verfahren übertragen werden kann.

## 5.3.1 Maschinenspezifische Basis

Die industrielle Anwendung des Prinzips der Verfestigung von flüssigen oder pastösen Monomeren durch Polymerisation wird als Stereolithografie bezeichnet. Sie umfasst die Laserscanner-Stereolithografie, die Lampenmasken-Stereolithografie, das Polymerdruckverfahren und die Polymerisation von Pasten. Varianten für die Konturierung und Verfestigung der Schichten werden in Unterabschnitten vorgestellt.

#### *5.3.1.1 LASER-STEREOLITHOGRAPHIE*

Die Firma 3D Systems nennt ihr Stereolithografie-Verfahren Stereolithografie, SLA; die Firma EOS nennt es Stereografie. Die Begriffe sind Marken oder eingetragene Namen der jeweiligen

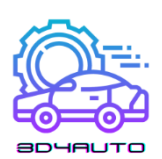

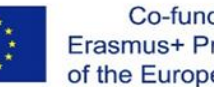

Unternehmen. Die Laserscanner-Stereolithografie ist der Urahn aller industriell angebotenen additiven Fertigungsverfahren und ist mit 4500 installierten Anlagen weltweit vertreten (Stand Ende 2006); sie hat nach den Extrusionsmaschinen die meisten industriellen Anwendungen. Der folgende Abschnitt konzentriert sich auf die Laser-Stereolithographie, zeigt aber Parallelen zu verwandten Verfahren auf, wo dies sinnvoll erscheint.

#### *5.3.1.1.1 Prinzip der Ebenenerzeugung*

Die Laser-Stereolithografie basiert auf der punktweisen Verfestigung lichtempfindlicher Monomere (Polymerisation) mit Hilfe eines Laser-Scanning-Belichtungsgeräts (Galvoscanner).

Stereolithographie-Maschinen, die das Laser-Scanner-Verfahren anwenden, bestehen aus einem Behälter mit flüssigem Monomer, dem Einbauraum, der meist auch als Reservoir genutzt wird, einer Bauplattform, die in diesem Behälter in z-Richtung verschiebbar ist, und einer Laser-Scanner-Einheit, die die aktuelle Schichtinformation auf die Oberfläche des Harzbades schreibt. Die Plattform stützt das Bauteil durch Stützstrukturen ab. Dies ermöglicht die Herstellung von Überhängen, fixiert unverbundene Teile des Modells und gewährleistet den definierten Auf- und Abbau der Bauplattform. Nach dem Aushärten einer Schicht wird die Bauplattform um eine Schichtdicke abgesenkt. Danach wird eine neue Schicht aufgetragen (Recoating), die mit den Daten der neuen Schicht belichtet und damit verfestigt wird. Dann geht es weiter mit der Belichtung der folgenden Schichten. Auf diese Weise "wächst" das Teil in Schichten von unten nach oben [\(Abbildung 5-2\)](#page-78-0).

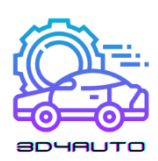

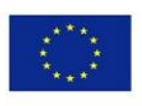

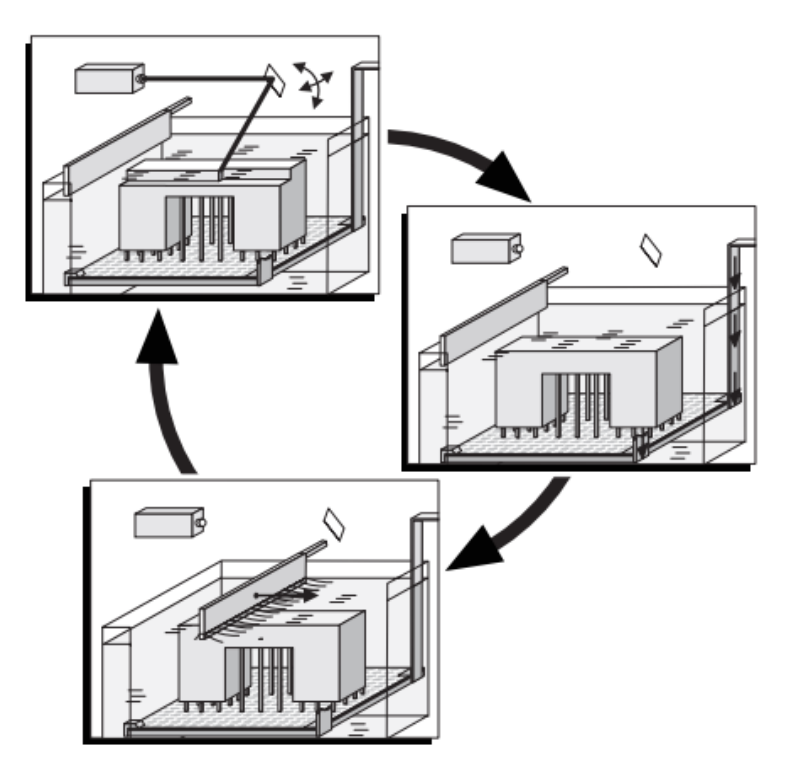

*Abbildung 5-2 - Prinzip der Stereolithografie (Laserscanner)*

<span id="page-78-0"></span>Bei Stereolithografieverfahren wird versucht, die Verfestigung einer Schicht mit einer Reihe von einzelnen Verdichtungen, so genannten Voxeln, zu realisieren. Die Geometrie der Voxel wird durch die Energieverteilung im Laserstrahl und die Penetrationseigenschaften des Harzes bestimmt. Die ideale Geometrie hat die Form eines Rotationsparaboloids. Um die erforderliche Bauteilfestigkeit zu erreichen, durchdringt der Laser sowohl die Voxel in einer Schicht als auch die beiden angrenzenden Schichten ("Überhärtung"), so dass die tatsächliche Eindringtiefe des Lasers größer ist als die Schichtdicke (siehe [Abbildung 5-3\)](#page-79-0). Die Erzeugung einer Schicht und die Verzahnung mit der darunter liegenden Vorgängerschicht erfolgen gleichzeitig.

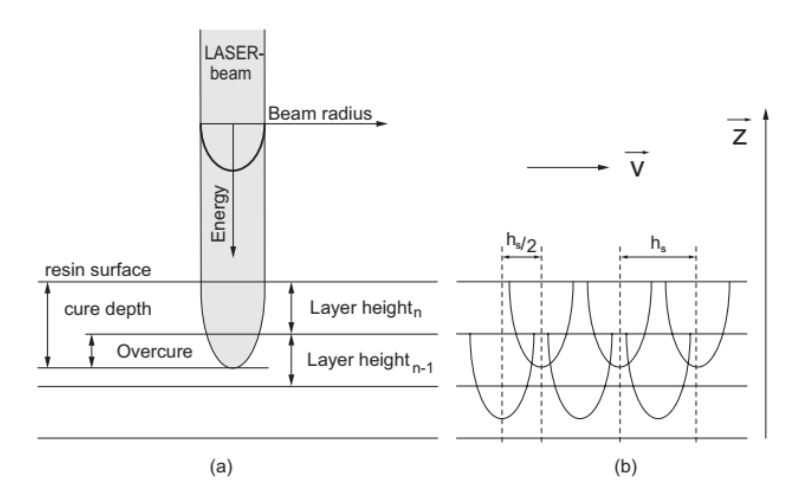

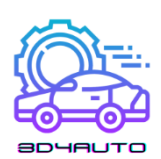

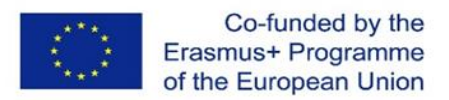

<span id="page-79-0"></span>*Abbildung 5-3 - Einwirkung des Laserstrahls auf die Harzoberfläche: (a) Bedingungen im Einzelstrahl; (b) Voxelstruktur* 

In der Praxis entscheidet die Abstimmung von Laserleistung, Strahlparametern, Scangeschwindigkeit und Materialparametern (Harztyp) darüber, ob tatsächlich eine Voxelstruktur in der Schicht entsteht oder ob nahezu durchgehende Pfade geschrieben werden.

Um eine schnelle und genaue Polymerisation zu erreichen, verwendet jeder Hersteller unterschiedliche Belichtungsstrategien. Grundsätzlich werden die zu verfestigenden Bereiche durch Begrenzungskurven (Ränder) konturiert und schließlich durch entsprechende Schraffuren (Schraffuren) im Inneren ausgehärtet. Zur exakten Erzeugung der Randkurven wird der Strahldurchmesser kompensiert. Dazu wird der Weg des Lasers um den halben Betrag des Strahldurchmessers der geometrisch exakten Kontur in das Bauteil verschoben (Strahlbreitenkompensation oder Linienbreitenkompensation). Zusätzlich wird bei einigen Systemen der Strahldurchmesser verändert.

Infolge der Polymerisation nimmt das Volumen des flüssigen Harzes ab, und das Bauteil schrumpft. Das Problem der Schrumpfung wurde mit dem Wechsel von Acrylaten zu Epoxidharzen in der zweiten Hälfte der 1990er Jahre erheblich entschärft (lineare Schrumpfung: Acrylat =  $0.6\%$  gegenüber Epoxidharz =  $0.06\%$ ). Allerdings benötigen Epoxidharze eine bis zu dreimal höhere Belichtungsenergie. Verfahren, die Lampen für die Polymerisation verwenden, arbeiten daher heute vorzugsweise mit Acrylaten. Um den Auswirkungen der Schrumpfung entgegenzuwirken, gibt es neben der Optimierung der Prozessparameter eine Reihe von Aufbaustrategien, die eingesetzt werden können. Eine Möglichkeit besteht darin, gegenüberliegende Wände nicht kontinuierlich zu verbinden, sondern periodisch Zwischenräume zu erzeugen, die der Verformung durch Eigenspannungen entgegenwirken (retracted, 3D Systems).

Bauteile, die mit dem Laserscanning-Verfahren hergestellt werden, haben während des Bauprozesses eine relativ geringe Festigkeit (Grünfestigkeit). Sie können daher durch den Beschichtungsmechanismus, Eigenspannungen oder durch ihr Eigengewicht leicht verformt werden. Aus diesem Grund müssen auskragende Elemente oder auskragende Wände mit einem bestimmten Überstand oder Neigungswinkel durch Stützkonstruktionen [\(Abbildung 5-4\)](#page-80-0).

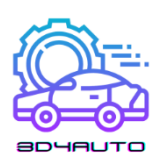

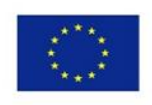

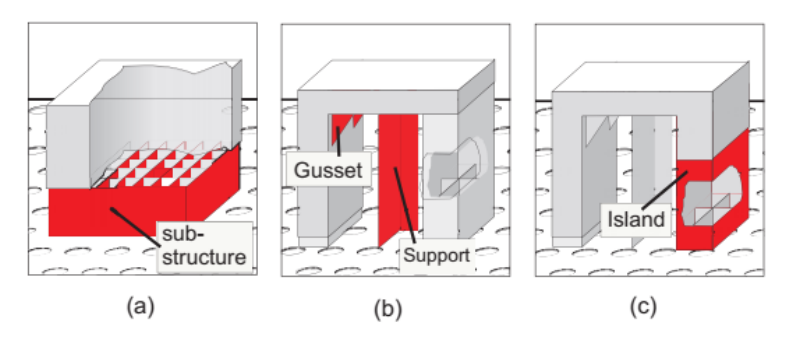

*Abbildung 5-4 - Stützstrukturen: (a) Basis; (b) Stütze; (c) "Insel"*

<span id="page-80-0"></span>Neben dieser Funktion dienen Stützen auch dazu, Bauteilbereiche, die sich aufgrund von Schrumpfungsprozessen "aufrollen" wollen (Curl), nach unten zu ziehen und das Bauteil auf der Bauplattform zu positionieren und zu fixieren. Bis vor wenigen Jahren wurden Stützen als Volumenelemente betrachtet und bildeten eine Wand wie ein Quadrat aus zwölf Dreiecken. Sie hatten auch besondere Eigenschaften. Die Stützen in [Abbildung 5-4\(](#page-80-0)b) sind als Winkelstücke (Zwickel) konzipiert, um die besonderen rechtwinkligen Geometriezweige zu stützen. [Abbildung 5-4\(](#page-80-0)c) zeigt eine Struktur, die auch als Insel bezeichnet wird. Sie dient der Positionierung und Abstützung der Bauteilbereiche, die in späteren Schichten beginnen und später mit dem Rest des Bauteils zusammenwachsen. Die Henkel von Tassen zum Beispiel könnten ohne Unterstützung nicht hergestellt werden, da sie sonst "in der Luft" beginnen würden.

Bei solchen Stützstrukturen wächst die Datenmenge insbesondere bei STL-Formulierungen erheblich. Daher wurden die Dreiecke (von oben gesehen) nur in einer Linie generiert und somit ohne Volumen im CAD erzeugt. Im SL-Verfahren erhält die Spur jedoch aufgrund der Breite der Laserverfolgung ein Volumen. [Abbildung 5-5\(](#page-81-0)a) veranschaulicht diese Situation. Die Farbe der Dreiecke zeigt die wechselnde Richtung der Normalenvektoren. [Abbildung 5-5\(](#page-81-0)b) zeigt die Verhältnisse an einem realen Gerät. Abgebildet sind Stützen, die mit der Fine Point Method (3D Systems) gebaut wurden. Aufgrund ihres geringen Durchmessers kann eine besonders feine Verbindung leicht und fast ohne Beschädigung des Teils entfernt werden.

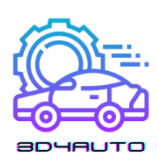

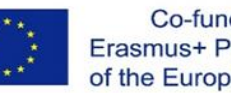

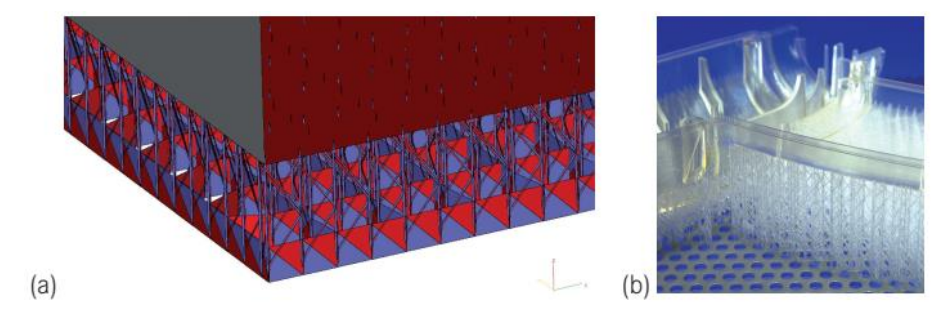

*Abbildung 5-5 - Stützen: (a) Stütze als Volumenelement; (b) Situation in einem realen Teil*

<span id="page-81-0"></span>Unterstützungen werden während der Datenaufbereitung (automatisch) erzeugt, müssen aber manuell vom fertigen Teil entfernt werden. Bei einigen Verfahren, z. B. FDM oder PolyJet, können die Stützen auch automatisch ausgewaschen werden.

Bei hohlgebauten Stereolithographie-Bauteilen haben alle Hersteller wegen der zunehmenden Baugeschwindigkeit und Materialeinsparung, aber vor allem, um die Modelle direkt als verlorene Formen im Feingussverfahren (Brennen von keramischen Porzellanformen) verwenden zu können, für die Stereolithographie-Verfahren Konstruktionsstrategien mit einem größeren Hohlraumvolumenanteil umgesetzt. Tatsächlich werden Massivwände als räumliche Fachwerke ausgeführt, d.h. als zwei dünne Trennwände, die durch Stege miteinander verbunden sind. Zusätzlich müssen sogenannte Außenschichten (Skins) eingebracht werden, um das Modell oder einzelne Modellteile nach oben und unten (in z-Richtung) zu vervollständigen.

Hohlkörper für die Stereolithographie müssen Öffnungen haben, durch die das nicht vernetzte Monomer austreten kann. Diese Öffnungen müssen verschlossen werden, wenn das Modell im Feinguss verwendet werden soll, damit die keramische Masse nicht in das Modell läuft; auf diese Weise werden Gussfehler vermieden.

Mit der Konsolidierung der letzten (obersten) Schicht ist der Bauprozess abgeschlossen. Die nun vollständig in das Monomer eingetauchte Vorrichtung wird nach oben aus dem Harzbad herausgefahren, damit das überschüssige Harz ablaufen und in den Harzbehälter zurücktropfen kann. Im Hinblick auf eine wirtschaftliche Nutzung der Maschine ist es vorteilhaft, das Abtropfen des Bauteils in einen separaten, vorzugsweise beheizten Ablaufbehälter vorzusehen. Engagierte Anwender haben für sich Vorrichtungen konstruiert, die das Entlüften des Harzes durch das Schleudern eines wabenförmigen Zentrifugenverfahrens unterstützen. Dies ist insbesondere bei hohlgebauten Wänden von Vorteil.

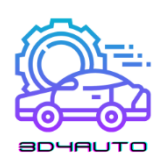

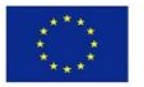

## 5.3.2 Vorteile der Stereolithografie

Die Stereolithografie, auch bekannt als Stereographie, ist derzeit eines der genauesten aller additiven Fertigungsverfahren. Die Genauigkeit wird durch die Maschine begrenzt, nicht aber durch physikalische Grenzen. So sind beispielsweise die minimal darstellbaren Flächenbreiten im Prinzip eine Funktion des Laserstrahldurchmessers. Die Feinheit der Abstufung ist nicht durch das Verfahren begrenzt. Sie wird begrenzt durch die Benetzbarkeit einer festen Schicht durch die (nachfolgende) flüssige Monomerschicht, ausgedrückt durch das Verhältnis der Volumenleistung (proportional zur Schichtdicke) und der Oberflächenspannung. Dünne Schichten neigen folglich zum "Reißen". In der Praxis sind eher kostenrelevante Gründe ausschlaggebend, z.B. verlängern dünne Schichten die Bauzeit und erhöhen damit die Kosten.

Es ist prinzipiell möglich, durch geeignete Steuerungs- (Fünf-Achsen) und Belichtungsstrategien (Variation des Puls-Pausen-Verhältnisses und der Laserleistung) die Grenze der x-y-Ebenen in z-Richtung zu konturieren und damit eine quasi-kontinuierliche z-Modellierung zu erreichen.

Die Stereolithographie erlaubt nicht nur, wie fast alle anderen AM-Verfahren, die Herstellung von inneren Hohlräumen, sondern auch deren vollständige Evakuierung durch die Prozesstechnik. Dazu ist eine Entwässerungsöffnung notwendig, die natürlich viel kleiner sein sollte als der Durchmesser des Hohlraums.

Früher waren alle Stereolithographie-Materialien durchsichtig oder durchscheinend und ermöglichten daher die visuelle Beurteilung von inneren Hohlräumen. Dies ist zum Beispiel bei vielen Strömungsstudien und medizinischen Anwendungen nützlich. Heute sind die meisten Materialien undurchsichtig und fast weiß, wie Somos 14120 (DSM), Accura SI 25 (Systems) und RenShape SL7580.

Bei Verfahren mit einem Harzbad werden nur einzelne Bereiche des Bauteils mit Auflagen versehen. Das Volumen des Trägers ist in der Regel deutlich kleiner als das des Bauteils und kann durch den Bediener beeinflusst werden. Bei Polymerdruckverfahren und Filmtransfer-Imaging-Verfahren (FTI) wird immer das gesamte Volumen des Bauteils erstarren und entweder aus dem Konstruktionsmaterial oder dem Stützmaterial bestehen. Das Volumen der Stützstrukturen ist daher recht hoch. Das Trägermaterial ist Abfall.

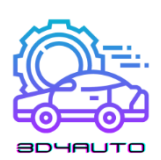

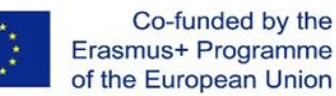

Nicht vernetzte Monomere können wiederverwendet werden, und vollständig polymerisiertes Harz kann als Hausmüll behandelt werden. Flüssiges Monomer ist jedoch Sondermüll.

Komplexe Modelle oder solche, die größer als der Bauraum sind, können aus einzelnen Teilmodellen zu beliebigen, komplexen Gesamtmodellen zusammengesetzt werden. Bei Verwendung desselben lichtempfindlichen Harzes als Bindemittel und der Verwendung von UV-Strahlungsquellen zur lokalen Aushärtung sind die Schnittpunkte hinsichtlich ihrer mechanischtechnologischen Eigenschaften nicht wahrnehmbar und auch für das Auge nicht sichtbar.

Die Modelle können durch Sandstrahlen und Polieren und bis zu einem gewissen Grad durch Bearbeitung und Beschichtung veredelt werden.

## 5.3.3 Nachteile der Stereolithografie

Aufgrund ihrer Verfahrenstechnik ist die Stereolithographie auf lichtempfindliches Material beschränkt. Bei der Harzentwicklung liegt der Schwerpunkt auf der Vernetzbarkeit mit UV-Strahlung. Die üblichen primären Eigenschaften wie Dehnungsbeständigkeit, Elastizität, Temperaturstabilität usw. sind von untergeordneter Bedeutung. Außerdem ist die Materialentwicklung auf die stereolithografische Verwendung beschränkt, da die umlagefähigen Kosten des Produkts dies ausgleichen. Die Stereolithografie ist ein zweistufiges Verfahren, bei dem die Modelle zunächst in der eigentlichen Stereolithografie zu einem hohen Prozentsatz verfestigt werden (> 95 %) in der eigentlichen Stereolithographie-Maschine verfestigt werden; anschließend muss das Grünprodukt mit Lösungsmitteln (TPM - Tripropylenglykolmonomethylether - Isopropanol) gereinigt werden und kommt in einen Nachhärtungsofen, um mit Hilfe von UV-Licht weitere Vernetzungen aufzubauen, bis es vollständig ausgehärtet ist. Drucker- und Maskenverfahren sind einstufige Verfahren. Sie polymerisieren das Bauteil vollständig und arbeiten daher ohne Nachvernetzung. Bei der Herstellung von Stereolithographiemodellen lassen sich freitragende Strukturen und bestimmte kritische Winkel von sich überlappenden Modellteilen nicht ohne Unterstützung realisieren. Daher werden Stützstrukturen benötigt. Diese Stützstrukturen sind im Rahmen der Modellvorbereitung mit geeigneten Programmen zu platzieren. Bei laserbasierten Verfahren bestehen das Bauteil und die Halterungen aus dem gleichen Material. Die Stützstrukturen müssen manuell aus dem Grünling oder aus dem ausgehärteten Modell entfernt werden. Bei den Drucker- oder Maskenverfahren bestehen die Träger meist aus einem thermoplastischen

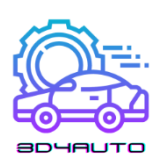

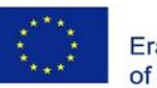

Hartwachs, das nach dem Bauprozess ausgewaschen wird. Es kann auch automatisch oder halbmanuell mit Hilfe von Lösungsmitteln entfernt werden. Da alle Bereiche des Bauvolumens, die nicht zum Bauteil gehören, mit Stützmaterial ausgefüllt werden, ist eine separate Stützstruktur nicht notwendig. Neben dem Bauprozess schränkt die Anwendung der Stereolithographie das Entfernen der Stützen ein, und je nach Verfahren ist die Lagerung, Handhabung und Entsorgung von Lösungsmitteln notwendig. Lichtempfindliche Acrylate nehmen in geringem Maße Sauerstoff auf, während Epoxidharze hygroskopisch sind; dies muss bei der Lagerung und Verarbeitung des Materials berücksichtigt werden. Die Modelle neigen auch nach vollständiger Aushärtung zum Kriechen. Nach einigen Tagen oder Wochen zeigen freitragende Wände eine Durchbiegung, die verschwindet, wenn das Modell umgedreht oder gestützt wird. Bei den neuesten Epoxidharzen sind diese Eigenschaften weniger ausgeprägt.

## *5.4 Drucktechnologien: pulverbasierter Druck*

# 5.4.1 Schmelzen und Erstarren von Pulvern und Granulaten: Laser-Sintern (LS)

Pulver oder Granulate in einem Pulverbett sind die Materialien, die zur Bildung einer definierten festen Schicht verwendet werden. Sie werden in der jeweiligen Schichtebene durch eine Energiequelle partiell aufgeschmolzen oder geschmolzen und erstarren nach dem Abkühlen zu einem festen Körper. Energiequellen können energetische Einzelstrahlen wie Laserstrahlen, Elektronenstrahlen oder ein Infrarot-Flächenstrahler sein.

Die Verfahren werden in Anlehnung an das diffusionsgesteuerte Sinterverfahren der nichtadditiven Fertigung als Sinterverfahren bezeichnet. Viele Jahre lang wurden ausschließlich laserbasierte Verfahren kommerzialisiert und als Lasersintern (LS) oder selektives Lasersintern (SLS) bezeichnet. Da heute auch Elektronen- und Infrarotstrahlen verwendet werden, spricht man vom Schmelzen mit gleichmäßigen Strahlen oder einfach vom Schmelzen als Oberbegriff.

Bei der klassischen nicht-additiven Fertigungssinterung werden zwei benachbarte Partikel durch Stoffaustausch verbunden. Hierfür sind hohe Temperaturen und hoher Druck über einen relativ

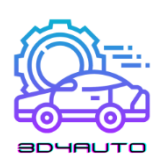

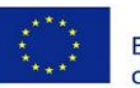

langen Zeitraum erforderlich. Der Sinterprozess wird durch den Mechanismus der Oberflächendiffusion beherrscht. Er beginnt in Form einer Einschnürung an der Kontaktstelle der Teilchen. Beim fortschreitenden Sintern findet ein Materialtransport - vorzugsweise entlang der Korngrenzen - statt und setzt sich im Inneren der Partikel fort (Korngrenzen-, Volumen- und Gitterdiffusion). Das Sintern, das in der additiven Fertigung eingesetzt wird, erfordert nicht die beiden wesentlichen Komponenten des klassischen Sinterprozesses: hoher Druck und lange Zeit. Es muss daher davon ausgegangen werden, dass die Sinterung bei der additiven Fertigung nicht oder nicht diffusionskontrolliert erfolgt. Es findet nur eine kurze thermische Aktivierung der nicht benachbarten Partikel im Pulverbett statt. Wenn diese nach dem Abkühlen an der Oberfläche aufgeschmolzen werden, entsteht ein mehr oder weniger poröses Bauteil. Wenn die Partikel vollständig aufgeschmolzen sind, entsteht ein dichtes Bauteil.

Das Ergebnis sind meist leicht poröse Bauteile. Bei Kunststoffen geschieht dies oft aus verfahrenstechnischen Gründen, um Verzug und innere Spannungen zu vermeiden. Metallteile hingegen sind dicht. Deshalb wird bei den meisten Verfahren mit Metallpulver das Pulver vollständig aufgeschmolzen. Dieses Verfahren wird auch als Laser- oder allgemeiner als Strahlschmelzen bezeichnet.

Der Sinterprozess wird im Wesentlichen durch die Wechselwirkung zwischen der Viskosität der geschmolzenen Partikelbereiche und ihrer Oberflächenspannung beschrieben. Diese beiden (gegenläufigen) Effekte sind temperatur- und materialabhängig. Einige Details werden daher in den folgenden Abschnitten im Zusammenhang mit den Werkstoffen betrachtet.

Grundlegende Untersuchungen zu den Mechanismen des selektiven Lasersinterns, die auch die Wechselwirkung mit der praktischen Anwendung ansprechen, stammen von Alscher [\[2\]](#page-97-1) und Nöken [\[3\].](#page-97-2) Ader [\[4\]](#page-97-3) hat die Theorie mit Fokus auf Keramik überarbeitet.

## 5.4.2 Prinzip der Ebenenerzeugung

Beim Lasersintern werden Partikel von meist 50 bis 100  $\mu$ mdie zu einem Pulverbett dicht gepackt sind, leicht gepresst, wenn dies für den Prozess notwendig ist. Anschließend werden sie durch einen Laserstrahl lokal leicht aufgeschmolzen, durch Abkühlung aufgrund von Wärmeleitung verfestigt und so zu einer festen Schicht zusammengefügt (siehe [Abbildung 5-6\)](#page-86-0). Die ungeschmolzenen Partikel verbleiben als Trägermaterial im Bauteil und werden nach Beendigung des Prozesses entfernt. Durch Absenken dieser Schicht und erneutes Beschichten

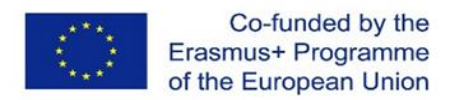

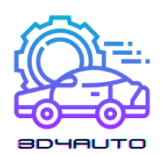

mit Pulver wird analog zur ersten Schicht die zweite Schicht verfestigt und mit der ersten verbunden. [Abbildung 5-6](#page-86-0) zeigt das Prinzip des Verfahrens auf der Grundlage des Lasersinterns.

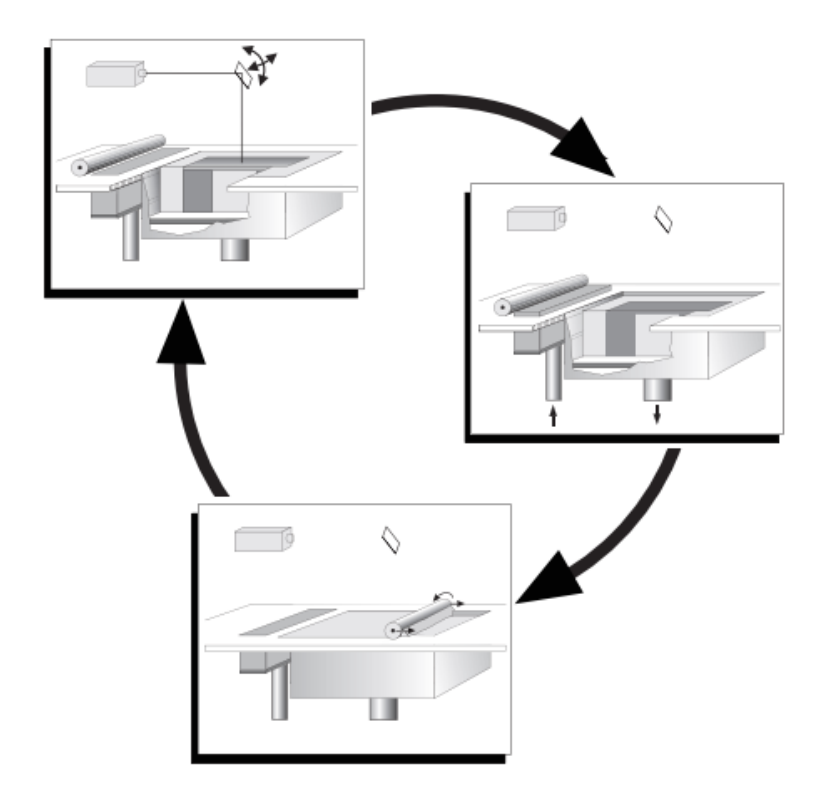

*Abbildung 5-6 - Prinzip des Lasersinterns und -schmelzens*

#### <span id="page-86-0"></span>*5.4.2.1 GESTALTUNG*

Die Prozesskammer bietet den Bauraum, der durch Absenken des Kammerbodens um eine Schichthöhe vergrößert werden kann. Für die technische Funktion dieses Verfahrens ist es wichtig, die Prozesskammer so zu konstruieren, dass sie bis nahe an die Schmelztemperatur des Sintermaterials vorgeheizt werden kann. Dies ist die Voraussetzung für das quasi-isotherme Sintern von Kunststoffen. Die Energiequelle (Laser- oder Elektronenstrahl, Infrarotlampe) muss daher nur eine geringe Differenzenergie für das Sintern aufbringen. Die Prozesstemperatur muss möglichst konstant und innerhalb enger Toleranzen (wenige Grad) gehalten werden. Außerdem muss eine Oxidation des Materials vermieden werden, was in der Regel durch eine Inertisierung der Maschine erreicht wird. Dies geschieht durch die Erzeugung einer Stickstoffatmosphäre in der Maschine (0,1 % bis 3,5 % Restsauerstoff, je nach Material).

Das Lasersinterverfahren funktioniert immer ohne Stützen, da das ungesinterte Pulver im Bett bleibt und das Modell stützt. Je nach Geometrie des Modells und des verwendeten Materials hat es sich als sinnvoll erwiesen, auch eine Plattform (Sockel) zu bauen und auf dieser Basis

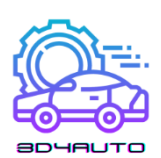

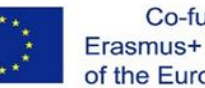

aufzubauen. Bei der Metallverarbeitung werden die Spannungen durch den Einsatz von Stützstrukturen reduziert. Zusätzlich oder alternativ können bei Bedarf mit speziellen Konstruktionsstrategien feste Unterkonstruktionen aufgebaut werden. Ausgehend von etwa halber Laserleistung und doppelter Scangeschwindigkeit und durch Anpassung der Laserleistung sowie der Scangeschwindigkeit an die optimalen Parameter werden innerhalb mehrerer Schichten verzugsarme Strukturen erzeugt, die einen zuverlässigen Modellbau begünstigen.

Um ein gleichmäßiges Temperaturfeld aufrechtzuerhalten, ist es in manchen Fällen sinnvoll, lose Teile gezielt in der Nähe des Modells zu platzieren oder ein Gitter um das Bauteil zu legen. Metallverfahren arbeiten mit Stützstrukturen, um die Teile auf der Plattform zu positionieren und Verformungen zu vermeiden.

Einige Anwender schlagen vor, das Modell, insbesondere langgezogene Teile, unter dem so genannten Kodak-Winkel relativ zur Zylinderlängsachse zu positionieren. Es wird angenommen, dass unter diesem Winkel besonders verzugsfreie Bauteile erzeugt werden können. Einige Quellen sprechen von einem Winkel von etwa 15°, andere von etwa 10°.

In der Praxis werden fast alle Modelle nach den Kriterien der Genauigkeit und Wirtschaftlichkeit ohne Sockel in der Maschine positioniert. Wenn die Bauparameter sorgfältig aufeinander abgestimmt sind und insbesondere die Temperaturfelder gleichmäßig gehalten werden, sind die Ergebnisse hervorragend.

Um Modelle ohne Defekte zu erhalten, müssen die Temperatur und die Temperaturverteilung in der Baukammer sehr sorgfältig eingestellt und kontrolliert werden. Temperaturunterschiede von wenigen Grad können zu unbrauchbaren Bauteilen führen, die entweder schlecht gesintert sind oder sich aufgrund von zu großer Hitze verformen und je nach Material sogar die Farbe verändern. Daher spielt die Temperaturkontrolle eine wichtige Rolle. Aktuelle Maschinen verfügen über eine sehr präzise Temperaturregelung.

#### *5.4.2.2 NACHBEARBEITUNG*

Bei Kunststoffen ist die Masse nach dem Konstruktionsprozess vollständig in einem Pulverkuchen eingeschlossen. Die meisten Sinterprozesse finden bei einer Temperatur zwischen 170 und 200 °C statt, insbesondere wenn Kunststoffe gesintert werden. Um eine gleichmäßige Abkühlung zu gewährleisten, ist es wichtig, dass nach der letzten Schicht eine weitere, mehrere

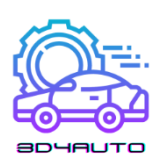

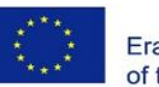

Zentimeter dicke Pulverschicht aufgebracht wird. Nachdem die Masse vollständig abgekühlt ist, was aufgrund der schlechten Wärmeleitung mehrere Stunden dauern kann, wird der Pulverkuchen vorsichtig von außen entfernt [\(Abbildung 5-7\)](#page-88-0). Bei Verwendung von austauschbaren Baukammermodulen erfolgt der Entnahme- und Reinigungsprozess halbautomatisch in Sieben und mit Hochdruck außerhalb der Maschine. Obwohl die Masse theoretisch nur in einen losen Pulverkuchen eingebettet ist und nur herausgenommen und das Pulver abgeblasen werden muss, ist in der Praxis Vorsicht geboten. Zum einen kann die Masse leicht beschädigt werden, weil ihre Lage nicht genau bekannt ist, zum anderen gibt es je nach Temperaturführung leicht versinterte Bereiche um das Modell (Vliese), die mit Spezialwerkzeugen sehr vorsichtig entfernt werden müssen. Daher ist bei der Reinigung von Sintermodellen, insbesondere bei solchen mit inneren Hohlräumen, Bohrungen und feinen Details, Geduld und Geschick gefragt. Erschwerend kommt hinzu, dass die Modelle und das Pulver die gleiche Farbe haben.

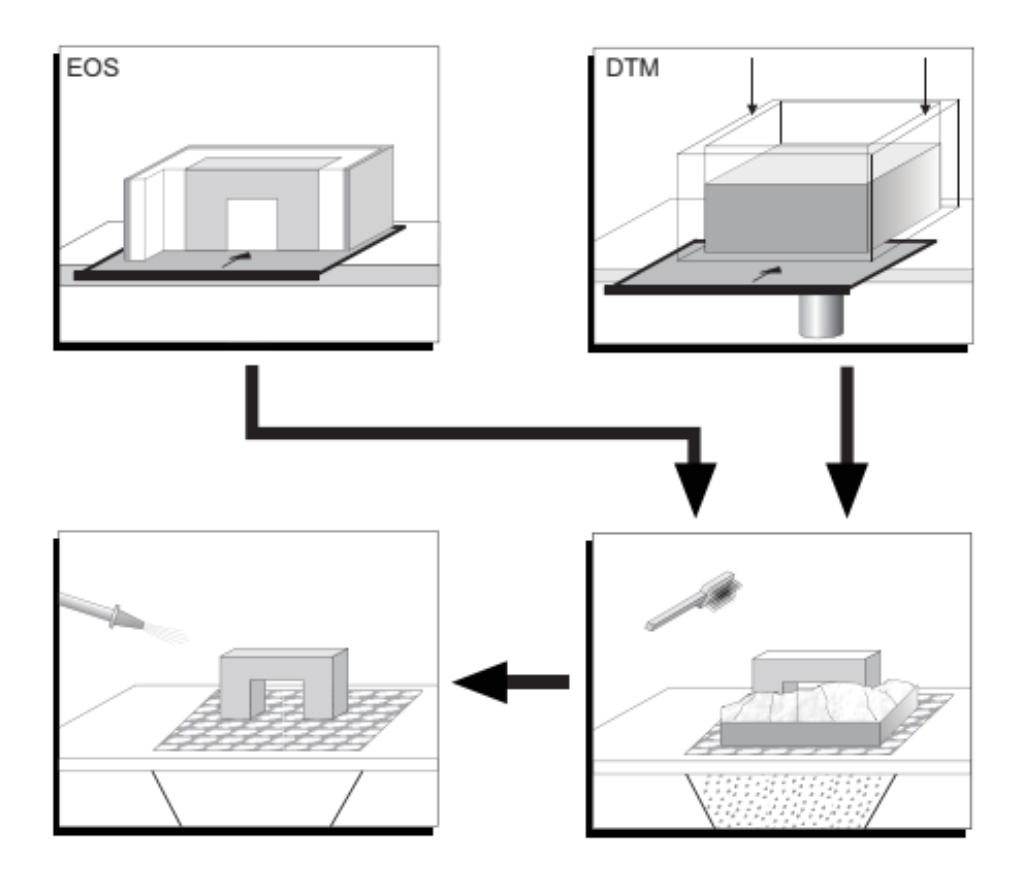

<span id="page-88-0"></span>*Abbildung 5-7 - Laser-Sintern, Nachbearbeitungsprinzip*

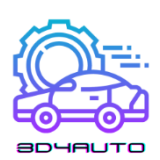

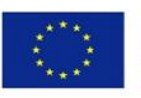

Bei Metallprozessen ist die Nachbearbeitung einfacher, weil die Prozesskammer und das Pulver nahezu kalt bleiben. Das Problem ist, dass sie Stützstrukturen verwenden, die entfernt werden müssen. Direkte keramische Sinteranlagen arbeiten mit hohen Vorwärmtemperaturen.

Nachdem die Teile in der Nachbearbeitung gereinigt wurden, wird die Oberfläche durch manuelles Polieren oder Sandstrahlen weiter behandelt. Teile von Modellen oder abgebrochene Teile von Modellen können mit Cyanacrylatklebern oder mit Epoxidharzen aufgeklebt werden. Zur Fertigstellung der Modelle können auch mit Poliermaterial gefüllte Zylinder verwendet werden. Dabei ist zu beachten, dass die Art des verwendeten Schleifmittels die Menge des abgetragenen Materials bestimmt. Es besteht ein hohes Risiko, dass scharfkantige Ecken abgerundet werden. Da Sintermodelle in der Regel porös sind, können grundsätzlich alle infiltrierenden Oberflächenversiegelungen verwendet werden. Dazu gehören alle Arten von Hartwachs, Epoxidharze und auch Grundierungen auf Emaille-Basis.

Jede Art der Nachbearbeitung verändert die Geometrie. Dies ist wichtig, weil die additiven Fertigungsverfahren Teile direkt aus den 3D-Datensätzen herstellen.

#### *5.4.2.3 FOLLOW-UP-PROZESSE*

Lasersinterverfahren werden vorzugsweise für Funktionsprototypen (Funktionsteile) oder für die direkte Produktion (Rapid Manufacturing) eingesetzt. Daher wird die direkte Anwendung häufiger eingesetzt als Gussverfahren. Vakuumgießen ist im Allgemeinen möglich, erfordert aber eine sehr gute Oberflächenbearbeitung.

Metallteile können entweder durch direktes selektives Laserschmelzen (SLM) oder durch Präzisionsgießen auf der Grundlage von additiv hergestellten Urmodellen hergestellt werden. Besonders interessant ist es, Modelle aus Polystyrol oder Polycarbonat direkt für den Feinguss zu verwenden. Dieses Verfahren ist nur dann erfolgreich, wenn eine entsprechend sorgfältige Wachsimprägnierung und Oberflächenvorbereitung vorgenommen wird. Das Modell selbst muss etwa auf die Temperatur von Flüssigwachs (zwischen 190 und 210 °C) vorgewärmt werden. Die Imprägnierung kann bis zu 30 Minuten dauern; wenn kritische Stellen manuell nachgearbeitet werden müssen, kann es auch deutlich länger dauern. Schließlich wird das klassische Feingussverfahren eingeleitet. Das gründliche Einbrennen sollte mit ausreichend Sauerstoff erfolgen, damit die chemische Reaktion unterstützt wird. Ein Ventilator ist wahrscheinlich hilfreich.

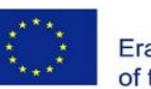

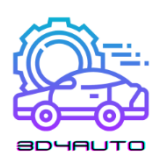

In Bereichen mit dicken Wänden kann sich Asche ansammeln, die später nur schwer zu entfernen ist. Solche Materialansammlungen können sogar zu lokalen Rissen in der Schale führen. Einer Reihe von Feingussgießereien ist es jedoch in Zusammenarbeit mit den Modellbauern gelungen, diesen Prozess so zuverlässig zu steuern, dass für jedes vorgestellte Polycarbonatmodell ein Gussmodell zurückgegeben wird. Mit dem Aufkommen von CastForm PS sollten diese Probleme ein für alle Mal gelöst sein.

Ausgehend von den Grundprinzipien des Lasersinterns wurden Maschinen konstruiert, die sich vor allem in den Details, den Zielanwendungen und folglich in den verwendeten Materialien unterscheiden. Einige der konstruktiven Lösungen wurden zunächst aufgrund der Patentsituation entwickelt, setzten sich aber später durch und waren richtungsweisend.

## *5.5 Drucktechnologien: extrusionsbasierter Druck*

## 5.5.1 Extrusionsverfahren

#### *5.5.1.1 EXTRUSIONSVERFAHREN*

Die extrudierten Verfahren sind als Fused Deposition Modeling bekannt geworden, aber das ist ein Markenzeichen des Herstellers Stratasys. Der generische Name ist Extrusionsverfahren oder auf Englisch Fused Layer Modeling (FLM).

Die Extrusionsverfahren gehören zu den bekannten thermischen Kunststoffextrusionsverfahren und umfassen Varianten, die mit Pasten oder Schäumen arbeiten, die physikalisch oder chemisch aus festen Grundstoffen verarbeitet werden.

Von besonderer Bedeutung sind die thermischen Fließpressverfahren. Das aufgebrachte Volumen verfestigt sich durch Wärmeleitung im Bauteil. Das Verfahren eignet sich gut für Materialien mit geringer Wärmeleitfähigkeit wie Wachse und Kunststoffe, auch für höher schmelzende Materialien wie Polysulfid. Theoretisch gibt es keine Beschränkung der verwendbaren Materialien. In der Praxis sind hohe Schmelztemperaturen erforderlich, sowohl in Bezug auf das Schmelzen als auch auf die Temperaturgradienten am Modell. Auch die erforderliche Vorwärmung und Isolierung des Arbeitsraumes erfordern einen entsprechend

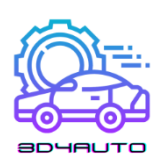

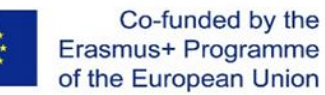

höheren maschinentechnischen Aufwand. Es handelt sich um ein voll 3D-fähiges Verfahren, das nur von der Steuerung der Düse abhängig ist, da die Materialzufuhr und der Materialauftrag durch eine Düse erfolgen. Der relativ große Materialquerschnitt begrenzt den erreichbaren Detailgrad der Modelle. Durch eine geeignete Maschinenkonstruktion können diese Nachteile weitestgehend reduziert werden.

Eine zufriedenstellende Verbindung zwischen dem extrudierten heißen Material und dem bereits fertiggestellten Teil des Modells findet nur statt, wenn das Material "gekrimpt" wird. Der kreisförmige Querschnitt des Materials wird auf eine Ellipse aufgebracht. Dann kann das Gleichgewicht von Volumen- und Oberflächenkräften so eingestellt werden, dass eine möglichst glatte Verbindung erreicht wird. Dies setzt voraus, dass die Düsenachse immer in der z-Ebene liegt und schließt auch einen bestimmten Verfahrenswinkel mit der x-y-Ebene ein.

Die Anwendung eines extrudierten viskosen Volumens beinhaltet das Problem, dass der extrudierte Strang einen Anfang und ein Ende hat. Wenn die Kontur geschlossen wird, entsteht eine Verbindungslinie [\(Abbildung 5-8\)](#page-92-0). Die Linien sind besonders auffällig, wenn sie sich in jeder Schicht an der gleichen Stelle befinden.

Für das Extrusionsverfahren wurde eine Reihe interessanter Kunststoffe entwickelt, die den gängigsten Konstruktionsmaterialien ähneln, darunter ABS und Polyphenylsulfon (PPSF), der erste Hochleistungskunststoff für die additive Fertigung. Die Materialien sind oft in Farben erhältlich, so dass Bauteile in verschiedenen Farben hergestellt werden können.

Die Verfahren erfordern Stützen, die auf dem Bauteil aufgebaut und nach dem Bauprozess wieder entfernt werden müssen. Für das Entfernen der Stützen gibt es verschiedene anwenderfreundliche Lösungen, wie z. B. das Abreißen oder Ablösen in warmem Wasser. In diesem Fall ist das Trägermaterial in der Regel ein wasserlösliches Wachs, das aus Polyethylenglykol besteht.

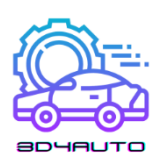

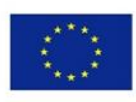

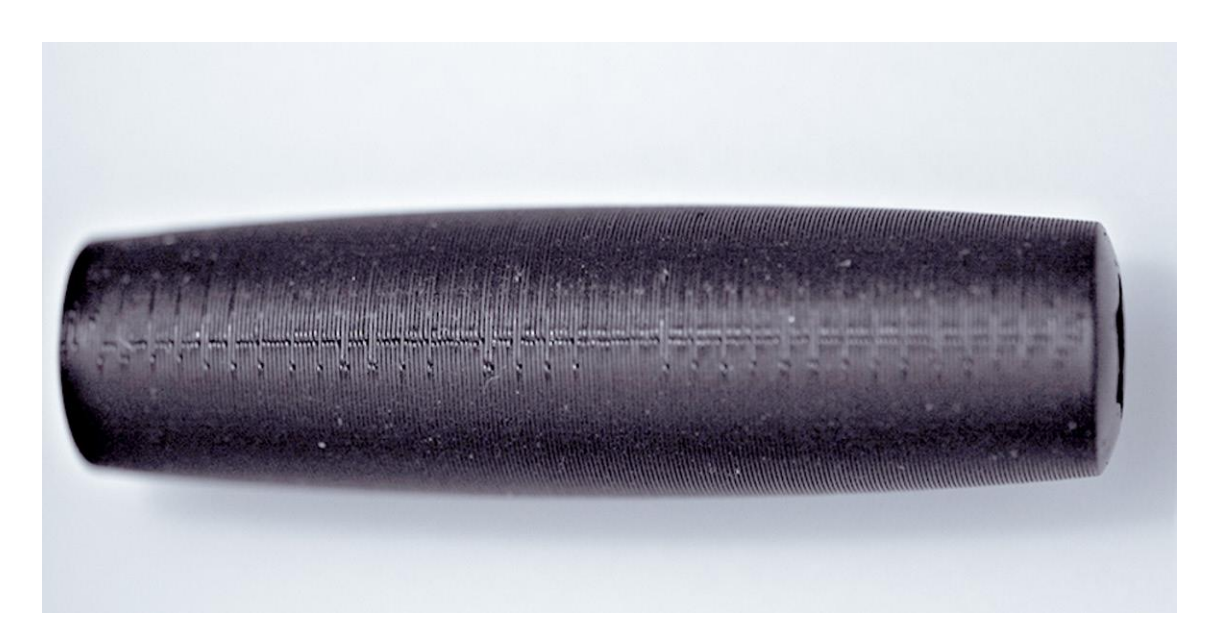

*Abbildung 5-8 - Verbindungslinie bei der Extrusionsverarbeitung. (Quelle: CP-GmbH/FH-Aachen)*

<span id="page-92-0"></span>Der Nachteil einiger Maschinen ist das komplizierte Einfädeln der vorgefertigten Drähte. Kassetten für den Drahtvorschub und Tabletten erleichtern heute diesen Vorgang.

Für Verarbeiter gibt es eine sehr große Auswahl an kostengünstigen Materialien von verschiedenen Herstellern, zu denen auch Nylon und WPC (Holz-Kunststoff-Komponenten) gehören. Die Verarbeiter nutzen meist das Extrusionsverfahren und fräsen Drähte aus ABS oder PLA mit Durchmessern von meist 0,175 mm oder 3 mm. Die meisten von ihnen arbeiten mit einer Düse und ohne Stützen. Dies schränkt die herstellbare Geometrie ein, insbesondere in Bezug auf den Anstellwinkel und die Hinterschneidungen.

#### 5.5.2 Vorteile und Nachteile von Extrusionsverfahren

#### *5.5.2.1 VORTEILE*

Durch den Einsatz von Ein-Düsen-Extrusionsverfahren lassen sich relativ große Mengen in relativ kurzer Zeit auftragen. Die entstehenden Strukturen sind fest. Es werden Modellwerkstoffe verwendet, die den in der späteren Produktion verwendeten Serienwerkstoffen sehr ähnlich oder sogar identisch sind. Die technische Umsetzung ist vergleichsweise einfach. Das Material wird vollständig verwendet, es entsteht kein Abfall. Lösungsmittel und ähnliche Mittel sind unnötig. Im Gegensatz zu den meisten anderen Rapid-Prototyping-Verfahren ist der Einsatz von

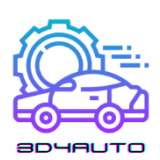

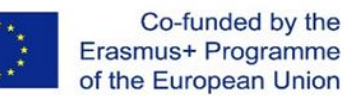

verschiedenen Materialien innerhalb eines Bauprozesses oder sogar einer Schicht möglich. Die Anzahl der gleichzeitig einsetzbaren Materialien ist nur dadurch begrenzt, dass die entsprechende Anzahl von Extrusionsköpfen geometrisch in die Maschine eingebaut und verfahrenstechnisch gesteuert werden muss. Das Verfahren verwendet nur den Werkstoff, der für das Bauteil notwendig ist. Das unbearbeitete Material befindet sich innerhalb des Bauteils, so dass es nicht beschädigt wird und voll nutzbar bleibt.

Das Verfahren ist mit Maschinen realisierbar, die in verschiedenen Umgebungen aufgestellt und betrieben werden können.

#### *5.5.2.2 BENACHTEILIGUNGEN*

Der Hauptnachteil der Eindüsen-Extrusion besteht darin, dass Strukturen, die feiner als die Extrusionsbreite sind, nicht hergestellt werden können. Das Gleiche gilt für Details, die im Extremfall nicht kleiner als die doppelte Spurbreite sein dürfen. Das bedeutet, dass es unmöglich ist, sehr feine Rillen und vor allem feine Rippen herzustellen. Am Anfang der Extrusion entsteht immer ein Schorf, der je nach Material auch nach dem Schließen der Kontur äußerlich sichtbar bleibt. Manche Materialien neigen zur Faden- oder Kondensatbildung. Die Düsen neigen zum Verstopfen, was den Einbau eines geeigneten Reinigungsmechanismus erfordert. Die Bauteile sind sehr rau und weisen aufgrund des großen Düsenquerschnitts vor allem bei den preisgünstigen Maschinen und Fabbern ausgeprägte Anisotropien auf.

#### 5.5.3 Prozessbeschreibung

Die FDM-Maschinen von Stratasys schmelzen vorgefertigte drahtförmige Thermoplaste auf und führen die zähflüssige Schmelze durch eine beheizte Düse gezielt zum Bauteil. Die Schichtung erfolgt durch Erstarrung aufgrund von Wärmeleitung im teilfertigen Bauteil. Die Materialpalette umfasst Kunststoffe wie Polycarbonat und ABS, aber auch thermoplastische Hochleistungskunststoffe wie Polyphenylsulfone (PPSFS). Das Konstruktionsprinzip ist zu sehen in [Abbildung 5-9.](#page-94-0)

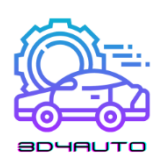

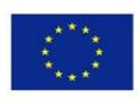

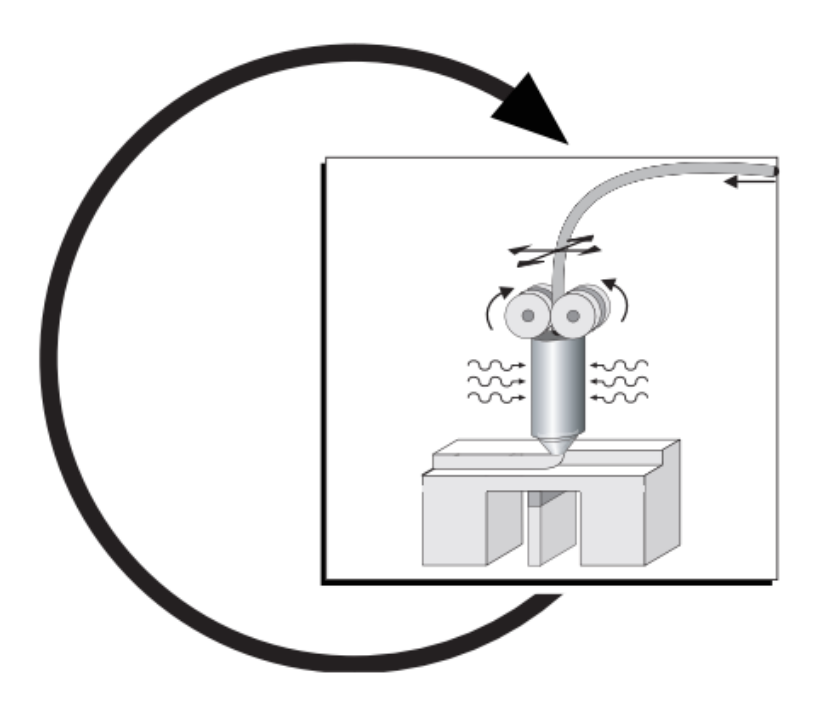

*Abbildung 5-9 - Schema des Fused Deposition Modeling (FDM)*

#### <span id="page-94-0"></span>*5.5.3.1 PRINZIP DER EBENENERZEUGUNG*

In diesem Fall werden die Thermoplaste und Wachse in Form von Draht auf Rollen oder Kartuschen angeliefert, teilweise aufgeschmolzen und extrudiert (siehe [Abbildung 5-9\)](#page-94-0). Der Düsenkopf wird über einen x-y-Plotter in der Bauebene geführt. Nach dem Beschichten einer Bauebene wird die Grundplatte mit dem Modell um eine Schichtdicke abgesenkt, und der Prozess beginnt von neuem mit der nächsten Schicht.

Das Rohmaterial wird in einem elektrisch beheizten Düsenkopf bis knapp unter die Schmelztemperatur erhitzt (etwa 68 °C für Feingusswachs und ca. 270 °C für ABS-Kunststoff) und verbindet das zähflüssige Material mit der vorherigen Schicht (oder der ersten Schicht auf der Grundplatte). Es wird leicht angeschmolzen, kühlt bei Kontakt durch Wärmeleitung ab und erstarrt. Der Abstand zwischen der vorhergehenden Schicht und dem Extrusionskopf sowie der Volumenstrom des halbflüssigen Materials werden so abgestimmt, dass sich Dicken von 0,254 bis 2,54 mm und Schichtdicken von 0,127 bis 0,330 mm ergeben. Der Düsenkopfspalt wird zur vorherigen Schicht auf etwa die Hälfte des Düsendurchmessers eingestellt. Dadurch ergibt sich ein leicht ovaler Flüssigkeitsquerschnitt, dessen Hauptabmessung als Reihenbreite (RW) bezeichnet wird. Diese extrudierte Strangbreite muss immer größer oder gleich der Schichtdicke sein. Optimale Schichten sind Querschnitte mit einem Breiten-Höhen-Verhältnis zwischen 3,5

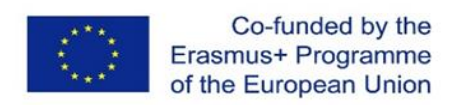

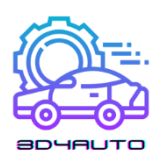

und 6. Durch diese "Kräuselung" der Schicht entstehen in Abhängigkeit von Oberflächenspannung und Viskosität (in Abhängigkeit von der Temperatur) feste Strukturen und relativ glatte Oberflächen. Deutlich sichtbare wurstartige Strukturen werden dadurch in ihrer Wirkung abgeschwächt, siehe [Abbildung 5-10.](#page-95-0)

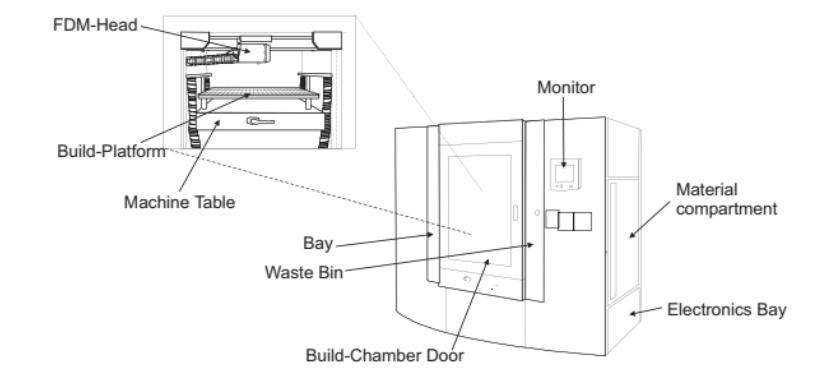

*Abbildung 5-10 - FDM Maxxum, Übersicht mit Detailansicht der Prozesskammern (Quelle: Stratasys)*

<span id="page-95-0"></span>Obwohl das Material sehr schnell erstarrt, sind Abstützungen für auskragende Abschnitte und für das Modell als Sockel notwendig. Die vollautomatisch generierten Stützen bestehen aus einem spröderen Material als das Bauteil. Daher können die Stützen schnell entfernt werden, ohne das Modell zu beschädigen und ohne Werkzeuge durch Abbrechen von Hand. Diese Breakaway Support System (BASS)-Methode ist für die Polycarbonatfamilien PC, PC-ISO und Polyphenylsulfone (PPSF) verfügbar. Ein Stützmaterial namens Water Works (WW) kann automatisch in einer Waschstation entfernt werden. Dieses Trägermaterial ist für ABS, ABSi und PC-ABS geeignet und wird trotz immer höherer Sicherheitsanforderungen immer weiter verbreitet.

Das gesamte Bauteil muss mit Stützen abgestützt werden. Der Zeilenabstand für die Erzeugung von Einspannungen beträgt die halbe Spurbreite des nächsten erzeugten Bauteils. Die Winkel werden durch die x-Achse im Uhrzeigersinn vorgegeben. Der Nullpunkt des Systems liegt in der linken vorderen Eckplattform.

Der Düsenkopf bewegt sich in den Bauteilen meist unterhalb einer Hauptrichtung von 45°, wobei die Hauptrichtung von Schicht zu Schicht um ± 90° ändert. Da die Stützen unter der Hälfte dieses Winkels erzeugt werden, liegt dieser Winkel üblicherweise bei etwa 22,5°. Alle Winkel können in der Software geändert werden.

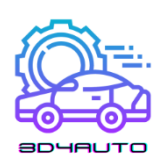

Der Startpunkt jeder Lage kann von der Software automatisch verschoben werden. Er ist sichtbar und baut sich auf, wenn er sich immer an der gleichen Stelle wie die Naht auf befindet. Er kann aber relativ leicht abgeschliffen werden. Die Konstruktionsparameter sind in z-Richtung und an einzelnen Bereichen jedes Bauteils einstellbar.

Während der Konstruktion wird an den Außenseiten des Bauteils ein Radius an den äußeren Ecken erzeugt. Der Radius wird automatisch erzeugt. In der Praxis müssen die Bauteile immer mit einer Begrenzungslinie versehen werden. Die Begrenzungslinie setzt sich aus kreisförmigen Elementen zusammen, die aus geometrischen Gründen außerhalb eines Radius entstehen. Innenkonturen werden automatisch immer scharf dargestellt [\(Abbildung 5-11\)](#page-96-0).

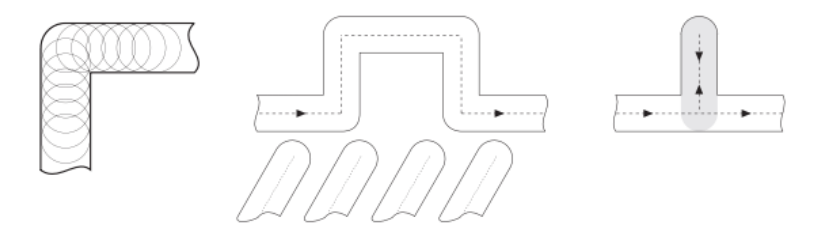

<span id="page-96-0"></span>*Abbildung 5-11 - Fused Deposition Modeling: (a) Eckfigur; (b) kompliziertes geometrisches Detail; (c) feine Stege*

Das Problem ist der Bereich, in dem die Geometrie sehr empfindlich ist. Ähnlich wie beim Strahlenausgleich in der Stereolithografie wird der Rand um die halbe Zeilenbreite in das Bauteil eingefügt, wodurch Bereiche entstehen, die nicht vollständig von einem Rand passiert werden können [\(Abbildung 5-11\(](#page-96-0)b)). Die Vektoren werden nur in den Randlinien berechnet, daher werden dünne Strukturen nicht angezeigt. Dies kann manuell geändert werden, indem der Datensatz (Insel) zerlegt und mit Parametern berechnet wird.

Der ungünstigste Fall bildet eine Wand, die außerhalb des Bauteils endet, und die Wandstärke entspricht der Spurbreite. Die Ideallinie in der Mitte würde auf dem Hin- und Rückweg doppelt gekreuzt werden, was zu einer unsauberen Oberfläche führt [\(Abbildung 5-11](#page-96-0) (b)). Der Bauprozess wird in diesem Fall nicht unterbrochen. [Abbildung 5-12](#page-97-4) zeigt ein FDM-Funktionsmodell aus dem Werkstoff ABS.

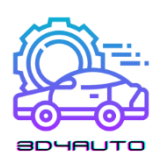

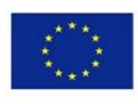

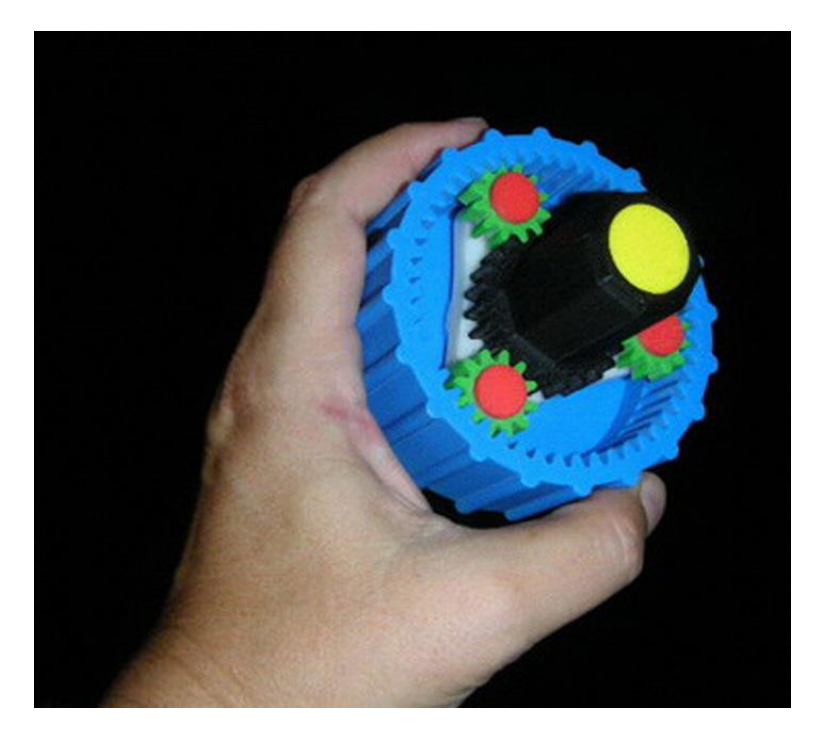

*Abbildung 5-12 - Fused Deposition Modeling, farbiges ABS-Funktionsmodell (Quelle: Stratasys)*

## <span id="page-97-4"></span>*5.6 Literaturverzeichnis*

- <span id="page-97-0"></span>[1] Andreas Gebhardt, Jan-Steffen Hötter, "Additive Manufacturing 3D-Druck für Prototyping und Fertigung", 2016
- <span id="page-97-1"></span>[2] Alscher, G.: Das Verhalten teilkristalliner Thermoplaste beim Lasersintern, Dissertation, Univ. Essen, 2000
- <span id="page-97-2"></span>[3] Nöken, S.: Technologie des Selektiven Lasersinterns von Thermoplasten, In: 3. Aufl., e aus der Produktionstechnik, Band 8/97, Shaker Verlag, Aachen, 1997
- <span id="page-97-3"></span>[4] Ader, Ch.: Untersuchungen zum Lasersintern, Dissertation, RWTH Aachen, 2006

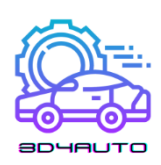

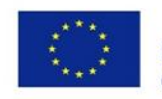

# 6 3D-DRUCK-MATERIALIEN

# *6.1 Einführung*

Die für den 3D-Druck verwendeten Materialien sind so vielfältig wie die Produkte, die bei diesem Verfahren entstehen. Der 3D-Druck ist so flexibel, dass die Hersteller die Form, Beschaffenheit und Festigkeit eines Produkts bestimmen können. Das Beste daran ist, dass diese Eigenschaften mit weitaus weniger Schritten erreicht werden können, als dies bei herkömmlichen Produktionsverfahren der Fall ist. Außerdem können diese Produkte mit verschiedenen Arten von 3D-Druckmaterialien hergestellt werden. Eine kürzlich veröffentlichte Studie über den 3D-Druck-Markt ergab, dass der weltweite Markt für 3D-Druck-Produkte im Jahr 2020 einen Wert von 12,6 Mrd. US-Dollar hatte und bis 2036 auf 37,2 Mrd. US-Dollar anwachsen soll. Das bedeutet einen enormen Anstieg bei den Materialien, die diese Maschinen verwenden $1$ 

Eines der grundlegendsten und wichtigsten Kenntnisse, die Fachleute benötigen, um die Nutzung des 3D-Drucks erfolgreich zu verstehen, sind die Kategorien der gebräuchlichsten 3D-Druckmaterialien, ihre Eigenschaften und die empfohlene Verwendung für jedes einzelne von ihnen. In dieser Lerneinheit werden die Lernenden in der Lage sein, die gängigsten Materialien, die im 3D-Druck verwendet werden, ihre Anwendungen, besonderen Eigenschaften sowie die Vor- und Nachteile zu identifizieren. Im letzten Kapitel wird ein Vergleich der Eigenschaften von Filamenten und 3D-Druckmaterialien entwickelt.

# *6.2 Kunststoff*

Lernergebnisse:

- Die Lernenden sind in der Lage, die Eigenschaften und die Anwendung von Kunststoffen im 3D-Druck zu erkennen.
- Die Lernenden sind mit den Vor- und Nachteilen von Kunststoffen vertraut
- -

<sup>1</sup> <https://redshift.autodesk.com/what-materials-are-used-in-3d-printing/>

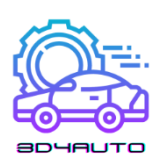

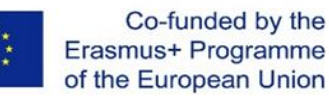

Von allen Rohstoffen, die heute für den 3D-Druck verwendet werden, ist Kunststoff der am häufigsten verwendete. Kunststoff ist eines der vielfältigsten Materialien für 3D-gedrucktes Spielzeug und Haushaltsgegenstände. Zu den mit dieser Technik hergestellten Produkten gehören Schreibtischutensilien, Vasen und Actionfiguren. Kunststofffilamente sind sowohl in transparenter Form als auch in leuchtenden Farben erhältlich - besonders beliebt sind Rot und Limettengrün -, werden auf Spulen verkauft und können entweder eine matte oder glänzende Textur haben.

Mit seiner Festigkeit, Flexibilität, Geschmeidigkeit und der bunten Palette an Farboptionen ist die Attraktivität von Kunststoff leicht zu verstehen. Als relativ erschwingliche Option schont Kunststoff im Allgemeinen die Geldbeutel von Herstellern und Verbrauchern gleichermaßen.

Kunststoff ist nach wie vor der dominierende Werkstoff im 3D-Druck. Einem Bericht von Grand View Research zufolge wurde die Marktgröße für 3D-Druck-Kunststoffe im Jahr 2020 weltweit auf 638,7 Millionen US-Dollar geschätzt und soll bis 2027 auf 2,83 Milliarden US-Dollar anwachsen.

Kunststoffprodukte werden im Allgemeinen mit FDM-Druckern hergestellt, in denen thermoplastische Filamente geschmolzen und Schicht für Schicht in Form gebracht werden. Die bei diesem Verfahren verwendeten Kunststofftypen werden in der Regel aus einem der folgenden Materialien hergestellt:

## 6.2.1 Polyastische Säure (PLA)

Als eine der umweltfreundlichsten Optionen für 3D-Drucker wird Polyasäure aus natürlichen Produkten wie Zuckerrohr und Maisstärke gewonnen und ist daher biologisch abbaubar. Es gibt sie in weicher und harter Form, und es wird erwartet, dass Kunststoffe aus Polysäure die 3D-Druckindustrie in den kommenden Jahren dominieren werden. Hartes PLA ist das stärkere und daher idealere Material für eine breitere Palette von Produkten. PLA ist ein hervorragendes Material für den Einstieg in den 3D-Druck, da es einfach zu drucken ist, sehr preiswert ist und Teile für eine Vielzahl von Anwendungen herstellt. Da PLA einfacher zu drucken ist als ABS, ist es in der Regel die bevorzugte Option für preiswerte 3D-Drucker. Es haftet gut auf einer mit Weißleim oder blauem Malerband beklebten Unterlage, so dass ein beheiztes Druckbett nicht erforderlich ist.

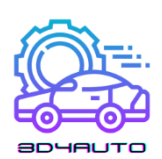

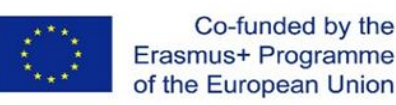

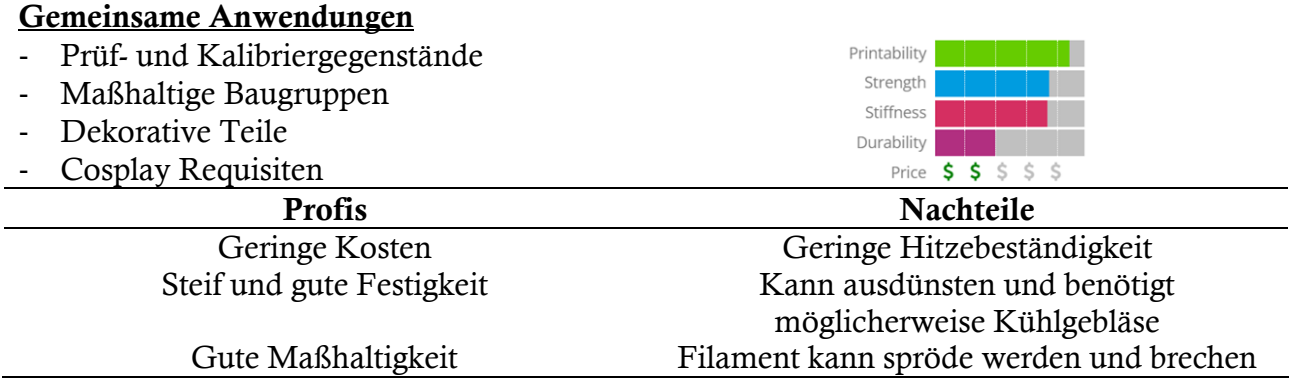

## *6.3 Acrylnitril-Butadien-Styrol (ABS)*

ABS (Acrylnitril-Butadien-Styrol) hat eine lange Geschichte in der Welt des 3D-Drucks. Dieses Material war einer der ersten Kunststoffe, die in industriellen 3D-Druckern verwendet wurden. Viele Jahre später ist ABS dank seiner niedrigen Kosten und guten mechanischen Eigenschaften immer noch ein sehr beliebtes Material. ABS ist für seine Zähigkeit und Schlagfestigkeit bekannt und ermöglicht es Ihnen, langlebige Teile zu drucken, die auch bei starker Beanspruchung und Abnutzung nicht nachgeben. ABS wird für seine Festigkeit und Sicherheit geschätzt und ist eine beliebte Option für 3D-Drucker im Heimbereich. Das auch als "LEGO-Kunststoff" bezeichnete Material besteht aus nudelartigen Filamenten, die ABS seine Festigkeit und Flexibilität verleihen. ABS ist in verschiedenen Farben erhältlich, wodurch sich das Material für Produkte wie Aufkleber und Spielzeug eignet. Es wird zunehmend von Kunsthandwerkern genutzt, um Schmuck und Vasen herzustellen.

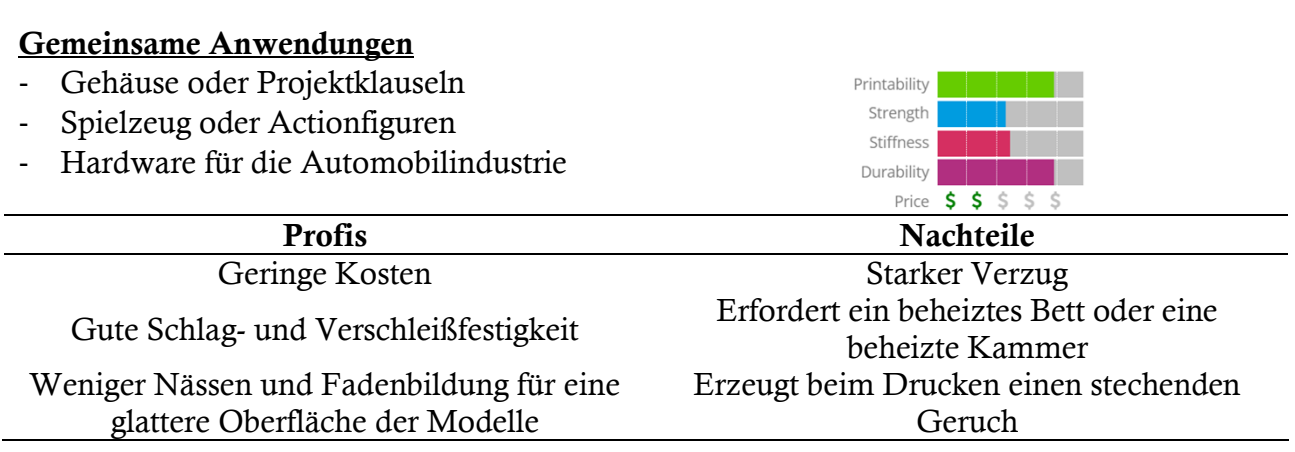

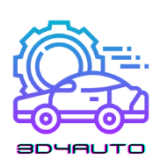

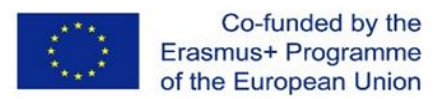

## 6.3.1 Polyvinylalkohol Kunststoff (PVA)

Polyvinylalkohol ist eine neuere Klasse von 3D-Druckmaterialien, die für die Herstellung von Trägern verwendet werden, die 3D-Drucke an Ort und Stelle halten. Es handelt sich um ein synthetisches Polymer, das wasserlöslich ist. Es schmilzt bei etwa 200 Grad Celsius und setzt beim Erhitzen auf hohe Temperaturen einige ziemlich unangenehme Chemikalien frei. PVA wird in einfachen Heimdruckern verwendet und ist ein geeigneter Kunststoff für auflösbare Trägermaterialien. Obwohl PVA nicht für Produkte geeignet ist, die eine hohe Festigkeit erfordern, kann es eine kostengünstige Option für vorübergehend genutzte Gegenstände sein.

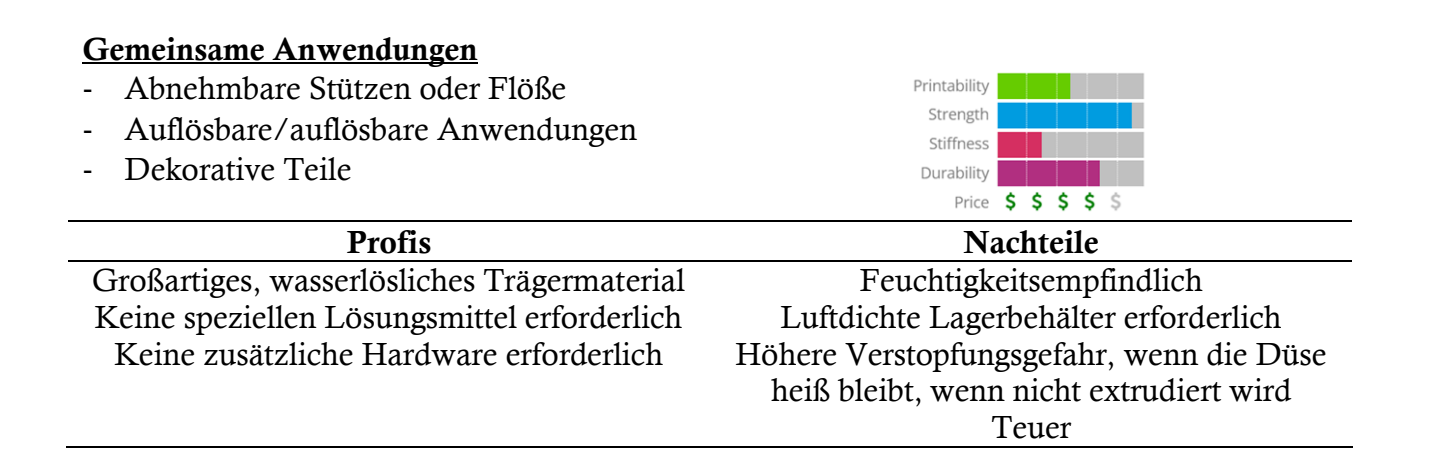

#### 6.3.2 Polycarbonat (PC)

Polycarbonat wird weniger häufig als die oben genannten Kunststoffe verwendet und funktioniert nur in 3D-Druckern, die über Düsen verfügen und bei hohen Temperaturen arbeiten. Polycarbonat wird unter anderem zur Herstellung von kostengünstigen Kunststoffverschlüssen und Formschalen verwendet. Polycarbonat (PC) ist ein hochfestes Material, das für raue Umgebungen und technische Anwendungen bestimmt ist.

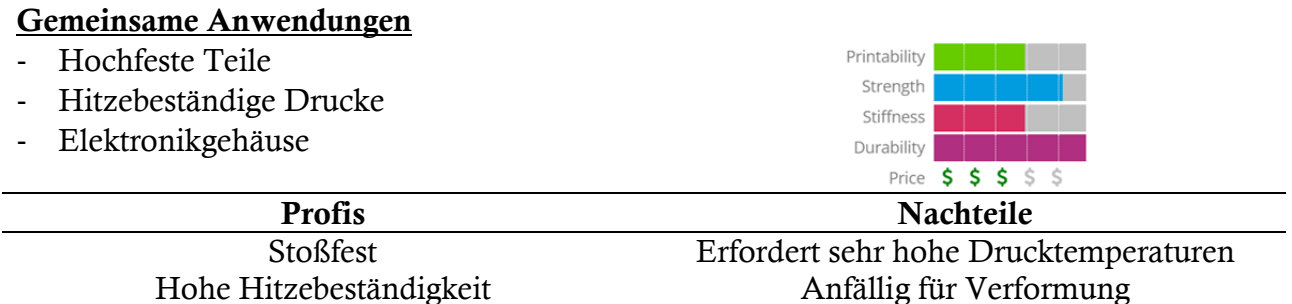

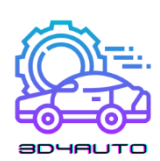

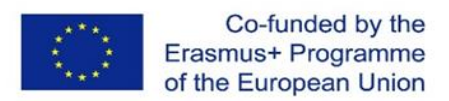

Natürlich transparent Hohe Neigung zum Auslaufen beim Drucken Absorbiert Feuchtigkeit aus der Luft, die Druckfehler verursachen kann

# *6.4 Pulver*

Lernergebnisse:

- Die Lernenden sind in der Lage, die Eigenschaften und die Anwendung von Pulvern im 3D-Druck zu erkennen.
- Die Lernenden sind mit den Vor- und Nachteilen von Pulvern vertraut

Die modernen 3D-Drucker von heute verwenden pulverförmige Materialien zur Herstellung von Produkten. Im Drucker wird das Pulver geschmolzen und in Schichten verteilt, bis die gewünschte Dicke, Textur und das gewünschte Muster erreicht sind. Die Pulver können aus verschiedenen Quellen und Materialien stammen, aber die gängigsten sind:

## 6.4.1 Polyamid (Nylon)

Dank seiner Festigkeit und Flexibilität ermöglicht Polyamid eine hohe Detailgenauigkeit bei einem 3D-gedruckten Produkt. Das Material eignet sich besonders für die Verbindung von Teilen und das Ineinandergreifen von Teilen in einem 3D-gedruckten Modell. Polyamid wird für den Druck von Verschlüssen und Griffen bis hin zu Spielzeugautos und Figuren verwendet.

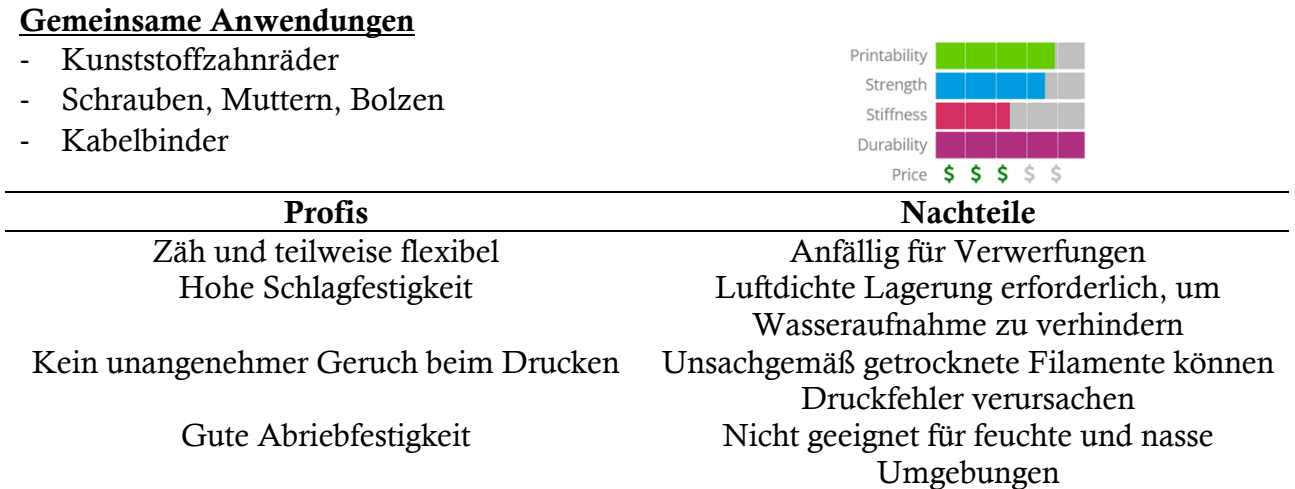

# *6.5 Alumid*

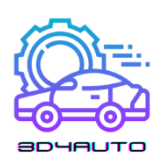

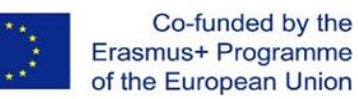

Alumidpulver besteht aus einer Mischung aus Polyamid und grauem Aluminium und sorgt für einige der stabilsten 3D-gedruckten Modelle. Das Pulver zeichnet sich durch sein körniges und sandiges Aussehen aus und ist für industrielle Modelle und Prototypen geeignet.

## *6.6 Harze*

Lernergebnisse:

- Die Lernenden sind in der Lage, die Eigenschaften und die Anwendung von Harzen im 3D-Druck zu erkennen.
- Die Lernenden sind mit den Vor- und Nachteilen von Harzen vertraut

Eines der begrenzteren und daher weniger genutzten Materialien im 3D-Druck ist Harz. Im Vergleich zu anderen für den 3D-Druck geeigneten Materialien bietet Harz eine begrenzte Flexibilität und Festigkeit. Harz besteht aus einem flüssigen Polymer und erreicht seinen Endzustand, wenn es UV-Licht ausgesetzt wird. Kunstharz gibt es in der Regel in schwarzer, weißer und transparenter Ausführung, aber bestimmte Druckerzeugnisse wurden auch in Orange, Rot, Blau und Grün hergestellt.

Das Material wird in die folgenden drei Kategorien eingeteilt:

- Hochdetaillierte Harze: Wird im Allgemeinen für kleine Modelle verwendet, die komplizierte Details erfordern. So werden z. B. Vier-Zoll-Figuren mit komplexer Garderobe und Gesichtsdetails häufig mit dieser Harzsorte bedruckt.
- Lackierbares Harz: Harze dieser Klasse werden manchmal für 3D-Drucke mit glatter Oberfläche verwendet und zeichnen sich durch ihre Ästhetik aus. Figuren mit ausgearbeiteten Gesichtsdetails, wie z. B. Feen, werden häufig aus lackierbarem Harz hergestellt.
- Transparentes Harz: Dies ist die stärkste Harzklasse und daher am besten für eine Reihe von 3D-gedruckten Produkten geeignet. Es wird häufig für Modelle verwendet, die sich geschmeidig anfühlen und transparent aussehen müssen. Transparente Harze in klaren und farbigen Varianten werden für die Herstellung von Figuren, Schachfiguren, Ringen und kleinen Haushaltsgegenständen verwendet.

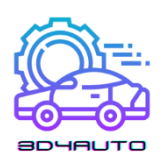

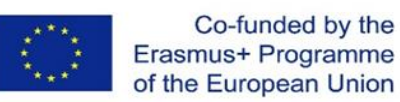

#### Ausgeprägte Merkmale:

- Es kann in vielen Bereichen eingesetzt werden.
- Es hat eine geringe Schrumpfung.
- Kunstharzmaterialien weisen eine hohe chemische Beständigkeit auf.
- Dieses Material ist steif und empfindlich.

#### Benachteiligungen:

- Das ist teuer
- Diese Art von Faden läuft ebenfalls ab.
- Aufgrund seiner hohen Lichtreaktivität muss es sicher gelagert werden.
- Wenn es Hitze ausgesetzt wird, kann es zu einer vorzeitigen Polymerisation führen.

## *6.7 M etal*

Lernergebnisse:

- Die Lernenden sind in der Lage, die Eigenschaften und die Anwendung von Metall im 3D-Druck zu erkennen.
- Die Lernenden kennen die Vor- und Nachteile von Metall

Das zweitbeliebteste Material in der 3D-Druckbranche ist Metall, das in einem Verfahren verwendet wird, das als direktes Metall-Lasersintern (DMLS) bekannt ist. Diese Technik wird bereits von Herstellern von Flugzeugen genutzt, die den 3D-Druck von Metall einsetzen, um die Konstruktion von Bauteilen zu beschleunigen und zu vereinfachen. DMLS-Drucker haben sich auch bei Herstellern von Schmuckstücken durchgesetzt, die mit dem 3D-Druck viel schneller und in größeren Mengen hergestellt werden können - und das alles ohne die stundenlange, mühsame Detailarbeit.

Aus Metall lassen sich stärkere und wohl auch vielfältigere Alltagsgegenstände herstellen. Juweliere haben Stahl und Kupfer für die Herstellung von gravierten Armbändern auf 3D-Druckern verwendet. Einer der Hauptvorteile dieses Verfahrens ist, dass die Gravur vom Drucker übernommen wird. So können Armbänder in nur wenigen mechanisch programmierten Schritten kistenweise hergestellt werden, ohne dass die Gravurarbeiten, die früher erforderlich waren, manuell durchgeführt werden müssen.

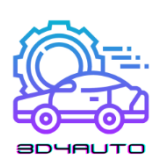

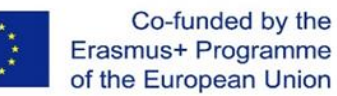

Die Technologie für den 3D-Druck auf Metallbasis öffnet Maschinenherstellern auch die Türen, um mit DMLS letztlich mit Geschwindigkeiten und in Mengen zu produzieren, die mit den derzeitigen Montageanlagen unmöglich wären. Die Befürworter dieser Entwicklungen sind der Meinung, dass der 3D-Druck den Maschinenbauern die Herstellung von Metallteilen ermöglichen würde, die eine höhere Festigkeit aufweisen als herkömmliche Teile, die aus veredelten Metallen bestehen.

Die Palette der Metalle, die für das DMLS-Verfahren in Frage kommen, ist ebenso vielfältig wie die verschiedenen Kunststofftypen der 3D-Drucker:

- Rostfreier Stahl: Ideal zum Ausdrucken von Utensilien, Kochgeschirr und anderen Gegenständen, die mit Wasser in Berührung kommen könnten.
- Bronze: Kann zur Herstellung von Vasen und anderen Einrichtungsgegenständen verwendet werden.
- Gold: Ideal für bedruckte Ringe, Ohrringe, Armbänder und Halsketten.
- Nickel: Geeignet für den Druck von Münzen.
- Aluminium: Ideal für dünne Metallobjekte.
- Titan: Die bevorzugte Wahl für starke, solide Halterungen.

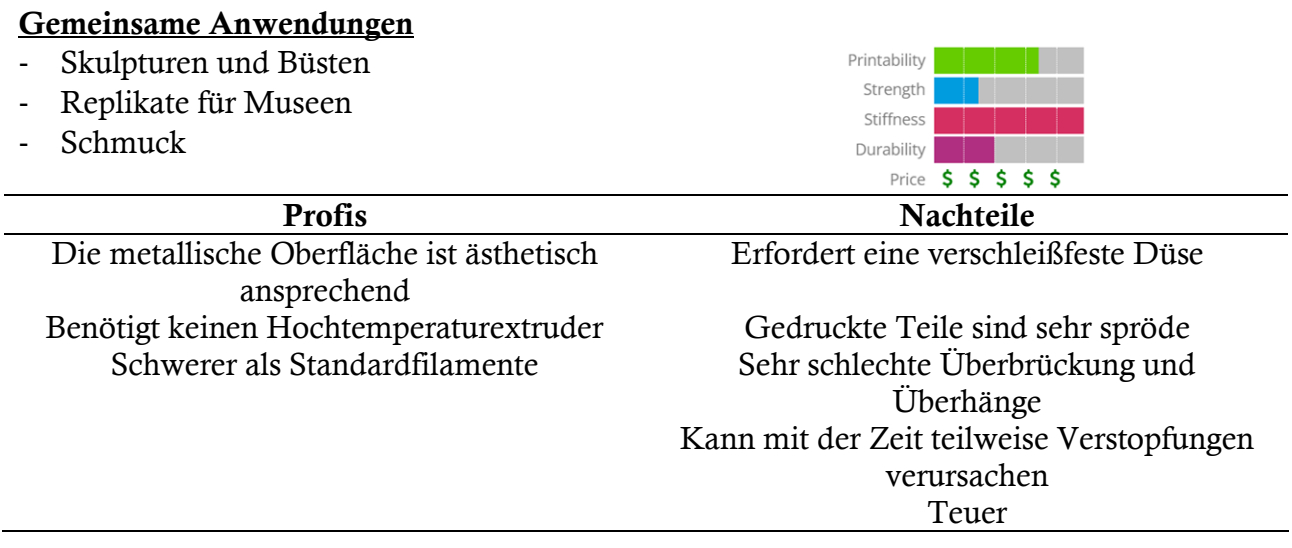

## *6.8 Kohlefaser*

Lernergebnisse:

- Die Lernenden sind in der Lage, die Eigenschaften und die Anwendung von Kohlenstofffasern im 3D-Druck zu erkennen.
- Die Lernenden kennen die Vor- und Nachteile von Kohlenstofffasern

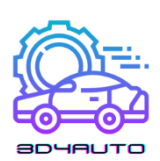

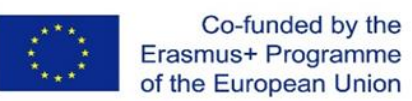

Verbundwerkstoffe wie Kohlefasern werden in 3D-Druckern als Deckschicht über Kunststoffmaterialien verwendet. Der Zweck ist, den Kunststoff fester zu machen. Die Kombination aus Kohlefaser und Kunststoff wird in der 3D-Druckindustrie als schnelle, praktische Alternative zu Metall verwendet. Es wird erwartet, dass der 3D-Kohlenstofffaserdruck in Zukunft den viel langsameren Prozess der Kohlefaseraufbringung ersetzen wird.

Durch die Verwendung von leitfähigem Karbomorph können Hersteller die Anzahl der für den Zusammenbau elektromechanischer Geräte erforderlichen Schritte verringern.

#### Gemeinsame Anwendungen

- R/C-Fahrzeuge
- Funktionale Prototypen
- Dekorative Stücke
- Leichte Requisiten

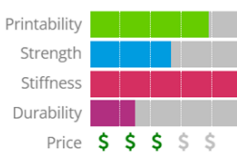

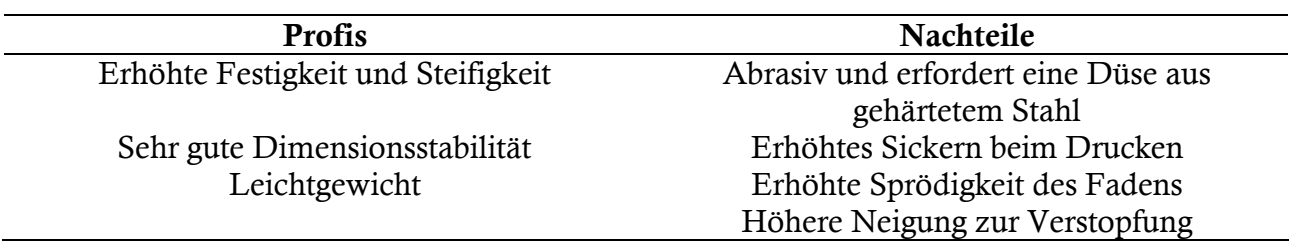

# *6.9 Graphit und Graphen*

Lernergebnisse:

- Die Lernenden sind in der Lage, die Eigenschaften und die Anwendung von Graphit und Graphen im 3D-Druck zu erkennen.
- Die Lernenden sind mit den Vor- und Nachteilen von Graphit und Graphen vertraut.

Graphen ist aufgrund seiner Festigkeit und Leitfähigkeit eine beliebte Wahl für den 3D-Druck. Das Material ist ideal für Geräteteile, die flexibel sein müssen, wie z. B. Touchscreens. Graphen wird auch für Solarzellen und Gebäudeteile verwendet. Befürworter der Graphen-Option behaupten, dass es eines der flexibelsten Materialien ist, die in 3D verwendet werden können.

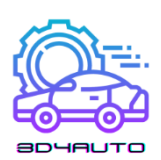

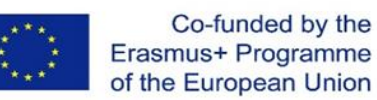

Die Verwendung von Graphen im Druckbereich erhielt ihren größten Schub durch eine Partnerschaft zwischen der 3D Group und Kibaran Resources, einem australischen Bergbauunternehmen. Der reine Kohlenstoff, der erstmals 2004 entdeckt wurde, hat sich in Labortests als das am besten elektrisch leitende Material erwiesen. Graphen ist leicht und dennoch stark, was es zu einem geeigneten Material für eine Reihe von Produkten macht.

## *6.10Holz*

Lernergebnisse:

- Die Lernenden sind in der Lage, die Eigenschaften und die Anwendung von Holz im 3D-Druck zu erkennen.
- Die Lernenden sind mit den Vor- und Nachteilen von Holz vertraut

Holzbasierte Filamente sind in der Regel ein Verbundwerkstoff, der ein PLA-Grundmaterial mit Holzstaub, Kork und anderen pulverförmigen Holzderivaten kombiniert. In der Regel besteht das Filament zu etwa 30 % aus Holzpartikeln, aber die genaue Anzahl kann je nach Marke variieren. Die Anwesenheit dieser Partikel verleiht den 3D-gedruckten Teilen die Ästhetik von echtem Holz. Außerdem ist dieses Filament im Vergleich zu anderen Verbundwerkstoff-Filamenten, z. B. mit Kohlefaserfüllung oder Metallfüllung, weniger abrasiv, da die Holzpartikel viel weicher sind. Es gibt einige holzähnliche Filamente auf dem Markt, die nur eine Holzfärbung, aber keine echten Holzpartikel enthalten, so dass diese in der Regel ein ganz anderes Aussehen und Gefühl haben.

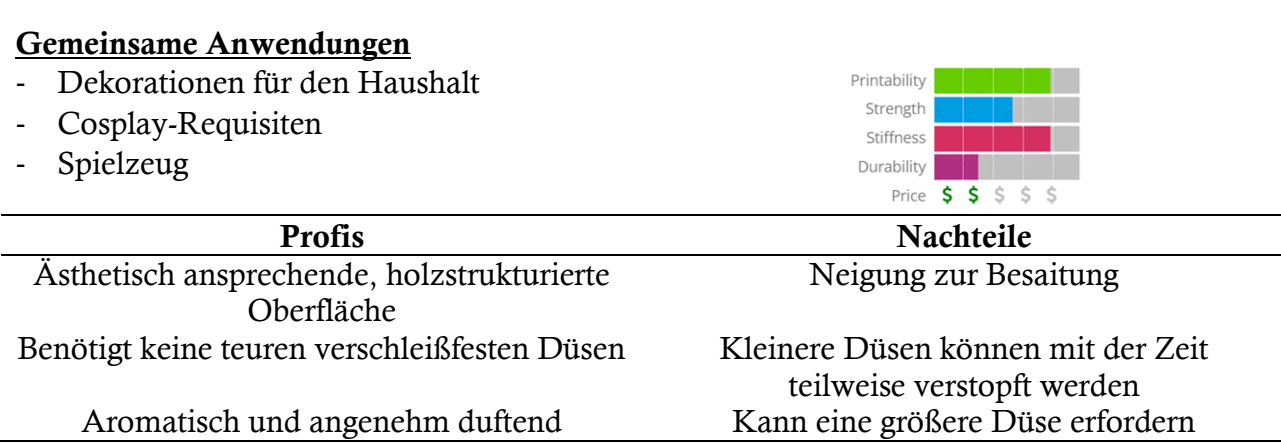

# *6.11 Hüften*
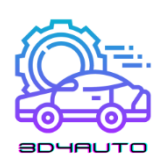

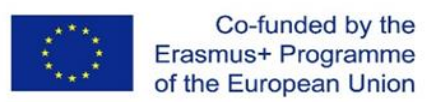

#### Lernergebnisse:

- Die Lernenden sind in der Lage, die Eigenschaften und die Anwendung von HIPS im 3D-Druck zu erkennen.
- Die Lernenden sind mit den Vor- und Nachteilen von HIPS vertraut.

HIPS (High Impact Polystyrol) ist ein auflösbares Trägermaterial, das häufig zusammen mit ABS verwendet wird. Wenn es als Trägermaterial verwendet wird, kann HIPS in d-Limonen aufgelöst werden, so dass Ihr Druck frei von Markierungen ist, die durch das Entfernen des Trägermaterials entstehen. HIPS hat viele der gleichen Druckeigenschaften wie ABS, was es zu einem logischen Partner für die Doppelextrusion macht. HIPS eignet sich nicht nur hervorragend zur Unterstützung Ihrer ABS-Drucke, sondern ist auch formstabiler und etwas leichter als ABS, was es zu einer guten Wahl für Teile macht, die sich schnell abnutzen oder in Anwendungen eingesetzt werden, die von dem geringeren Gewicht profitieren.

#### Gemeinsame Anwendungen

- Auflösbares Trägermaterial für ABS
- Cosplay & Wearables
- Schutzhüllen

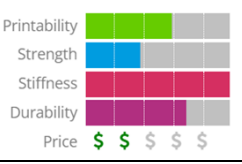

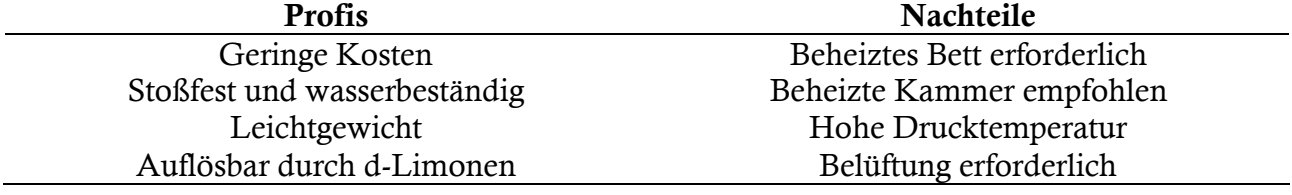

# *6.12 PETG*

Lernergebnisse:

- Die Lernenden sind in der Lage, die Eigenschaften und die Anwendung von PETG im 3D-Druck zu erkennen.
- Die Lernenden sind mit den Vor- und Nachteilen von PETG vertraut.

PETG ist eine mit Glykol modifizierte Version von Polyethylenterephthalat (PET), das üblicherweise zur Herstellung von Wasserflaschen verwendet wird. Es ist ein halbsteifes Material mit guter Schlagfestigkeit, hat aber eine etwas weichere Oberfläche, die es anfällig für Abnutzung macht. Das Material zeichnet sich außerdem durch hervorragende thermische Eigenschaften aus, die eine effiziente Abkühlung des Kunststoffs bei fast vernachlässigbarer

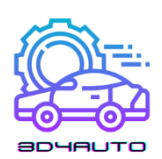

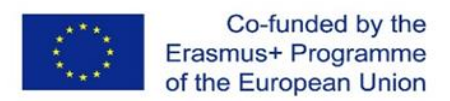

Verformung ermöglichen. Auf dem Markt gibt es mehrere Varianten dieses Materials, darunter PETG, PETE und PETT. Die Tipps in diesem Artikel gelten für alle diese PET-basierten Filamente.

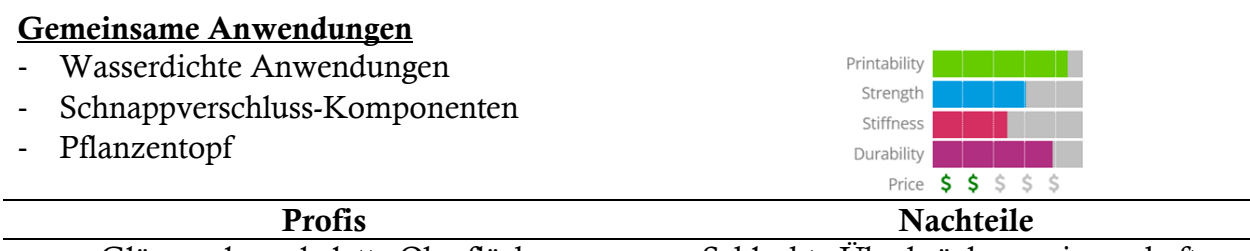

Glänzende und glatte Oberfläche Schlechte Überbrückungseigenschaften Haftet gut auf dem Bett und verzieht sich nur Kann durch die Bespannung dünne Härchen geringfügig auf der Oberfläche erzeugen Weitgehend geruchlos beim Drucken

# *6.133D-Druckmaterialien im Vergleich*

Lernergebnisse:

- Die Lernenden werden in der Lage sein, das beste Material für den 3D-Druck je nach Bedarf zu bestimmen.
- Die Lernenden sind mit den Vor- und Nachteilen der gängigsten 3D-Druckmaterialien vertraut.

Diese Tabelle fasst eine Vielzahl von Eigenschaften und Merkmalen der einzelnen Materialien zusammen.

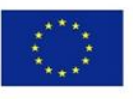

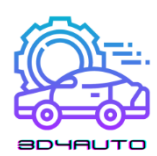

|                                                       | ABS                                     | PLA                                                   | HIPS                                       | PETG                               | Nylon                                                                       | Carbon Fiber<br>Filled                                | Polycarbonate                                                   | Metal Filled                                                           | Wood Filled                        | <b>PVA</b>                         |
|-------------------------------------------------------|-----------------------------------------|-------------------------------------------------------|--------------------------------------------|------------------------------------|-----------------------------------------------------------------------------|-------------------------------------------------------|-----------------------------------------------------------------|------------------------------------------------------------------------|------------------------------------|------------------------------------|
|                                                       | <b>Learn More</b>                       | <b>Learn More</b>                                     | <b>Learn More</b>                          | <b>Learn More</b>                  | <b>Learn More</b>                                                           | <b>Learn More</b>                                     | Learn More                                                      | <b>Learn More</b>                                                      | <b>Learn More</b>                  | <b>Learn More</b>                  |
| Compare Selected Show All                             | O                                       | $\Box$                                                | O                                          | O                                  | $\Box$                                                                      | $\Box$                                                | □                                                               | $\Box$                                                                 | $\Box$                             | o                                  |
| Ultimate Strength                                     | 40 MPa                                  | .<br>65 MPa                                           | 32 MPa                                     | 53 MPa                             | 40 - 85 MPa                                                                 | 45 - 48 MPa                                           | 72 MPa                                                          | 20 - 30 MPa                                                            | 46 MPa                             | 78 MPa                             |
| Stiffness                                             | H<br>5/10                               | a a s<br>7.5/10                                       | 10/10                                      | H.<br>5/10                         | 5/10                                                                        | 10/10                                                 | 6/10                                                            | 10/10                                                                  | -11<br>8/10                        | 3/10                               |
| $\overline{?}$<br>Durability                          | 8/10                                    | 4/10                                                  | <b>Tarif</b><br>7/10                       | 11<br>8/10                         | 10/10                                                                       | 3/10                                                  | 10/10                                                           | 4/10                                                                   | H<br>3/10                          | 1 I I<br>7/10                      |
| 7<br>Maximum Service<br>Temperature                   | $98 - c$                                | 52 ℃                                                  | $100 - c$                                  | $73 - c$                           | $80 - 95 - c$                                                               | $52-c$                                                | $121 - c$                                                       | 52 ℃                                                                   | $52-c$                             | $75 - c$                           |
| $\overline{z}$<br>Coefficient of Thermal<br>Expansion | 90 µm/m-"C                              | 68 µm/m-"C                                            | 80 µm/m-"C                                 | 60 µm/m-"C                         | 95 µm/m-"C                                                                  | 57.5 µm/m-"C                                          | 69 µm/m-"C                                                      | 33.75 um/m-"C                                                          | 30.5 µm/m-"C                       | 85 µm/m-"C                         |
| $\overline{\mathcal{E}}$<br>Density                   | $1.04$ g/cm <sup>3</sup>                | $1.24$ g/cm                                           | $1.03 - 1.04$ g/cm <sup>2</sup>            | $1.23 \text{ g/cm}^3$              | $1.06 - 1.14$ g/cm                                                          | $1.3 g/cm$ <sup>3</sup>                               | $1.2$ g/cm <sup>2</sup>                                         | $2 - 4$ g/cm <sup>3</sup>                                              | $1.15 - 1.25$ s/cm                 | $1.23$ g/cm                        |
| $\overline{z}$<br>Price (per kg)                      | $5_{10}$ , $5_{40}$                     | $510 - 540$                                           | $524 - 532$                                | $520 - 560$                        | $525 - 565$                                                                 | $530 - 580$                                           | $540 - 575$                                                     | $550 - 5120$                                                           | $525 - 555$                        | $540 - 5110$                       |
| $\overline{?}$<br>Printability                        | .<br>8/10                               | .<br>9/10                                             | 6/10                                       | .<br>9/10                          | 8/10                                                                        | 8/10                                                  | .<br>6/10                                                       | n an T<br>7/10                                                         | .<br>8/10                          | an ma<br>5/10                      |
| $\overline{z}$<br>Extruder Temperature                | $220 - 250$ °C                          | 190 - 220 ~c                                          | 230 - 245 ~c                               | 230 - 250 °C                       | $220 - 270$ °C                                                              | $200 - 230-c$                                         | 260 - 310 °C                                                    | 190 - 220 °C                                                           | 190 - 220 ~c                       | $185 - 200 - c$                    |
| $\overline{\mathbf{r}}$<br>Bed temperature            | $95 - 110$ $\degree$                    | $45 - 60$ °C                                          | $100 - 115$ <sup>-c</sup>                  | $75 - 90 - c$                      | $70 - 90 - c$                                                               | $45 - 60 - c$                                         | $80 - 120-c$                                                    | $45 - 60$ $\degree$ c                                                  | $45 - 60$ $-c$                     | $45 - 60 - c$                      |
| $\overline{z}$<br>Heated Bed                          | Required                                | Optional                                              | Required                                   | Required                           | Required                                                                    | Optional                                              | Required                                                        | Optional                                                               | Optional                           | Required                           |
| $\overline{z}$<br>Recommended Build<br>Surfaces       | Kapton Tape,<br>ABS Slurry              | Painter's<br>Tape, Glue<br>Stick, Glass<br>Plate, PEI | Glass Plate.<br>Glue Stick,<br>Kapton Tape | Glue Stick.<br>Painter's Tape      | Glue Stick, PEI                                                             | Painter's<br>Tape, Glue<br>Stick, Glass<br>Plate, PEI | PEI.<br>Commercial<br>Adhesive, Glue<br>Stick                   | Painter's<br>Tape, Glue<br>Stick, PEI                                  | Painter's Tape.<br>Glue Stick, PEI | PEI, Painter's<br>Tape             |
| $\overline{z}$<br>Other Hardware<br>Requirements      | Heated Bed.<br>Enclosure<br>Recommended | Part Cooling<br>Fan                                   | Heated Bed.<br>Enclosure<br>Recommended    | Heated Bed.<br>Part Cooling<br>Fan | Heated Bed,<br>Enclosure<br>Recommended,<br>May Require All<br>Metal Hotend | Part Cooling<br>Fan                                   | Heated Bed.<br>Enclosure<br>Recommended.<br>All Metal<br>Hotend | Wear<br>Resistant or<br>Stainless Steel<br>Nozzle, Part<br>Cooling Fan | Part Cooling<br>Fan                | Heated Bed.<br>Part Cooling<br>Fan |

*Abbildung 6-1 - Tabelle der Fadeneigenschaften https://www.simplify3d.com/support/materials-guide/propertiestable/?filas=abs,pla,hips,petg,nylon,carbon-fiber-filled,polycarbonate,metal-filled,wood-filled,pva*

Die Wahl des richtigen Materials für den Druck eines bestimmten Objekts wird immer schwieriger, da auf dem 3D-Druckmarkt regelmäßig völlig neue Materialien auftauchen. Im FDM-3D-Druck sind PLA und ABS seit jeher die beiden am häufigsten verwendeten Polymere, aber ihre anfängliche Dominanz war eher zufällig, so dass es keine größeren Hindernisse für andere Polymere geben sollte, in der Zukunft des FDM-Drucks eine Schlüsselrolle zu spielen.

Jetzt werden neue Produkte immer beliebter, sowohl reine Polymere als auch Verbundwerkstoffe. In dieser Studie konzentrieren wir uns auf die wichtigsten reinen Polymere, die heute auf dem Markt sind: PLA, ABS, PET, Nylon, TPU (flexibel) und PC.

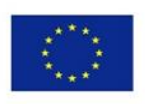

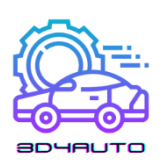

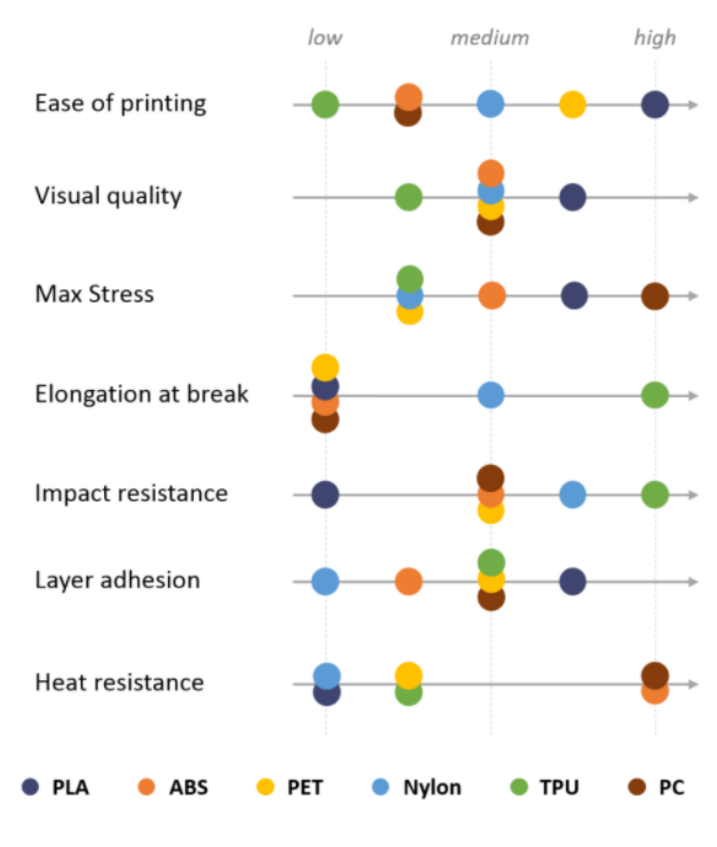

*Abbildung 6-2 - Materialeigenschaften*

Mit dem richtigen Wissen und der Verwendung der richtigen Materialien kann der industrielle 3D-Druck effizient durchgeführt werden. Mit dem Wachstum der 3D-Druckindustrie werden immer mehr Materialien für die Herstellung von Prototypen verwendet werden, die mit verschiedenen 3D-Druckern kompatibel sind. Wie bei jedem neuen Verfahren und jeder neuen Ausrüstung gibt es eine steile Lernkurve, und diese steigt, wenn man vom Kunststoff- zum Metall-3D-Druck übergeht.

# *6.14 Referenzen*

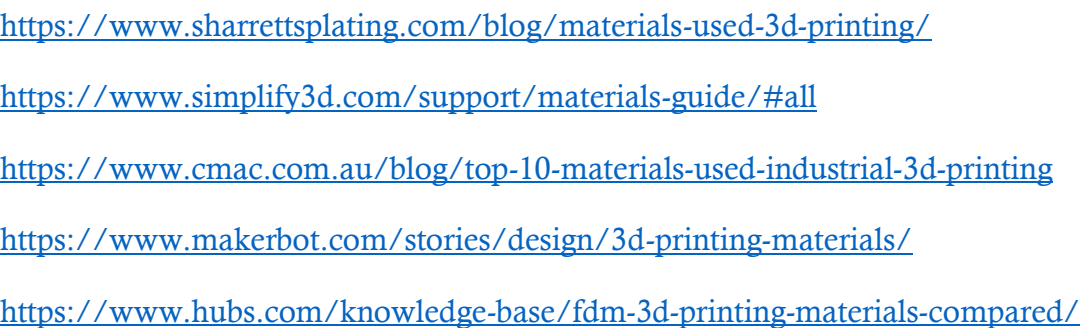

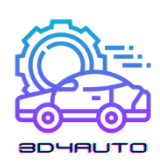

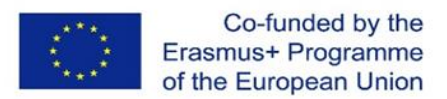

# BEISPIELE FÜR STL-CODES FÜR DIE KFZ-TECHNIK-**AUSBILDUNG**

# *7.1 Werkzeug zum Entfernen des Ölfilters*

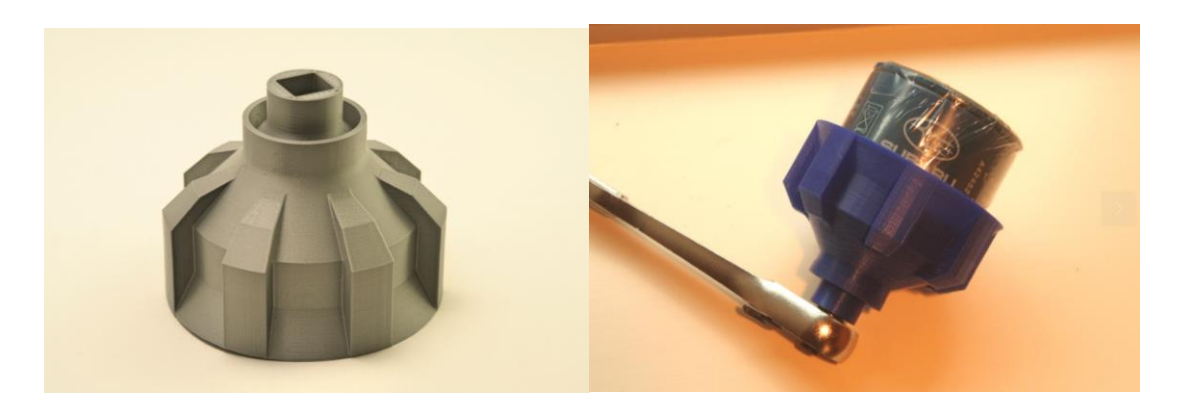

*Abbildung 7-1 - Werkzeug zum Entfernen des Ölfilters*

Dies ist ein Werkzeug zum Entfernen von Ölfiltern, das dazu dient, überschüssiges Öl durch das Werkzeug zu leiten und an der Unterseite herauszuführen. Dies ist hilfreich für Ölfilter, die vertikal montiert sind. Beim Entfernen des Filters lief überschüssiges Öl an der Seite des Filters herunter und verteilte sich auf meiner Hand, was es wirklich schwierig machte, den Filter zu halten und abzuschrauben (besonders wenn das Öl noch heiß war). Dieses Werkzeug hat Kanäle in der Seite, die das überschüssige Öl durch das Innere des Werkzeugs leiten und die Sauerei reduzieren.

Die Strömungskanäle bieten zusätzlichen Halt beim Herausnehmen des Filters.

In das Trichterloch am Boden passt ein 1/2 Ratschenschlüssel, falls der Filter wirklich festsitzt. Hinweis: Der Schlüssel muss nach dem Lösen des Filters entfernt werden, da er das Abflussloch blockiert.

Das Werkzeug dient auch als allgemeiner Trichter. Das Ende des Werkzeugs/Trichters passt gut in die Öffnung eines 1-Liter- oder 4-Liter-Ölbehälters. Dadurch bleibt das Werkzeug bzw. der Trichter stabil, während das alte Öl zurück in den Behälter gegossen wird. Hinweis: Die

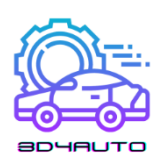

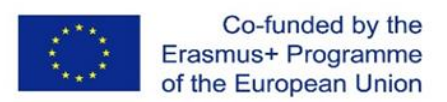

Größe der Behälteröffnung ist von Marke zu Marke etwas unterschiedlich, so dass sie möglicherweise nicht für alle Ölbehälter passt.

### 7.1.1 Druckeinstellungen

Drucker: Sonderanfertigung "PrintrMatic"

Flöße: Nein

Unterstützt: Nein

Auflösung: 0.2 - 0.25

Füllung: 75-100%

#### STL-Dateien (Download)

öl\_filter\_abfluss\_V02.STL

oil\_filter\_drain\_6.35mm\_V00.STL

oil\_filter\_drain\_72.5mm\_V00.STL

öl\_filter\_abfluss\_V01-OLD.STL

# *7.2 Druckstift-Clip/Druckniet*

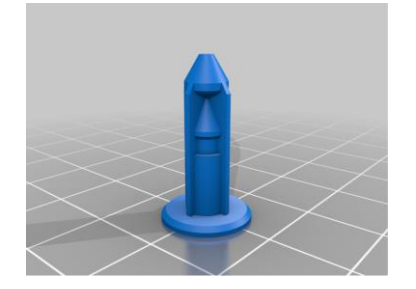

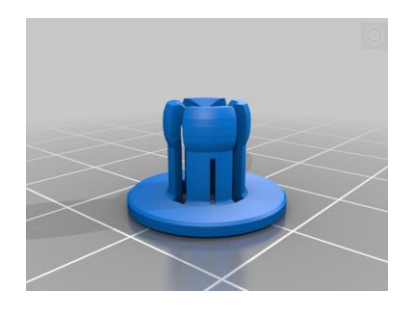

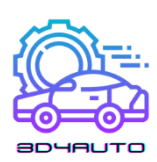

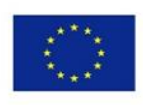

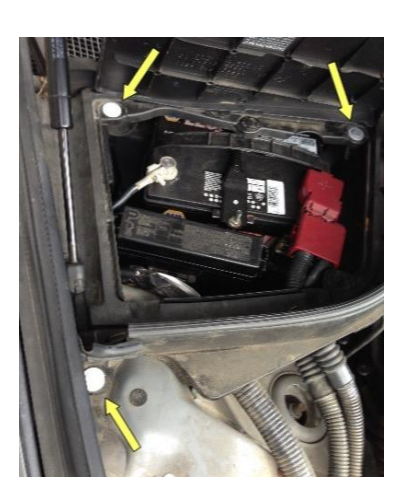

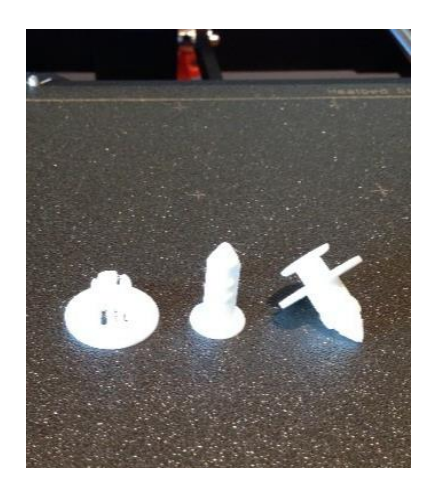

*Abbildung 7-2 - Push Pin Clip CAD-Modell und Druck (rechts) und Push Rivet CAD-Modell und Druck (links)* Ersatzteil für Push-Pin-Clips. Gedruckt mit PETG-Filament. Betrachten Sie sie als Einweg- oder vielleicht Zweiweg-Clips. Es gibt zwei Versionen des Halteteils des Clips. Eine mit Schlitzen für theoretisch leichteres Biegen der Laschen, die andere ohne Schlitze. Für Nylon sollten Sie auf jeden Fall die Version ohne Schlitze verwenden.

Dies sind elegante Befestigungselemente, die auch als "Push Rivets" bezeichnet werden. Sie können den Clip vor dem Einbau zusammensetzen, indem Sie den Stift bis zum ersten "Klick" eindrücken, oder Sie können die Halterung zuerst in das Loch einsetzen, dann den Stift einführen und bündig nach unten drücken.

Diese Halteklammer ist für ein 8-mm-Loch dimensioniert und kann eine Tiefe von 5 mm aufnehmen. Der Flansch ist 20mm. Für mehr Flexibilität bei der Größenbestimmung/Skalierung wurde eine Version mit 16 mm Flansch hinzugefügt.

### 7.2.1 Druckeinstellungen

Drucker: Prusa i3 MK3 Auflösung: 0.2 Füllung: 100% geradlinig

#### STL-Dateien (Download)

Stift\_für20mmFlansch.stl

Stift\_für16mmFlansch.stl

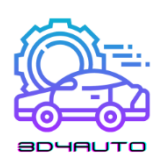

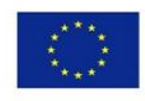

Halterung\_20mmFlansch.stl

Halterung\_16mmFlansch.stl

# *7.3 Steckverbinder*

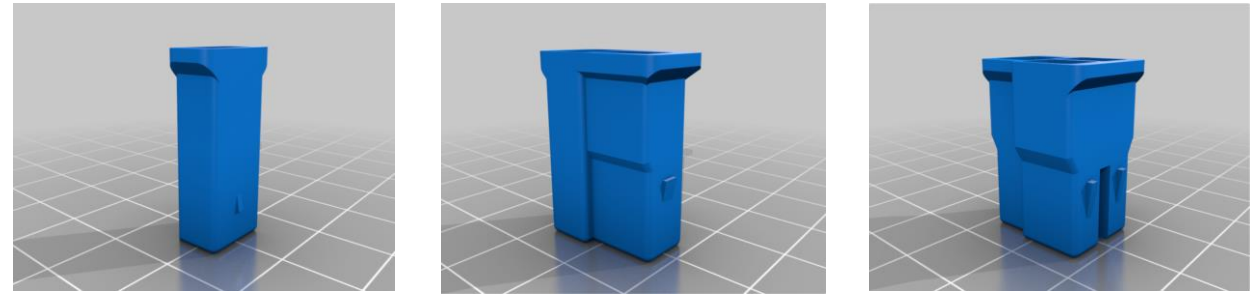

*Abbildung 7-3 - Elektrische Steckverbinder CAD-Modelle*

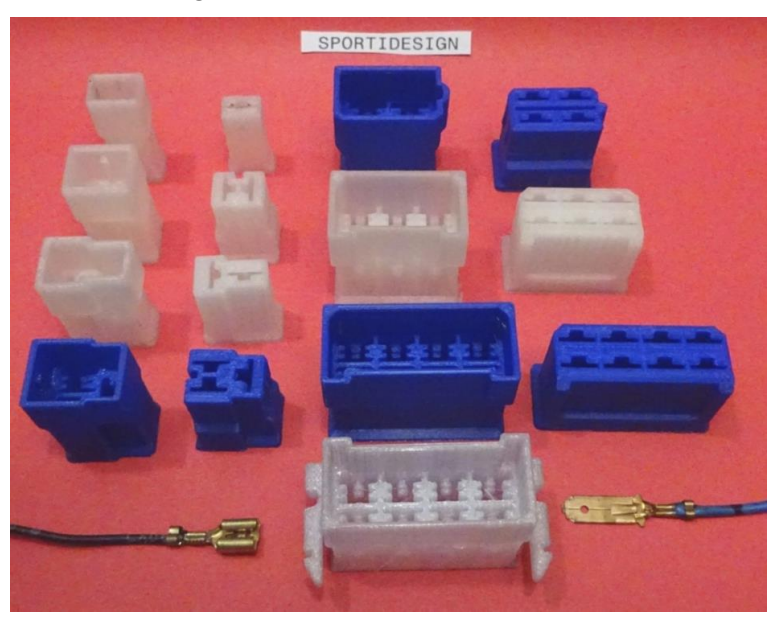

*Abbildung 7-4 - Druck der elektrischen Steckverbinder*

Elektroauto-Steckverbinder 1- bis 8-polig, insbesondere für 12-24-Volt-Anwendungen.

Das Design basiert auf den FASTIN-FASTON-Verbindern der Serie 250 von TYCO (TE Connections), ehemals AMP.

Sie werden seit Jahrzehnten in den meisten Pkw, Lkw und Wohnwagen und vielen anderen Anwendungen bis heute eingesetzt und gehörten zu den ersten elektrischen Eckverbindern, die für diesen Zweck entwickelt wurden.

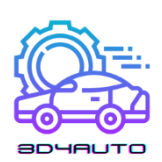

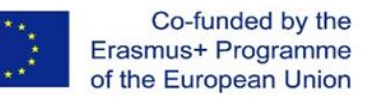

Diese Steckverbinder sind so konzipiert, dass sie als Ersatzteile kompatibel sind, aber zusätzlich für den 3D-Druck optimiert wurden.

Die zugehörigen Kontakte, Flachsteckhülsen 6.3 (¼ Zoll) und Stecker 6.3, gehören ebenfalls zu den am häufigsten verwendeten Kontakten.

Sollte sich die Montage der Kontakte in den Vertiefungen etwas schwierig gestalten, so können Sie mit einer Flachzange am Kabel nachhelfen / etwas quetschen. Die Kontakte müssen mit einem hörbaren Klick einrasten.

Sie können aus dem Hohlraum entfernt werden, indem die Verriegelungslasche mit einem Uhrmacherschraubendreher zurückgedrückt und aus dem Hohlraum herausgezogen wird.

Der Einsatz für 48 Volt ist noch möglich, für 110 Volt, 240 Volt und mehr auf keinen Fall.

Das zu verwendende Material sollte möglichst hitzebeständig sein, da im Stecker zusätzlich zu den Umgebungstemperaturen viel Wärme erzeugt werden kann. PLA sollte nicht verwendet werden, besser PETG/ ABS oder am besten NYLON.

Eine Stütze ist nicht erforderlich, außer bei den Steckergehäusen 6- und 8-polig mit Verriegelungsarmen für die Leiterplatte. Die Flöße können auch weggelassen werden. Lagenabstand 0,2 funktioniert, aber weniger ist besser.

#### 7.3.1 Druckeinstellungen

Drucker: Dremel Digilab 3D45 Flöße: Nein Unterstützt: Nein Auflösung: 0,2mm max Füllung: 100%

#### STL-Dateien (Download)

Weibchen-Gehäuse-1-way.stl

Männlich-Gehäuse-3-fach.stl

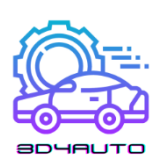

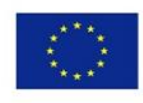

- Männlich-Gehäuse-2-weg-Typ-1.stl
- Männlich-Gehäuse-8-fach-Typ-2.stl
- Männlich-Gehäuse-4-way.stl
- Männlich-Gehäuse-1-way.stl
- Weibchen-Gehäuse-2-way-Typ-1.stl
- Weibchen-Gehäuse-3-way.stl
- Männlich-Gehäuse-2-weg-Typ-2.stl
- Männlich-Gehäuse-6-fach-Typ2.stl
- Männlich-Gehäuse-8-weg-Typ-1.stl
- Weibchen-Gehäuse-4-way.stl
- Weibchen-Gehäuse-2-weg-Typ-2.stl
- Weibchen-Gehäuse-6-way.stl
- Männlich-Gehäuse-6-fach-Typ-1.stl
- Weibchen-Gehäuse-8-way.stl

# *7.4 Messen der Reifenrille*

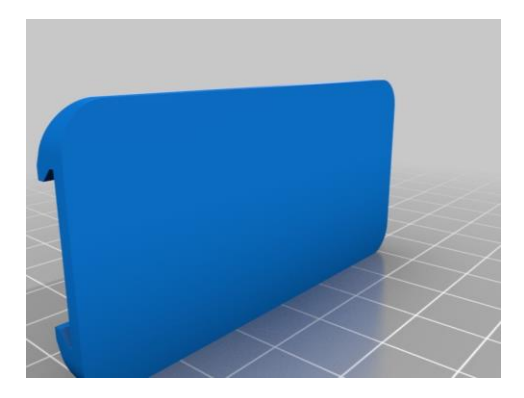

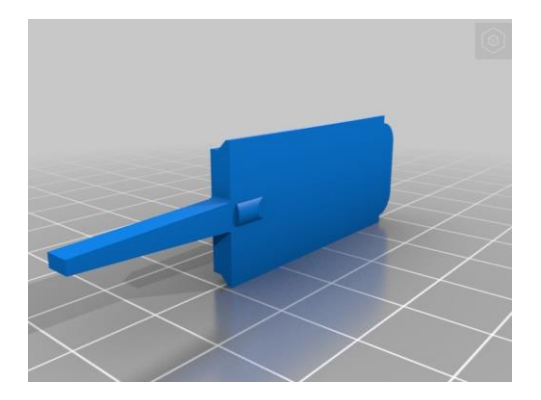

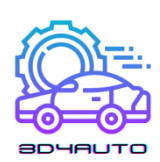

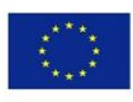

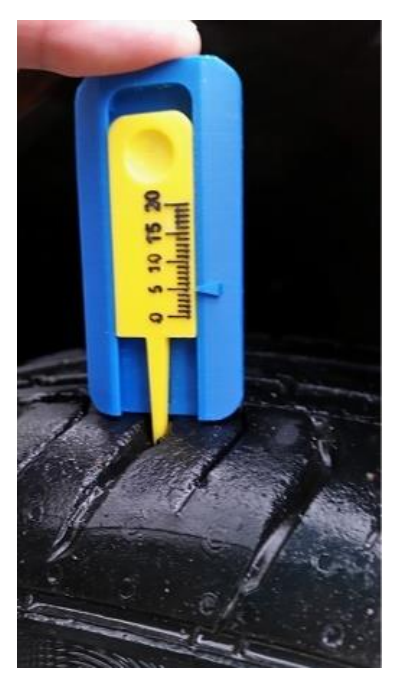

*Abbildung 7-5 - Messen der Reifenrillen CAD-Modelle und Druck*

# 7.4.1 Druckeinstellungen

Drucker: Zortrax M200

Flöße: Ja

Unterstützt: Ja

Auflösung: 0,09 mm

Füllung: 100%

#### STL-Dateien (Download)

Basierend.STL

Gemessen.STL

# *7.5 Relaishalter*

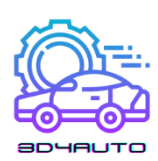

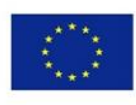

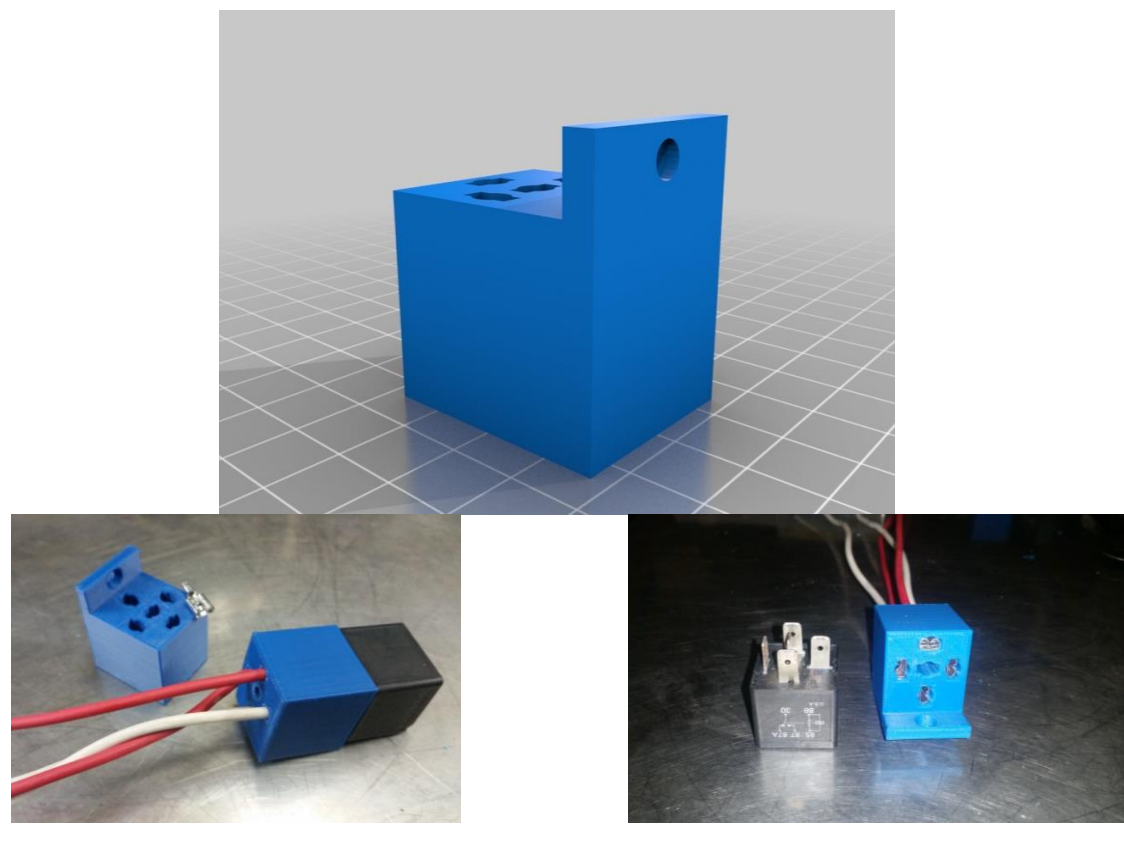

*Abbildung 7-6 - CAD-Modelle und Drucke des Relaishalters*

Relais- und Sockel-Kabelbaum für 5- oder 4-polige Standard-Automobilrelais. Nackte Standard-Buchsen können an Drähte gecrimpt und von oben durch den Block gedrückt werden. Die Klingen müssen nach dem Einpressen möglicherweise leicht gezwickt werden, damit die Klinge am Relais leicht passt. Es kann anfangs schwierig sein, sie abzudichten, aber sobald sie sich an den Block anpassen, können sie leicht installiert und entfernt werden, wobei die Klemmen im Block verbleiben. Das mitgelieferte Design hat eine Halterung, mit der man es überall befestigen kann. Bearbeiten Sie die Datei, wenn Sie möchten, und machen Sie eine benutzerdefinierte Relais-Box.

### 7.5.1 Druckeinstellungen

Drucker: PowerSpec 3D Pro Unterstützt: Nein Auflösung: 0,09 mm Füllung: 8 bis 20%

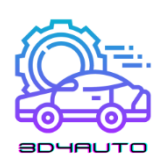

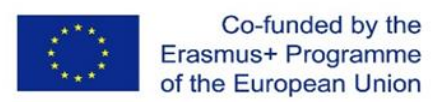

#### STL-Dateien (Download)

RelaySocketCR.stl

# *7.6 Werkzeug zum Entfernen von Verkleidungen*

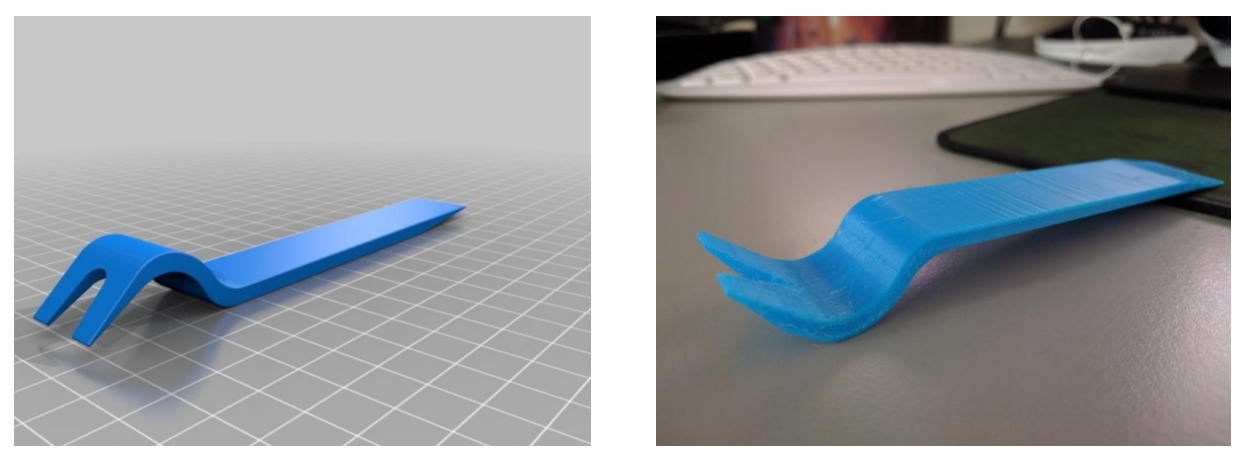

*Abbildung 7-7 - Entgratungswerkzeug CAD-Modell und Druck*

Werkzeug zum Aufbrechen und Entfernen von Autotürklammern. Das Werkzeug ist 4 mm dick, 20 mm hoch und etwa 145 mm lang. Die Zinkenöffnung des Clips ist an der schmalsten Stelle 6,5 mm und an der breitesten Stelle etwa 9 mm.

### 7.6.1 Druckeinstellungen

Drucker: Geetech

Unterstützt: Ja

Füllung: 99%

#### STL-Dateien (Download)

BUM\_CAR\_TOOLS\_6001\_Polstergabel\_und\_Hebel.STL

BUM\_CAR\_TOOLS\_6001\_Polsterung\_Gabel\_und\_Hebel\_-\_kleinere\_Dateigröße.STL

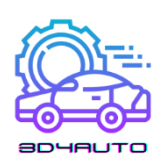

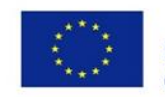

# *7.7 Werkzeug für Sicherungen*

Schnell bedruckbarer 12-V-Sicherungshalter für Autos.

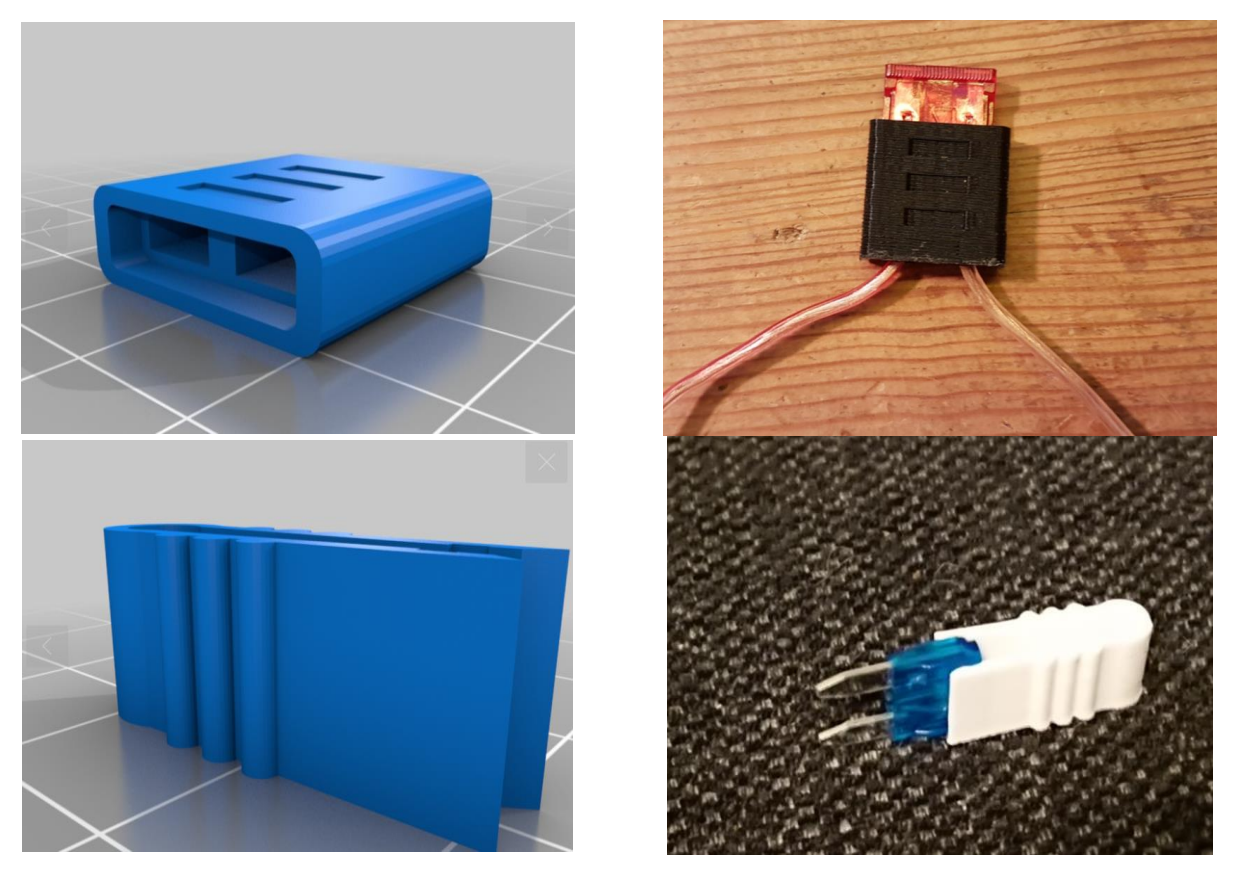

*Abbildung 7-8 - Werkzeuge zum Schmelzen: CAD-Modelle auf der linken Seite und Drucke auf der rechten Seite*

# 7.7.1 Druckeinstellungen

Drucker: Anet A8

Flöße: Ja

Unterstützt: Nein

Auflösung: 0,20 mm

Füllung: 30%

STL-Dateien (Download)

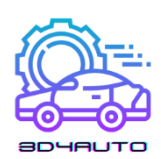

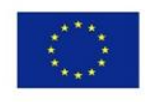

einzel\_sicherungshalter.stl

MiniSicherung.stl

# *7.8 Getriebe*

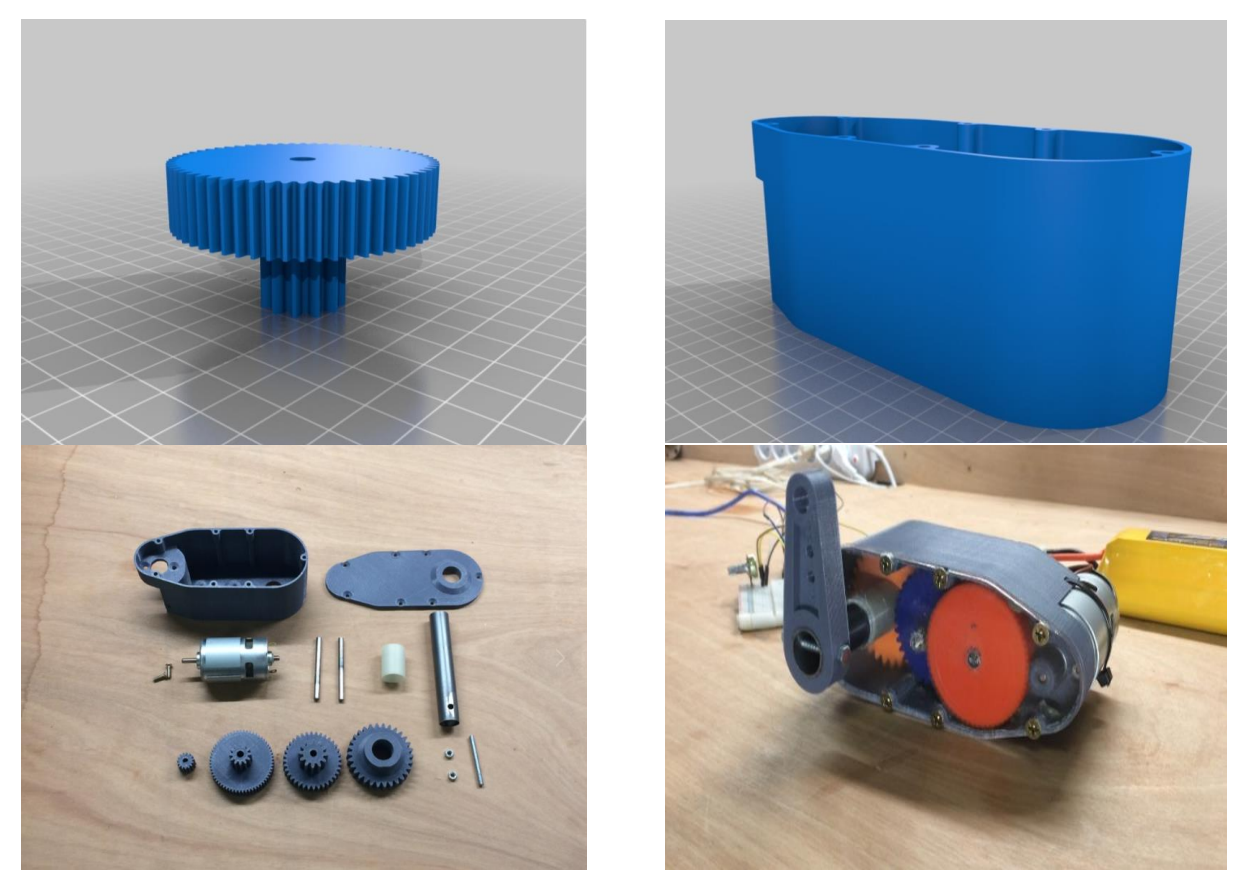

*Abbildung 7-9 - CAD-Modelle und Drucke des Getriebes*

Diese Servo-/Getriebeuntersetzung verwendet hauptsächlich 3D-gedruckte Teile. Der Servo verwendet einen 775 36V 9000rpm bürstenbehafteten DC-Motor, der von einem BTS7960B Motortreiber angetrieben wird, der von einem Arduino mega 2560 gesteuert wird. Das Stillstandsdrehmoment des Servos beträgt ca. 55kg/cm, was ca. 5,39 Nm entspricht. Der Spitzenstrom beträgt ca. 18 Ampere bei Verwendung eines 6s LIPO-Akkus (ca. 22-24V).

### 7.8.1 Verwendete Komponenten:

1 × 775 Motor DC 12V-36V 3500-9000RPM Motor Großes Drehmoment Hochleistung Motor

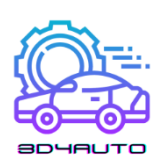

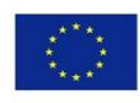

- 1 × Arduino nano V3
- 1 × L298N-Motortreiber
- 1 × Schrumpfschlauch
- 2 × Welle aus rostfreiem Stahl
- 2 × Schraube und Mutter M5
- 1 × 20mm Stahlrohr
- 2 × Schrauben 15mm Länge
- 5 × Schrauben 35mm Länge

### 7.8.2 Druckeinstellungen

- Drucker: Anet E12
- Unterstützt: Ja
- Auflösung: 0,20 mm
- Füllung: 35%

#### STL-Dateien (Download)

33mm\_Abstandshalter\_V1.stl

servo\_arm\_V1.stl

Deckel\_V2.stl

- Hauptzahnrad\_15\_Zähne\_Motor\_V1.stl
- Stirnrad\_30\_Zähne\_Ausgangswelle\_V1.stl
- Spur\_Gear\_60-12\_teeth\_V1.stl
- Spur\_Gear\_36-12\_teeth\_V1.stl
- 775\_servo\_lid.dxf
- Fall\_V3.stl

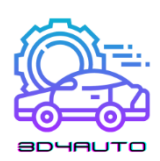

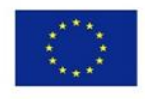

# *7.9 Kraftfahrzeug-Differenzial*

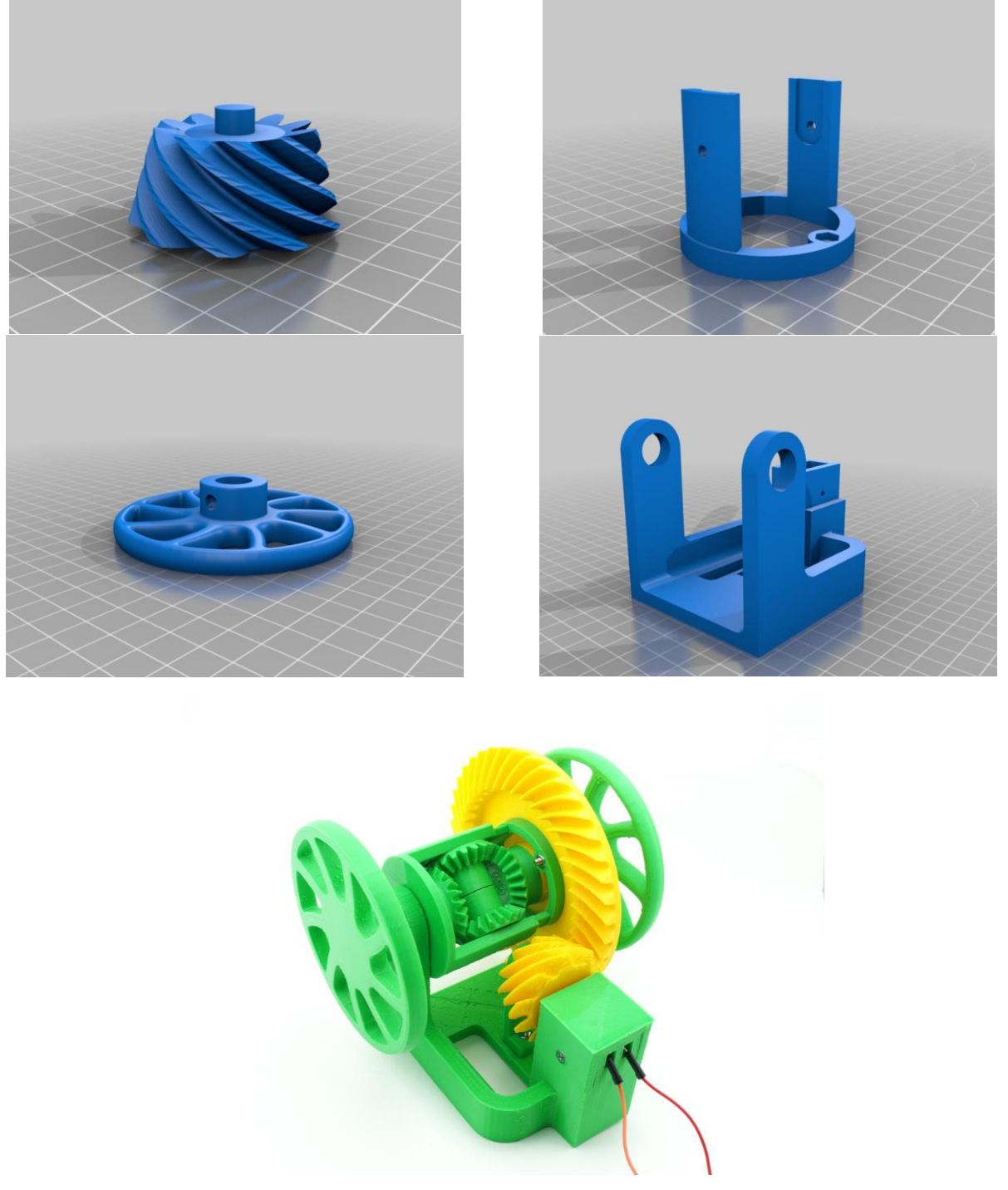

*Abbildung 7-10 - Kfz-Differential; CAD-Modelle und Druck*

119 Das Kfz-Differential ist in jedem Auto vorhanden: Dieser ausgeklügelte Mechanismus überträgt die Kraft von der Antriebswelle im 90°-Winkel auf die Antriebsräder und ermöglicht ihnen

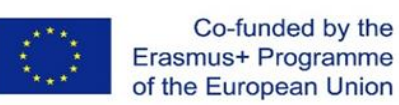

gleichzeitig, sich mit unterschiedlichen Geschwindigkeiten zu drehen, wenn die Fahrbedingungen dies erfordern, z. B. in einer Kurve.

Dies ist ein motorisiertes Modell der einfachsten Art von Kfz-Differentialen, dem so genannten offenen Differential. Im Gegensatz zu den meisten 3D-druckbaren Differentialmodellen auf dem Markt ist dieses mit einem Hypoid- und nicht einem Kegelrad-Ritzelpaar ausgestattet.

Das Modell wird von einem 6-V-Elektromotor mit einem Untersetzungsgetriebe angetrieben. Es benötigt eine externe Stromquelle, z. B. vier AA-Batterien in einem Halter oder ein altes 6-V-Telefonladegerät mit abisolierten Kabeln.

Eine detaillierte und bebilderte Montageanleitung finden Sie unter http://www.otvinta.com/download09.html.

Das Ritzel benötigt ausreichend Unterstützung, um ein reibungsloses Ineinandergreifen mit dem Tellerrad zu gewährleisten. Wir verwenden Simplify3D und mussten manuell Unterstützung hinzufügen, um alle Zähne abzudecken.

Sie müssen 2 Räder, 2 seitliche Zahnräder, 2 Zahnkränze und 1 aller anderen Teile drucken.

### 7.9.1 Druckeinstellungen

Drucker: MakerGear M2 Flöße: Nein Unterstützt: Ja Auflösung: 0,20 mm

Füllung: 35%

#### STL-Dateien (Download)

diff spider shaft.stl

diff leftshaft.stl

diff\_carrier.stl

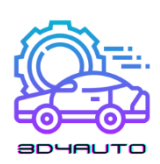

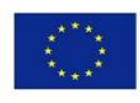

diff carrier cover.stl

diff\_stand.stl

diff rightshaft.stl

diff\_arm.stl

diff\_pinion.stl

diff\_motor\_abdeckung.stl

diff\_side.stl

diff\_spider.stl

diff\_ring.stl

diff\_wheel.stl

# *7.10 Ressourcen:*

<https://www.thingiverse.com/thing:1135889> <https://www.thingiverse.com/thing:3490414> <https://www.thingiverse.com/thing:5174925> <https://www.thingiverse.com/thing:2317645> <https://www.thingiverse.com/thing:1977671> <https://www.thingiverse.com/thing:1748810> <https://www.thingiverse.com/thing:3095801> <https://www.thingiverse.com/thing:4205535> <https://www.thingiverse.com/thing:3292860> <https://www.thingiverse.com/thing:2116304>

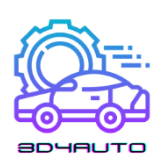

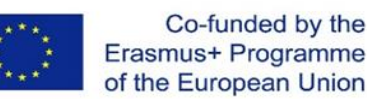

# 8 BEWERTUNGSTESTS

# *8.1 Einheit 1 Bewertungstest*

- 1) Die Stereolithographie ist allgemein bekannt als:
	- a. 3D-Druck
	- b. 2D-Druck
	- c. Technologie der Formenherstellung
	- d. Modell der Produktionstechnik
- 2) Die erste Person, die ein Patent für die Rapid-Prototyping-Technologie anmeldete, war:
	- a. Dr. Hideo Kodama
	- b. Charles Hull
	- c. Scott Crump
	- d. Lis Crump
- 3) Die massenhafte Ausbreitung des 3D-Drucks lässt sich datieren von
	- a. 2015
	- b. 2009
	- c. 1989
	- d. 2011
- 4) FFF (FDM) ist ein Verfahren zur:
	- a. Wo Kunststoff-Nickeldraht nicht schmilzt
	- b. Wo der Stahldraht geschmolzen wird
	- c. Wo der Kunststoffdraht schmilzt
	- d. Wo der Kupferdraht geschmolzen wird
- 5) Patente für die FDM (FFF)-Technologie liefen aus in

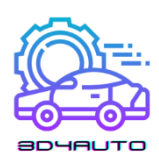

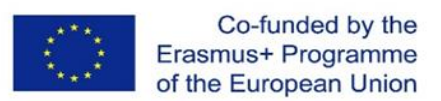

- a. 2009
- b. 2000
- c. 2010
- d. 1999
- 6) Das Unternehmen stellte ein Urbee-Auto vor, dessen Karosserie im 3D-Druckverfahren hergestellt wurde.
	- a. Volkswagen
	- b. Chrysler
	- c. KOR Ecologic
	- d. Mercedes
- 7) Die Automobilhersteller der Welt setzen HP Metal Jet 3D-Drucker ein:
	- a. 1995
	- b. 2020
	- c. 2000
	- d. 2018
- 8) Ein Auto besteht aus:
	- a. 6.000-8.000 Teile
	- b. 1.000-3.000 Teile
	- c. 3.000-4.000 Teile
	- d. 2.000-3.000 Teile
- 9) Der DARWIN-Drucker war in der Lage:
	- a. Selbstreplikation
	- b. Selbstregulierung
- 10) MakerBot Academy ist eine Plattform, deren Inhalt ist:

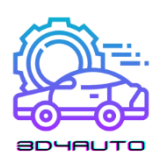

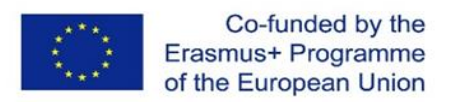

- a. Schulung für die Arbeit mit 3D-Druck in Schulen in Deutschland.
- b. Ausbildung in der Arbeit mit 3D-Druck in Schulen in den USA.
- c. Schulung für die Arbeit mit 3D-Druck in Schulen in Polen
- d. Berufsausbildung für die Arbeit mit 3D-Druck in Schulen in der Slowakei

# *8.2 Einheit 2 Bewertungstest*

- 1) Wie heißt der Teil des Extruders, in dem das Filament erhitzt und für den Extrusionsprozess vorbereitet wird?
	- a. Kaltes Ende
	- b. Bett drucken
	- c. Thermistor
	- d. heißes Ende
- 2) Welcher der nachstehend aufgeführten Fäden ist biologisch abbaubar und hat einen relativ niedrigeren Schmelzpunkt als die anderen?
	- a. Nylon
	- b. ABS
	- c. PLA
	- d. TPE
- 3) Welcher Teil der unten aufgeführten 3D-Drucker wird verwendet, um die Temperatur in verschiedenen Teilen des 3D-Druckers zu messen?
	- a. Kaltes Ende
	- b. Heißes Ende
	- c. Thermistor
	- d. Düse
- 4) Welcher Teil des unten abgebildeten 3D-Druckers ist für die Umwandlung von elektrischem Strom in Wärme verantwortlich?
	- a. Heizpatrone
	- b. Filament
	- c. Thermistor

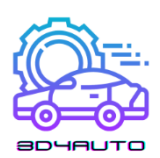

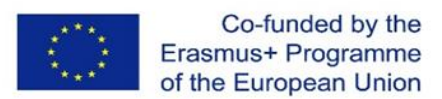

- d. Stromversorgung
- 5) Welcher Teil der unten aufgeführten 3D-Drucker ist für die endgültige Extrusion des Filaments verantwortlich?
	- a. Thermistor
	- b. Hauptplatine
	- c. Düse
	- d. Zahnräder
- 6) Wie heißt das System, das eine 3-dimensionale Bewegung des Druckkopfs ermöglicht?
	- a. Stromversorgung
	- b. X-, Y- und Z-Achse
	- c. PLA
	- d. Heizpatrone
- 7) Welcher der unten aufgeführten Teile eines 3D-Druckers steuert den Produktionsprozess und sammelt relevante Daten von den anderen Teilen?
	- a. Düse
	- b. Heizpatrone
	- c. Stromversorgung
	- d. Hauptplatinen
- 8) Welches ist die Energieeinheit des 3D-Druckers, der normalerweise mit 12 oder 24 V geliefert wird?
	- a. Düse
	- b. Thermistor
	- c. Stromversorgung
	- d. Schrittmotor
- 9) Mit welchem der folgenden Teile können Benutzer den Druckvorgang anzeigen, den 3D-Drucker steuern, den Standby-Modus aktivieren und andere Funktionen ausführen?
	- a. Schrittmotor

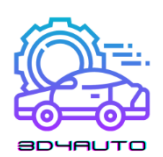

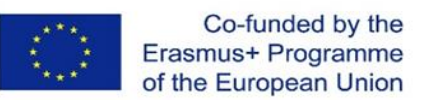

- b. Heizpatrone
- c. Heißes Ende
- d. Benutzeroberfläche
- 10) Welche der nachstehenden Optionen ist eine der Funktionen von Schrittschalttreibern?
	- a. Steuerung der Bewegung von Schrittmotoren
	- b. Extrusion des Fadens
	- c. Anzeige der Daten über den 3D-Drucker auf dem Bildschirm
	- d. Messung der Temperatur an der Düse

### *8.3 Einheit 3 Bewertungstest*

- 1) Diese Einheit 3 wird sich auf...
	- a. Zusammenbau eines 3D-Druckers
	- b. Das Druckverfahren.
	- c. Die Erstellung von Objekten in einer virtuellen Umgebung.
	- d. Exportieren von Dateien mit 3D-Objekten.
- 2) Nach Abschluss der Ausbildung in Einheit 3 wird erwartet, dass...
	- a. Die wichtigsten Befehle zum Entwerfen von Objekten in 3D kennen.
	- b. In der Lage sein, ein Bild von einem Objekt zu erstellen.
	- c. Einige Techniken des Handzeichnens kennen und ausführen.
	- d. Die Funktionen des Objekts erkennen und verstehen.
- 3) 3D-Zeichnen ist die Fähigkeit...
	- a. Das Drucken eines 3D-Objekts.
	- b. Von Zeichenformen, die die Höhe, Breite und Tiefe des Objekts definieren.
	- c. verschiedene Arten von Filamenten zu erkennen.
	- d. A, B und C sind falsch.
- 4) In welchen der folgenden Bereiche wird 3D Drawing heutzutage eingesetzt?
	- a. Bauwesen.

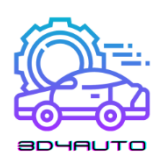

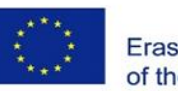

- b. Architektur.
- c. Grafik-Design.
- d. A, B und C sind richtig.
- 5) Was für eine Art von Software ist OnShape?
	- a. Es handelt sich um eine Echtzeit-Datenverwaltungssoftware.
	- b. Es handelt sich um eine professionelle CAD-Software (SaaS).
	- c. Es ist die beliebteste Datenbank für 3D-Formen und Objekte.
	- d. Es ist eine Textverarbeitung.
- 6) Nachdem wir unsere 3D-Zeichnung auf OnShape fertiggestellt haben, ist es möglich,...
	- a. Exportieren Sie es in eine STL-Datei.
	- b. Exportieren Sie sie in eine GCode-Datei.
	- c. Exportieren Sie sie in beide Formate.
	- d. A, B und C sind falsch.
- 7) Bei einer 3D-Zeichnung ist es empfehlenswert, mit...
	- a. Ein Element extrudieren und anschließend formen.
	- b. Ausführen des 3D-Entwurfs und anschließendes Hinzufügen von 2D-Details.
	- c. Entwerfen einer 2D-Skizze mit allen wichtigen und möglichen Details und anschließendes Extrudieren.
	- d. Zeichnen eines Rechtecks.
- 8) Was ist das Hauptmerkmal einer STL-Datei?
	- a. Übertragen Sie die Informationen an unseren 3D-Drucker.
	- b. Rufen Sie die Informationen aus Ultimaker Cura ab.
	- c. Übertragen Sie die Informationen an OnShape.
	- d. Übertragen Sie die Entwurfsinformationen des Benutzers an die Slicing-Software.
- 9) Der Ultimaker Cura ist...
	- a. Eine Software zum Schneiden.

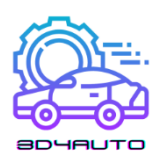

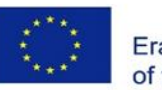

- b. Eine Konverter-Software.
- c. Eine professionelle 3D-Design-Software.
- d. Eine professionelle und sehr beliebte Drucksoftware.

10) Nach dem Schneiden müssen wir die...

- a. Laden Sie die STL-Datei herunter und senden Sie sie an den 3D-Drucker.
- b. Laden Sie die GCode-Datei herunter und senden Sie sie an die Drucksoftware.
- c. Laden Sie die GCode-Datei herunter und senden Sie sie an den 3D-Drucker.
- d. Laden Sie die STL-Datei herunter und senden Sie sie an die Drucksoftware.

### *8.4 Einheit 4 Bewertungstest*

- 1) Wie funktioniert der Slicing-Prozess?
	- a. Ein Slicing-Prozess trennt das CAD-Modell in Schichten.
	- b. Ein Slicing-Prozess zerlegt das CAD-Modell in Dreieckspyramiden.
	- c. Ein Slicing-Prozess erzeugt eine Datei vom Typ STL.
	- d. Ein Slicing-Prozess erzeugt eine Tesselierung.
- 2) Was ist ein Tesselierungsverfahren?
	- a. Die Tesselierung ist ein Verfahren zur Annäherung an die 3D-Form des CAD-Modells durch runde Flächen.
	- b. Bei der Tesselierung handelt es sich um ein Verfahren zur Annäherung der 3D-Form des CAD-Modells mit ebenen dreieckigen Feldern.
	- c. Die Tesselierung ist ein Verfahren zur Annäherung an die 3D-Form des CAD-Modells mit rechteckigen Feldern.
	- d. Bei der Tesselierung handelt es sich um ein Verfahren zur Annäherung der 3D-Form des CAD-Modells mit sechseckigen Feldern.
- 3) Wie werden die Schichtparameter berechnet?
	- a. Ein Techniker errechnet alle Schichtparameter.
	- b. Ein Ingenieur berechnet alle Schichtparameter.

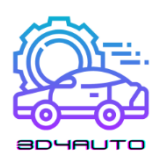

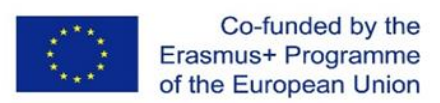

- c. Der Algorithmus eines Slicing-Verfahrens berechnet alle Schichtparameter.
- d. Der Manager eines Unternehmens berechnet alle Schichtparameter.
- 4) Was sind die Eingangsdaten für den Algorithmus einer Slicing-Technik?
	- a. CAD-Modelldaten sind Eingabedaten für die Algorithmen.
	- b. Die Teiledaten aus der Zeichnung sind Eingabedaten für die Algorithmen.
	- c. CAM-Daten eines CAD-Modells sind Eingabedaten für die Algorithmen.
	- d. Die Daten des CAD-Modells nach der Tesselierung sind Eingabedaten für die Algorithmen.
- 5) Was trennt ein einheitliches Schneideverfahren?
	- a. Ein gleichmäßiges Slicing-Verfahren trennt das CAD-Modell in Schichten einheitlicher Dicke.
	- b. Durch ein einheitliches Slicing-Verfahren wird das CAD-Modell in zwei Teile zerlegt.
	- c. Durch ein einheitliches Slicing-Verfahren wird das CAD-Modell in mehrere Schichten unterschiedlicher Dicke aufgeteilt.
	- d. Durch ein einheitliches Slicing-Verfahren wird das CAD-Modell in mehrere vertikale Teile zerlegt.
- 6) Wie wird das Profil der einzelnen Schichten extrahiert?
	- a. Durch Verbinden jeder Linie, die zwischen den Schnittpunkten der Dreieckskanten und der Schnittebene gebildet wird.
	- b. Durch Verbinden jeder Dreieckskante, die die Schnittebene schneidet.
	- c. Durch Verbinden aller Dreieckskanten, die sich nicht mit der Schnittebene schneiden.
	- d. Durch Verbinden jeder Linie, die durch Verbinden der höchsten Z-Ecke von Dreiecken gebildet wird, die sich mit der Schnittebene schneiden.
- 7) Warum tritt der Treppeneffekt auf?
	- a. Der Treppeneffekt entsteht durch die unterschiedlichen Konturen der einzelnen Scheiben.

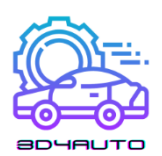

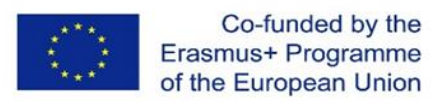

- b. Der Treppeneffekt entsteht durch die ursprüngliche Form des CAD-Modells.
- c. Der Treppeneffekt entsteht durch die Leistung des 3D-Druckers.
- d. Der Treppeneffekt tritt aufgrund einer falschen Position des 3D-Modells auf.
- 8) Diese widersprüchlichen Fragen haben zur Entwicklung einer Reihe von Aufteilungsverfahren geführt.
	- a. Verkürzung der Bauzeit und bessere Oberflächenqualität.
	- b. Ursprüngliche Form des CAD-Modells und mosaikartiges CAD-Modell.
	- c. Kartesisches Koordinatensystem und Polarkoordinatensystem.
	- d. Materialien aus Metall und Kunststoff.
- 9) Was ist das Konzept des adaptiven Slicing?
	- a. Das Konzept des adaptiven Slicing ist die Höhentoleranz.
	- b. Das Konzept des adaptiven Slicings besteht darin, das tesselierte CAD-Modell in verschiedene Schichtdicken zwischen der maximalen und der minimalen Dicke zu schneiden.
	- c. Das Konzept des adaptiven Slicing ist eine isotrope physikalische Eigenschaft.
	- d. Das Konzept des adaptiven Slicings ist eine bessere Ansicht des gedruckten Teils.
- 10) Was ist direktes Schneiden?
	- a. Generierung von Schichtdaten direkt aus der CAD-Software.
	- b. Zerschneiden des CAD-Modells zur Vermeidung des Treppeneffekts.
	- c. Zerschneiden der ursprünglichen CAD-Modellform.
	- d. Herstellung des Teils in Scheiben.

# *8.5 Einheit 5 Bewertung Test*

- 1) Dies ist die Quelle, die die Verfestigung des Harzes in der Stereolithografie ermöglicht:
	- a. Wärme
	- b. Flamme
	- c. Laser
	- d. Hohe Temperaturbeständigkeit

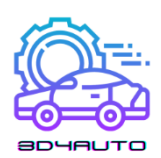

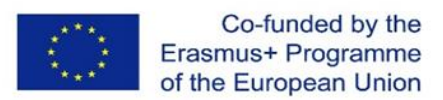

- 2) Bei FDM-Druckern wird die Bewegung des Druckkopfs durch einen Plotter angetrieben:
	- a. Nur entlang der X-Achse
	- b. Nur entlang der y-Achse
	- c. In allen drei Dimensionen (x, y, z)
	- d. In der kartesischen x-y-Ebene
- 3) FDM-gedruckte Objekte weisen eine (relativ) raue Oberflächenbearbeitung auf; einer der auffälligsten Schorfe tritt am Anfang der Konturierung auf. Dieser Effekt wird als:
	- a. Gemeinsame Linie
	- b. Verriegelung
	- c. Streuung
	- d. Dieser Effekt ist im FDM-Druckverfahren nicht spürbar.
- 4) Das FDM-Druckverfahren ist eines der vielseitigsten; einer der wichtigsten Nachteile ist jedoch die Gesamt- und Oberflächenqualität des Drucks. Der Hauptgrund für diesen Nachteil ist:
	- a. Es ist nicht möglich, feinere Strukturen als die Extrusionsbreite herzustellen.
	- b. Die Qualität des Materials
	- c. Die Drucktemperatur
	- d. Die Bewegung der Platte
- 5) Laser-Sinter-Verfahren:
	- a. Erfordert Stützstrukturen für das gedruckte Teil
	- b. Erfordert keine Stützstrukturen für das gedruckte Teil
	- c. In jedem Fall Förderstrukturen schaffen
	- d. Stützstruktur nur für Höhlenteile herstellen
- 6) Bei der Stereolithographie wird die Verfestigung einer Schicht durch eine Abfolge von verdichteten Punkten erreicht:
	- a. Bildpunkte

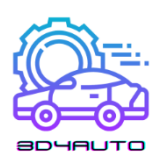

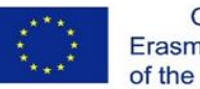

- b. Voxel
- c. Galvo-Punkte
- d. Heiße Eisen
- 7) In der Stereolithografie wird eine der Nachbearbeitungsphasen genannt:
	- a. UV-Nachhärtungsphase
	- b. Heizung
	- c. UV-Waschphase
	- d. Thermische Oberflächenbehandlung
- 8) Beim Lasersintern von Kunststoffpulvern ist der erste Nachbearbeitungsschritt das Sintern:
	- a. Fräsen
	- b. Waschen des Bauteils mit Lösungsmitteln
	- c. Herausnehmen des Bauteils und Abblasen mit Druckluft oder Abbürsten
	- d. Abspülen des Bauteils mit Wasser
- 9) Um hohle Bauteile zu drucken, die auf die Stereolithographie zurückgehen:
	- a. Das Modell muss Öffnungen aufweisen, durch die das nicht vernetzte Monomer austreten kann
	- b. Das Modell darf keine doppelt konvexen Flächen haben
	- c. Das Modell muss planar sein
	- d. Es ist nicht möglich, hohle Modelle mit Stereolithographie zu drucken.
- 10) Die mit Lasersinterverfahren hergestellten Bauteile sind:
	- a. Glänzend und dicht
	- b. Dichtes
	- c. Porös
	- d. Abgestuft

### *8.6 Einheit 6 Bewertungstest*

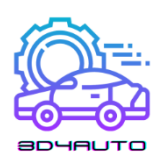

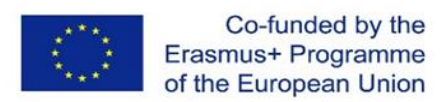

- 1) Welches 3D-Druckmaterial ist am umweltfreundlichsten?
	- a. PVA
	- b. Metall
	- c. Nylon
	- d. PLA
- 2) Welches 3D-Druckmaterial hat die höchste Haltbarkeit?
	- a. ABS
	- b. PC
	- c. Holz
	- d. PETG
- 3) Welches 3D-Druckmaterial ist NICHT hitzebeständig?
	- a. ABS
	- b. HIPS
	- c. Nylon
	- d. PVA
- 4) Das Verfahren DMLS mit welchem 3D-Druckmaterial wird verwendet?
	- a. PC
	- b. Kohlefaser
	- c. Metall
	- d. Graphit
- 5) Wie können wir den Kunststoff stärker machen?
	- a. Verwenden Sie ein beheiztes Bett
	- b. Kohlefaser als Deckschicht verwenden
	- c. Verwendung eines Tiefziehverfahrens
	- d. In Wasser eintauchen
- 6) Wenn der Gegenstand, den Sie entwickeln wollen, detailliert sein muss, welches Material ist dann am besten geeignet?

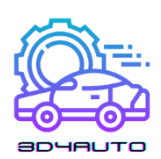

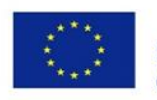

- a. PLA
- b. HIPS
- c. ABS
- d. Nylon
- 7) Welches 3D-Druckmaterial ist mit dem Bild verbunden? The STR STR 3

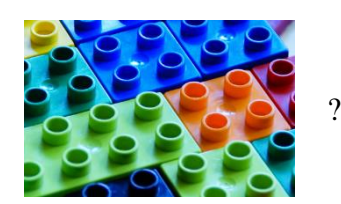

- a. ABS
- b. PVA
- c. PC
- d. HIPS
- 8) Welches der 3D-Druckmaterialien ist normalerweise ein Verbundwerkstoff?
	- a. Kunststoff
	- b. Metall
	- c. Holz
	- d. Graphit
- 9) Welches ist das am häufigsten verwendete Material für den 3D-Druck?
	- a. Kunststoff
	- b. Metall
	- c. HIPS
	- d. Nylon
- 10) Mit welchem Material können Hersteller die Anzahl der für den Zusammenbau elektromechanischer Geräte erforderlichen Schritte reduzieren?
	- a. Leitfähiges Carbomorph
	- b. Graphen
	- c. Rostfreier Stahl
	- d. Titan

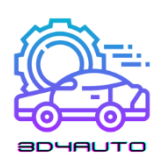

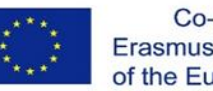

# *8.7 Einheit 7 Bewertungstest*

- 1) Das STL-Format definiert:
	- a. Textur eines Objekts in drei Dimensionen
	- b. Farbe eines Objekts in drei Dimensionen
	- c. Abmessungen eines Objekts in drei Dimensionen
	- d. Oberflächengeometrie eines Objekts in drei Dimensionen
- 2) STL ist eine numerische Darstellung bestehend aus:
	- a. Ein Mosaik aus Dreiecken, bei dem die Position der drei Scheitelpunkte bekannt ist
	- b. Ein Mosaik aus Würfeln, bei dem die Position der vier Eckpunkte bekannt ist.
	- c. Ein Mosaik aus Kugeln, von denen jede eine bekannte Position für den Galopp hat.
	- d. Ein Mosaik aus Tetraedern, bei dem die Position der vier Kanten bekannt ist.
- 3) Die Verformung ist ein häufiges Problem beim 3D-Druck. Sie tritt auf, wenn die erste Schicht des geschmolzenen Kunststoffs zu schnell abkühlt und sich zusammenzieht, wodurch sich die Ecken des Modells nach oben verziehen. Welche der folgenden Optionen ist keine mögliche Lösung für dieses Problem?
	- a. Verwenden Sie ein beheiztes Druckbett
	- b. Erhöhung der Haftung der ersten Schicht auf der Druckplatte
	- c. Verwenden Sie ein beheiztes Druckbett
	- d. Stellen Sie sicher, dass der Füllstand der Bauplatte gut kalibriert ist.
- 4) Welche der folgenden Anzeichen deuten darauf hin, dass Ihre Drucktemperatur zu niedrig ist?
	- a. Mit PLA gedruckte Teile haben eine sehr glänzende Oberfläche
	- b. Schlechte Schichthaftung
	- c. Übermäßiges Verschütten bei stillstehender Düse
	- d. Blasen oder Trübungen in extrudierten Garnen auch bei trockenem Filament

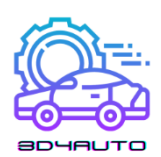

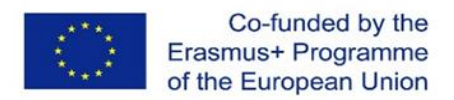

- 5) Welche der folgenden Software ermöglicht die Reparatur von STL-Dateien?
	- a. 3D malen
	- b. Blender
	- c. Netflix
	- d. Cura
- 6) Was bringt die Verwendung von STL-Software mit sich?
	- a. Die Definition aller Druckparameter je nach Objekt und Drucker
	- b. Bessere Definition des 3D-Modells
	- c. Bestimmt die Farbe des zu druckenden Objekts
	- d. Bestimmt die geometrische Form des zu druckenden Objekts
- 7) Worauf müssen Sie achten, wenn Sie mehrere Teile drucken wollen?
	- a. Die Extrudertemperatur
	- b. Die Temperatur der Platte
	- c. Die Farbe des Fadens
	- d. Die relative Größe der Teile
- 8) Erhöht man die Druckgeschwindigkeit, erhält man ...
	- a. Höhere Qualität des Endprodukts
	- b. Geringere Qualität des Endprodukts
	- c. Eine höhere Schichthöhe
	- d. Eine niedrigere Schichthöhe
- 9) Was stellt die generierte G-Code-Datei dar, wenn alle Einstellvorgänge abgeschlossen sind?
	- a. Nur Anweisungen zur Einstellung der Extrudertemperatur
	- b. Nur die Anweisungen für die Speicherung von Schichten
	- c. Die gesamte Anleitung zum Einstellen des Druckers und zum Auftragen der Schichten
	- d. Nur eine Möglichkeit, einen Druckerdiagnosetest durchzuführen

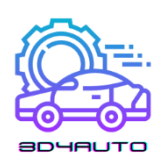

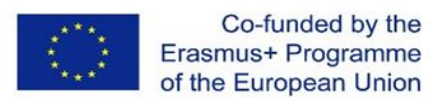

10) Welche Merkmale des zu druckenden Objekts können nicht von der CURA-Software definiert

werden?

- a. Höhe der Schicht
- b. Dicke der Schale
- c. Farbe
- d. Dichte der Füllung